# **KAWAI**

Introducción

Utilización del piano

Grabador

# ANYTIME X3 ATX3 Manual de Usuario

Menú Música

Favoritos

Ajustes

Apéndice

#### **Gracias por adquirir este piano Kawai ANYTIMEX3.**

Este manual de usuario contiene información importante sobre el uso de este instrumento y la operatividad. Por favor, lea cuidadosamente todas las secciones, manteniendo este manual a mano para referencia futura.

# <span id="page-2-0"></span>**Instrucciones de Seguridad**

## **GUARDE ESTAS INSTRUCCIONES**

INSTRUCCIONES SOBRE RIESGOS DE INCENDIO, DESCARGA ELECTRICA, O DAÑO A PERSONAS.

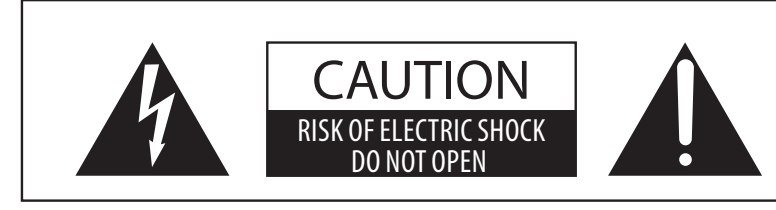

## **PRECAUCIÓN**

PARA REDUCIR RIESGO DE INCENDIO O DESCARGA ELÉCTRICA, NO EXPONGA ESTE PRODUCTO A LA LLUVIA O HUMEDAD.

## AVISO : PELIGRO DE DESCARGA ELÉCTRICA - NO ABRIR

PARA REDUCIR EL RIESGO DE DESCARGA ELÉCTRICA, NO QUITE LA TAPA (O PARTE TRASERA). NO TOQUE NINGUNA PARTE INTERNA. LLAME AL SERVICIO TECNICO CUALIFICADO SI NECESITA ATENCIÓN.

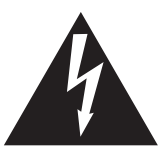

Si se enciende el símbolo de un rayo en un triángulo, alerta al usuario de la presencia de ¨voltaje peligroso¨ no protegido dentro del producto, indicando suficiente magnitud para constituir riesgo de descarga eléctrica.

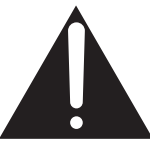

La presencia del símbolo de admiración dentro de un triángulo, alerta al usuario de un importante servicio de operación y mantenimiento descritos en las instrucciones que acompañan al producto.

#### **Ejemplos de los Simbolos Dibujados**

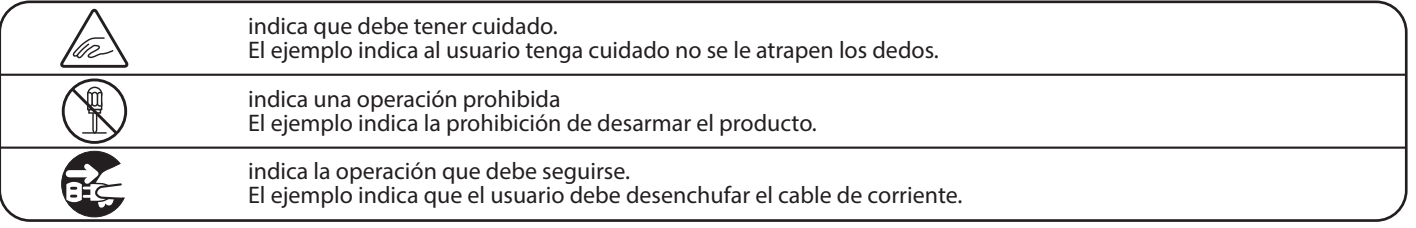

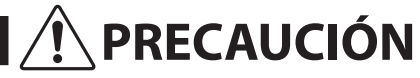

**PRECAUCIÓN** Indica daño potencial que podría resultar en muerte o serio accidente si el producto se usa incorrectamente.

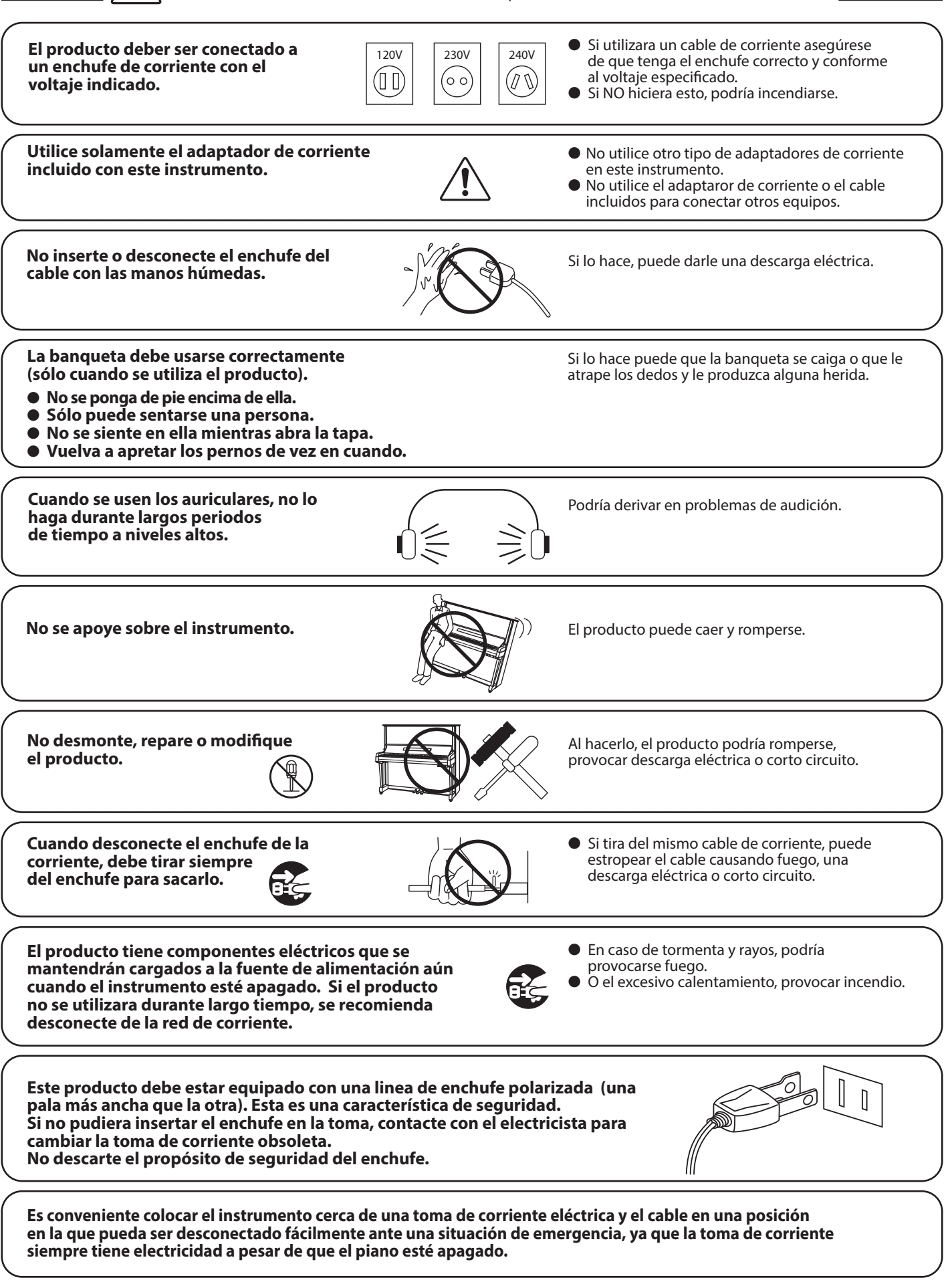

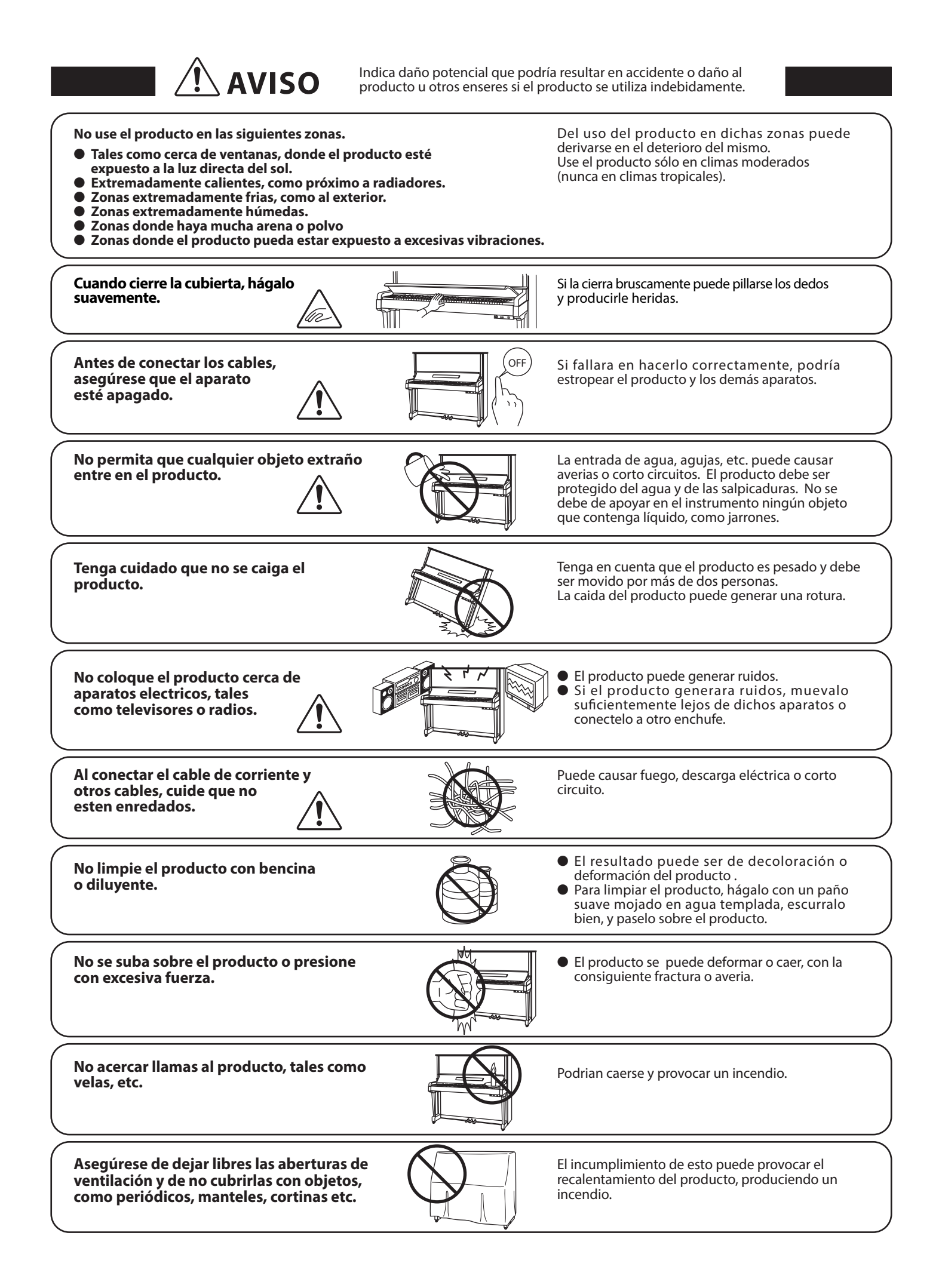

El producto deberá colocarse en un lugar donde ni su ubicación ni su posición interfieran con la **ventilación apropiada del mismo. Asegúrese de que exista una distancia mínima de 5cm. alrededor del producto para una ventilación adecuada.** 

**El producto debe ser atendido por el servicio técnico cualicado cuando:**

- **El cable de corriente o enchufe se hayan estropeado.**
- **Hayan caído objetos, o se haya derramado líquido dentro del producto.**
- **Haya sido expuesto a la lluvia.**
- **Tenga síntomas de alguna anormalidad o muestre notables cambios en la ejecución.**
- **Haya caído el producto o se haya estropeado el mueble.**

#### **Aviso en caso de descarga electroestática (ESD)**

Si el instrumento tiene cualquier disfunción debida a una descarga electroestática (ESD), apague el instrumento y vuelva a encenderlo.

Descargue toda la electricidad estática de su cuerpo antes de utilizar las memorias externas, como por ejemplo un dispositivo de memoria USB, para evitar daños en el dispositivo.

#### **Notas de Reparación**

Si sucediera alguna anomalía al producto, apaguelo inmediatamente, desconecte de la red y contacte con la tienda donde lo haya comprado.

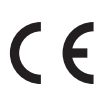

#### **Información a la disposición de los usuarios**

Si su producto está marcado con este símbolo de reciclaje significa que al final de su vida útil debe desecharlo por separado llevándolo a un punto limpio. No debe mezclarlo con la basura general del hogar. Deshacerse de un producto de forma adecuada ayudará a prevenir los efectos negativos sobre el medio ambiente y la salud que pueden derivarse de un manejo inadecuado de la basura. Para más detalles, por favor contacte con sus autoridades locales. (Sólo Unión Europea)

La placa con la inscripcion de la marca esta situada en la parte inferior del instrumento, como se indica seguidamente.

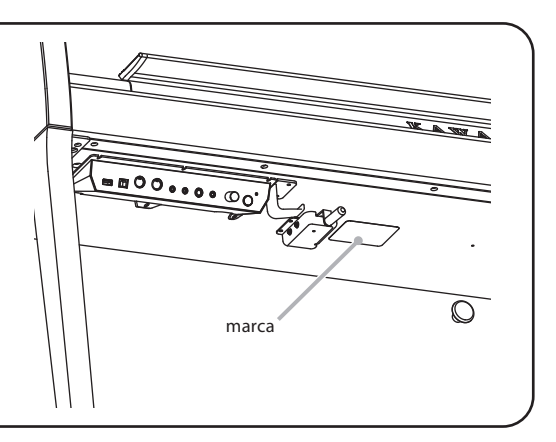

#### **Acerca de Bluetooth**

- La marca y logos Bluetooth® son marcas registradas por Bluetooth SIG, Inc. y cualquier uso de tal marca por parte de Kawai Musical Instruments Mfg. Co., Ltd. se efectúa bajo licencia. Las otras marcas usadas son de cada uno de los propietarios.
- Bande de frecuencia de radio: 2400~2483,5 MHz Maxima potencia de transmisión: 2,5 mW (BLE), 4,5mW (A2DP)
- Disponibilidad dependiendo del área de mercado.

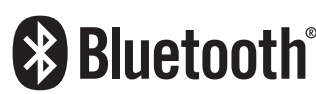

# **Índice**

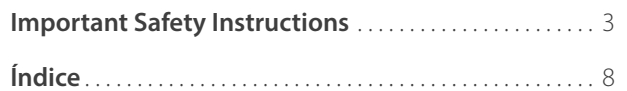

### **[Introducción](#page-9-0)**

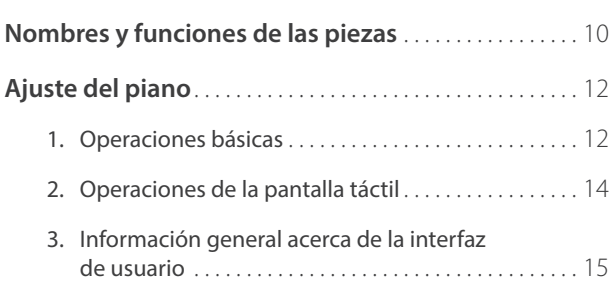

## **[Utilización del piano](#page-17-0)**

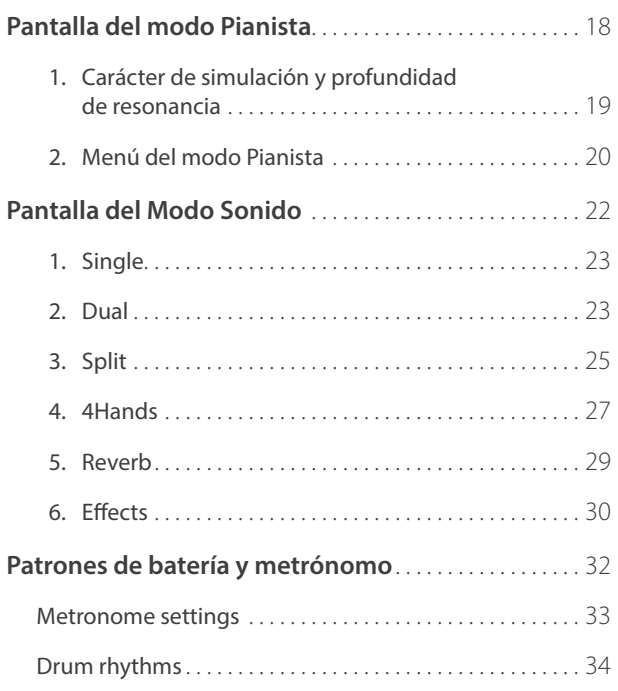

### **[Grabador](#page-34-0)**

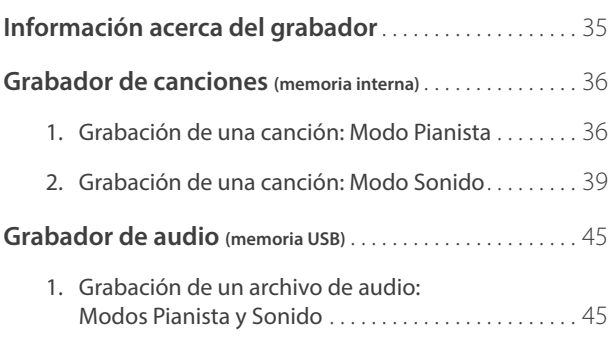

## **[Menú Música](#page-47-0)**

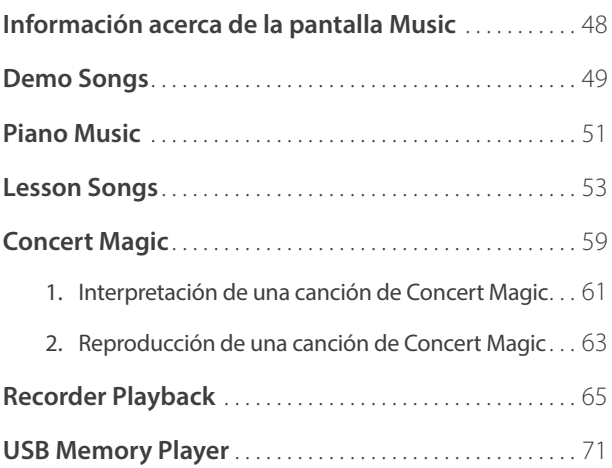

### **[Favoritos](#page-76-0)**

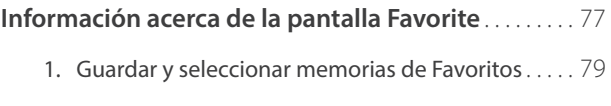

2. [Editar memorias de Favoritos](#page-80-0) . . . . . . . . . . . . . . . . . . 81

### **[Ajustes](#page-84-0)**

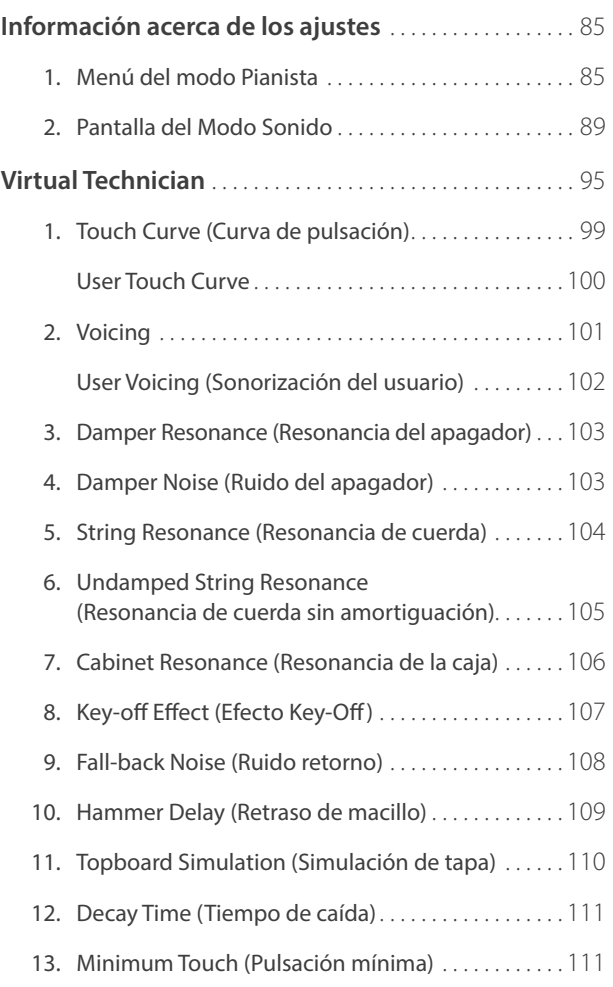

### **Ajustes (cont.)**

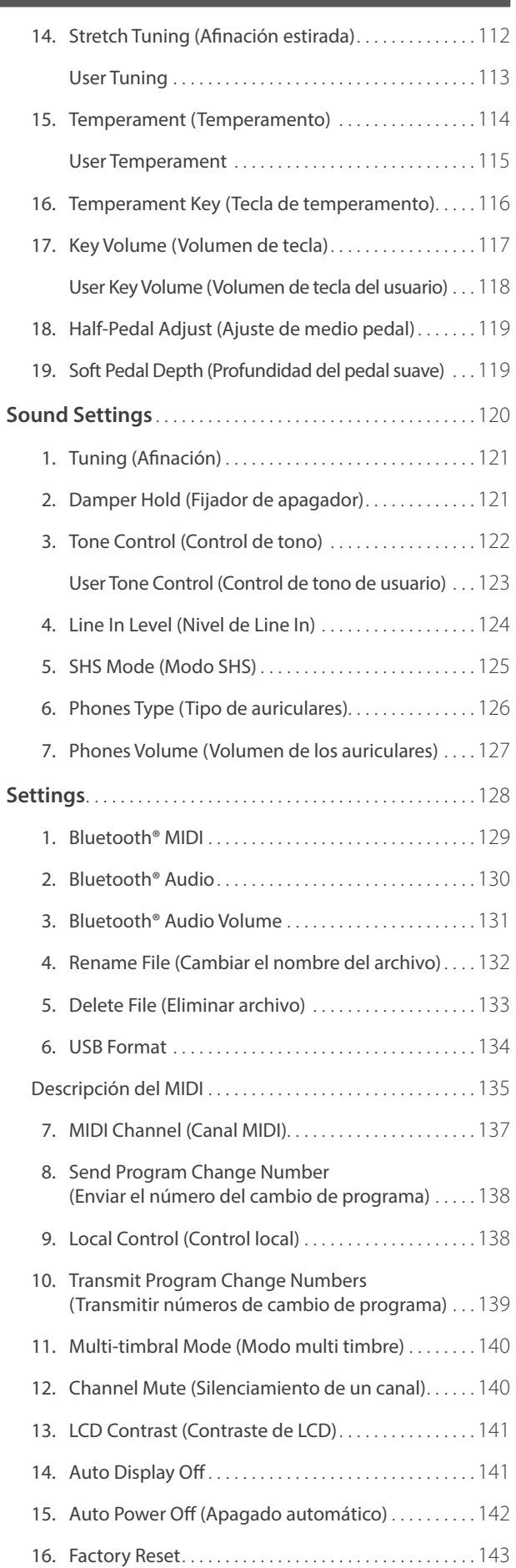

## **[Apéndice](#page-143-0)**

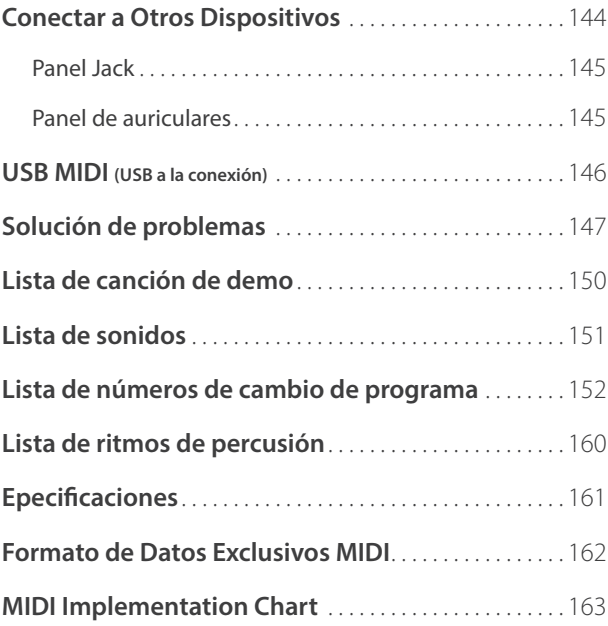

## <span id="page-9-0"></span>**Nombres y funciones de las piezas**

Introducción **Introducción**

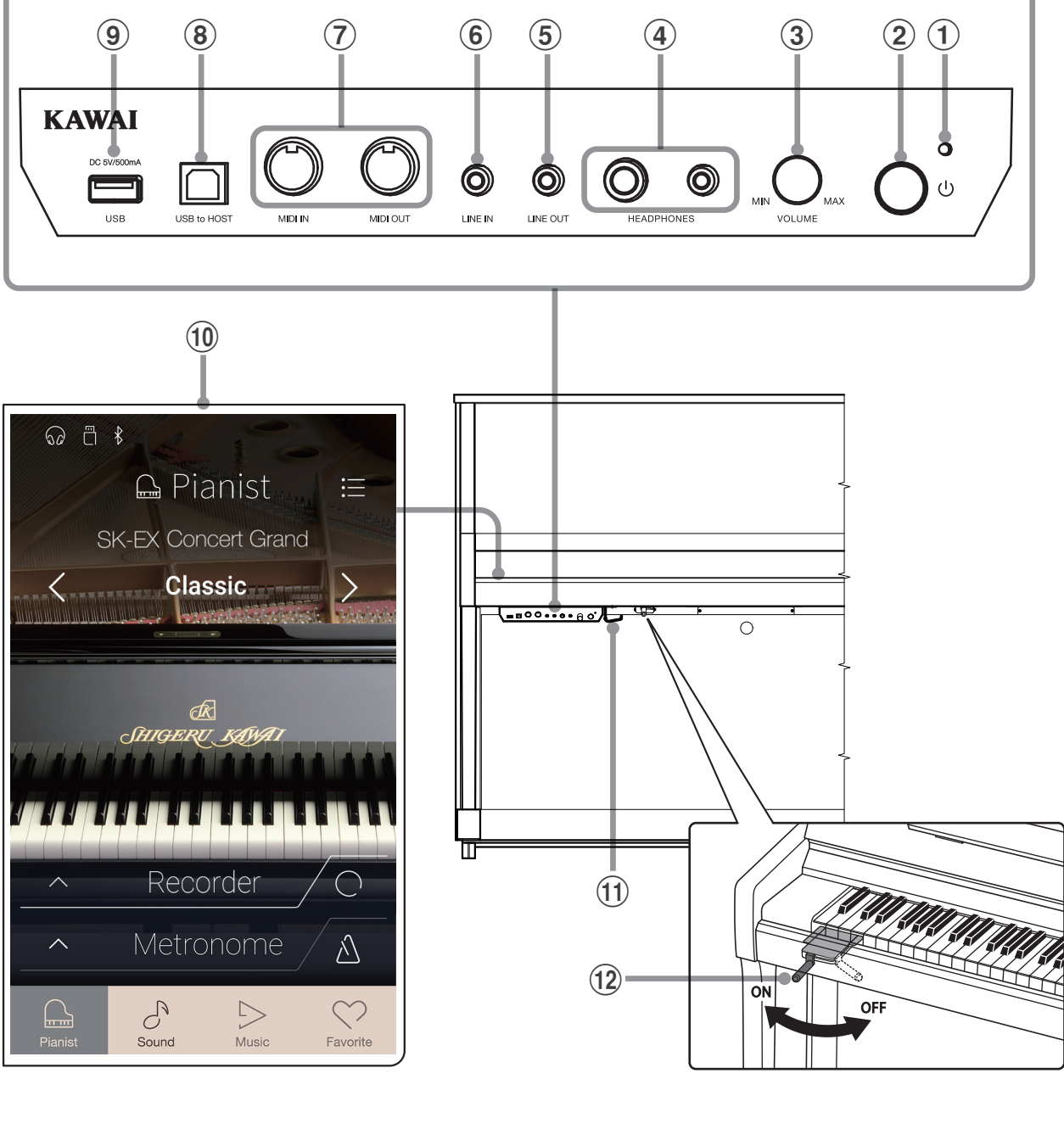

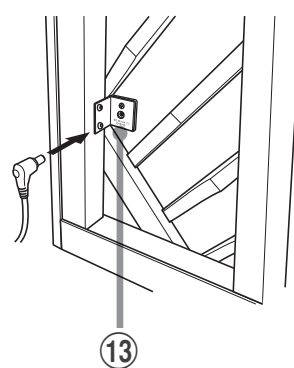

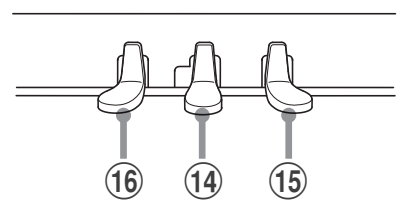

#### a **Indicador LED de encendido**

Este LED se ilumina cuando se enciende la caja de control de este instrumento.

#### b **Botón POWER**

Este botón se utiliza para el encendido/apagado de este instrumento.

Asegúrese de apagar este instrumento después de tocar.

\* Este instrumento cuenta con un modo de ahorro de energía que puede apagar el instrumento de forma automática después de un período determinado de inactividad.

Para más información consultar ["15. Auto Power Off \(Apagado](#page-141-1) [automático\)" en la página 142.](#page-141-1)

#### **(3) Botón MASTER VOLUME**

Este botón se utiliza para ajustar el volumen cuando se activa el modo AnyTime.

\* El botón MASTER VOLUME también afecta al nivel de volumen de los conectores LINE OUT.

#### d **Tomas HEADPHONES**

Estas tomas se usan para conectar uno o dos auriculares simultáneamente.

#### e **Tomas LINE OUT**

Estas tomas se utilizan para conectar la salida estéreo (6,35 mm izquierda/derecha conector de auriculares) de este instrumento a amplificadores externos, mezcladores, dispositivos de grabación y equipos similares.

#### $6$  Toma LINE IN STEREO

Esta toma se utiliza para conectar la salida estéreo de 1/8" de los teléfonos, tablets, ordenadores, u otros instrumentos electrónicos de sonido al amplificador y altavoces de este instrumento.

El nivel de entrada se puede ajustar mediante el botón LEVEL.

#### g **Tomas MIDI IN/OUT**

Estas tomas se utilizan para conectar este instrumento a dispositivos externos MIDI, tales como otros instrumentos electrónicos o un ordenador con el fin de enviar y recibir datos MIDI.

#### **(8) Puerto USB to HOST**

Este puerto se utiliza para conectar este instrumento a un ordenador mediante un cable USB de tipo "B a A" con el fin de enviar y recibir datos MIDI.

#### **(9) Conector USB to DEVICE**

Este conector se usa para conectar a este instrumento un dispositivo de memoria USB con formato FAT o FAT32, a fin de cargar o guardar datos de canciones grabadas, memorias de Favoritos, archivos MP3, WAV o SMF, etc.

#### **(10) Pantalla táctil**

La pantalla táctil ofrece información útil como, por ejemplo, el modo seleccionado en ese momento, el nombre del sonido, los valores de los ajustes y el estado de diversas funciones. La pantalla táctil también se usa para interactuar con este instrumento pulsando suavemente los botones y los iconos que aparecen o deslizando el dedo hacia la izquierda y la derecha o hacia arriba y abajo.

- \* Una película de plástico protectora está unida a la pantalla durante la producción. Por favor, retire la película antes de intentar tocar este instrumento.
- \* Para obtener más información sobre las operaciones de la pantalla táctil, consulte ["14. Auto Display Off" en la página 141.](#page-140-1)

#### k **Gancho para auriculares**

Este gancho se utiliza para colgar convenientemente los auriculares cuando no se usan.

#### l **Palanca de sordina**

Esta palanca se utiliza para activar/desactivar el sistema de silenciador del piano acústico. Tirar de la palanca para activar y empujar para desactivar.

#### **(13) Toma DC IN**

Esta toma se utiliza para conectar el adaptador de corriente.

#### n **Pedal silenciador**

Este pedal se utiliza para silenciar el sonido del piano acústico pisando el pedal y deslizándolo suavemente hacia la izquierda, y así activar el modo AnyTime. No intente activar/desactivar el modo AnyTime mientras está tocando el piano ya que podría causar daños en el mecanismo de este instrumento.

#### o **Pedal apagador**

Este pedal se utiliza para eliminar todos los amortiguadores de las cuerdas, lo que les permite vibrar libremente. Pisando este pedal se mantiene el sonido después de apartar las manos del teclado - enriqueciendo el sonido, y ayudando en pasajes suaves y "legato".

#### p **Pedal suave/sostenuto**

Este pedal se utiliza para suavizar el sonido y reducir su volumen. Cuando selecciona el sonido "Jazz Organ", el pedal Soft se utiliza para alternar la velocidad del altavoz rotatorio entre lento y rápido.

También es posible utilizar el pedal Soft como Sostenuto pisando el pedal mientras enciende este instrumento. En modo Sostenuto, al pisar el pedal después de tocar el teclado y antes de soltar las cuerdas, sostiene el sonido de las teclas que ha tocado. No se mantendrá el sonido de las teclas que pulse después de pisar el pedal Sostenuto.

Asimismo, el pedal Soft se utiliza para seleccionar diferentes sonidos, cambiar el ajuste de reverberación y otros diversos ajustes de este instrumento.

## <span id="page-11-0"></span>**Ajuste del piano**

## **1. Operaciones básicas**

#### **1. Conexión del adaptador de CA a este instrumento**

Conecte el cable de alimentación incluido al conector DC IN situado en la parte trasera de este instrumento, en la esquina inferior izquierda.

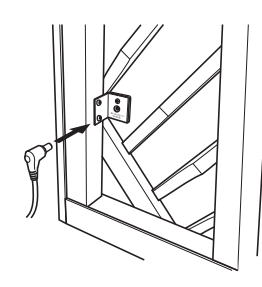

#### **2. Conexión del enchufe de alimentación del adaptador de CA a una toma de corriente**

Conecte el enchufe de alimentación del adaptador de CA incluido a una toma de corriente eléctrica de la pared.

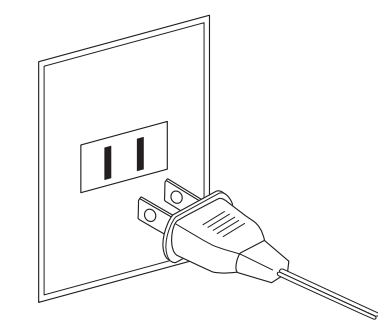

#### **3. Conexión de la alimentación**

Pulse el interruptor de alimentación situado en el lado derecho del cuadro de control.

Este instrumento se encenderá y aparecerá el logotipo de KAWAI en la pantalla táctil. Después de unos instantes se mostrará la pantalla del modo Pianista, que indica que ya se puede tocar este instrumento. Para apagarlo, mantenga pulsado el botón POWER entre 1 y 2 segundos.

\* No apague este instrumento mientras se muestra el logotipo inicial de KAWAI.

\* Este instrumento cuenta con un modo de ahorro de energía que puede apagar el instrumento de forma automática después de un período determinado de inactividad. Para más información consultar ["15. Auto Power Off \(Apagado automático\)" en la página 142.](#page-141-1)

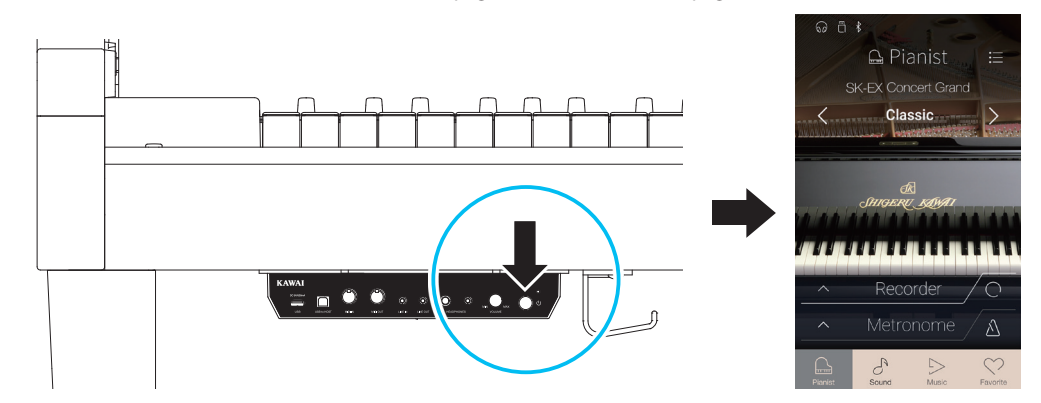

#### **4. Activar el modo AnyTime**

Pise el pedal conmutador (Mute) y deslícelo suavemente hacia la izquierda para conmutar el sonido de piano acústico y activar el modo AnyTime.

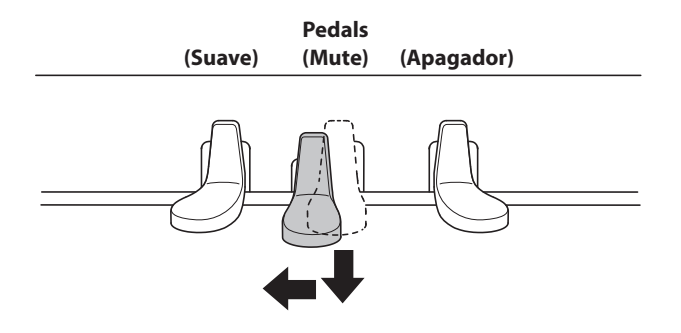

#### **5. Ajustar el volumen**

Gire el mando VOLUME en sentido horario/antihorario para aumentar/disminuir el nivel de volumen de los auriculares de este instrumento.

\* El mando MASTER VOLUME también regula el nivel de volumen para los conectores de salida.

**MIN HONES VOLUME** 

#### **6. Utilizar auriculares**

Podrá conectar dos pares de auriculares de forma simultánea, permitiendo así que dos personas escuchen este instrumento a la vez.

Si se conectan auriculares, los altavoces no emitirán sonidos. Además, aparecerá el icono de unos auriculares en la barra de estado de la pantalla táctil.

\* El nivel de volumen máximo de la salida de auriculares y otras características de los auriculares se pueden configurar mediante los ajustes del menú "Sound Settings". Para obtener más información, consulte las [páginas 125](#page-124-1) - [127.](#page-126-1)

#### **7. Toque el piano**

Escuchará el sonido del piano de cola SK-EX a través de los auriculares, pero el sonido real del piano acústico no sonará.

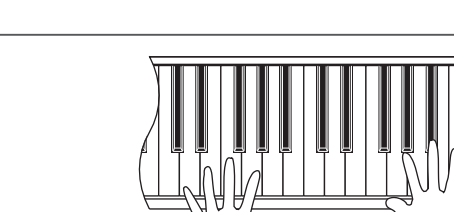

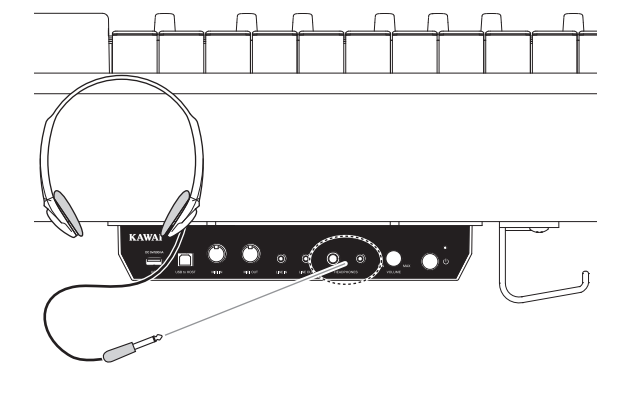

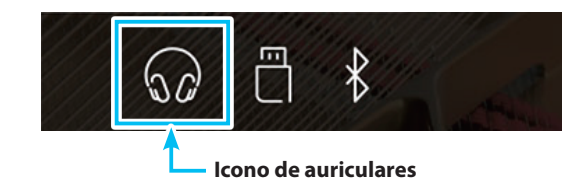

## <span id="page-13-0"></span>**Ajuste del piano**

## **2. Operaciones de la pantalla táctil**

**La pantalla táctil de este instrumento se usa para proporcionar información útil acerca del nombre/modo del sonido, la función y el ajuste seleccionados en ese momento. La pantalla se utiliza también para controlar las diversas funciones de este instrumento pulsando los botones e iconos, deslizando el dedo en distintas direcciones o manteniendo pulsados los elementos de la pantalla.**

**En las explicaciones siguientes, se indican los diferentes métodos de interactuar con la pantalla táctil y cómo se hace referencia a esas operaciones en este manual de usuario.**

#### **Pulsar**

Esta operación es el método más habitual de seleccionar sonidos y funciones, y se realiza tocando momentáneamente las distintas zonas de la pantalla (en general, botones e iconos) con un solo dedo.

En este manual de usuario, se hace referencia a esta operación mediante la expresión "pulse el botón xxxx".

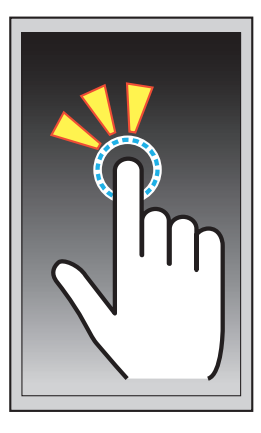

#### **Deslizar el dedo**

Esta operación se usa a menudo para desplazarse por listas de sonidos, canciones y ajustes. Para realizarla, hay que tocar la pantalla con un solo dedo y, luego, deslizarlo hacia arriba, abajo, la izquierda o la derecha mientras se separa el dedo de la pantalla.

En este manual de usuario, se hace referencia a esta operación mediante las expresiones "deslice el dedo hacia la izquierda", "deslice el dedo hacia arriba", etc.

### **Mantener pulsado**

Esta operación se usa al introducir valores numéricos, como el tempo del metrónomo, y se lleva a cabo tocando un botón o icono con un solo dedo y manteniéndolo pulsado durante más de dos segundos.

En este manual de usuario, se hace referencia a esta operación mediante la expresión "mantenga pulsado el botón xxxx".

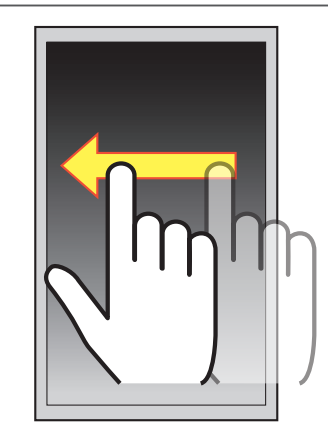

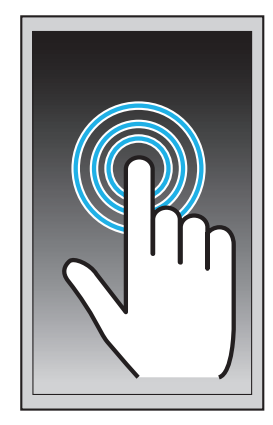

# <span id="page-14-0"></span>**3. Información general acerca de la interfaz de usuario**

**La interfaz de usuario de este instrumento está organizada en cuatro pantallas, que se seleccionan pulsando los iconos correspondientes, visibles en la parte inferior de la pantalla táctil.**

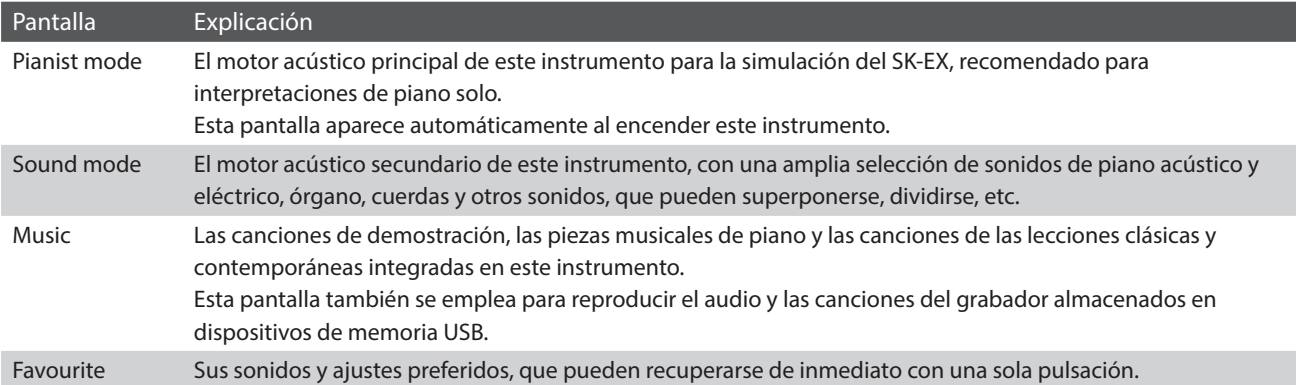

#### **Disposición típica de la pantalla**

Se muestra un ejemplo de una pantalla típica (en este caso, el modo Pianista) y sus principales componentes, y se explica a continuación.

#### a **Barra de estado**

Esta zona indica el estado de los dispositivos conectados (auriculares, USB y Bluetooth) y varias funciones importantes (transportar, efectos y reverberación).

#### b **Botón de menú**

Este botón se usa para visualizar el menú de funciones o ajustes de la pantalla actual.

#### c **Zona de ajuste y selección de sonidos**

Esta zona se utiliza para cambiar el carácter de la simulación y la profundidad de la resonancia del sonido de piano de cola SK-EX Concert Grand (pantalla del modo Pianista) o para seleccionar el sonido del instrumento de los modos de teclado Single, Dual, Split y 4Hands (pantalla del Modo Sonido).

#### d **Barra de grabador**

sta zona se usa para iniciar y detener el grabador de este instrumento y cambiar los ajustes del grabador.

\* Para obtener más información sobre la función de grabador, consulte ["Información acerca del grabador" en la página 35.](#page-34-1)

#### e **Barra de metrónomo**

Esta zona se usa para iniciar y detener los ritmos de batería y el metrónomo integrados en este instrumento, y para cambiar los ajustes del grabador.

\* Para obtener más información sobre la función de metrónomo, consulte ["Patrones de batería y metrónomo" en la página 32.](#page-32-1)

#### f **Barra de pantalla**

Esta zona se emplea para seleccionar las pantallas principales del modo Pianista, el Modo Sonido, Música y Favoritos.

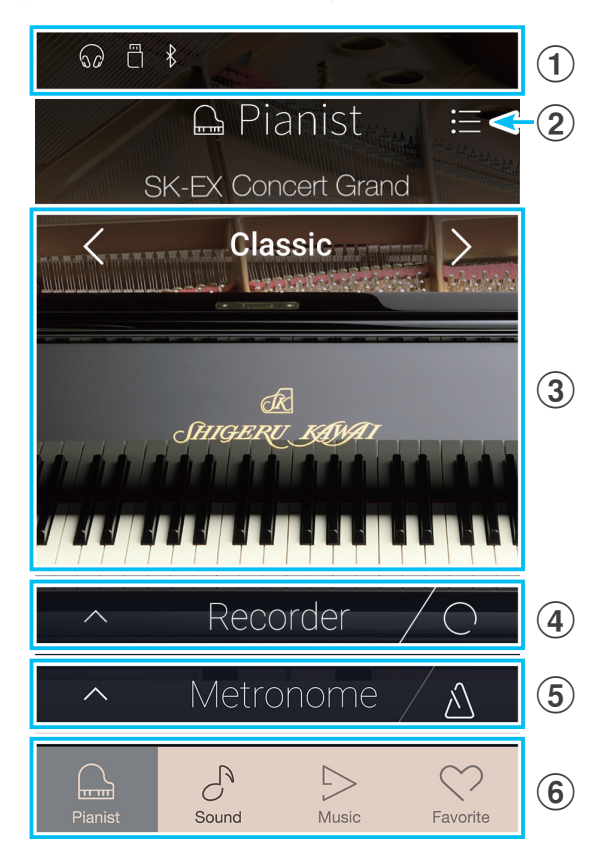

Los componentes de la barra de estado, el botón de menú, la barra de grabador, la barra de metrónomo y la barra de pantalla aparecen en la mayoría de las pantallas, pero su funcionalidad puede variar ligeramente según la pantalla seleccionada.

#### **Barra de estado**

#### a **Icono de auriculares**

Aparece cuando hay auriculares conectados a este instrumento y se desactivan los altavoces integrados.

#### b **Icono de dispositivo USB**

Aparece cuando hay un dispositivo de memoria USB conectado a este instrumento.

#### **(3) Icono de Bluetooth**

Aparece cuando está activado el MIDI Bluetooth o el Audio Bluetooth.

#### d **Icono de transposición**

Aparece cuando se cambia el ajuste de transposición de teclas.

#### e **Icono de efectos**

Aparece cuando está activada la función de efectos (pantalla Sonidos).

#### f **Icono de reverberación**

Aparece cuando está activada la función de reverberación (pantalla Sonidos).

#### **Barra de grabador**

#### a **Botón grabador**

Púlselo para expandir la barra de grabador y visualizar ajustes adicionales del grabador.

#### b **Estado del grabador**

Indica el estado actual del grabador.

#### c **Botón Iniciar/detener grabador**

Púlselo para poner el grabador en modo de espera y vuelva a pulsarlo para iniciar o detener la grabación.

\* Para obtener más información sobre la función de grabador, consulte ["Información acerca del grabador" en la página 35.](#page-34-1)

#### **Barra de metrónomo**

#### a **Botón metrónomo**

Púlselo para expandir la barra de metrónomo y visualizar ajustes adicionales de ritmos y del metrónomo.

#### b **Estado del metrónomo**

Indica el estado actual del metrónomo.

#### c **Botón Iniciar/detener metrónomo**

Púlselo para iniciar o detener el metrónomo.

\* Para obtener más información sobre la función de metrónomo, consulte ["Patrones de batería y metrónomo" en la página 32.](#page-32-1)

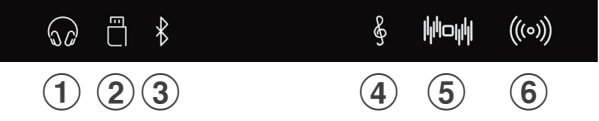

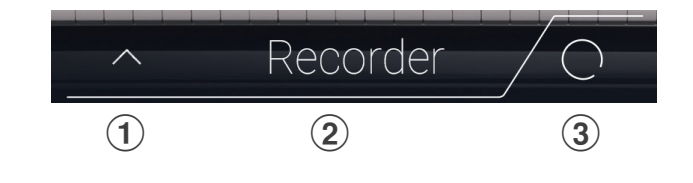

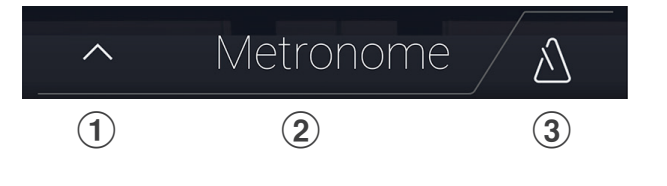

#### **Barra de pantalla**

#### a **Botón Pianist**

Sirve para visualizar la pantalla del modo Pianista, que utiliza el motor acústico de simulación de un piano SK-EX.

#### b **Botón Sound**

Sirve para visualizar la pantalla del Modo Sonido, que utiliza el motor acústico de sonidos multiinstrumentales.

#### **(3) Botón Music**

Sirve para visualizar la pantalla Música, que se usa para acceder a las canciones de demostración, las piezas musicales de piano, las canciones de las lecciones, las canciones del grabador y el reproductor de audio USB integrados.

#### d **Botón Favorite**

Sirve para visualizar la pantalla Favoritos, que se emplea para recuperar sus sonidos y ajustes preferidos.

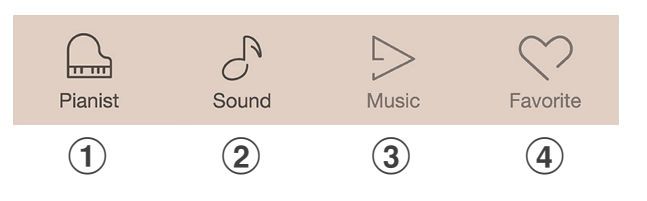

## <span id="page-17-0"></span>**Pantalla del modo Pianista**

**La pantalla del modo Pianista utiliza el nuevo motor acústico de simulación del piano SK-EX incorporado en este instrumento. Este modo ofrece la experiencia de interpretación de un piano acústico más realista posible, por lo que se recomienda para interpretaciones de piano solo.**

Pulse el botón [Pianist] para acceder a la pantalla del modo Pianista.

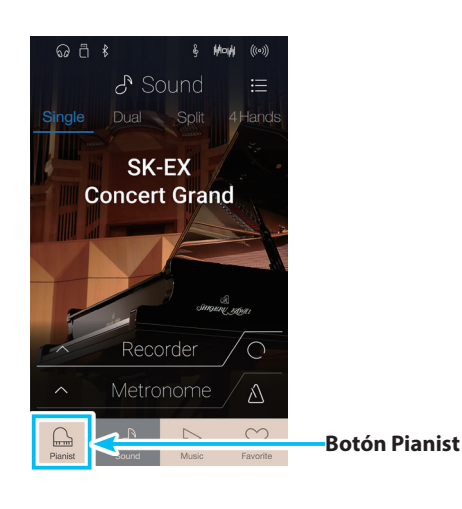

#### a **Botón de menú del modo Pianista**

Púlselo para visualizar el menú de funciones y ajustes de la pantalla del modo Pianista.

#### **(2) Rendering character**

Deslice el dedo hacia la izquierda o la derecha, o pulse los botones de las flechas para cambiar el carácter de simulación que se usará con el motor acústico de simulación del piano SK-EX.

#### **(3) Resonance depth**

Manténgalo pulsado y arrástrelo hacia arriba o hacia abajo para ajustar la profundidad de resonancia del motor acústico de simulación del piano SK-EX.

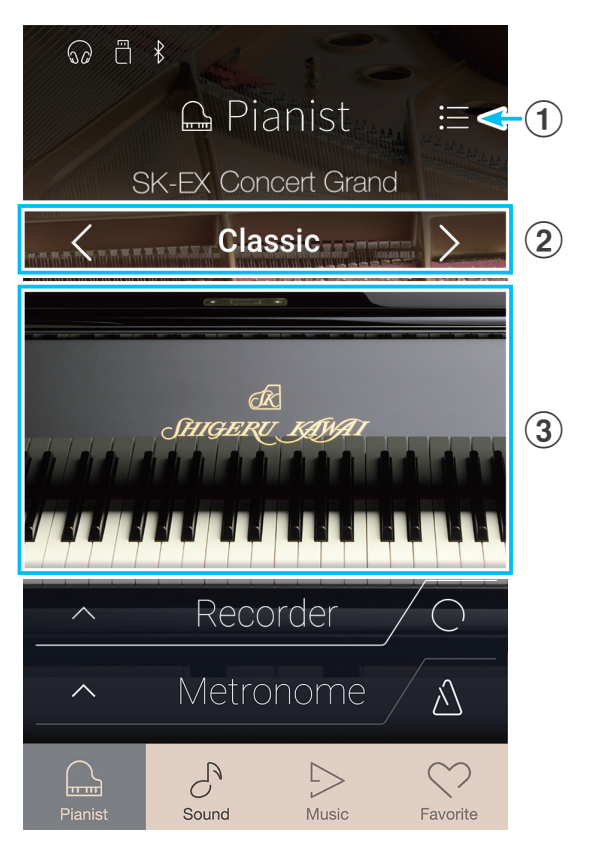

## <span id="page-18-0"></span>**1. Carácter de simulación y profundidad de resonancia**

**El motor acústico de simulación del piano SK-EX combina el muestreo multicanal de alta resolución con algoritmos de modelado avanzados para reproducir diez caracteres de simulación de piano acústico, adecuados para diversos géneros musicales.**

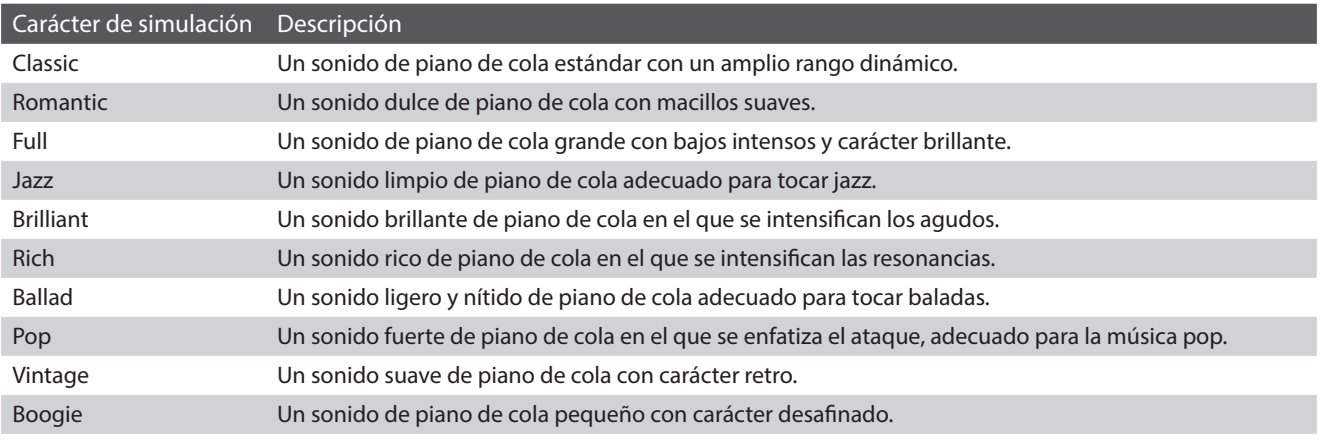

#### **Selección del carácter de la simulación**

Deslice hacia la izquierda o la derecha, o pulse los botones de las flechas para desplazarse por el caracter de simulación disponibles.

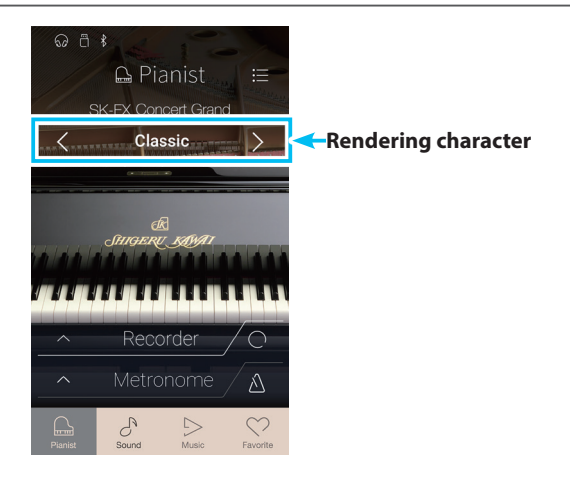

#### **Ajuste de la profundidad de resonancia**

Manténgalo pulsado y arrástrelo hacia arriba y hacia abajo para ajustar la profundidad de resonancia.

\* La profundidad de resonancia se puede ajustar a uno de los diez niveles disponibles.

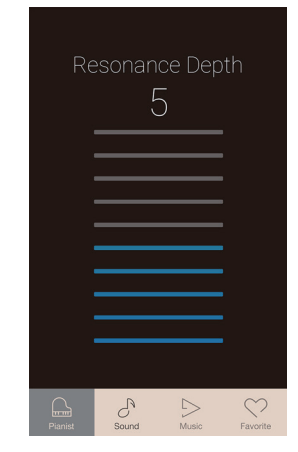

## <span id="page-19-0"></span>**Pantalla del modo Pianista**

## **2. Menú del modo Pianista**

**El menú del modo Pianista contiene ajustes y funciones relacionados con la pantalla del modo Pianista.**

Pulse el botón [Menu] para acceder al menú del modo Pianista.

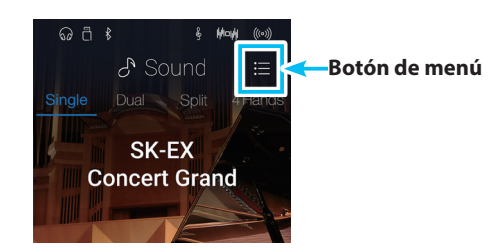

#### **Menú del modo Pianista**

#### (1) **Ambience type**

Deslice el dedo hacia la izquierda o la derecha, o pulse los botones de las flechas para cambiar el tipo de ambiente que se usará con el motor acústico de simulación del piano SK-EX. El ambiente es la sensación de que el sonido se mueve por un espacio virtual.

\* El tipo de ambiente se puede ajustar a uno de los diez tipos disponibles, que se enumeran más abajo.

#### b **Ambience depth**

Mantenga pulsado el control deslizante y arrástrelo para ajustar la profundidad y la fuerza del ambiente.

#### c **Demostraciones de pianista**

Púlselo para abrir la pantalla Pianist Demos, que interpreta piezas de demostración del motor acústico de simulación del piano SK-EX Rendering.

\* Para ver más información sobre las piezas musicales que se reproducen en esta pantalla, consulte la tabla de la página siguiente.

#### d **Virtual Technician**

Púlselo para abrir el menú Virtual Technician. Este menú se utiliza para ajustar diversas características del sonido de piano acústico.

\* Para obtener más información sobre el menú Virtual Technician, consulte ["Virtual Technician" en la página 95](#page-94-1).

#### **(5) Sound Settings**

Púlselo para abrir el menú Sound Settings. Este menú se utiliza para configurar diversos ajustes del sonido.

\* Para obtener más información sobre el menú Sound Settings, consulte ["Sound Settings" en la página 120](#page-120-1).

#### (6) Settings

Púlselo para abrir el menú Settings.

Este menú se utiliza para configurar diversos ajustes del sistema.

\* Para obtener más información sobre el menú Settings, consulte ["Settings" en la página 128](#page-128-1).

#### **(7) Store To Favourite**

Púlselo para guardar el sonido de piano actual y la configuración relacionada en una memoria de Favoritos.

\* Para obtener más información sobre la función de Favoritos, consulte ["Información acerca de la pantalla Favorite" en la página 77.](#page-76-1)

#### **(8)** Close Menu

Púlselo para cerrar el menú y volver a la pantalla del modo Pianista.

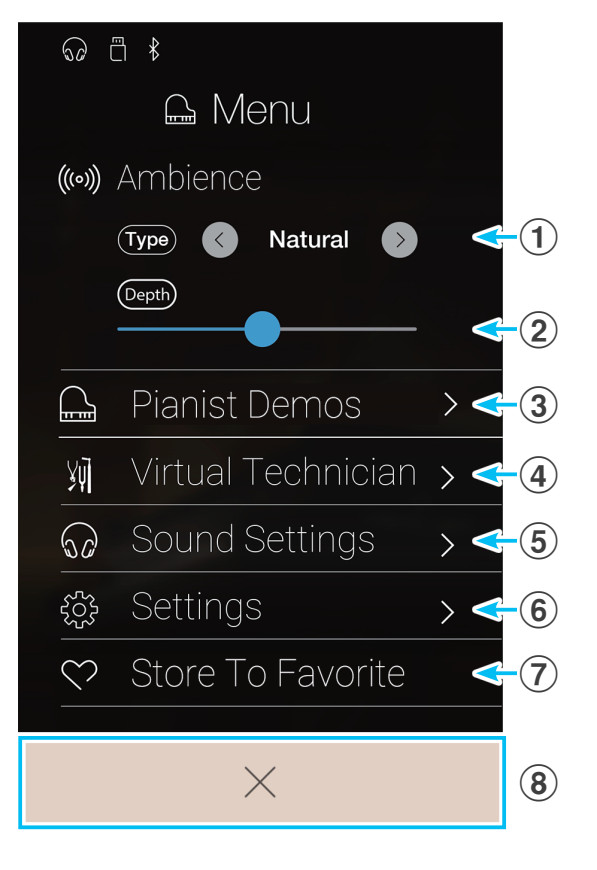

## **Tipos de ambiente**

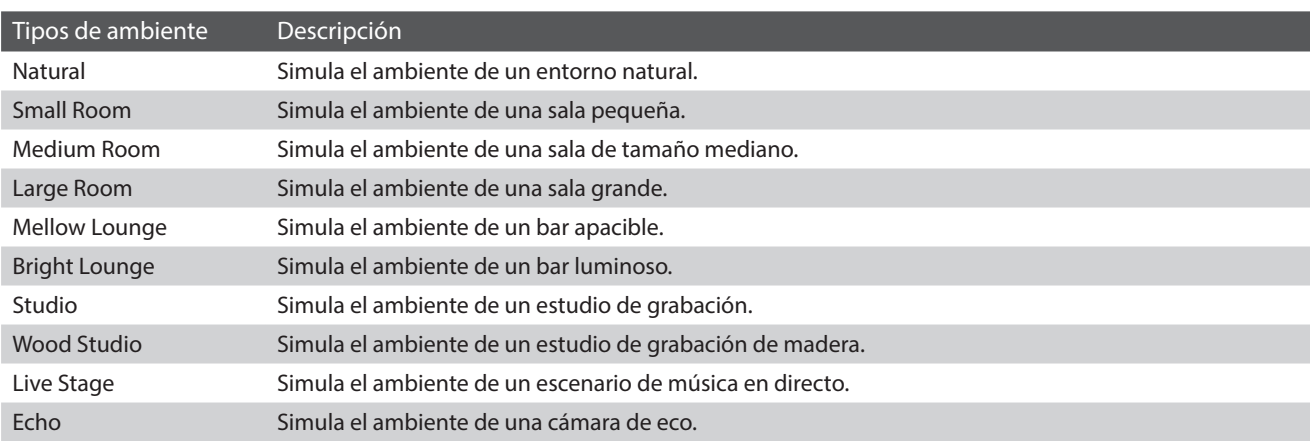

## **Las canciones de demostración de pianista**

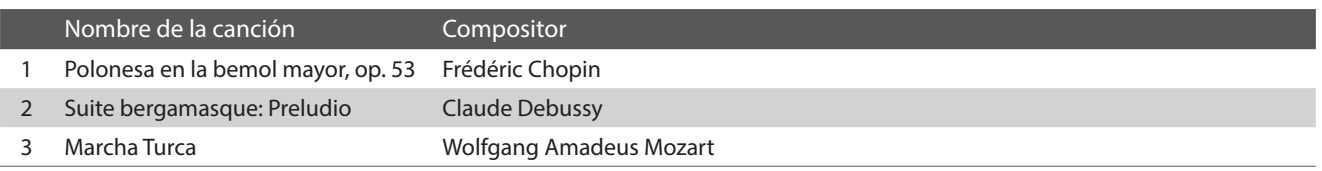

## <span id="page-21-0"></span>**Pantalla del Modo Sonido**

**La pantalla del Modo Sonido utiliza el motor acústico secundario de este instrumento. Este modo contiene una amplia selección de sonidos realistas de instrumentos, adecuados para diferentes estilos musicales. Dichos sonidos instrumentales se organizan en ocho categorías, cada una de las cuales tiene asignados varios sonidos. Además de tocar los sonidos de instrumentos de forma individual, se pueden tocar dos sonidos al mismo tiempo, ya sea mediante superposición (Dual) o dividiendo el teclado en dos secciones (Split o 4Hands).**

\* Para obtener un listado completo de los sonidos de instrumentos disponibles, consulte ["Lista de sonidos" en la página 151](#page-150-1).

Pulse el botón [Sound] para acceder a la pantalla del Modo Sonido.

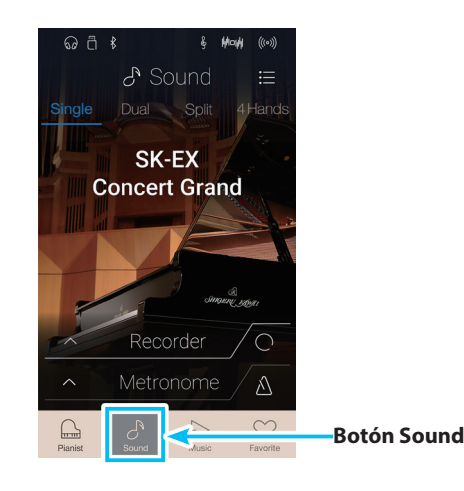

#### a **Botón de menú del modo Sonido**

Púlselo para visualizar el menú de funciones y ajustes de la pantalla del Modo Sonido.

#### b **Single**

Púlselo para seleccionar el modo de teclado único. Es el modo estándar para que se utilice el mismo sonido en todo el teclado.

#### **(3)** Dual

Púlselo para seleccionar el modo de teclado doble. Este modo permite superponer dos sonidos.

#### d **Split**

Púlselo para seleccionar el modo de teclado dividido. Con este modo, el teclado se divide en dos secciones y en cada una se utiliza un sonido.

#### e **4Hands**

Púlselo para seleccionar el modo de teclado a cuatro manos. Este modo divide el teclado en dos secciones de 44 teclas cada una, ambas con la misma tesitura.

#### f **Zona de selección de sonidos**

Púlsela para abrir el cuadro emergente de selección de sonidos.

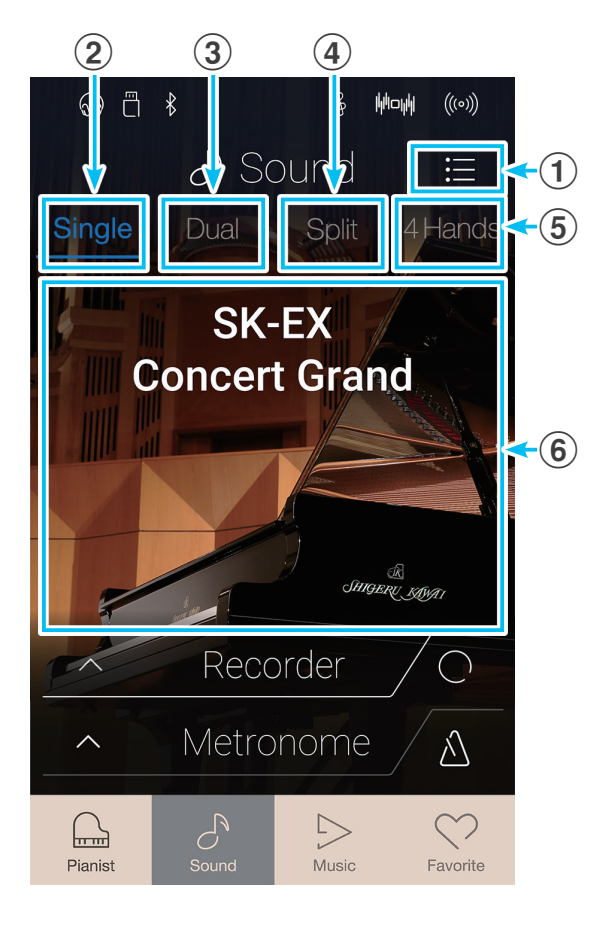

# <span id="page-22-0"></span>**1. Single**

**En el modo de teclado único, está seleccionado de forma predeterminada el sonido de piano SK-EX Concert Grand, lo que significa que en todo el teclado se utiliza el mismo sonido.**

### **Selección de sonidos**

- **1.** Pulse la zona de selección de sonidos para acceder al modo de selección de sonidos.
- **2.** Deslice el dedo a la izquierda o la derecha para desplazarse por los distintos sonidos de instrumentos de la categoría actual, o arriba y abajo para desplazarse por las distintas categorías de instrumentos.
	- \* El modo de selección de sonidos se cierra automáticamente al cabo de unos 5 segundos de inactividad.

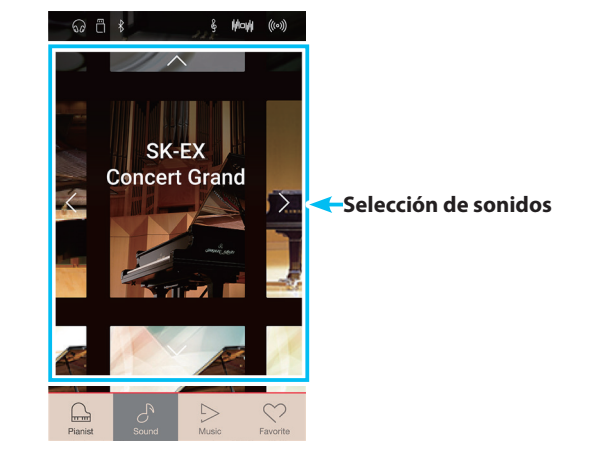

# **2. Dual**

**El modo de teclado Dual permite superponer dos sonidos para crear un sonido más complejo. Por ejemplo, un sonido de piano con cuerdas superpuestas o uno de órgano de iglesia combinado con un coro.**

#### **Selección del modo de teclado doble**

Pulse el botón [Dual] para seleccionar el modo de teclado doble.

La zona de selección de sonidos que aparece en la pantalla del Modo Sonido se dividirá en dos mitades. La mitad superior indica el sonido principal y la mitad inferior señala el sonido superpuesto. De forma predeterminada, se emplea el sonido Slow Strings como sonido superpuesto.

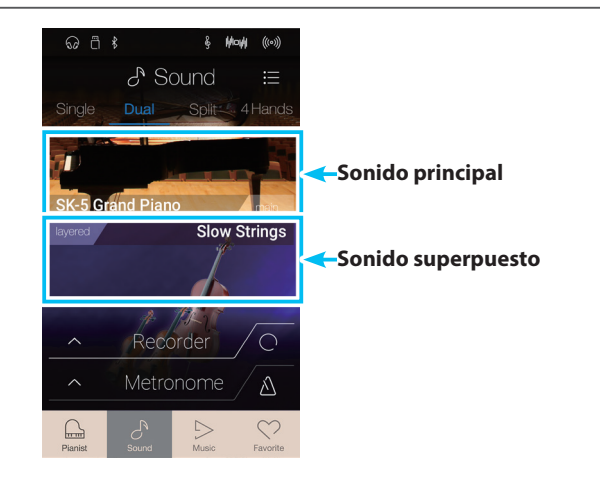

### **Selección de sonidos**

En el modo de teclado doble, los sonidos se seleccionan exactamente igual que en el modo de teclado único.

- **1.** Pulse la zona del sonido principal o el superpuesto para acceder al modo de selección de sonidos.
- **2.** Deslice el dedo hacia la izquierda o la derecha para cambiar el sonido instrumental, y arriba o abajo para cambiar la categoría de instrumentos.

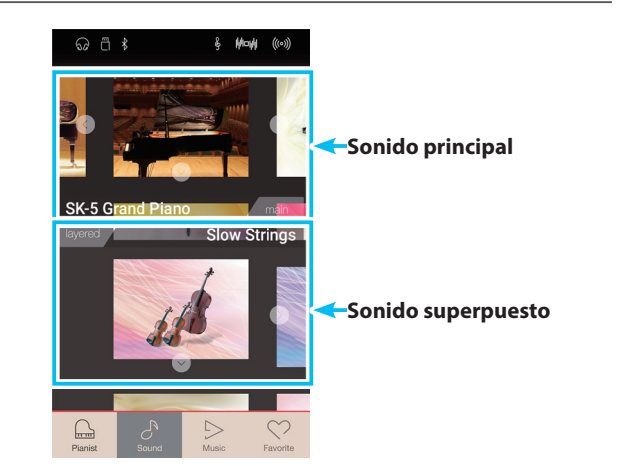

#### **Ajustes del teclado doble**

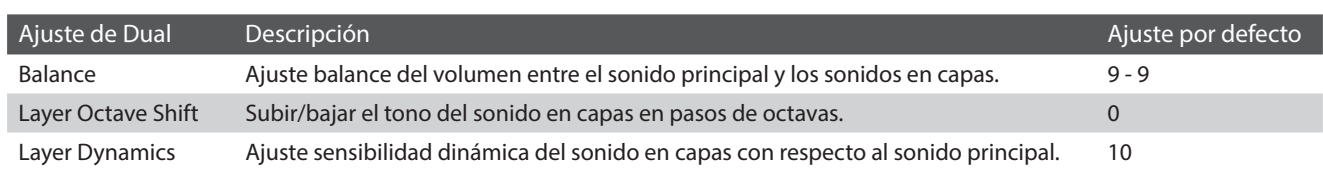

Pulse el botón [Menu] para acceder al menú del Modo Sonido.

A continuación, pulse [Keyboard Settings] para visualizar los ajustes del modo de teclado doble.

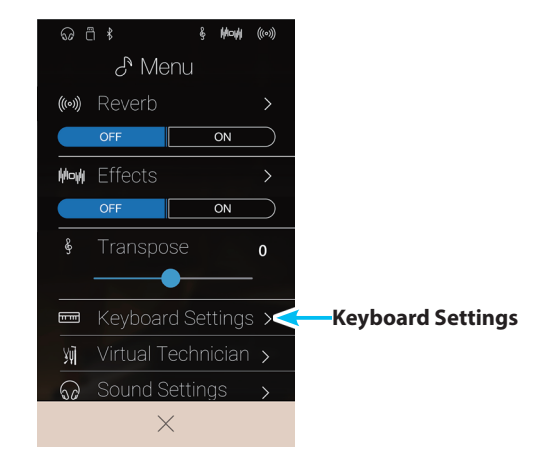

#### a **Botón de retroceso**

Púlselo para volver al menú del Modo Sonido.

#### b **Balance**

Mantenga pulsado el control deslizante y arrástrelo para ajustar el balance del volumen entre los sonidos principales y los superpuestos.

#### **3** Layer Octave Shift

Mantenga pulsado el control deslizante y arrástrelo para ajustar el tono del sonido superpuesto en intervalos de una octava.

#### d **Layer Dynamics**

Mantenga pulsado el control deslizante y arrástrelo para ajustar la sensibilidad dinámica del sonido superpuesto en relación con el sonido principal.

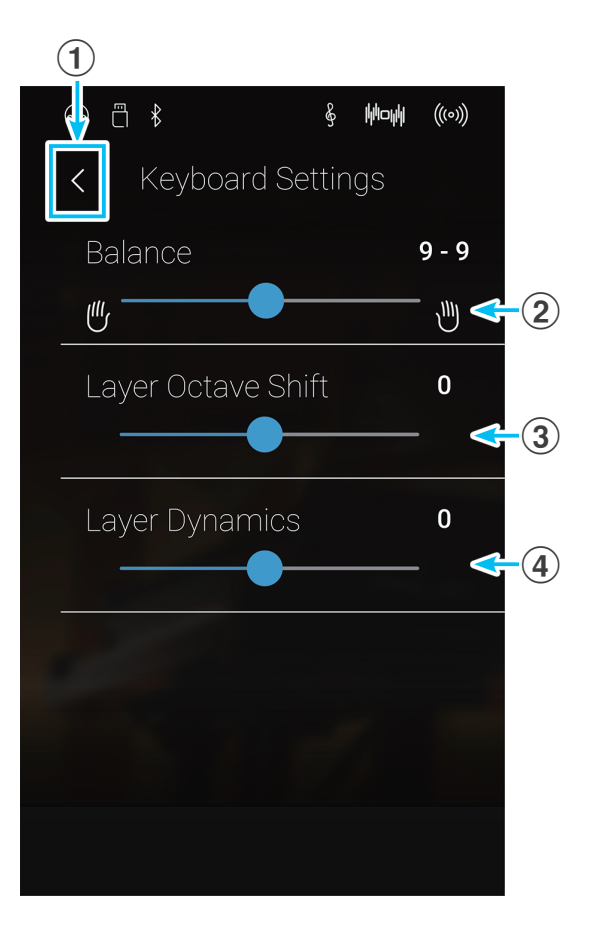

# <span id="page-24-0"></span>**3. Split**

**El modo de teclado Split divide el teclado en dos secciones y permite que cada sección emita un sonido diferente. Por ejemplo, se puede elegir un sonido de bajo para la sección inferior y uno de piano para la sección superior.**

#### **Selección del modo de teclado dividido**

Pulse el botón [Split] para seleccionar el modo de teclado dividido.

El teclado se dividirá en dos secciones, superior e inferior, a partir de la tecla do 4.

La zona de selección de sonidos se dividirá en dos mitades. La mitad superior indica el sonido de la sección superior y la mitad inferior señala el sonido de la sección inferior. De forma predeterminada, se emplea el sonido Wood Bass como sonido de la sección inferior.

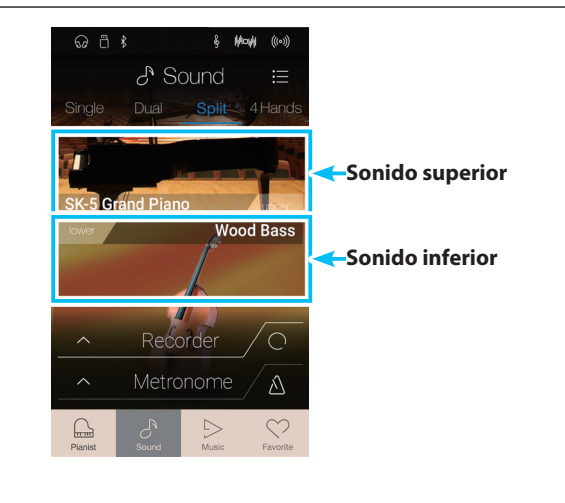

#### **Selección de sonidos**

En el modo de teclado dividido, los sonidos se seleccionan exactamente igual que en los modos de teclado único y doble.

- **1.** Pulse la zona del sonido superior o inferior para acceder al modo de selección de sonidos.
- **2.** Deslice el dedo hacia la izquierda o la derecha para cambiar el sonido instrumental, y arriba o abajo para cambiar la categoría de instrumentos.

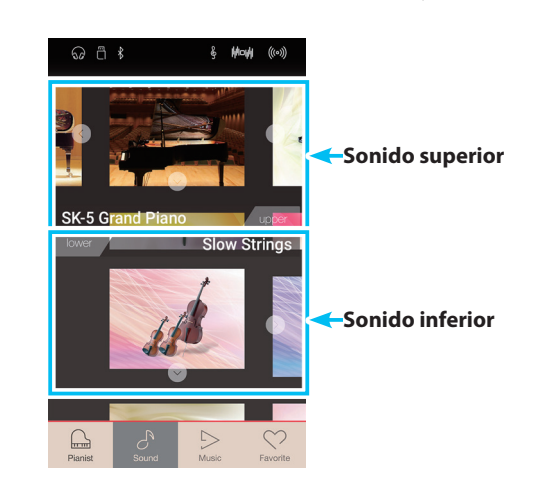

#### **Ajustes del modo de teclado dividido**

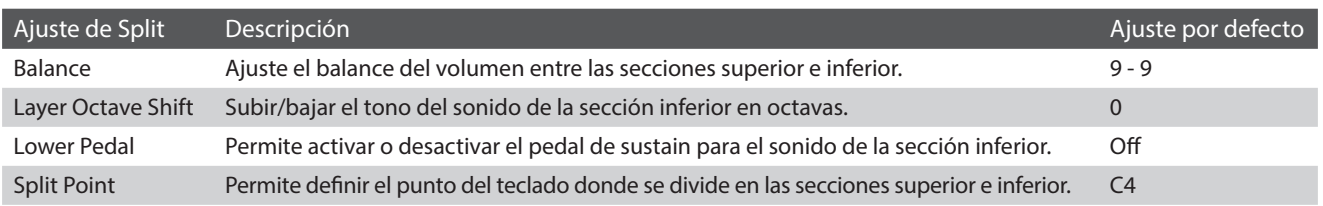

Pulse el botón [Menu] para acceder al menú del Modo Sonido.

A continuación, pulse [Keyboard Settings] para visualizar los ajustes del modo de teclado dividido.

#### a **Botón de retroceso**

Púlselo para volver al menú del Modo Sonido.

#### b **Balance**

Mantenga pulsado el control deslizante y arrástrelo para ajustar el balance del volumen entre los sonidos de la sección superior y los de la inferior.

#### **(3) Lower Octave Shift**

Mantenga pulsado el control deslizante y arrástrelo para ajustar el tono del sonido de la sección inferior en intervalos de una octava.

#### d **Botones de Lower Pedal ON/OFF**

Pulse esta opción si desea activar o desactivar el pedal de sustain para el sonido de la sección inferior.

#### **(5) Split Point**

Pulse esta opción para definir el punto del teclado donde se divide en las secciones superior e inferior.

#### Effects  $\overline{on}$ Transnose  $\Omega$ Keyboard Settings > **Keyboard Settings** Sound Settings  $\times$  $\widehat{\mathbf{1}}$ □ ↑ ଌ **Wow**  $((\circ))$ **Keyboard Settings**  $9 - 9$

 $\odot$  a  $*$ 

Mode

Yū

((c) Reverb

 $\mathcal{E}^{\text{Menu}}$ 

 $\overline{on}$ 

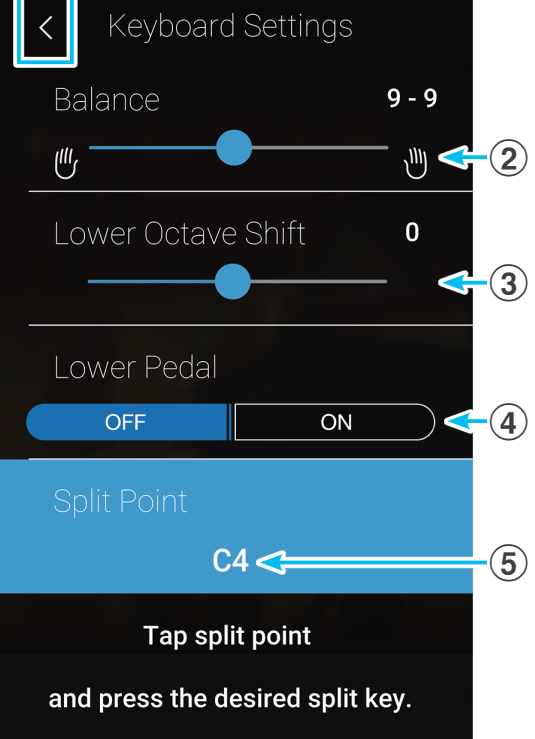

#### **Cambio del punto de división**

Pulse el ajuste [Split Point]. Aparecerá un mensaje para solicitarle que pulse una tecla.

Pulse la tecla donde desea que se divida el teclado.

La tecla que pulse se convertirá en el nuevo punto de división.

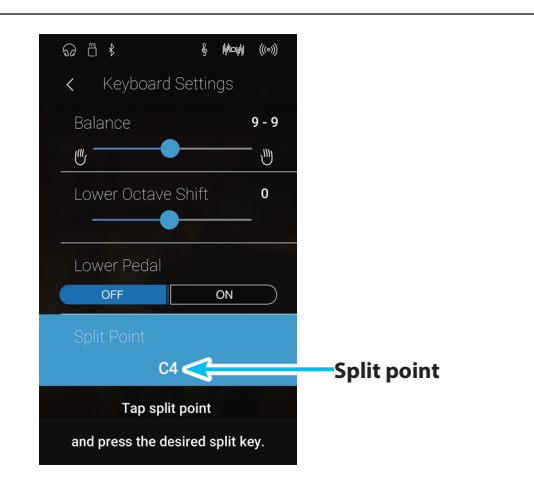

# <span id="page-26-0"></span>**4. 4Hands**

**El modo de teclado 4Hands divide el teclado en dos secciones, de manera similar a la del modo Split. Sin embargo, cuando está activado el modo de teclado 4Hands, la octava (el tono) de cada sección se ajusta automáticamente para crear dos instrumentos independientes con el mismo intervalo de notas. Además, el pedal de sustain (derecho) y el de una corda (izquierdo) actúan como pedales de sustain independientes para las secciones superior e inferior, respectivamente, para que dos personas puedan tocar el piano a dúo con un solo instrumento.**

#### **Selección del modo de teclado a cuatro manos**

Pulse el botón [4Hands] para seleccionar el modo de teclado a cuatro manos.

El teclado se dividirá en dos secciones, derecha e izquierda, a partir de la tecla fa 4.

La zona de selección de sonidos se dividirá en dos mitades. La mitad superior indica el sonido de la sección derecha y la mitad inferior señala el sonido de la sección izquierda. De forma predeterminada, se utiliza el sonido de piano SK-EX Concert Grand para ambas secciones.

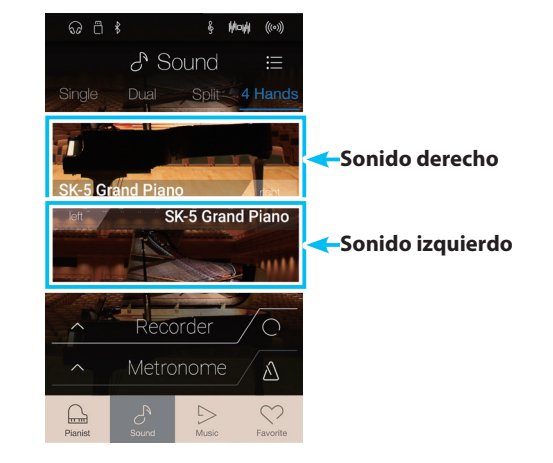

#### **Selección de sonidos**

En el modo de teclado a cuatro manos, los sonidos se seleccionan exactamente igual que en los modos de teclado único, doble y dividido.

- **1.** Pulse la zona de selección de sonidos de la sección derecha o izquierda para acceder al modo de selección de sonidos.
- **2.** Deslice el dedo hacia la izquierda o la derecha para cambiar el sonido instrumental, y arriba o abajo para cambiar la categoría de instrumentos.

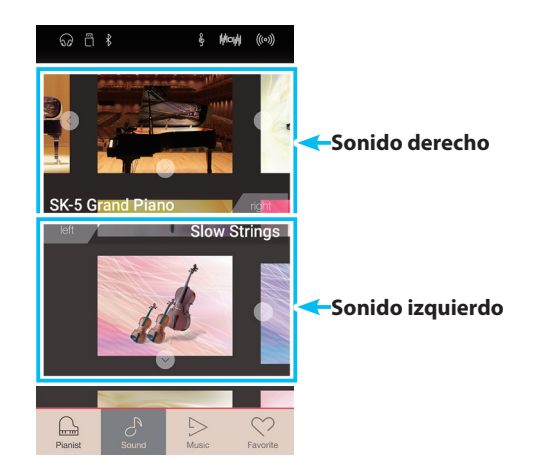

#### **Ajustes del modo de teclado a cuatro manos**

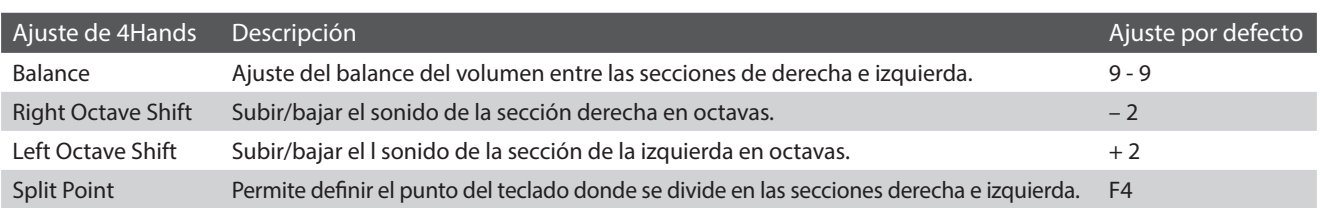

Pulse el botón [Menu] para acceder al menú del Modo Sonido.

A continuación, pulse [Keyboard Settings] para visualizar los ajustes del modo de teclado a cuatro manos.

#### a **Botón de retroceso**

Púlselo para volver al menú del Modo Sonido.

#### b **Balance**

Mantenga pulsado el control deslizante y arrástrelo para ajustar el balance del volumen entre los sonidos de la sección derecha y los de la izquierda.

#### **(3) Right Octave Shift**

Mantenga pulsado el control deslizante y arrástrelo para ajustar el tono del sonido de la sección derecha en intervalos de una octava.

#### d **Left Octave Shift**

Mantenga pulsado el control deslizante y arrástrelo para ajustar el tono del sonido de la sección izquierda en intervalos de una octava.

#### **(5)** Split Point

Pulse esta opción para definir el punto del teclado donde se divide en las secciones derecha e izquierda.

#### **Cambio del punto de división**

Pulse el ajuste [Split Point]. Aparecerá un mensaje para solicitarle que pulse una tecla.

Pulse la tecla donde desea que se divida el teclado.

La tecla que pulse se convertirá en el nuevo punto de división.

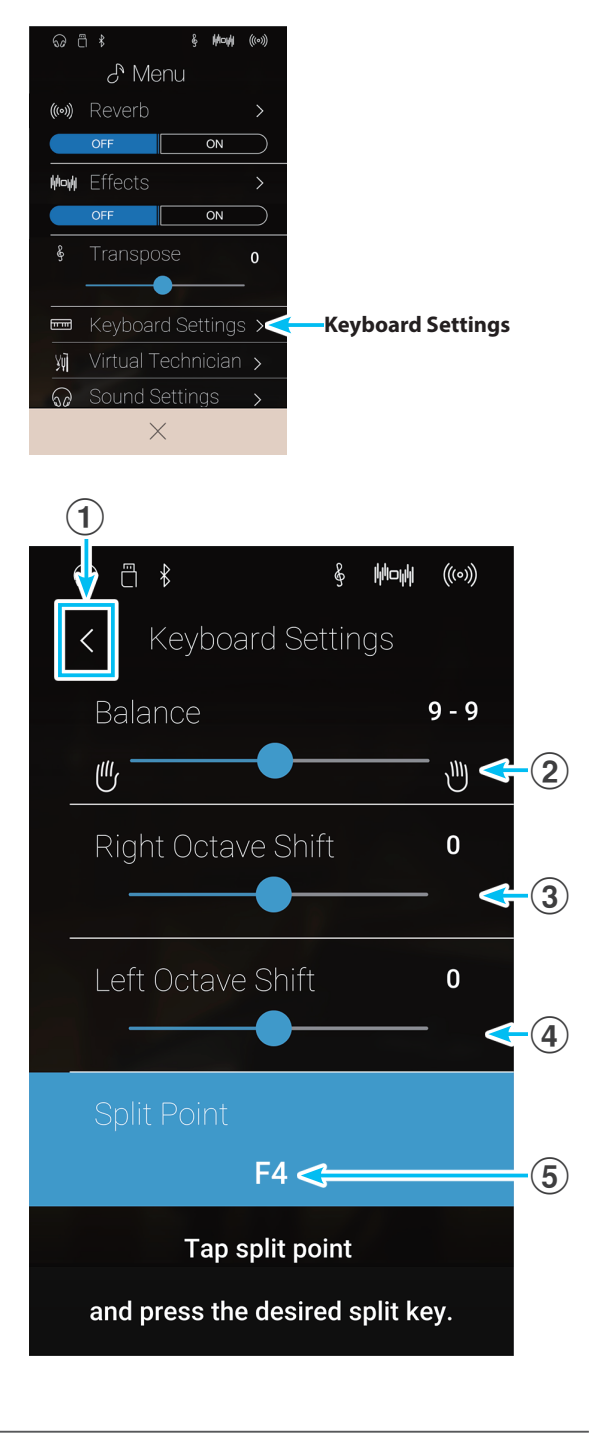

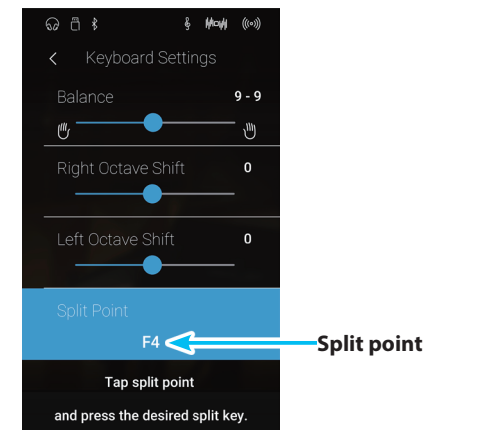

# <span id="page-28-0"></span>**5. Reverb**

**Reverb añade reverberación al sonido, simulando el ambiente acústico de una sala, un escenario o una sala de conciertos. Algunos tipos de sonido, como el piano acústico, permiten la reverberación automáticamente para mejorar el realismo acústico. Este instrumento dispone de seis tipos de reverberación, que se pueden ajustar mediante el menú del Modo Sonido.**

#### **Activación y desactivación de la reverberación**

Pulse el botón [Menu] para acceder al menú del Modo Sonido.

Luego, pulse los botones Reverb [ON/OFF] para activar o desactivar la reverberación.

\* Cuando está activada la reverberación, se muestra el icono Reverb en la barra de estado.

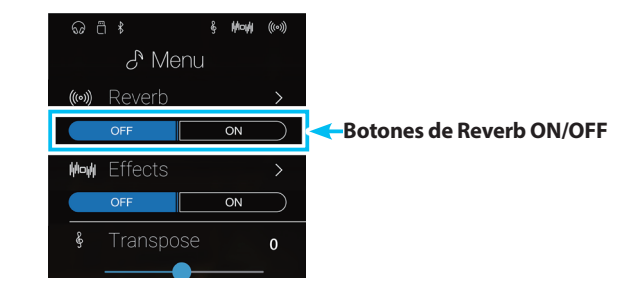

### **Ajustes de reverberación**

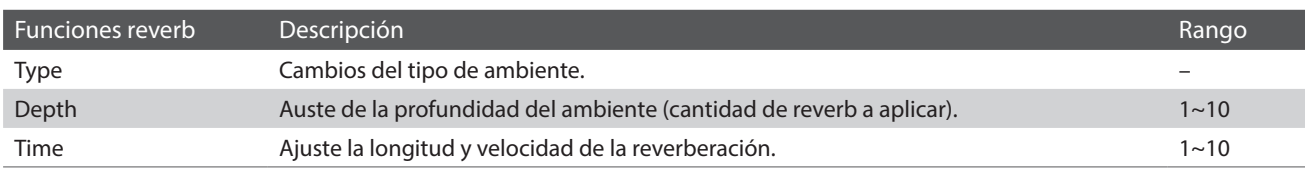

\* Los ajustes de reverberación son independientes para cada variación de sonido.

Pulse el botón [Menu] para acceder al menú del Modo Sonido.

Luego, pulse [Reverb] para acceder a los ajustes de reverberación.

#### a **Botón de retroceso**

Púlselo para volver al menú del Modo Sonido.

#### b **Type**

Deslice el dedo a la izquierda o la derecha, o bien pulse los botones de las flechas para cambiar el tipo de reverberación.

#### c **Depth**

Mantenga pulsado el control deslizante y arrástrelo para ajustar la profundidad de la reverberación, es decir, la cantidad de reverberación que se aplicará.

#### (4) **Time**

Mantenga pulsado el control deslizante y arrástrelo para ajustar la duración/velocidad de la reverberación.

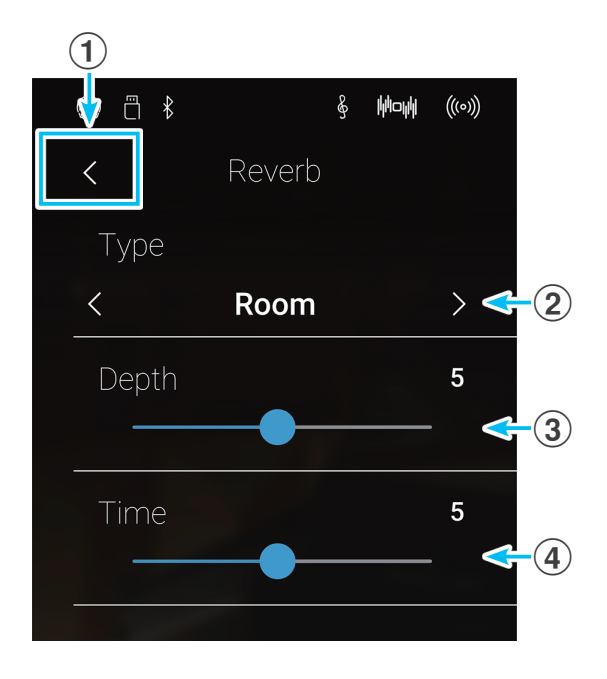

#### **Tipos de reverberación**

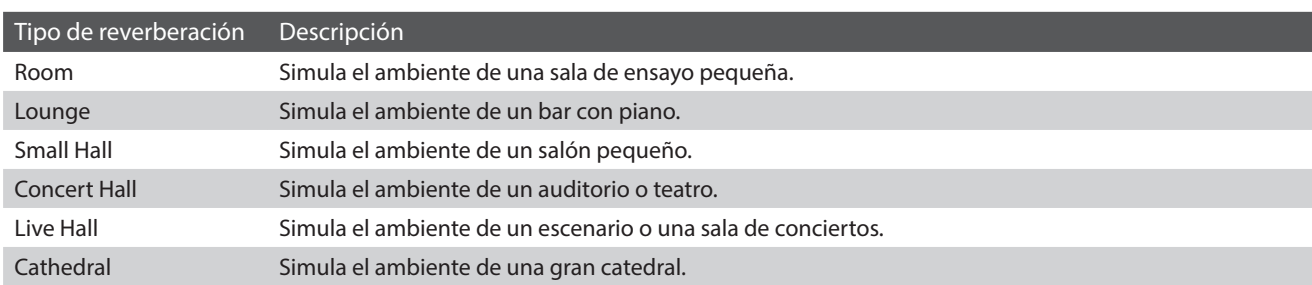

# <span id="page-29-0"></span>**6. Effects**

**Además de reverb, pueden aplicarse muchos otros efectos al sonido seleccionado, alterando el carácter tonal y la sensación del instrumento. Además de la reverb, se pueden aplicar algunos tipos de sonido seleccionados con el fin de mejorar la calidad tonal. Este instrumento cuentan con 19 tipos de efectos diferentes, con 2 efectos de la combinación, y 3 efectos adicionales amplificados. Los efectos también se configuran mediante el menú del modo Sonido.**

#### **Activación y desactivación de los efectos**

Pulse el botón [Menu] para acceder al menú del Modo Sonido.

Luego, pulse los botones Effects [ON/OFF] para activar o desactivar los efectos.

\* Cuando están activados los efectos, se muestra el icono Effects en la barra de estado.

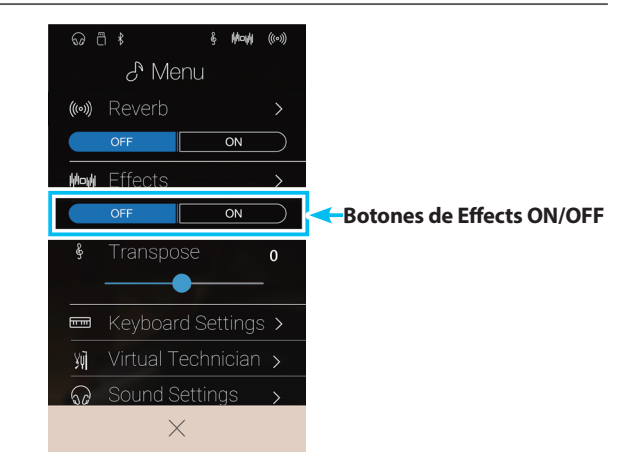

#### **Ajustes de efectos**

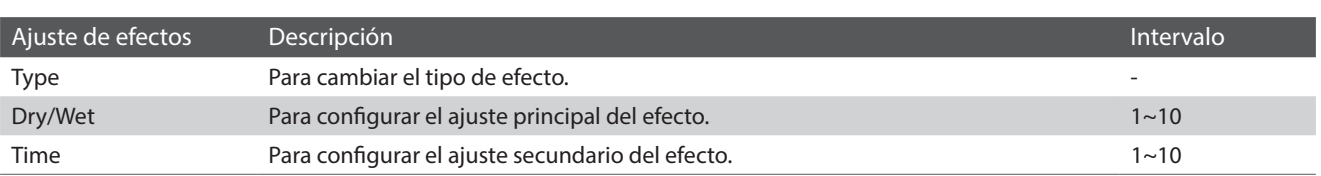

\* Los ajustes de efectos son independientes para cada variación de sonido.

Pulse el botón [Menu] para acceder al menú del Modo Sonido.

Luego, pulse [Effects] para acceder a los ajustes de efectos.

#### a **Botón de retroceso**

Púlselo para volver al menú del Modo Sonido.

#### b **Type**

Deslice el dedo a la izquierda o la derecha, o bien pulse los botones de las flechas para cambiar el tipo de efecto.

#### c **Dry/Wet**

Mantenga pulsado el control deslizante y arrástrelo para configurar el ajuste principal del efecto.

#### (4) **Time**

Mantenga pulsado el control deslizante y arrástrelo para configurar el ajuste secundario del efecto.

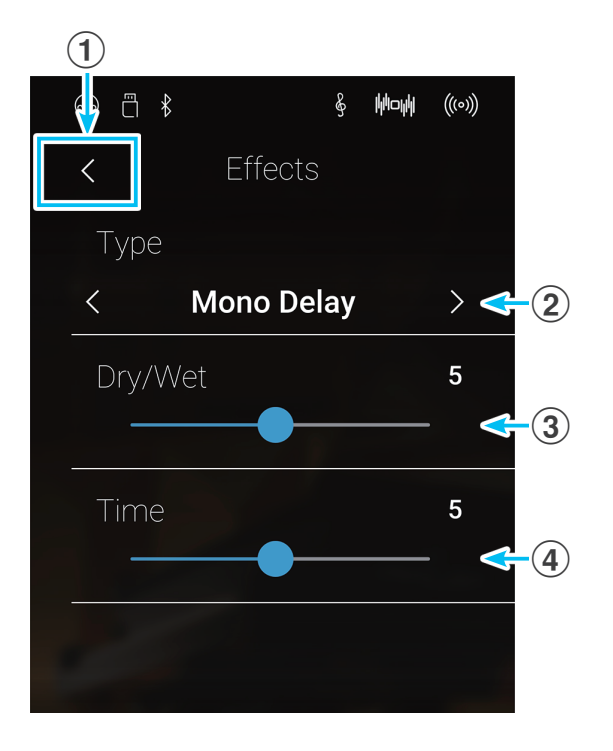

## **Tipos de efectos**

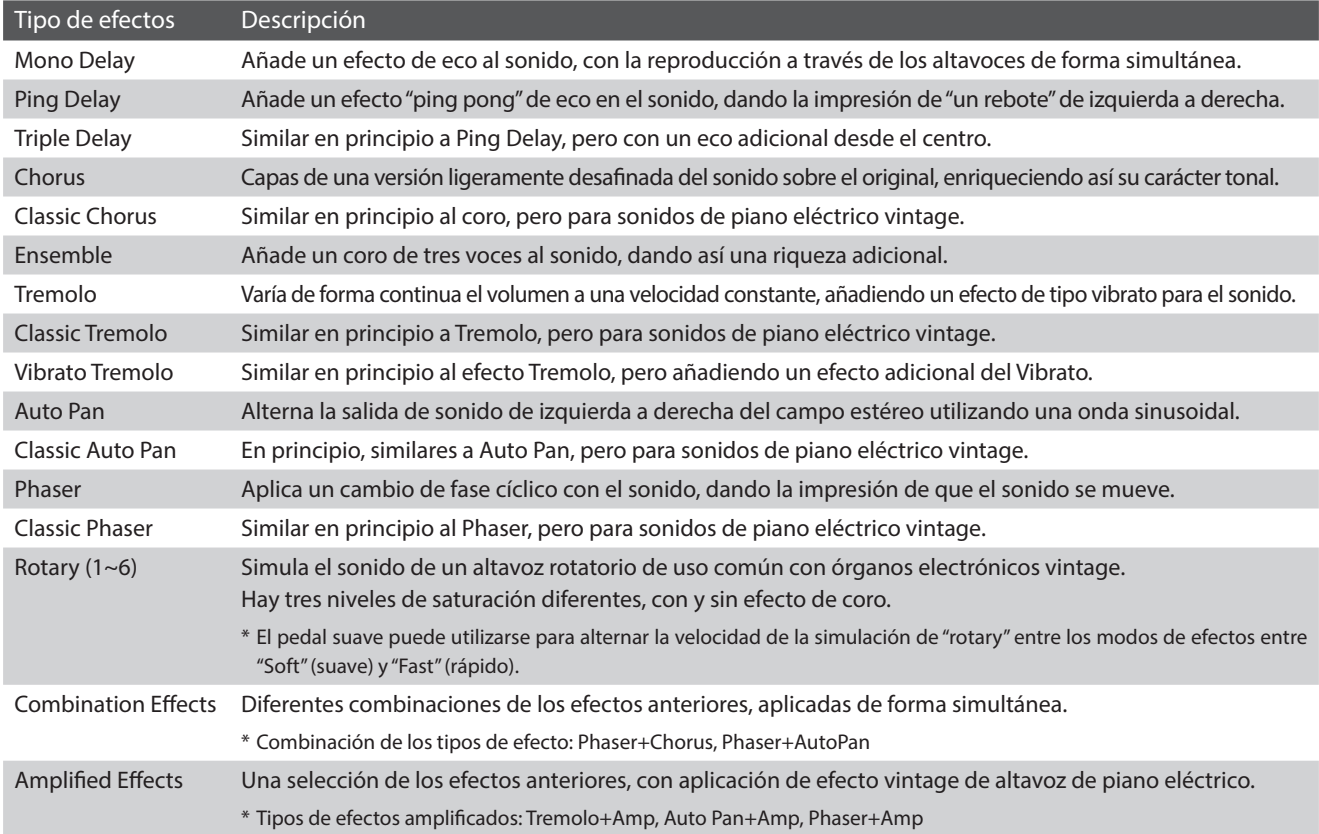

### **Parámetros de efectos**

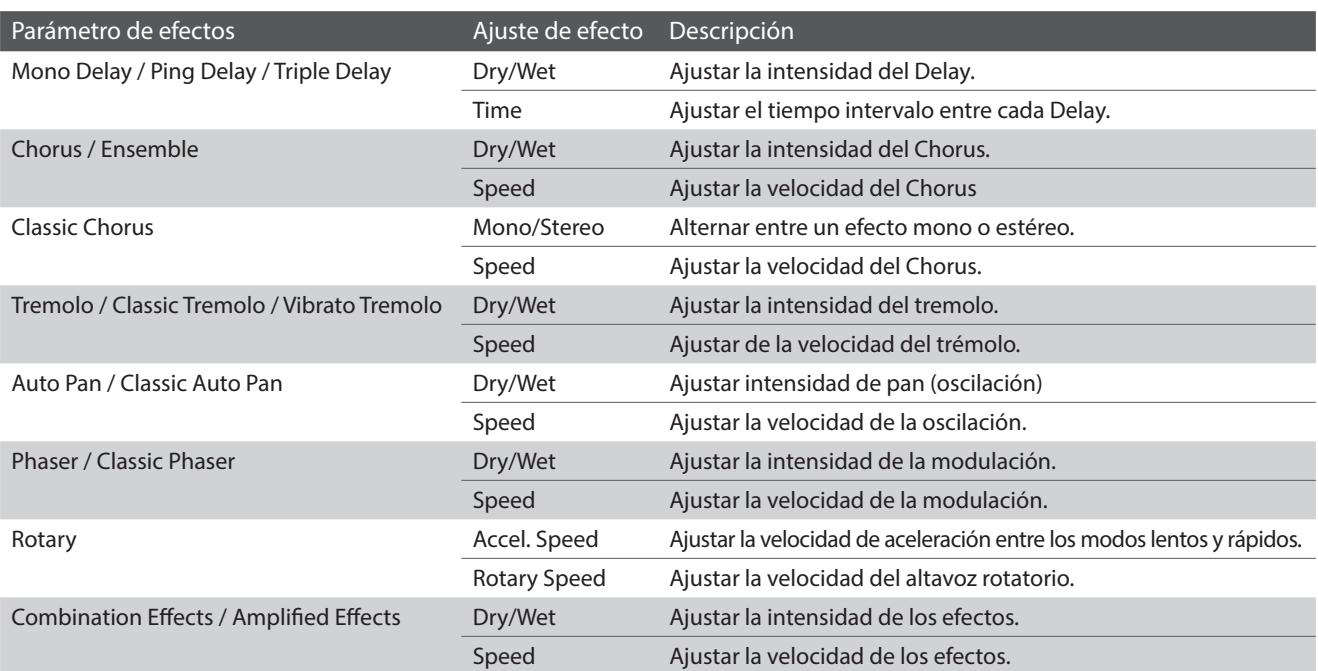

## <span id="page-31-0"></span>**Patrones de batería y metrónomo**

**La función de metrónomo proporciona un compás mantenido que ayuda a practicar con el piano en un tempo coherente. Además de los golpes regulares del metrónomo, este instrumento también ofrece una variedad de ritmos de percusión para acompañar la mayoría de los estilos y géneros musicales. La función de metrónomo está disponible tanto en la pantalla del modo Pianista como en la del Modo Sonido.**

#### **Activación y desactivación del metrónomo**

Pulse el botón [Iniciar/detener metrónomo].

El botón [Iniciar/detener metrónomo] cambiará de color y se iniciará 4/4 tiempos.

Además, en la barra de estado del metrónomo aparecerán el ritmo y el tempo actuales del metrónomo.

Pulse el botón [Iniciar/detener metrónomo] de nuevo para detener el metrónomo.

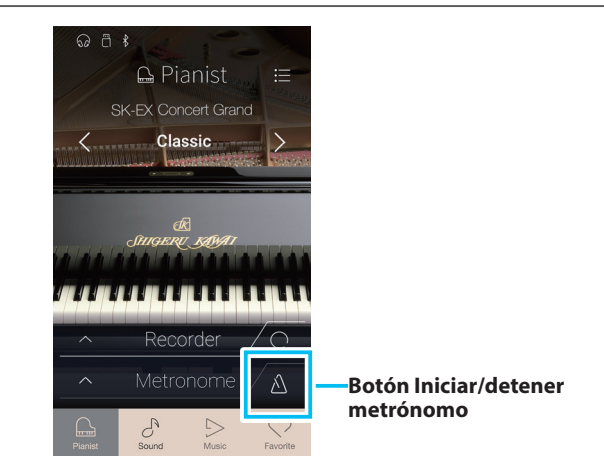

## <span id="page-32-1"></span><span id="page-32-0"></span>**Metronome settings**

#### **El Metronome settings permite ajustar el tempo, el ritmo y el volumen del metrónomo.**

Pulse el botón [Metrónomo] para expandir la barra de metrónomo y visualizar ajustes adicionales de ritmos y del metrónomo.

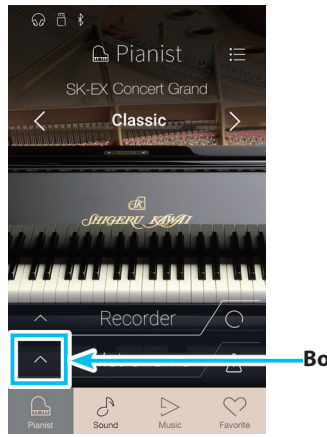

**Botón Metrónomo**

#### **Ajustes del metrónomo**

#### a **Barra de metrónomo**

Púlsela para cerrar los ajustes del metrónomo.

#### b **Botón de modo de metrónomo**

Pulse el botón [METRONOME] para seleccionar el modo de metrónomo, o el botón [DRUM] para seleccionar el modo de ritmo de batería.

#### **(3) Tempo term selection**

Deslice el dedo a la izquierda o la derecha, o bien pulse los botones de las flechas para cambiar el tempo preestablecido por su nombre.

\* Hay 17 ajustes de tempo preestablecidos, desde Grave hasta Prestissimo.

#### d **Tempo selection**

Deslice cada dígito hacia arriba o abajo, o bien pulse los botones de las flechas para ajustar el tempo del metrónomo.

\* El tempo del metrónomo se puede ajustar dentro del intervalo de 10 a 400 pulsaciones por minuto.

#### e **Time signature selection**

Deslice el dedo a la izquierda o la derecha, o bien pulse los botones de las flechas para cambiar el compás del metrónomo. Cuando el metrónomo esté en marcha, se mostrará también el pulso actual del compás.

\* Hay diez compases disponibles: 1/4, 2/4, 3/4, 4/4, 5/4, 3/8, 6/8, 7/8, 9/8 y 12/8.

#### **(6) Metronome volume**

Mantenga pulsado el control deslizante y arrástrelo para ajustar el volumen del metrónomo.

#### g **Botón Iniciar/detener metrónomo**

Púlselo para activar o desactivar el metrónomo.

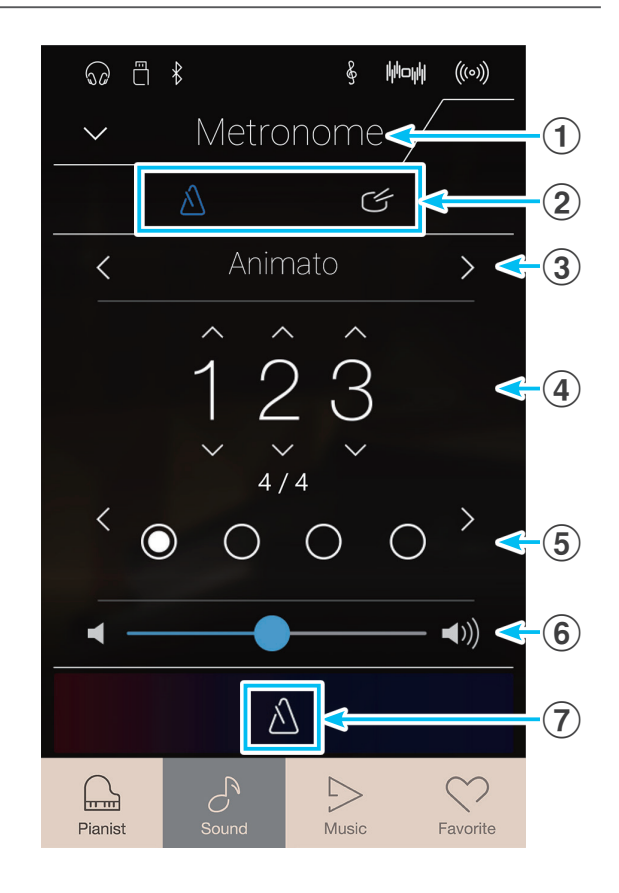

## <span id="page-33-0"></span>**Drum rhythms**

**Como alternativa para el sencillo ritmo de metrónomo, también es posible seleccionar un patrón de percusión entre uno de los 100 distintos estilos de ritmo.**

\* Para una lista completa de ritmos disponibles de percusión, consulte ["Lista de ritmos de percusión" en la página 160](#page-159-1).

Mientras está abierto el menú de ajustes del metrónomo, pulse el botón [Drum] para seleccionar el modo de ritmo de batería.

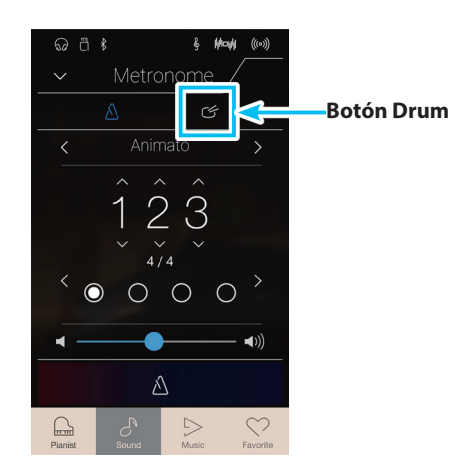

#### **Ajustes de ritmo de batería**

#### a **Barra de metrónomo**

Púlsela para cerrar los ajustes del metrónomo.

#### b **Botón de modo de metrónomo**

Pulse el botón [METRONOME] para seleccionar el modo de metrónomo, o el botón [DRUM] para seleccionar el modo de ritmo de batería.

#### c **Drum rhythm category**

Deslice el dedo a la izquierda o la derecha, o bien pulse los botones de las flechas para cambiar la categoría de ritmos de batería.

\* Hay 11 categorías de ritmos de batería.

#### d **Tempo selection**

Deslice cada dígito hacia arriba o abajo, o bien pulse los botones de las flechas para ajustar el tempo del ritmo de batería.

\* El tempo del ritmo de batería se puede ajustar dentro del intervalo de 10 a 400 pulsaciones por minuto.

#### e **Drum rhythm pattern selection**

Deslice el dedo a la izquierda o la derecha, o bien pulse los botones de las flechas para cambiar el patrón de ritmo de la batería.

Cuando el ritmo de batería esté en marcha, se mostrará también el pulso actual del compás.

\* Cada categoría contiene varios patrones de ritmo de batería.

#### f **Drum rhythm volume**

Mantenga pulsado el control deslizante y arrástrelo para ajustar el volumen del ritmo de batería.

#### g **Botón Iniciar/detener Drum rhythm**

Púlselo para activar o desactivar el ritmo de batería.

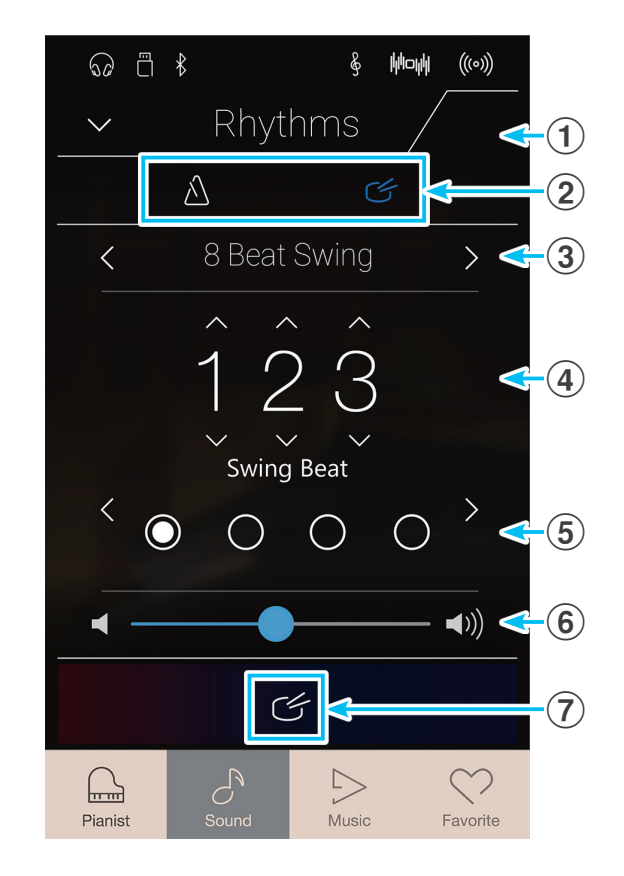

<span id="page-34-1"></span><span id="page-34-0"></span>**La función Recorder permite grabar interpretaciones y guardarlas en la memoria interna de este instrumento, o en un dispositivo de memoria USB conectado. El formato de la grabación y las funciones disponibles varían según si se realiza desde el modo Pianista o el Modo Sonido.**

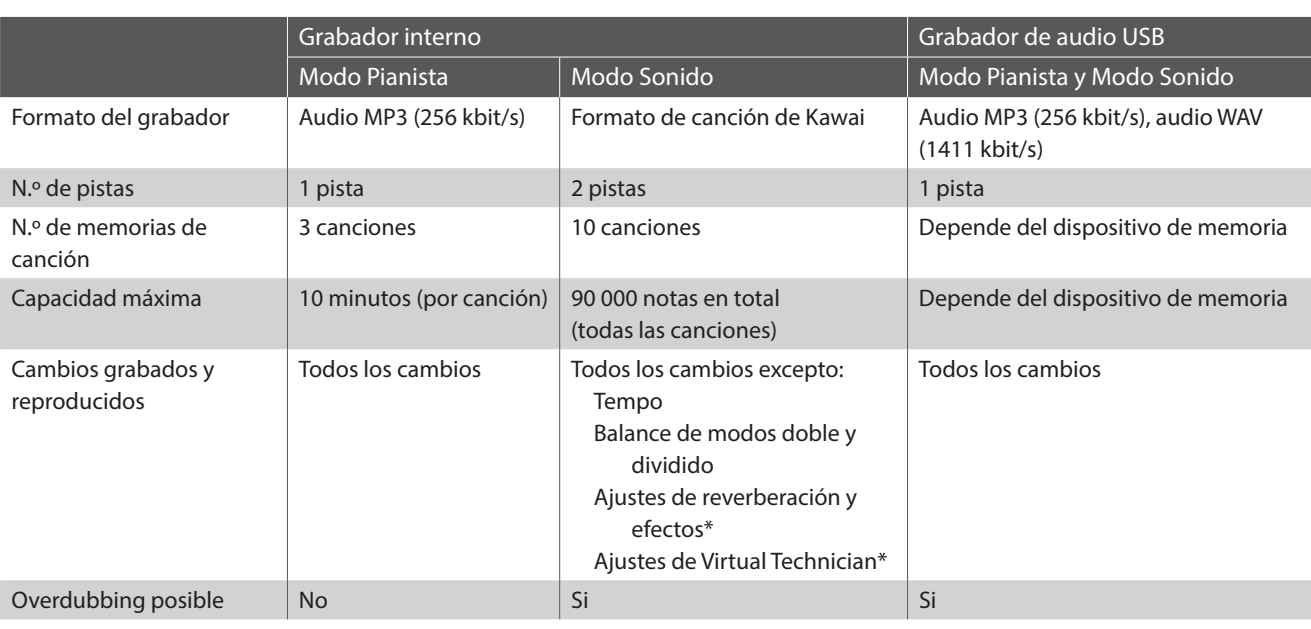

#### **Tipos de formato de archivo del grabador**

MPEG Layer-3 tecnología de codificación de audio con licencia de Fraunhofer IIS y Thomson.

\* En el Modo Sonido, al reproducirse una canción del grabador interno, se usan los ajustes de reverberación, efectos y Virtual Technician configurados en ese momento.

#### **Botón Iniciar/detener grabador**

El botón Iniciar/detener grabador (Modo Pianista y Modo Sonido) permite iniciar y detener las grabaciones rápidamente, sin tener que abrir los ajustes de la barra del grabador principal.

**1.** Pulse el botón [Iniciar/detener grabador].

El grabador entrará en modo de espera.

- \* Mantenga pulsado el botón [Iniciar/detener grabador] para cancelar el modo de espera.
- **2.** Pulse una tecla del teclado o vuelva a pulsar el botón [Iniciar/ detener grabador].

El botón [Iniciar/detener grabador] cambiará de color y se iniciará la grabación.

- \* Para activar el metrónomo, pulse el botón [Iniciar/detener metrónomo] antes de la grabación o durante esta. El sonido del metrónomo no quedará grabado.
- **3.** Pulse el botón [Iniciar/detener grabador] de nuevo para detener la grabación.

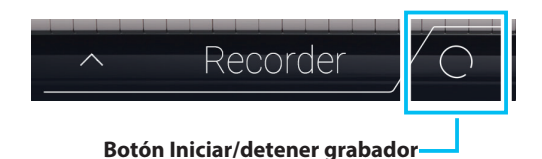

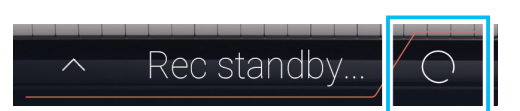

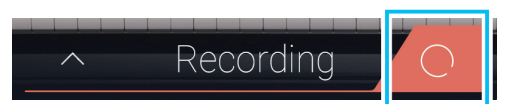

## <span id="page-35-0"></span>**Grabador de canciones (memoria interna)**

## **1. Grabación de una canción: Modo Pianista**

**En el modo Pianista, este instrumento permite grabar tres canciones como máximo, guardarlas en la memoria interna y reproducirlas inmediatamente después.**

#### **Barra de grabador**

Pulse la barra de grabador para expandir el grabador.

#### a **Barra de grabador**

Púlsela para cerrar los ajustes del grabador.

#### b **Botón de menú Recorder**

Púlselo para abrir el menú Recorder.

#### **3** Recorder mode

Pulse esta opción para seleccionar si desea que el grabador guarde los archivos en la memoria interna o en una memoria USB.

\* Si hay un dispositivo de memoria USB conectado a este instrumento, se seleccionará automáticamente el modo USB Audio.

Si no está conectado ningún dispositivo de memoria USB, este ajuste no aparecerá y se usará el modo de grabador interno.

#### d **Song memory selection**

Deslice el dedo a la izquierda o la derecha, o bien pulse los botones de las flechas para cambiar la memoria de canción en la que se grabará la interpretación.

\* En el modo Pianista se pueden grabar hasta tres canciones.

#### e **Botón Play/Stop**

Púlselo para reproducir o detener la canción seleccionada.

#### f **Botón Iniciar/detener grabador**

Púlselo para poner el grabador en modo de espera y vuelva a pulsarlo para iniciar o detener la grabación.

#### g **Barra de metrónomo**

Púlsela para abrir los ajustes del metrónomo y para iniciar o detener el metrónomo.

#### **Selección de la memoria de canción**

Deslice el dedo a la izquierda o la derecha, o bien pulse los botones de las flechas para cambiar la memoria de canción en la que se grabará la interpretación.

\* En el modo Pianista se pueden grabar hasta tres canciones.

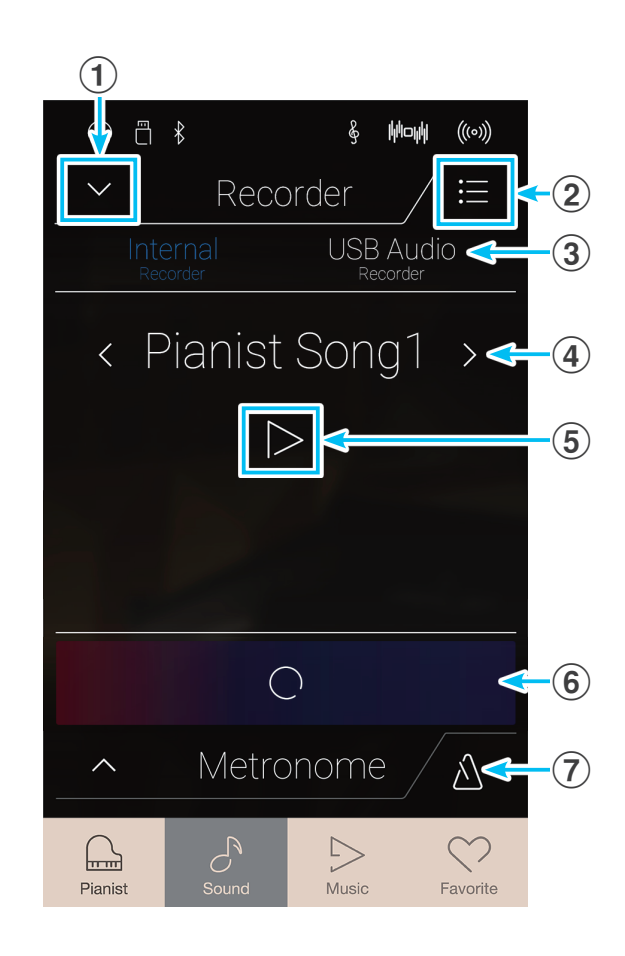

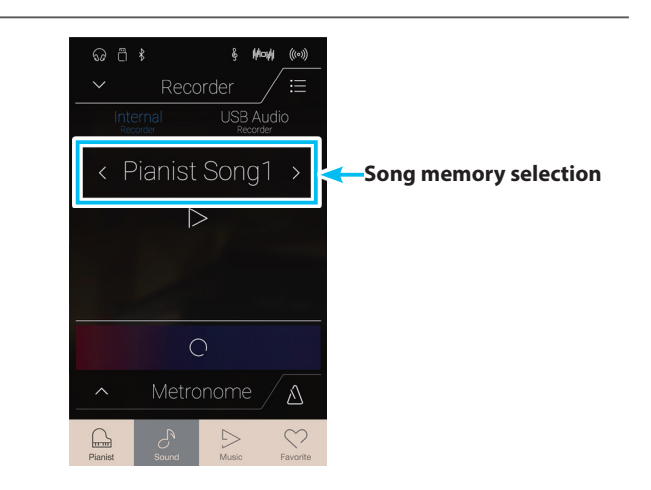
# <span id="page-36-0"></span>**Grabación de una canción**

- **1.** Pulse el botón [Iniciar/detener grabador].
	- El grabador entrará en modo de espera.
	- \* Mantenga pulsado el botón [Iniciar/detener grabador] para cancelar el modo de espera.
- Recorder < Pianist Song1 >  $\triangleright$ **Botón Iniciar/detener**   $\overline{O}$ **grabador**
- **2.** Pulse una tecla del teclado o vuelva a pulsar el botón [Iniciar/ detener grabador].

El botón [Iniciar/detener grabador] cambiará de color y se iniciará la grabación.

- \* Para activar el metrónomo, pulse el botón [Iniciar/detener metrónomo] antes de la grabación o durante esta. El sonido del metrónomo no quedará grabado.
- **3.** Pulse el botón [Iniciar/detener grabador] de nuevo para detener la grabación.
	- \* En el modo Pianista, la capacidad máxima de grabación interna es de unos 10 minutos por cada memoria de canción.
	- \* Si la capacidad de grabación máxima se sobrepasa durante la grabación, la grabadora se detendrá automáticamente.
	- \* La grabación de canciones permanecerán en la memoria después de que se apague el instrumento.
	- \* Durante la grabación, no se puede seleccionar el Modo Sonido.
	- \* Si se graba la interpretación en una memoria de canción en la que ya se había grabado algo, se sobrescribirá la canción anterior.

## **Reproducción de la canción**

**1.** Pulse el botón [Play/Stop].

Empezará a sonar la canción grabada anteriormente.

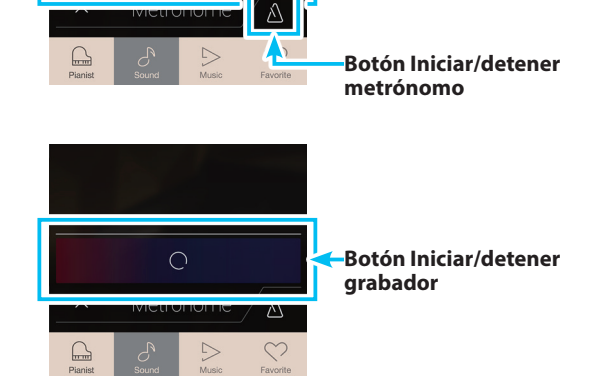

**Botón Iniciar/detener** 

**grabador**

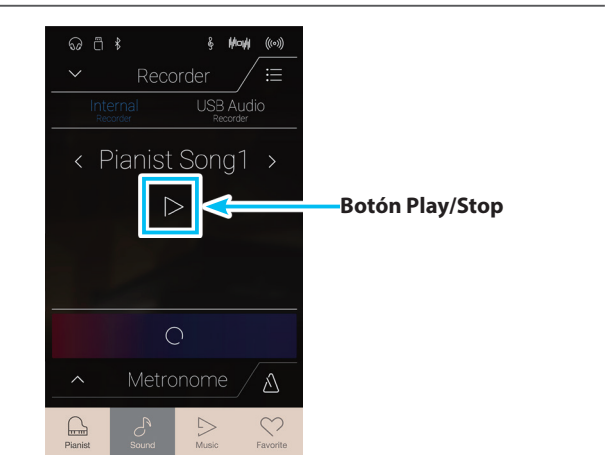

- **2.** Vuelva a pulsar el botón [Play/Stop] para que deje de sonar.
	- \* Para obtener más información sobre la reproducción de canciones del grabador, consulte ["Recorder Playback" en la página 65](#page-64-0).

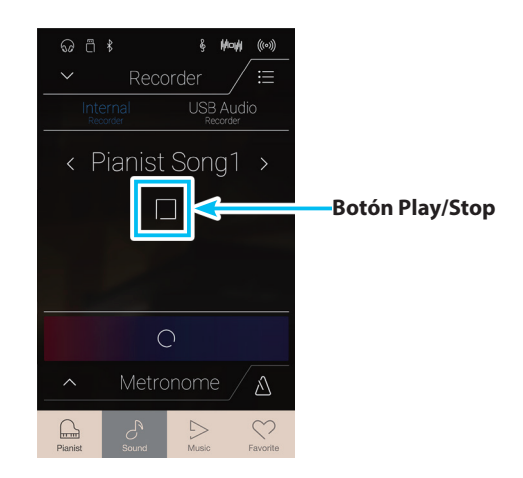

# **Eliminación de la canción**

**1.** Pulse el botón [Menu].

Aparecerá el menú del grabador interno del modo Pianista.

- **2.** Pulse [Erase Song].
	- Se mostrará un cuadro de confirmación.

**3.** Pulse [Yes] para eliminar la canción.

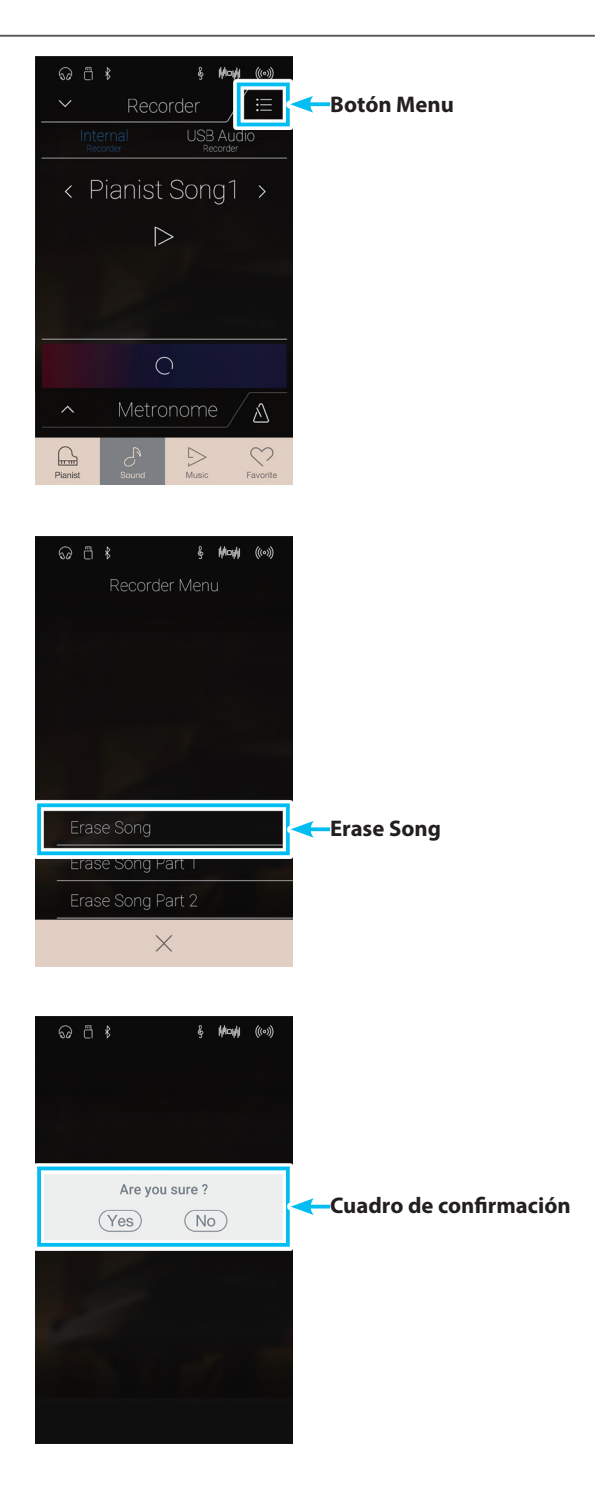

# **2. Grabación de una canción: Modo Sonido**

**En el Modo Sonido, este instrumento permite grabar 10 canciones como máximo, guardarlas en la memoria interna y reproducirlas inmediatamente después. Además, cada canción puede estar formada por dos pistas (o "partes"), que pueden grabarse y reproducirse por separado. Esto permite que la grabación de la parte izquierda de una canción en una pista y grabar la parte derecha en otra pista.**

# **Barra de grabador**

Pulse la barra de grabador para expandir el grabador.

### a **Barra de grabador**

Púlsela para cerrar los ajustes del grabador.

### b **Botón de menú Recorder**

Púlselo para abrir el menú Recorder.

### (3) Recorder mode

Pulse esta opción para seleccionar si desea que el grabador guarde los archivos en la memoria interna o en una memoria USB.

\* Si hay un dispositivo de memoria USB conectado a este instrumento, se seleccionará automáticamente el modo USB Audio.

Si no está conectado ningún dispositivo de memoria USB, este ajuste no aparecerá y se usará el modo de grabador interno.

### d **Song memory selection**

Deslice el dedo a la izquierda o la derecha, o bien pulse los botones de las flechas para cambiar la memoria de canción en la que se grabará la interpretación.

\* En el Modo Sonido se pueden grabar hasta 10 canciones.

### e **Botón Play/Stop**

Púlselo para reproducir o detener la canción seleccionada.

### **(6) Botón Part record selection**

Púlselo para seleccionar la pista (1 o 2) de la canción que desea grabar.

Cuando haya una pista seleccionada para la grabación, el círculo pasará a mostrarse en color rojo.

### g **Botón Part playback selection**

Púlselo para seleccionar la pista (1 o 2) de la canción que desea escuchar.

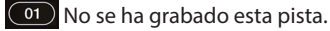

 $\boxed{01}$  Esta pista se ha grabado y está activada su reproducción.

 $\boxed{01}$ Esta pista se ha grabado, pero no está activada su

reproducción.

### h **Botón Iniciar/detener grabador**

Púlselo para poner el grabador en modo de espera y vuelva a pulsarlo para iniciar o detener la grabación.

### i **Barra de metrónomo / Botón Iniciar/detener metrónomo**

Púlsela para abrir los ajustes del metrónomo y para iniciar o detener el metrónomo.

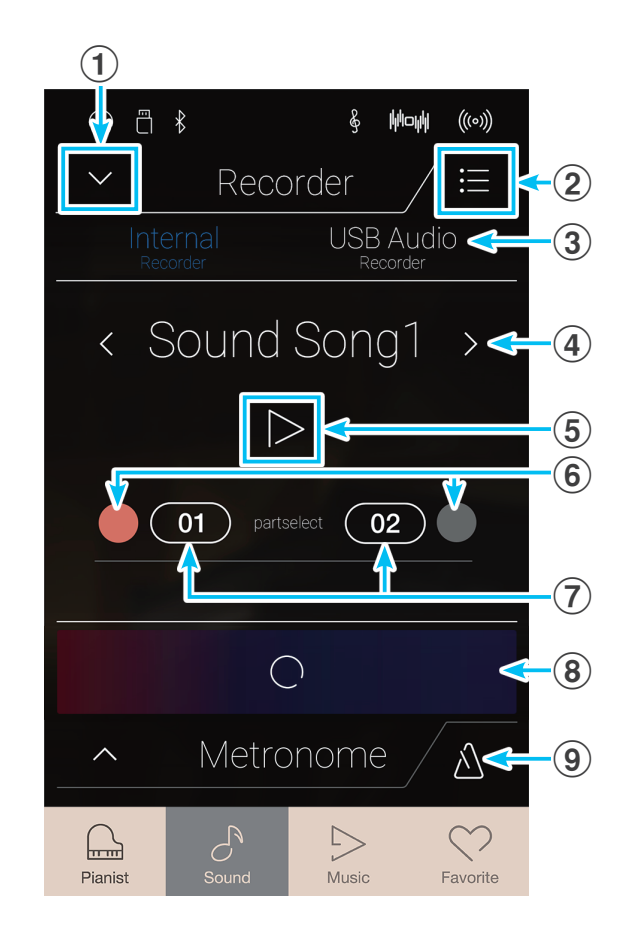

**39**

# **Selección de la memoria de canción y la pista**

- **1.** Deslice el dedo a la izquierda o la derecha, o bien pulse los botones de las flechas para cambiar la memoria de canción en la que se grabará la interpretación.
	- \* En el Modo Sonido se pueden grabar hasta 10 canciones.

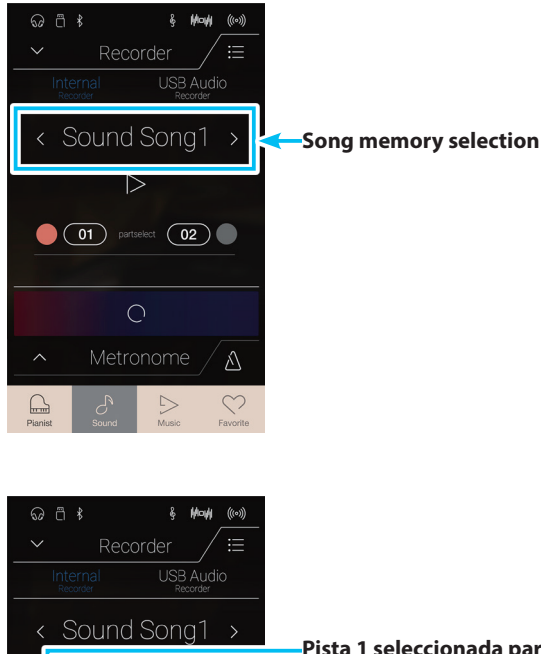

- **2.** Pulse el botón del círculo situado a la izquierda del botón [01] para seleccionar la pista 1 y grabar en ella.
	- \* El círculo se volverá de color rojo para indicar que se grabará en esta pista.
	- \* Si ya se ha grabado en una pista, el botón de la pista será de color azul o blanco.

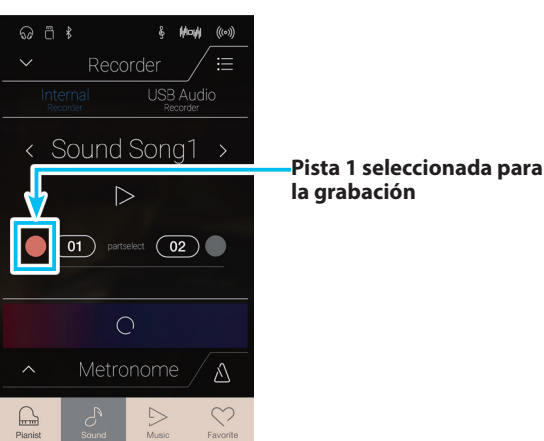

# **Grabación de la canción (pista 1)**

- **1.** Pulse el botón [Iniciar/detener grabador].
	- El grabador entrará en modo de espera.
	- \* Mantenga pulsado el botón [Iniciar/detener grabador] para cancelar el modo de espera.

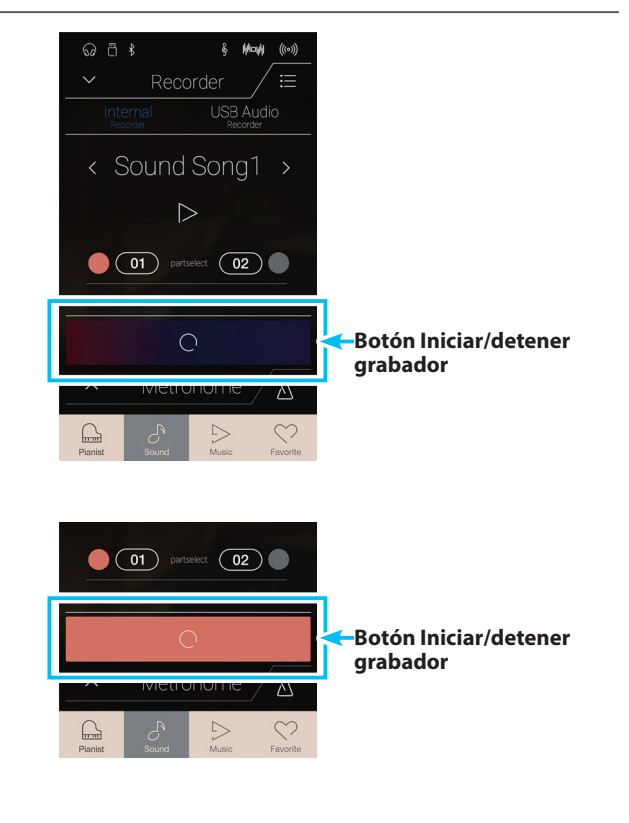

**2.** Pulse una tecla del teclado o vuelva a pulsar el botón [Iniciar/ detener grabador].

El botón [Iniciar/detener grabador] cambiará de color y se iniciará la grabación.

\* Para activar el metrónomo, pulse el botón [Iniciar/detener metrónomo] antes de la grabación o durante esta. El sonido del metrónomo no quedará grabado.

**3.** Pulse el botón [Iniciar/detener grabador] de nuevo para detener la grabación.

El botón seleccionado, [01], cambiará de color (azul) para indicar que se ha grabado en la pista 1.

- \* En el Modo Sonido, la capacidad de grabación interna máxima es de unas 90 000 notas (las pulsaciones de botones y pedales cuentan como notas).
- \* Si la capacidad de grabación máxima se sobrepasa durante la grabación, la grabadora se detendrá automáticamente.
- \* La grabación de canciones permanecerán en la memoria después de que se apague el instrumento.
- \* Durante la grabación, no se puede seleccionar el modo Pianista.
- \* Si se graba la interpretación en una pista en la que ya se había grabado algo, se sobrescribirá la pista anterior.

### **Reproducción de la canción (pista 1)**

**1.** Pulse el botón [Play/Stop].

Empezará a sonar la pista 1 de la canción grabada anteriormente.

- **2.** Vuelva a pulsar el botón [Play/Stop] para que deje de sonar.
	- \* Para obtener más información sobre la reproducción de canciones del grabador, consulte ["Recorder Playback" en la página 65](#page-64-0).

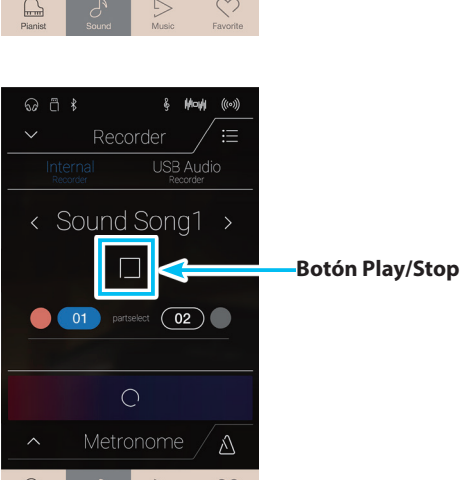

 $\odot$   $\ddot{\cap}$   $\ddot{\ast}$ 

Recorder

< Sound Song1 >

01 partselect (02)

 $\bigcirc$ Metronome

**LISB Audio** 

 $\triangle$ 

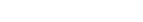

**Botón Play/Stop**

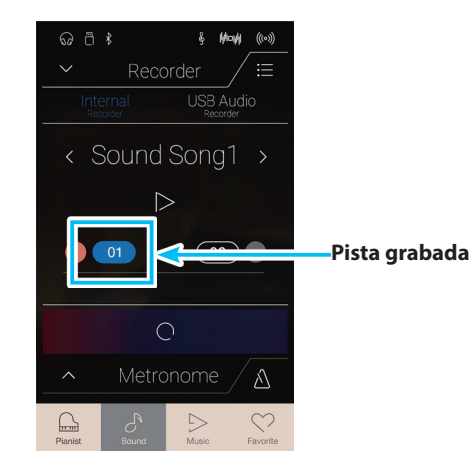

# **Grabación de la canción (pista 2)**

- **1.** Pulse el botón del círculo situado a la derecha del botón [02] para seleccionar la pista 2 y grabar en ella.
	- \* El círculo se volverá de color rojo para indicar que se grabará en esta pista.
- Recorder < Sound Song1  $\triangleright$  $\bullet$  01  $\overline{O2}$ IO  $\bigcirc$  $\hat{\wedge}$

USB Audio

∆

< Sound Song1 >

 $\triangleright$ 

**101** partselect (02)

 $\odot$   $\ddot{\cap}$   $\ddot{\circ}$ 

**Pista 2 seleccionada para la grabación**

**Botón Iniciar/detener** 

**grabador**

**2.** Pulse el botón [Iniciar/detener grabador].

El grabador entrará en modo de espera.

- \* Mantenga pulsado el botón [Iniciar/detener grabador] para cancelar el modo de espera.
- **3.** Pulse una tecla del teclado o vuelva a pulsar el botón [Iniciar/ detener grabador].

El botón [Iniciar/detener grabador] cambiará de color y se iniciará la grabación. También sonará la pista 1 grabada anteriormente.

**4.** Pulse el botón [Iniciar/detener grabador] de nuevo para detener la grabación.

El botón seleccionado, [02], cambiará de color (azul) para indicar que se ha grabado en la pista 2.

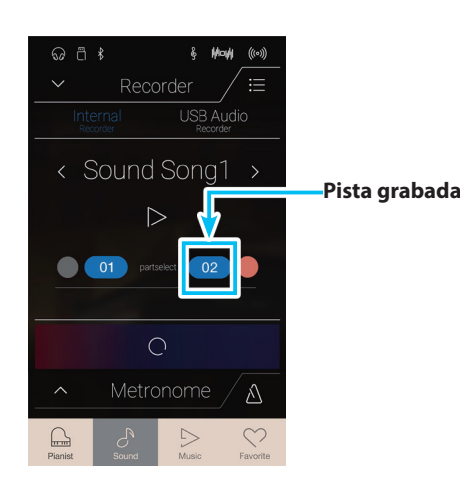

# **Reproducción de la canción (pista 2)**

**1.** Pulse el botón [Play/Stop].

Empezarán a sonar al mismo tiempo las pistas 1 y 2 de la canción grabada anteriormente.

- **2.** Vuelva a pulsar el botón [Play/Stop] para que deje de sonar.
	- \* Para obtener más información sobre la reproducción de canciones del grabador, consulte ["Recorder Playback" en la página 65](#page-64-0).

**3.** Pulse el botón [01].

El botón seleccionado, [01], cambiará de color (blanco) para indicar que se ha grabado en la pista 1, pero no está activada su reproducción.

**4.** Pulse el botón [Play/Stop].

Empezará a sonar la pista 2 de la canción grabada anteriormente, con la pista 1 silenciada.

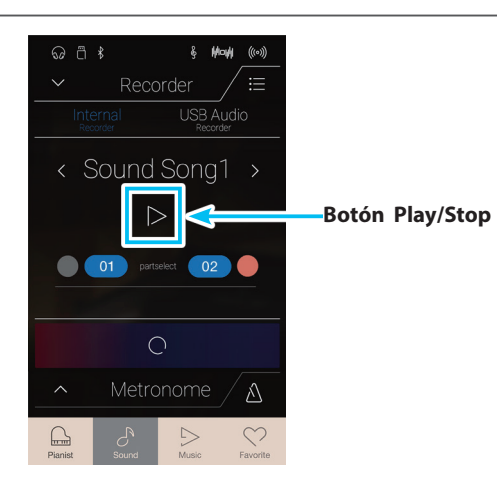

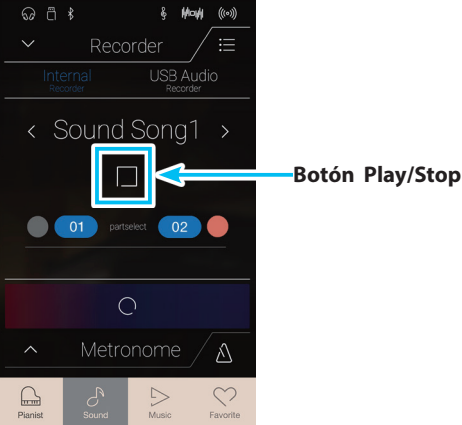

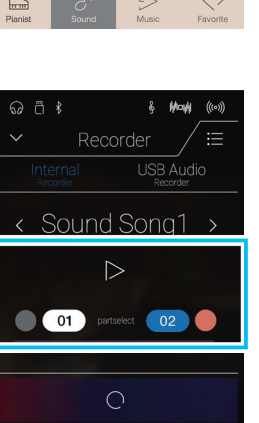

Metronome

 $\triangle$ 

# **Eliminación de la canción o la pista**

**1.** Pulse el botón [Menu].

Aparecerá el menú del grabador interno del Modo Sonido.

**2.** Pulse [Erase Song] o [Erase Song Part1/Part2].

Se mostrará un cuadro de confirmación.

**3.** Pulse [Yes] para eliminar la canción o pista, o [No] para cancelar la acción.

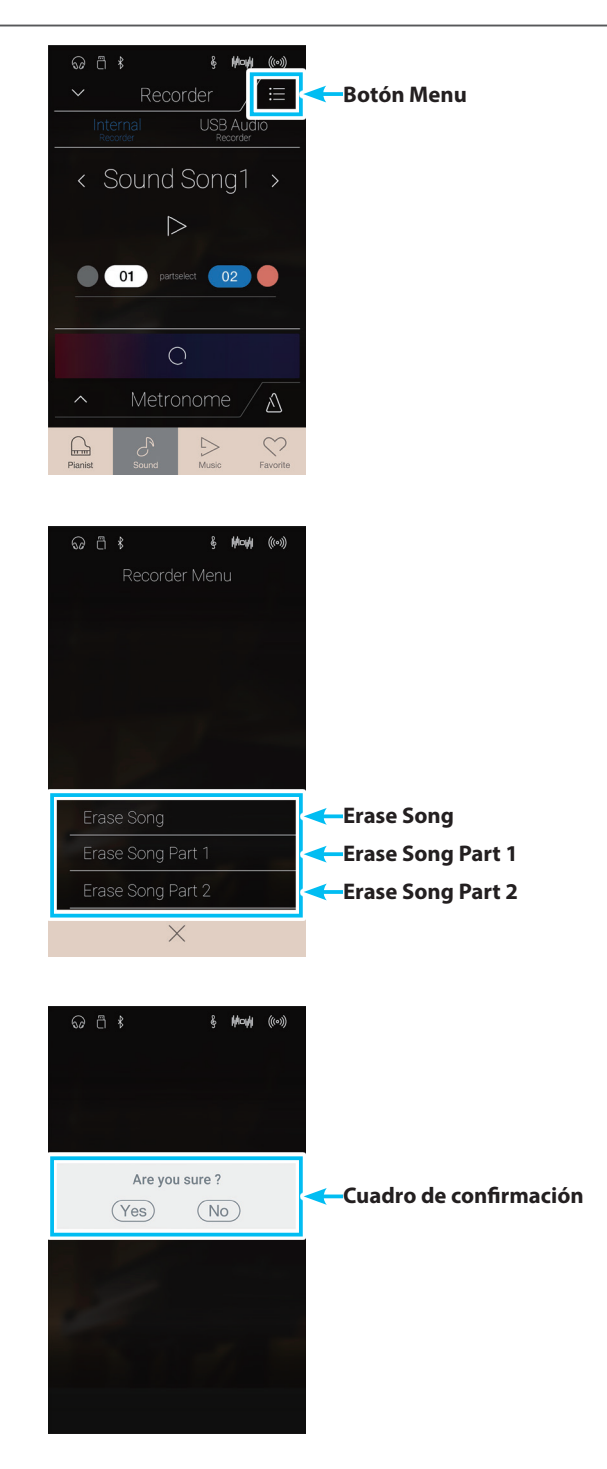

# **Grabador de audio (memoria USB)**

# **1. Grabación de un archivo de audio: Modos Pianista y Sonido**

**Este instrumento también pueden grabar interpretaciones en forma de audio digital - almacenando los datos en un dispositivo de memoria USB, ya sea en formato MP3 o WAV. Esta útil función permite grabaciones de calidad profesional producidas directamente en este instrumento - sin la necesidad de un equipo de sonido adicional enviado por correo electrónico a amigos y familiares, escuchar alejados del instrumento, o editada y remezclada utilizando una terminal de audio.**

**Además, el audio de LINE IN y el audio Bluetooth (si están conectados) se mezclan y se graban también en el archivo de audio MP3/WAV.**

\* Si hay un dispositivo de memoria USB conectado a este instrumento, se seleccionará automáticamente el modo USB Audio.

# **Barra de grabador**

Pulse la barra de grabador para expandir el grabador.

### a **Barra de grabador**

Púlsela para cerrar los ajustes del grabador.

### b **Botón de menú Recorder**

Púlselo para abrir el menú Recorder.

### **(3) Recorder mode**

Pulse esta opción para seleccionar si desea que el grabador guarde los archivos en la memoria interna o en una memoria USB.

\* Si hay un dispositivo de memoria USB conectado a este instrumento, se seleccionará automáticamente el modo USB Audio.

Si no está conectado ningún dispositivo de memoria USB, este ajuste no aparecerá y se usará el modo de grabador interno.

### d **Audio filename**

Indica el nombre del archivo de audio grabado.

\* "New Song 01" se utiliza como el nombre predeterminado del archivo de audio grabado, y a este nombre se le asignan números sucesivos automáticamente.

### e **Botón Play/Stop**

Púlselo para reproducir o detener el archivo de audio actual.

#### f **Botón Iniciar/detener grabador**

Púlselo para poner el grabador en modo de espera y vuelva a pulsarlo para iniciar o detener la grabación.

# g **Barra de metrónomo /**

# **Botón Iniciar/detener metrónomo**

Púlsela para abrir los ajustes del metrónomo y para iniciar o detener el metrónomo.

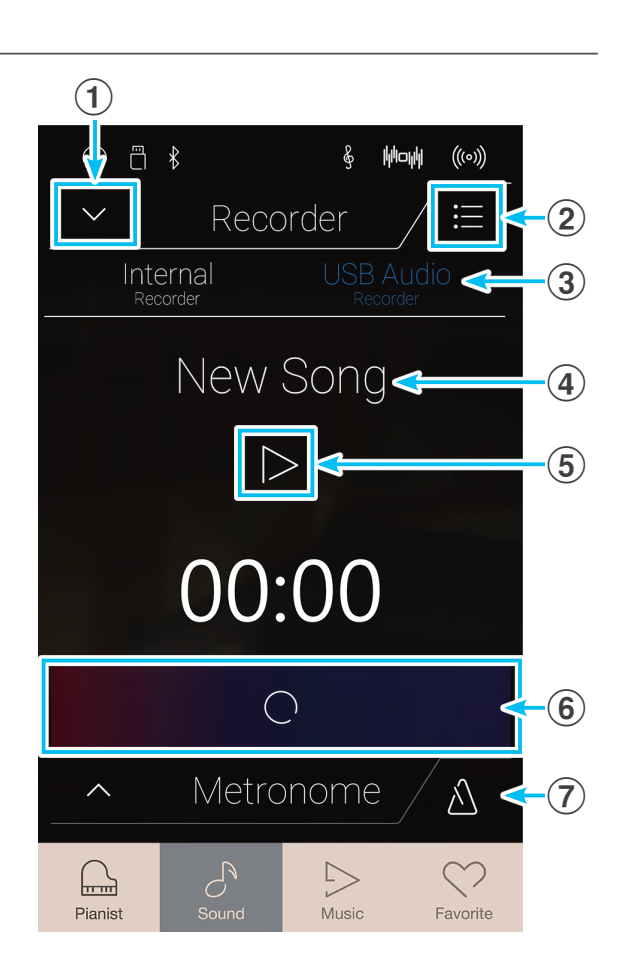

## **Menú USB memory recorder**

Pulse el botón [Menu] para acceder al menú del grabador de memoria USB.

### a **Botón de format select**

Pulse los botones [MP3] o [WAV] para seleccionar el formato de archivo que desee usar con el grabador de audio.

- \* Los archivos de audio MP3 ocupan menos espacio que los WAV.
- \* Los archivos de audio MP3 se codifican con una tasa de bits de 256 kbit/s.

### b **Gain level**

Mantenga pulsado el control deslizante y arrástrelo para ajustar el nivel de volumen (la ganancia) de la grabación.

Puede ser recomendable subir el nivel de ganancia al grabar piezas de música más suaves.

- \* El ajuste de ganancia puede ajustarse dentro del rango de 0 dB + 15 dB.
- \* Tener precaución al aumentar el valor de la ganancia, ya que los niveles más altos pueden producir grabaciones distorsionadas.

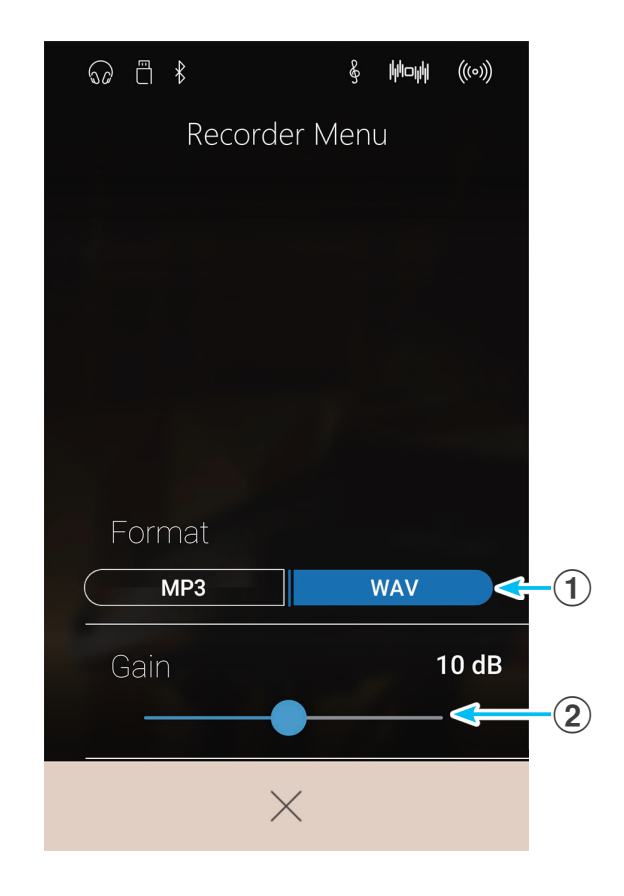

# **Grabación de una canción**

- **1.** Pulse el botón [Iniciar/detener grabador].
	- El grabador entrará en modo de espera.
	- \* Mantenga pulsado el botón [Iniciar/detener grabador] para cancelar el modo de espera.

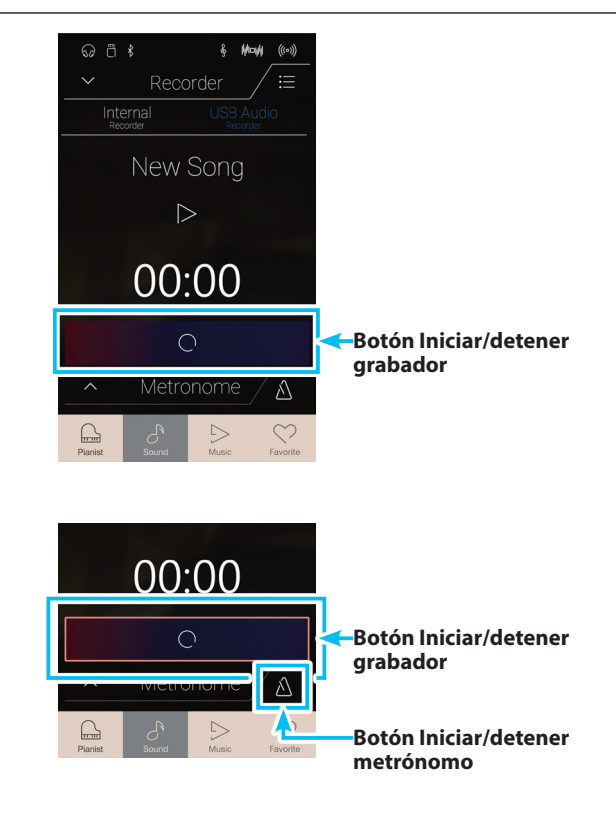

**2.** Pulse una tecla del teclado o vuelva a pulsar el botón [Iniciar/ detener grabador].

El botón [Iniciar/detener grabador] cambiará de color y se iniciará la grabación.

El tiempo de grabación actual también se visualizará en la pantalla LCD.

\* Presione el botón [Iniciar/detener metrónomo] antes o durante la grabación para activar el metrónomo. El sonido "clic" del metrónomo no se grabará, sin embargo los patrones de percusión se grabarán.

**3.** Pulse el botón [Iniciar/detener grabador] de nuevo para detener la grabación.

Aparecerá un cuadro de confirmación para preguntarle si desea guardar el archivo en la memoria USB.

- **4.** Pulse [Yes] y escriba el nombre que desee asignar al archivo de audio grabado mediante el teclado en pantalla.
	- \* El archivo de audio grabado se guardará en la carpeta raíz del dispositivo de memoria USB. No es posible guardar el archivo en una carpeta diferente.
	- \* Durante la grabación, no se puede alternar entre los modos Pianista y Sonido.

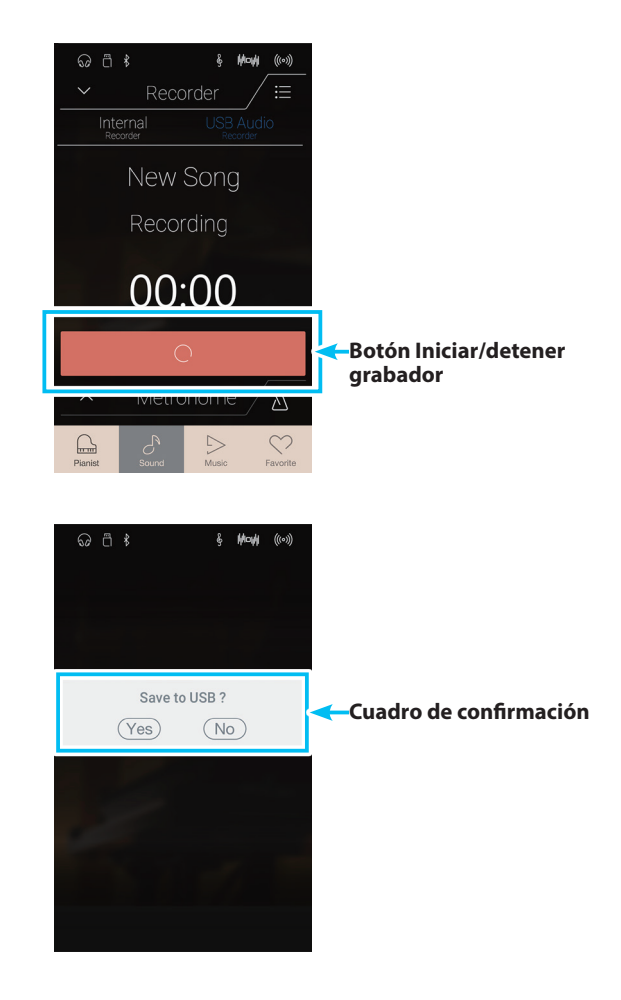

## **Reproducción de la canción**

**1.** Pulse el botón [Play/Stop].

Empezará a sonar la canción grabada anteriormente.

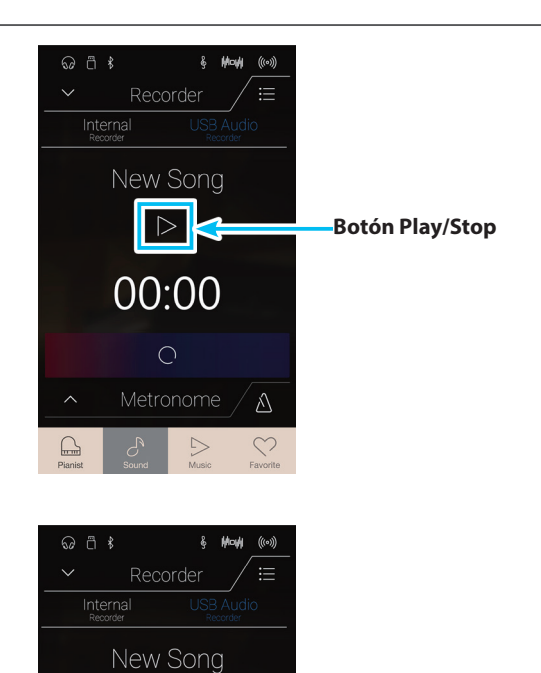

 $\Box$ 

00:00

 $\bigcirc$ 

- **2.** Vuelva a pulsar el botón [Play/Stop] para que deje de sonar.
	- \* Para obtener más información sobre la reproducción de canciones del grabador, consulte ["Recorder Playback" en la página 65](#page-64-0).

# **Información acerca de la pantalla Music**

**La pantalla Music permite acceder a la amplia variedad de canciones de demostración, piezas musicales de piano y libros de lecciones clásicas y contemporáneas incorporados en este instrumento. Esta pantalla también se usa para acceder a la función Concert Magic y para reproducir las canciones del grabador almacenadas en la memoria interna, así como los archivos de audio WAV/MP3 guardados en un dispositivo de memoria USB conectado.**

Pulse el botón [Music] para acceder a la pantalla Music.

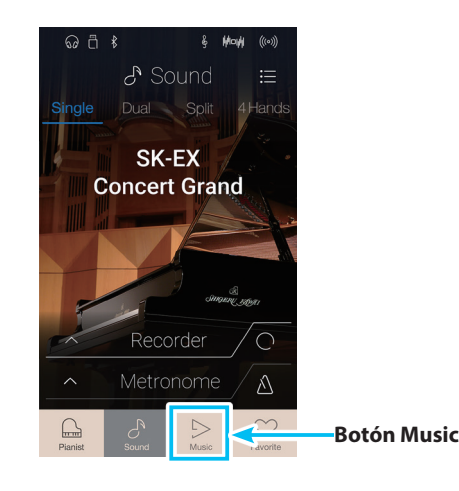

# **Pantalla Music**

### a **Demo Songs**

Pulse esta opción para acceder a la función Demo Songs. Con esta función, se reproducen canciones de demostración con muchos de los sonidos instrumentales del Modo Sonido.

### b **Piano Music**

Pulse esta opción para acceder a la función Piano Music. Con esta función, se reproduce una selección de piezas de música clásica utilizando el sonido del piano de cola Shigeru Kawai SK-EX.

### **(3)** Lesson Songs

Pulse esta opción para acceder a la función Lesson Songs. Con esta función, los pianistas principiantes pueden aprender a tocar el piano y practicar gracias a una selección de libros de lecciones clásicas y contemporáneas.

### d **Concert Magic**

Pulse esta opción para acceder a la función Concert Magic. Con esta función, quienes no sepan tocar el piano pueden disfrutar interpretando diversas piezas con solo pulsar las teclas siguiendo un ritmo uniforme.

### e **Recorder Playback**

Pulse esta opción para acceder a la función Recorder Playback. Con esta función, se pueden reproducir las canciones del grabador almacenadas en la memoria interna.

### f **USB Memory Player**

Pulse esta opción para acceder a la función USB Memory Player. Con esta función, se pueden reproducir archivos de audio guardados en un dispositivo de memoria USB conectado.

\* Esta función solo aparece cuando hay un dispositivo de memoria USB conectado a este instrumento.

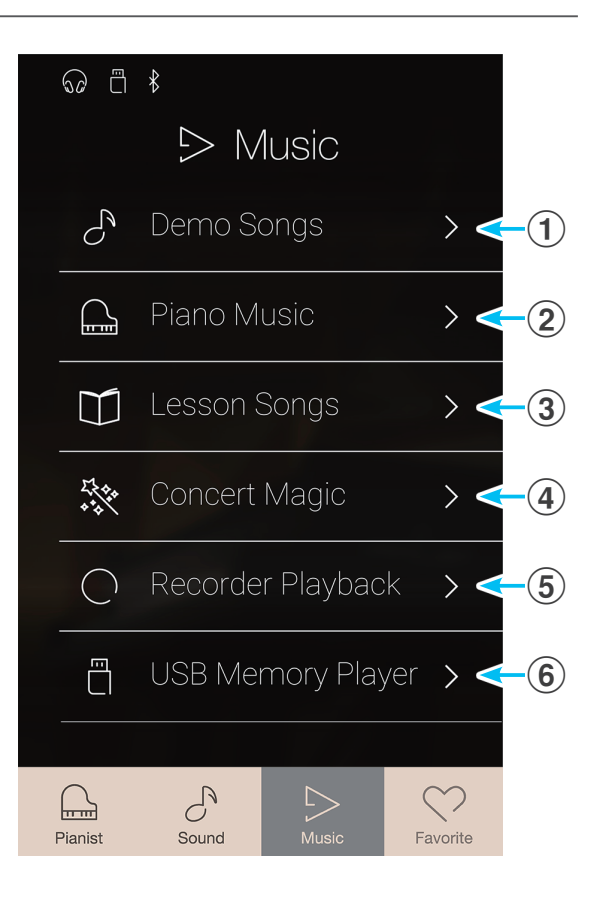

# **Demo Songs**

**La función Demo Songs es una buena manera de descubrir la gran variedad de funciones que ofrece este instrumento. Más de 35 distintas canciones de demostración, destacan la rica selección de sonidos de instrumentos de alta calidad y la gran potencia de su sistema de altavoces.**

\* Para una lista completa de canciones de demostración, consulte ["Lista de canción de demo" en la página 150.](#page-149-0)

En la pantalla Music, pulse [Demo Songs] para acceder a esta función.

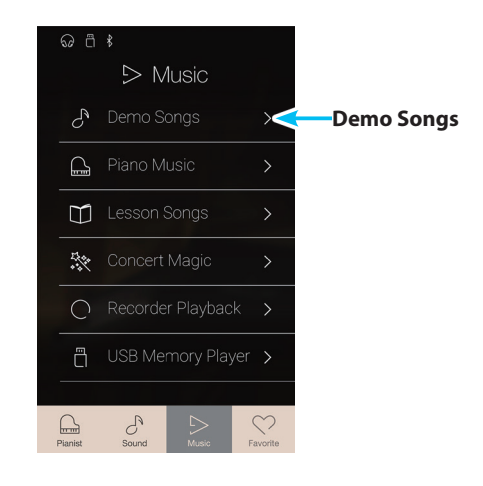

# **Pantalla Demo Songs**

### a **Botón Back**

Púlselo para volver a la pantalla Music.

### b **Lista de canciones de demostración**

Pulse un sonido de instrumento para seleccionar la canción de demostración que desea reproducir.

Deslice el dedo hacia arriba o hacia abajo para desplazarse por la lista de canciones de demostración.

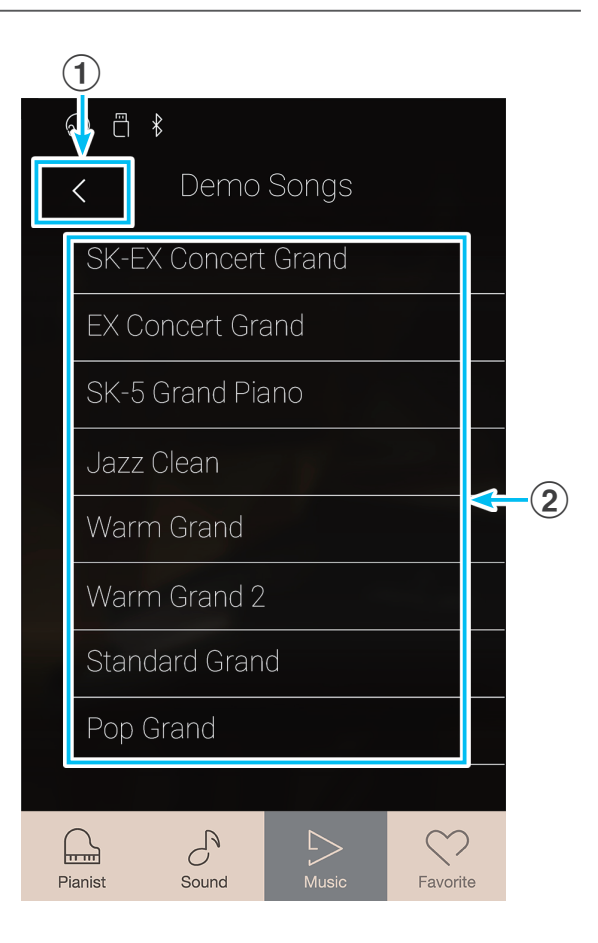

# **Selección de una canción de demostración**

Pulse el nombre de un sonido de instrumento para seleccionar la canción de demostración que desea reproducir.

Aparecerá la pantalla de reproducción de canciones de demostración y empezará a sonar la canción seleccionada.

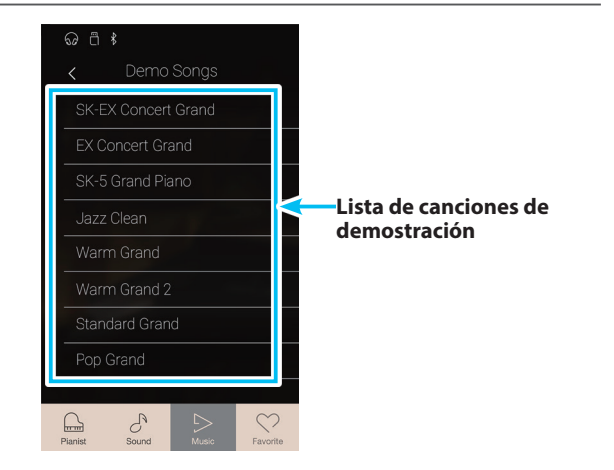

# **Pantalla de reproducción de canciones de demostración**

### a **Botón Back**

Púlselo para volver a la pantalla Demo Songs.

### **(2)** Sound name

Muestra el nombre del sonido instrumental de la canción de demostración seleccionada.

### **(3) Botón Previous**

Púlselo para seleccionar la canción de demostración anterior y reproducirla.

### d **Botón Play/Stop**

Púlselo para reproducir o detener la canción de demostración seleccionada.

### **(5) Botón Next**

Púlselo para seleccionar la siguiente canción de demostración y reproducirla.

- \* Cuando la canción seleccionada ha terminado, la canción de demostración siguiente en la categoría comenzará a reproducirse automáticamente. Cuando se hayan reproducido todas las canciones de la categoría, se seleccionará automáticamente la primera canción de otra categoría, elegida al azar.
- \* Si se seleccionan los modos Pianista o Sonido mientras suena una canción o una pieza, esta dejará de reproducirse.

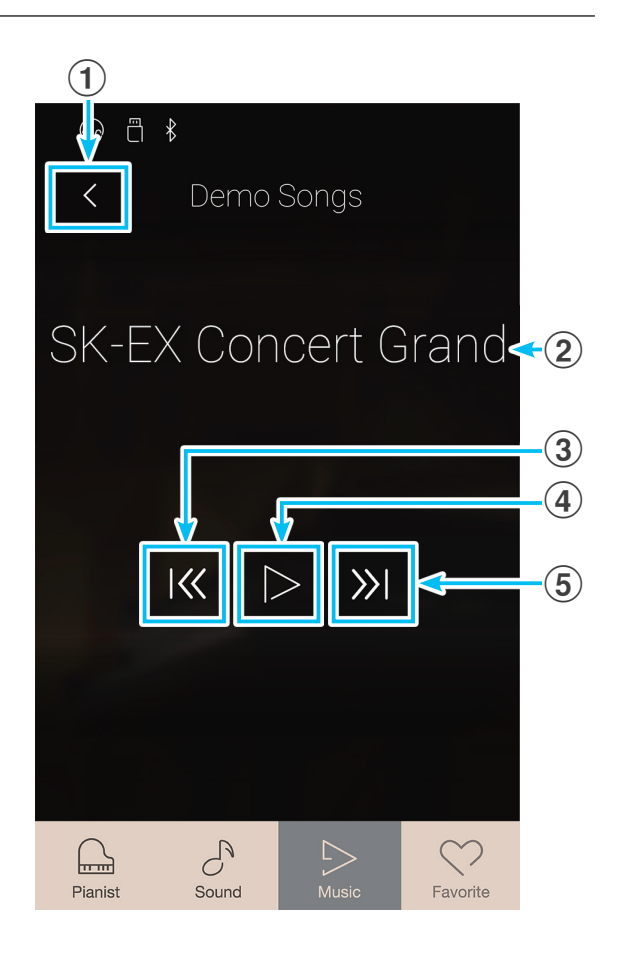

# **Piano Music**

**Además de las canciones de demostración de sonido, este instrumento también ofrece una selección de obras populares de música clásica para piano de los períodos barroco y romántico. Las puntuaciones anotadas se proporcionan en el libro "Piano Collection Clásica"\* por separado, ayudando a la apreciación musical y estudio de cada pieza.**

\* Dependiendo de la zona geográfica.

**Para obtener una lista completa de piezas de música de piano, consulte el folleto "Internal Song Lists".**

En la pantalla Music, pulse [Piano Music] para acceder a esta función.

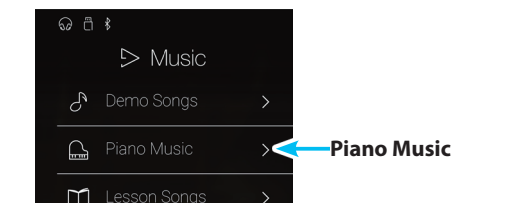

# **Pantalla Piano Music**

### a **Botón Back**

Púlselo para volver a la pantalla Music.

### b **Lista de piezas musicales de piano**

Pulse el título de una pieza musical de piano para seleccionarla y reproducirla.

Deslice el dedo hacia arriba o hacia abajo para desplazarse por la lista de piezas musicales de piano.

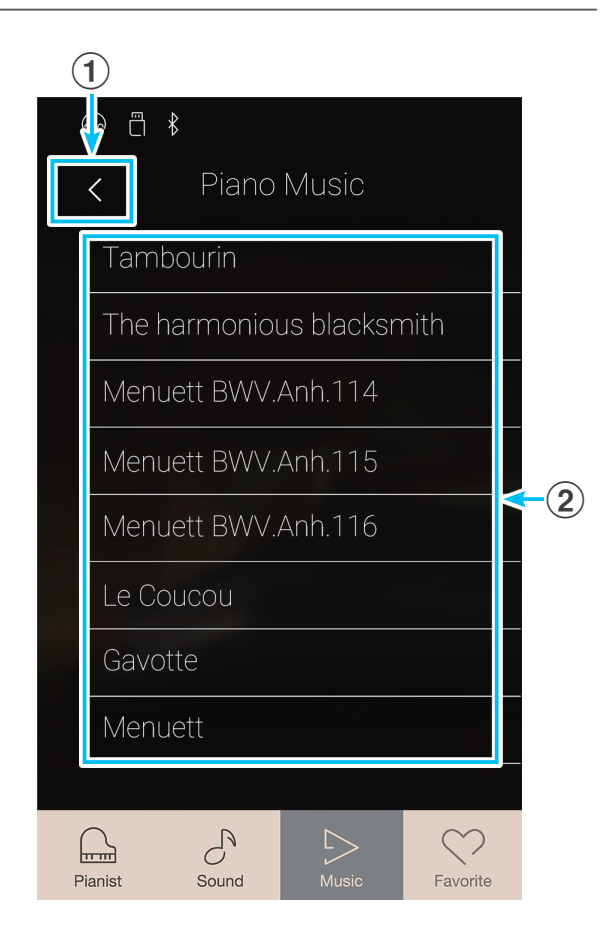

## **Selección de una pieza musical de piano**

Pulse una pieza musical de piano para seleccionarla y reproducirla.

Aparecerá la pantalla de reproducción de música de piano y empezará a sonar la pieza seleccionada.

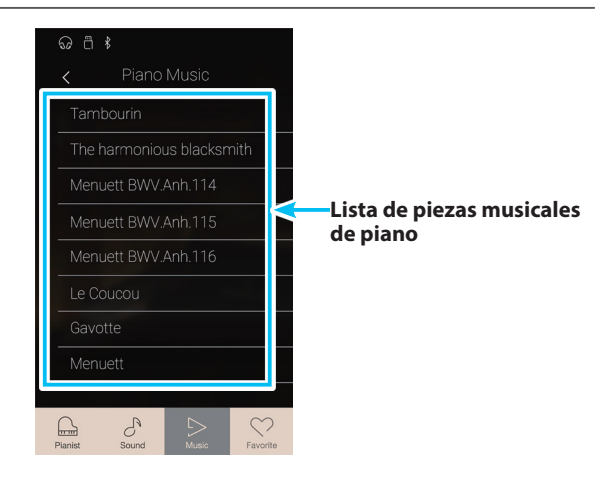

# **Pantalla de reproducción de música de piano**

### a **Botón Back**

Púlselo para volver a la pantalla de canciones de música de piano.

## b **Botón del menú de Piano Music**

Púlselo para abrir el menú de ajustes de Piano Music.

### c **Título de la pieza**

Muestra el título de la pieza musical de piano seleccionada.

### d **Botón Previous**

Púlselo para seleccionar la pieza musical de piano anterior y reproducirla.

### e **Botón Play/Stop**

Púlselo para reproducir o detener la pieza musical de piano seleccionada.

### $\circ$  **Botón Next**

Púlselo para seleccionar la siguiente pieza musical de piano y reproducirla.

- \* Cuando termine de sonar la pieza musical de piano seleccionada, empezará a reproducirse automáticamente la siguiente pieza.
- \* Si se seleccionan los modos Pianista o Sonido mientras suena una canción o una pieza, esta dejará de reproducirse.

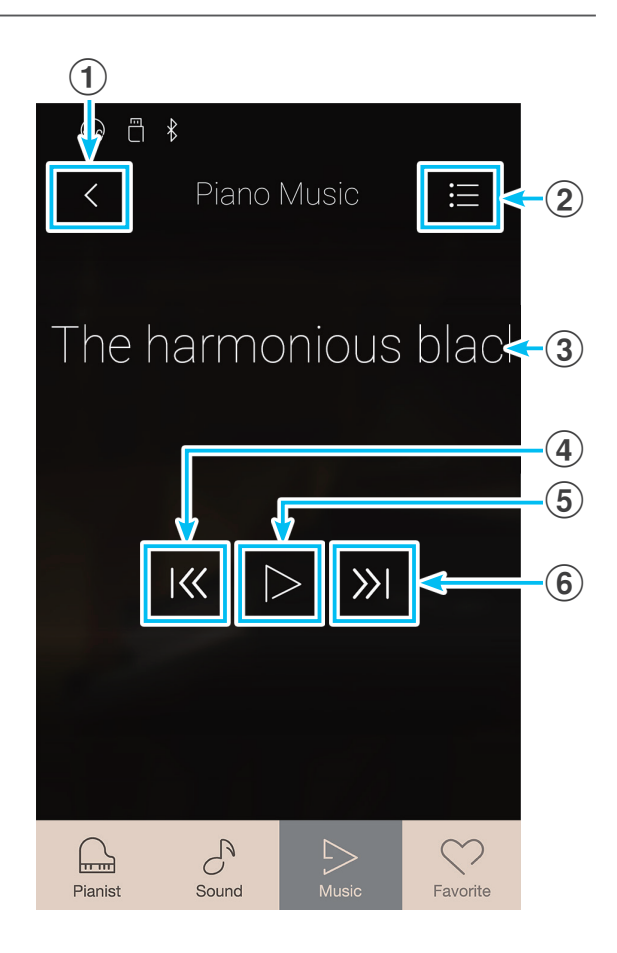

# **Pantalla de ajustes de Piano Music**

### a **Balance**

Mantenga pulsado el control deslizante y arrástrelo para ajustar el balance del volumen entre las partes de la mano derecha y la mano izquierda de la pieza musical de piano seleccionada.

\* La función Piano Music Balance no está disponible en todos los países.

### b **Close Menu**

Púlselo para cerrar el menú y volver a la pantalla de reproducción de música de piano.

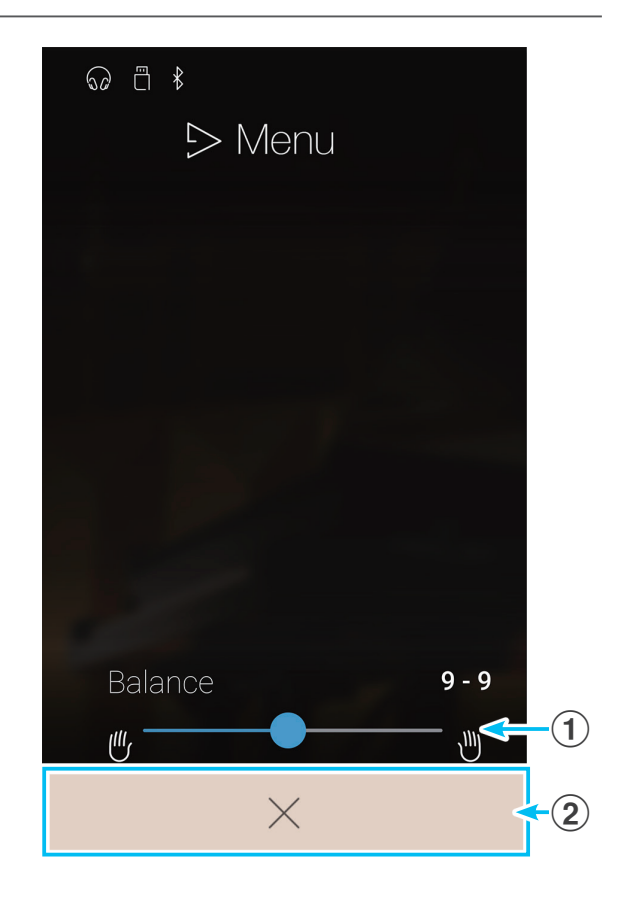

# **Lesson Songs**

**Con la función Lesson Songs, los pianistas principiantes pueden practicar gracias a una selección de ejercicios de dedos y libros de lecciones integrados. Se pueden practicar por separado las partes de la mano izquierda y la derecha de cada pieza. Asimismo, se puede ajustar el tempo para perfeccionar los pasajes difíciles.**

### **Para ver una lista de todos los materiales para practicar integrados, consulte el folleto "Internal Song Lists".**

En la pantalla Music, pulse [Lesson Songs] y accederá a esta función.

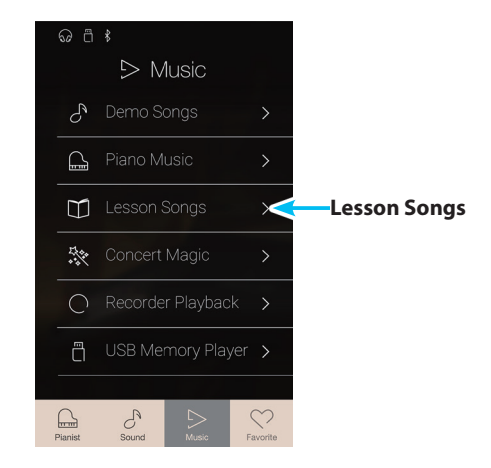

# **Libros de canciones para practicar incorporados**

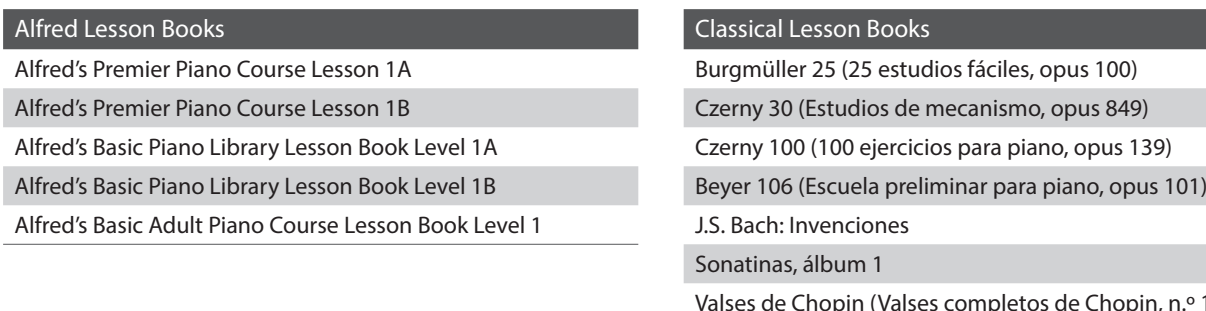

\* Los libros de lecciones se venden por separado: consulte aparte el folleto "Internal Song Lists" para obtener más información.

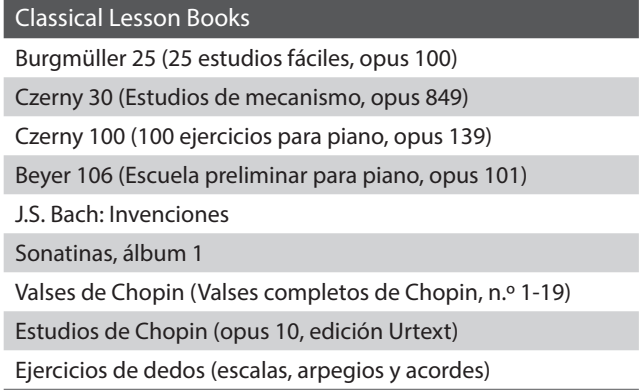

# **Pantalla Lesson Song**

### a **Botón Back**

Púlselo para volver a la pantalla Music.

b **Lista de libros de canciones para practicar**

Pulse un libro de canciones para practicar que desee seleccionar. Deslice el dedo hacia arriba o hacia abajo para desplazarse por la lista de libros de canciones para practicar.

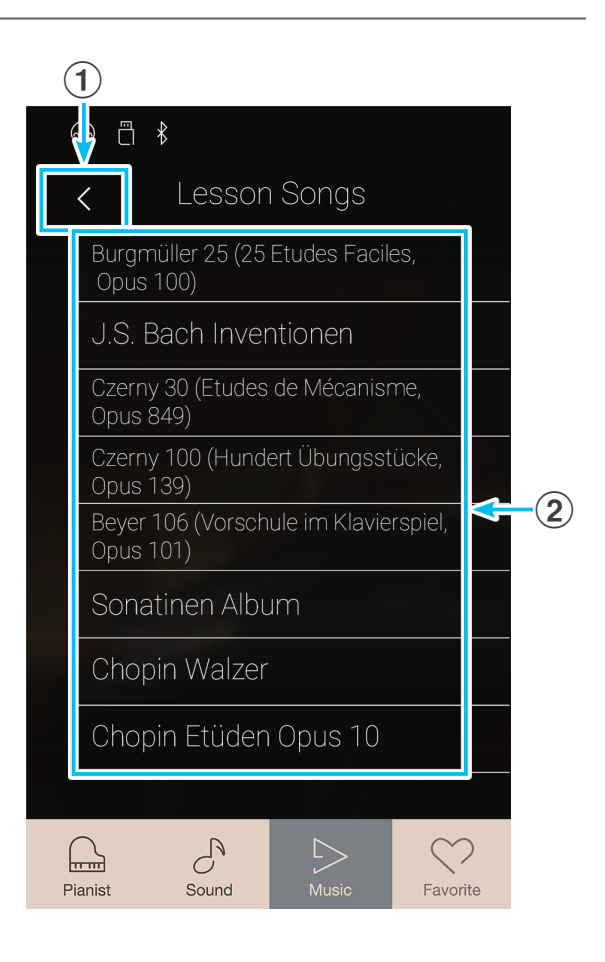

## **Selección de un libro de lecciones y una canción/pieza**

**1.** Pulse un libro de canciones para practicar para seleccionar un libro.

Aparecerá una lista de las canciones/piezas del libro de lecciones seleccionado.

**2.** Pulse una canción/pieza para practicar que desee seleccionar.

Aparecerá la pantalla de reproducción de canciones para practicar.

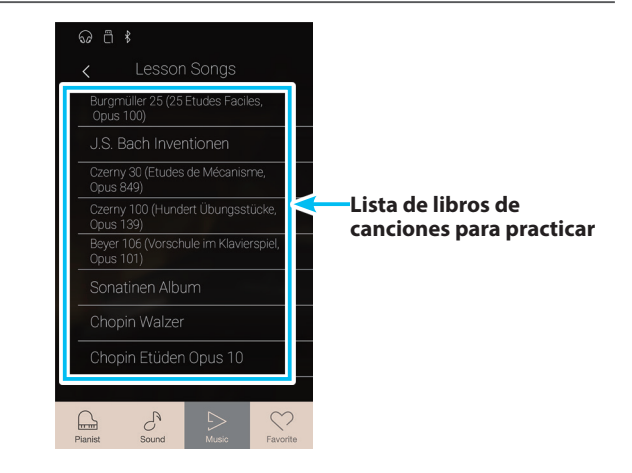

# **Pantalla de reproducción de canciones para practicar**

### a **Botón Back**

Púlselo para volver a la pantalla del libro de canciones para practicar.

# b **Botón del menú de Lesson Song**

Púlselo para abrir el menú de ajustes de Lesson Song.

### c **Título de canción/pieza**

Muestra el título de la canción/pieza para practicar seleccionada.

### d **Indicador de compás/pulso**

Muestra el compás y el pulso de la canción/pieza para practicar que se está reproduciendo.

Deslice el dedo a la izquierda o a la derecha para ajustar la posición de la reproducción.

### e **Botón Playback mode**

Púlselo para cambiar el modo de reproducción.

\* Para obtener más información sobre los modos de reproducción de canciones para practicar, consulte ["Cambio del modo de](#page-56-0)  [reproducción de canciones para practicar" en la página 57.](#page-56-0)

### f **Botón Previous**

Púlselo para seleccionar la canción/pieza para practicar anterior.

### g **Botón Play/Stop**

Púlselo para reproducir o detener la canción/pieza para practicar seleccionada.

### **(8) Botón Next**

Púlselo para seleccionar la siguiente canción/pieza para practicar.

### i **Botón A-B Repeat**

Sirve para repetir una sección de la canción/pieza para practicar seleccionada entre dos puntos, A y B.

Púlselo para definir los puntos A (inicio) y B (fin) de la frase que desee repetir.

\* Pulse el botón A-B una vez más para desactivar la función A-B Repeat.

### j **Barra de metrónomo / Botón Iniciar/detener metrónomo**

Púlsela para abrir los ajustes del metrónomo y para iniciar o detener el metrónomo.

\* Si se seleccionan los modos Pianista o Sonido mientras suena una canción o una pieza, esta dejará de reproducirse.

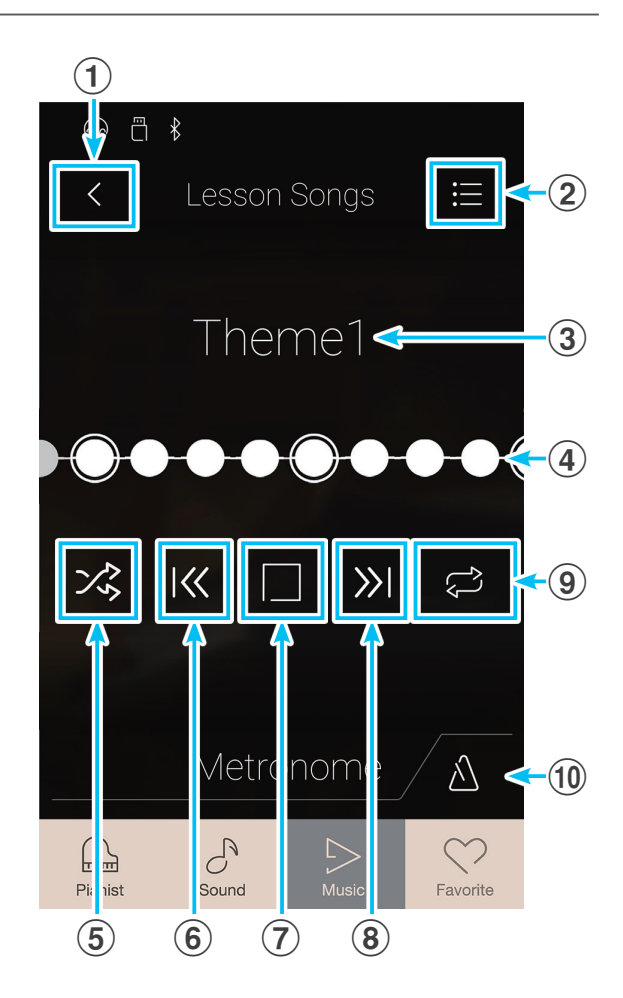

# **Menú de ajustes de Lesson Song**

### a **Balance**

Mantenga pulsado el control deslizante y arrástrelo para ajustar el balance del volumen entre las partes de la mano derecha y la mano izquierda de la canción/pieza para practicar seleccionada.

### b **Close Menu**

Púlselo para cerrar el menú y volver a la pantalla de reproducción de canciones para practicar.

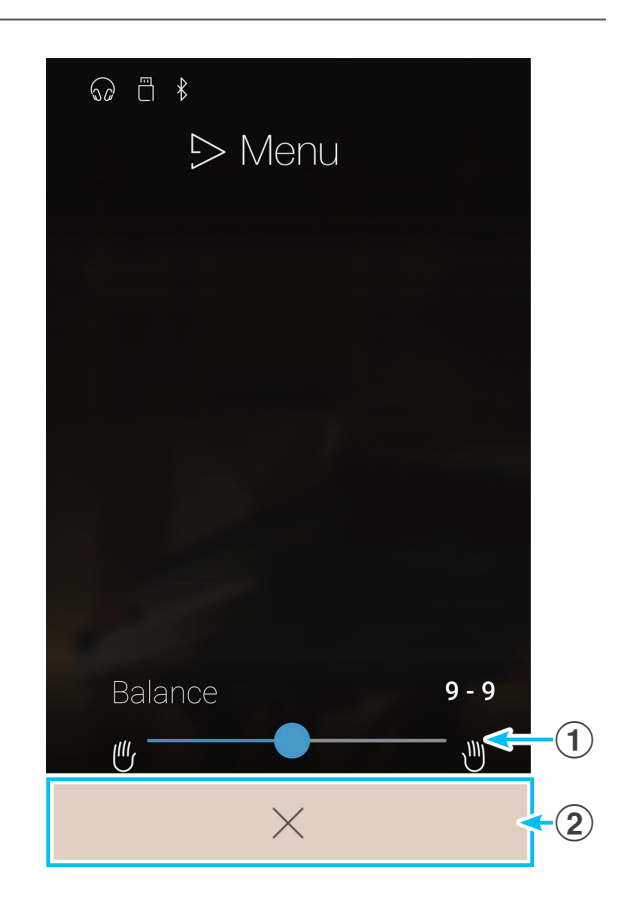

# **Reproducción de la canción/pieza para practicar seleccionada**

**1.** Pulse el botón [Play/Stop].

Después de contar un compás, la canción/pieza para practicar empezará a reproducirse.

El indicador de compás/pulso se desplazará para indicar la posición de reproducción actual.

- **2.** Deslice el dedo a la izquierda o a la derecha por el indicador de compás/pulso para ajustar la posición de la reproducción.
- **3.** Pulse el botón [Play/Stop].

La canción/pieza para practicar dejará de reproducirse.

**4.** Vuelva a pulsar el botón [Play/Stop].

La canción/pieza para practicar volverá a sonar empezando dos compases antes de la posición donde se detuvo.

\* Si se seleccionan los modos Pianista o Sonido mientras suena una canción o una pieza, esta dejará de reproducirse.

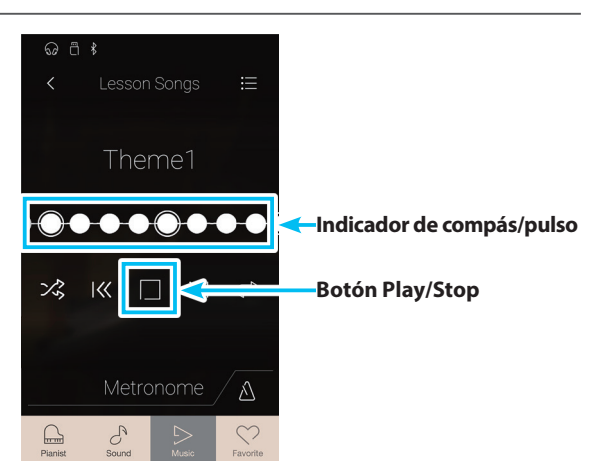

# <span id="page-56-0"></span>**Cambio del modo de reproducción de canciones para practicar**

Pulse el botón Playback mode para cambiar el modo de reproducción de las canciones para practicar.

 $\geq$ <sup>o</sup> Reproducir la canción/pieza seleccionada una vez y, luego, parar.

 $\vec{\epsilon}_{0}$  Reproducir la canción/pieza seleccionada una y otra vez.

- Reproducir la canción/pieza seleccionada y, luego, reproducir en orden las demás canciones del libro de lecciones actual.
- $\frac{1}{2}$  Reproducir la canción/pieza seleccionada y, luego, reproducir aleatoriamente otra canción del libro de lecciones actual.

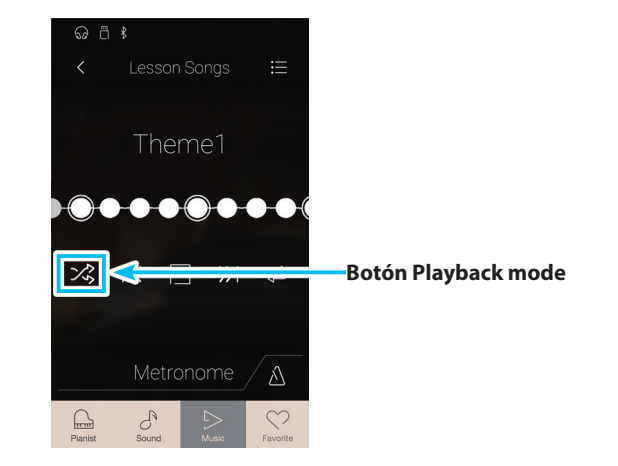

## **Repetición de una sección de la canción/pieza para practicar (A-B Repeat)**

La función A-B Repeat permite reproducir en bucle determinadas secciones de la canción/pieza para practicar seleccionada, eligiendo los puntos de inicio y de fin para practicar de forma continua los pasajes difíciles.

Mientras se reproduce la canción/pieza para practicar:

**1.** Pulse el botón [A-B Repeat] para especificar el punto de inicio del bucle.

Aparecerá el símbolo "A" encima del botón.

**2.** Pulse el botón [A-B Repeat] otra vez para especificar el punto de finalización del bucle.

Aparecerá el símbolo "B" encima del botón y la sección definida se repetirá continuamente.

- \* La repetición comenzará dos compases antes del punto A que se haya especificado.
- **3.** Vuelva a pulsar el botón [A-B Repeat] para cancelar la función de repetir.

La canción/pieza para practicar volverá a reproducirse de la manera normal.

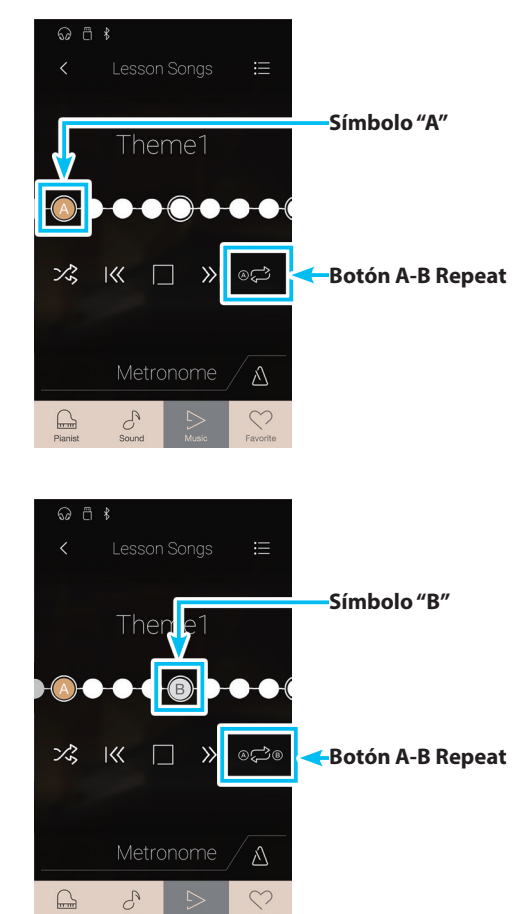

# **Ajuste del tempo de reproducción de la canción/pieza para practicar**

Se puede ajustar el tempo de reproducción de la canción/pieza para practicar actual, a fin de practicar más cómodamente los pasajes difíciles.

**1.** Pulse el botón [Metrónomo] para expandir la barra de metrónomo.

- **2.** Deslice cada dígito hacia arriba o abajo, o bien pulse los botones de las flechas para ajustar el tempo de reproducción de la canción/pieza para practicar.
	- \* También se puede activar o desactivar el metrónomo para que ayude o no a seguir el ritmo adecuado.

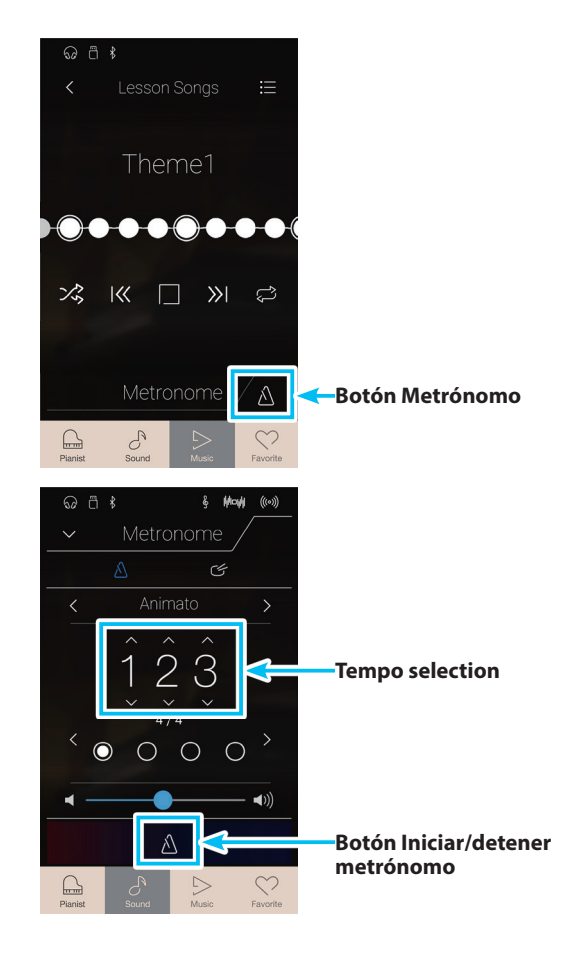

# Menú Música **Menú Música**

# **Ajuste del balance de la canción para practicar**

También se puede ajustar el balance del volumen entre las partes de la mano derecha y la izquierda de la canción/pieza para practicar actual, a fin de practicar cada mano por separado.

Mientras se reproduce la canción/pieza para practicar:

- **1.** Pulse el botón [Menu] para acceder al menú de Lesson Song.
- **2.** Mantenga pulsado el control deslizante y arrástrelo hasta el extremo izquierdo (9-1).

Al hacerlo, se silenciará la parte de la mano derecha de la canción/pieza para practicar seleccionada, con lo que se podrá practicar esta parte.

**3.** Mantenga pulsado el control deslizante y arrástrelo hasta el extremo derecho (1-9).

Al hacerlo, se silenciará la parte de la mano izquierda de la canción/pieza para practicar seleccionada, con lo que se podrá practicar esta parte.

<sup>\*</sup> Si se selecciona el libro de lecciones de Beyer, al aumentar el valor de la mano izquierda, disminuirá el volumen de la parte del alumno; al aumentar el valor de la mano derecha, disminuirá el volumen de la parte del profesor.

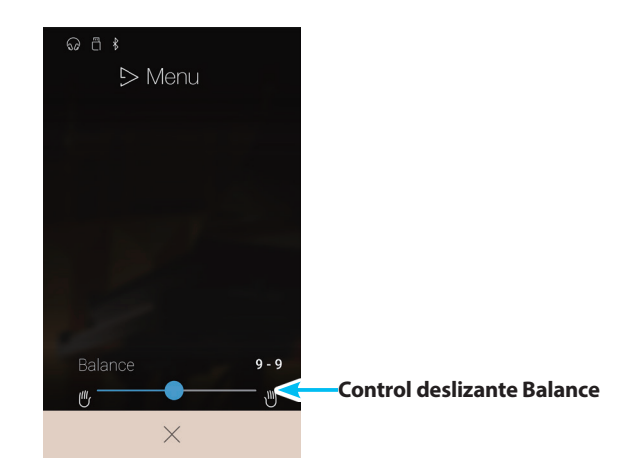

# **Concert Magic**

**La función Concert Magic permite a los completos principiantes disfrutar tocando el piano con solo seleccionar una de las 176 canciones pre-programadas, y a continuación, tocando el teclado con un ritmo y tempo constante.**

\* Para obtener una lista completa de canciones Concert Magic, consulte el folleto "Internal Song Lists".

En la pantalla Music, pulse [Concert Magic] para acceder a esta función.

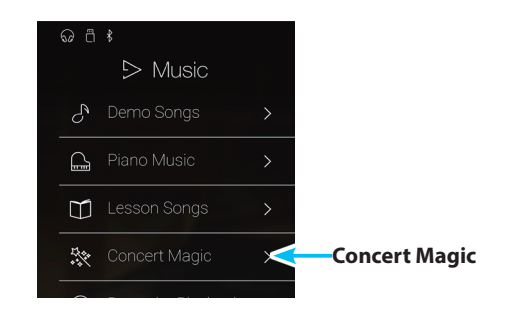

# **Pantalla Concert Magic**

### a **Botón Back**

Púlselo para volver a la pantalla Music.

### b **Lista de categorías de Concert Magic**

Pulse una categoría para acceder a las canciones de Concert Magic disponibles en esa categoría. Deslice el dedo hacia arriba o hacia abajo para desplazarse por la lista de categorías.

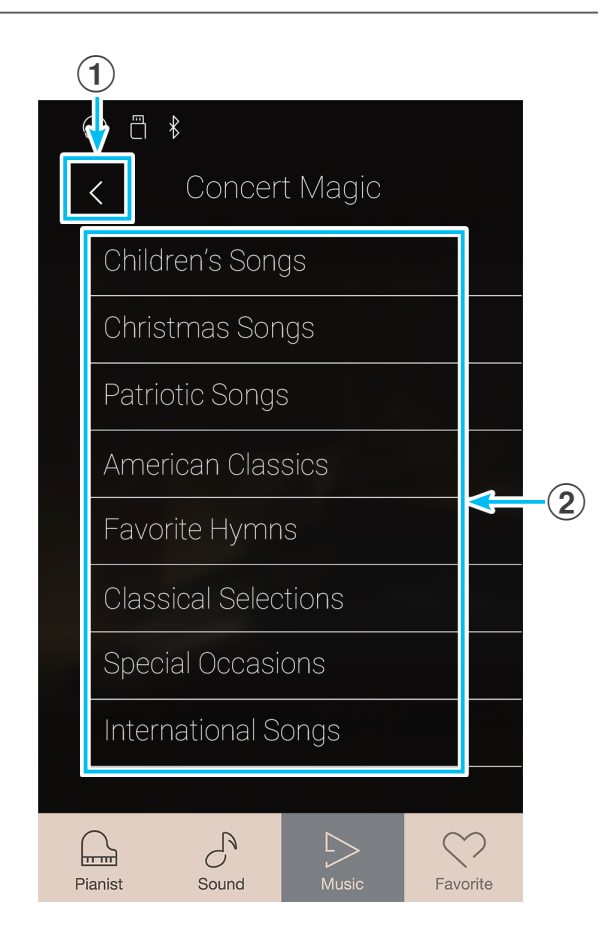

## **Selección de una categoría y una canción de Concert Magic**

**1.** Pulse una categoría de Concert Magic.

Aparecerá una lista de las canciones de la categoría seleccionada.

**2.** Pulse una canción para seleccionarla y reproducirla/interpretarla.

Aparecerá la pantalla de reproducción de Concert Magic.

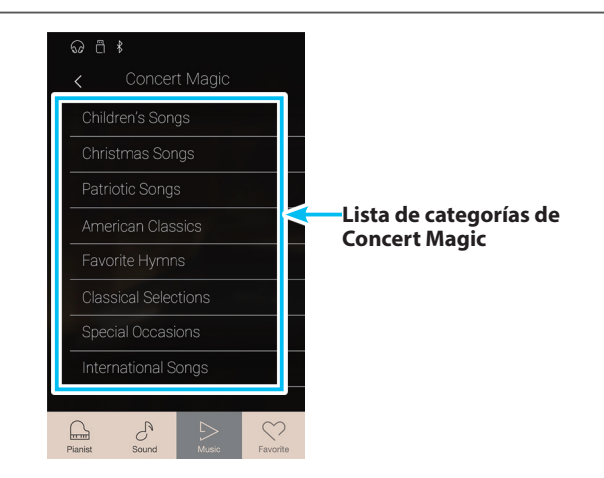

# **Pantalla de reproducción de Concert Magic**

### a **Botón Back**

Púlselo para volver a la pantalla de categorías de Concert Magic.

b **Botón del menú de Concert Magic** Púlselo para abrir el menú de ajustes de Concert Magic.

### c **Título de la canción**

Muestra el título de la canción de Concert Magic seleccionada.

### d **Botón Playback mode**

Púlselo para cambiar el modo de reproducción.

\* Para obtener más información sobre los modos de reproducción de Concert Magic, consulte ["Cambio del modo de reproducción de](#page-62-0)  [Concert Magic" en la página 63.](#page-62-0)

### e **Botón Previous**

Púlselo para seleccionar la canción de Concert Magic anterior.

### **6** Botón Play/Stop

Púlselo para reproducir o detener la canción de Concert Magic seleccionada.

### g **Botón Next**

Púlselo para seleccionar la siguiente canción de Concert Magic.

### **(8) Botón Performance mode**

Púlselo para alternar entre los modos de interpretación de Concert Magic "Normal" y "Steady Beat".

\* Para obtener más información sobre los modos de interpretación de Concert Magic, consulte ["Cambio del modo de interpretación de](#page-61-0)  [Concert Magic" en la página 62](#page-61-0).

## **Menú de ajustes de Concert Magic**

### (1) **Balance**

Mantenga pulsado el control deslizante y arrástrelo para ajustar el balance del volumen entre las partes de la mano derecha y la mano izquierda de la canción de Concert Magic seleccionada.

### b **Tempo selection**

Deslice cada dígito hacia arriba o abajo, o bien pulse los botones de las flechas para ajustar el tempo de reproducción de la canción de Concert Magic.

### **(3) Close Menu**

Púlselo para cerrar el menú y volver a la pantalla de reproducción de Concert Magic.

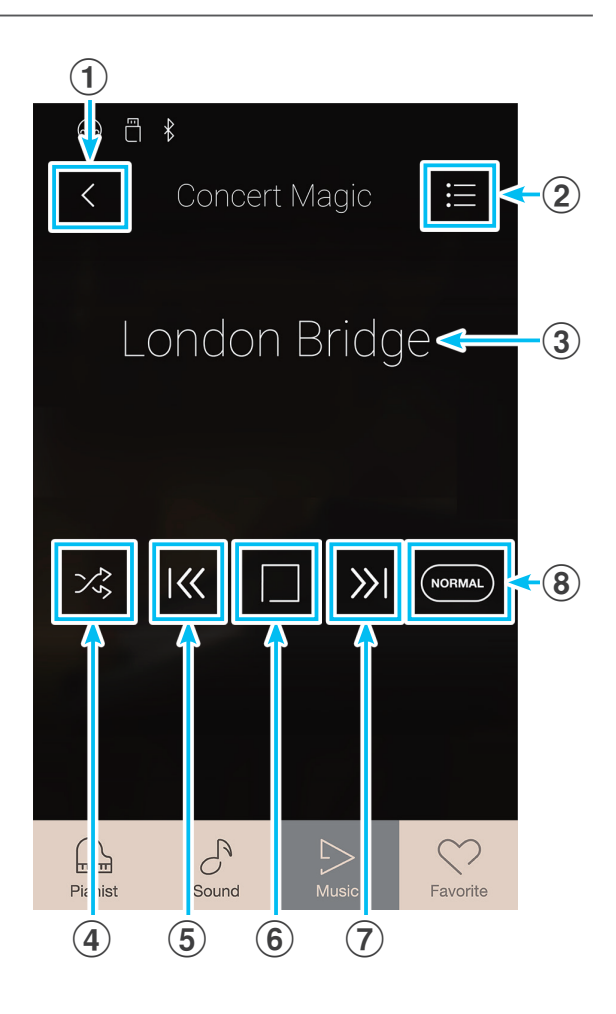

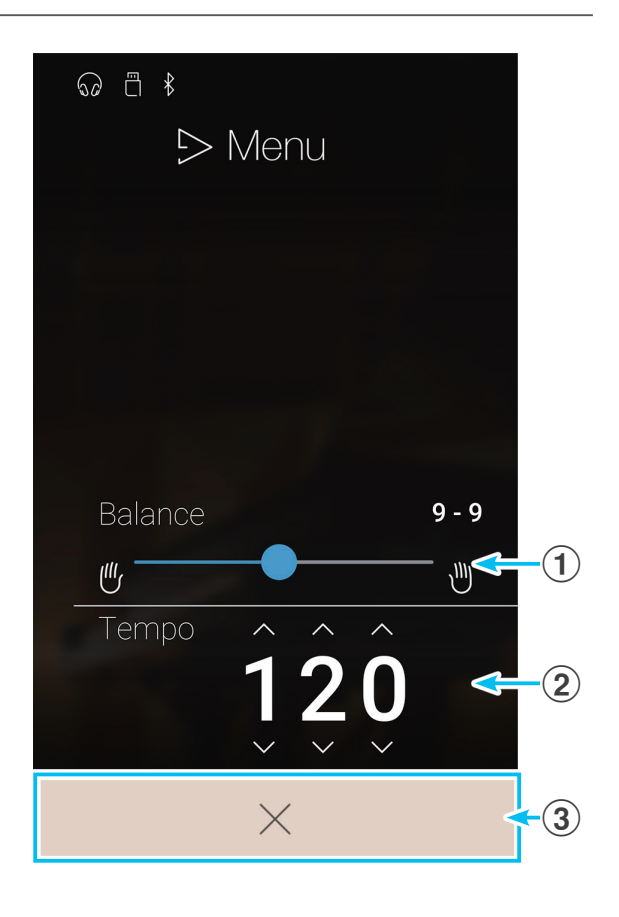

# **1. Interpretación de una canción de Concert Magic**

**La función de interpretación de Concert Magic permite tocar la canción seleccionada pulsando las teclas con un ritmo y un tempo uniformes.**

**Las canciones de Concert Magic se dividen en tres tipos de arreglos y cada uno de ellos requiere un grado de destreza distinto para interpretarse correctamente.**

\* El tipo de arreglo de Concert Magic correspondiente a cada canción se indica en el folleto "Internal Song Lists" como "EB", "MP" o "SK".

### **Easy Beat (EB)**

Estos son las canciones más fáciles de interpretar. Para llevarlas a cabo, basta con tocar un ritmo constante en cualquier tecla del teclado.

El siguiente ejemplo muestra la puntuación anotada de "Para Elisa", lo que indica que un ritmo constante y sostenido debe mantenerse durante toda la canción. Esta es la característica distintiva de una canción de Easy Beat.

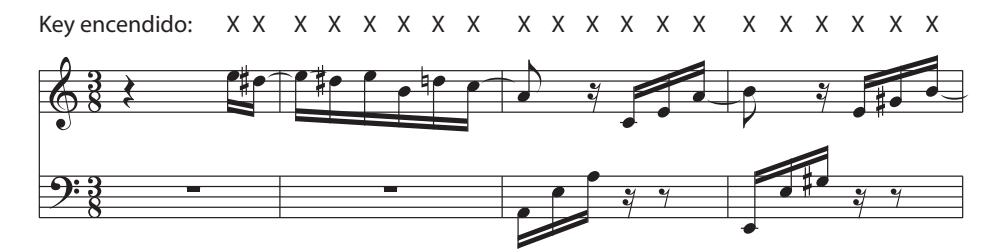

### **Melody Play (Interpretación de la melodía)(MP)**

Estas canciones también son relativamente fáciles de interpretar, especialmente si son familiares para el músico. Para llevarlas a cabo, siga el ritmo de la melodía en cualquier tecla del teclado. Cantando al mismo tiempo que se interpreta el ritmo puede ser útil.

El siguiente ejemplo muestra la puntuación anotada de "Twinkle, Twinkle, Little Star".

\* Al interpretar canciones más rápidas de Concert Magic, tal vez sea más fácil tocar teclas diferentes con dos dedos alternos para poder alcanzar una mayor velocidad.

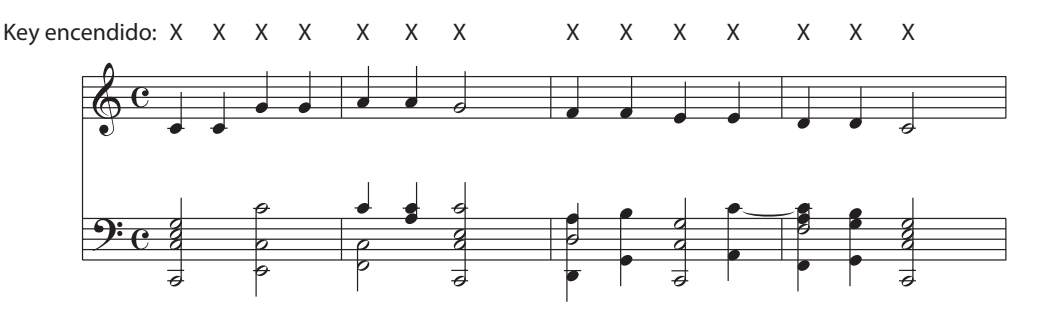

### **Skillful (SK)**

Estas canciones van desde una dificultad moderada a difícil. Para llevarlas a cabo, toque siguiendo el ritmo de la melodía y tanto como las notas de acompañamiento en cualquier tecla del teclado. El Navegador de Nota será muy útil cuando se interprete las canciones Skyllful.

El siguiente ejemplo muestra la puntuación anotada de "Vals de las Flores".

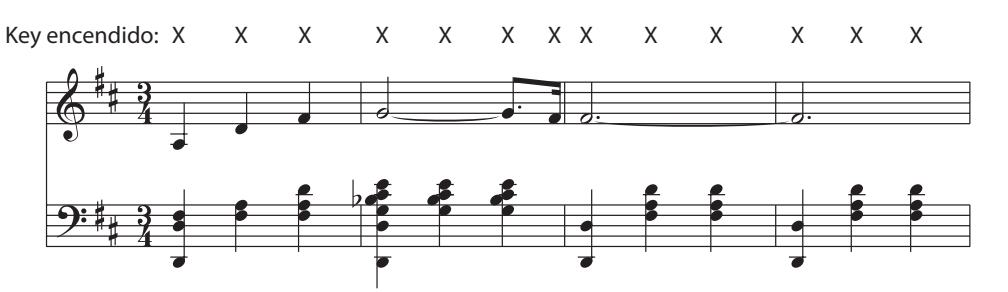

# **Interpretación de la canción de Concert Magic seleccionada**

Pulse una tecla del teclado.

La canción avanzará con cada tecla que se toque. Al presionar las teclas suavemente, se producirá un sonido suave, mientras que al presionarlas con peso, se emitirá un sonido fuerte.

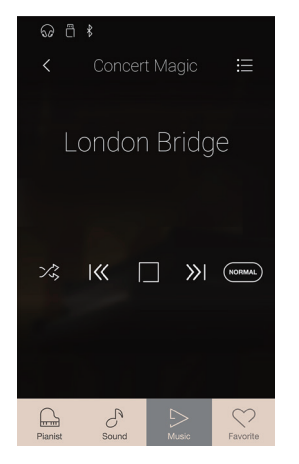

# <span id="page-61-0"></span>**Cambio del modo de interpretación de Concert Magic**

Pulse el botón [Performance Mode] para cambiar el modo de interpretación de Concert Magic.

- Toque la canción de Concert Magic seleccionada pulsando cualquier tecla, según el tipo de arreglo de la canción.
- **(STEADY)** Toque la canción de Concert Magic seleccionada pulsando cualquier tecla con un ritmo constante y uniforme,

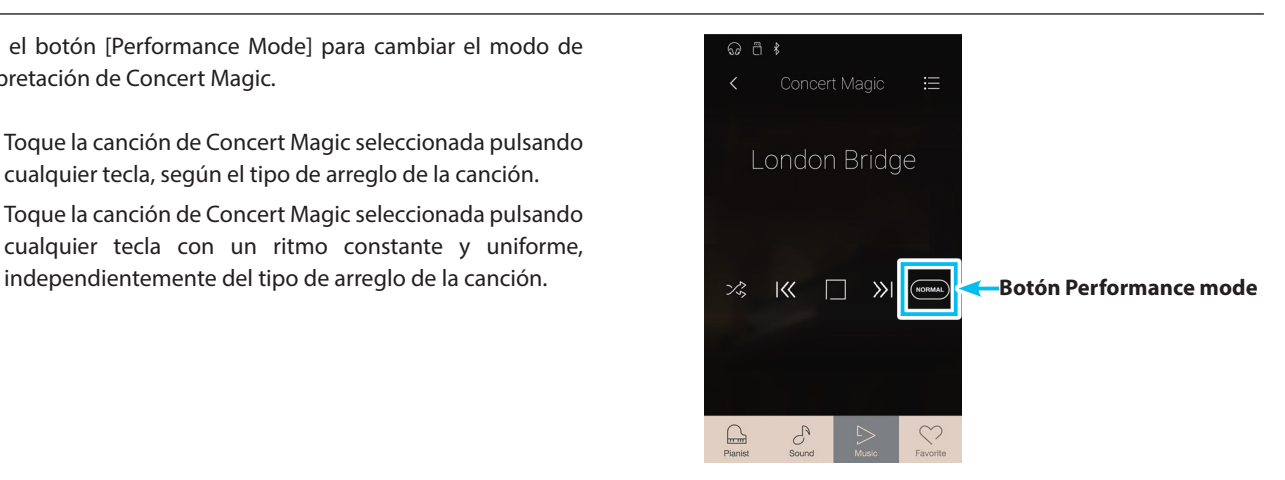

# **2. Reproducción de una canción de Concert Magic**

**La función de reproducción de Concert Magic permite reproducir la canción seleccionada de forma automática, sin tener que pulsar el teclado.**

# **Reproducción de la canción de Concert Magic seleccionada**

**1.** Pulse el botón [Play/Stop].

Empezará a reproducirse la canción de Concert Magic seleccionada.

**2.** Pulse el botón [Play/Stop].

Dejará de reproducirse la canción de Concert Magic seleccionada.

\* Si se seleccionan los modos Pianista o Sonido mientras suena una canción o una pieza, esta dejará de reproducirse.

# <span id="page-62-0"></span>**Cambio del modo de reproducción de Concert Magic**

Pulse el botón Playback mode para cambiar el modo de reproducción de Concert Magic.

- $\mathbb{Z}_0$  Reproducir la canción seleccionada una y otra vez.
- **EX** Reproducir la canción seleccionada y, luego, reproducir en orden las demás canciones de la categoría actual.
- $\times$  Reproducir la canción seleccionada y, luego, reproducir aleatoriamente otra canción del grupo de canciones actual.

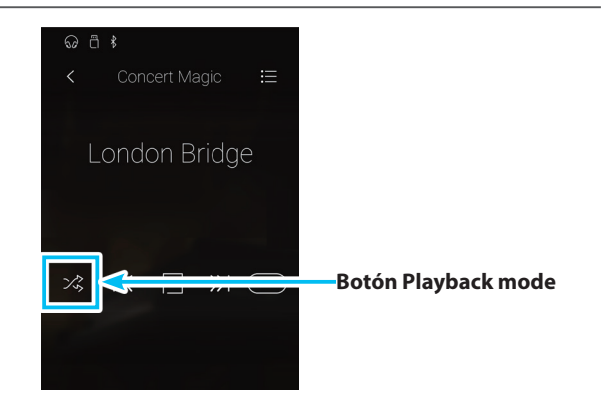

London Bridge

 $\mathbb{P}$ 

**Botón Play/Stop**

# **Ajuste del tempo de reproducción de la canción de Concert Magic**

Se puede ajustar el tempo de reproducción de la canción de Concert Magic actual.

- **1.** Pulse [Menu] para visualizar el menú de ajustes de Concert Magic.
- **2.** Deslice cada dígito hacia arriba o abajo, o bien pulse los botones de las flechas para ajustar el tempo de reproducción de la canción de Concert Magic.

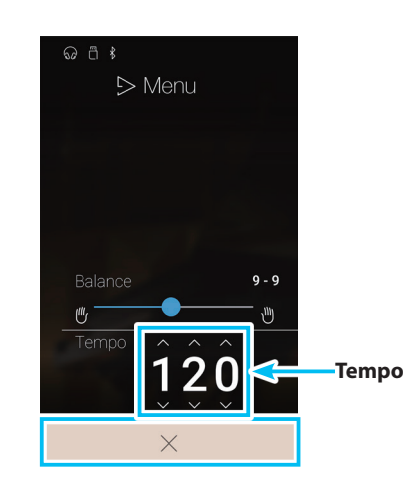

# **Ajuste del balance de la canción de Concert Magic**

También se puede ajustar el balance del volumen entre las partes de la mano derecha y la izquierda de la canción de Concert Magic actual, a fin de practicar cada mano por separado utilizando la función de reproducción.

- **1.** Pulse el botón [Menu] para acceder al menú de ajustes de Concert Magic.
- **2.** Mantenga pulsado el control deslizante y arrástrelo hasta el extremo izquierdo (9-1).

Al hacerlo, se silenciará la parte de la mano derecha de la canción de Concert Magic seleccionada, con lo que se podrá practicar esta parte.

**3.** Mantenga pulsado el control deslizante y arrástrelo hasta el extremo derecho (1-9).

Al hacerlo, se silenciará la parte de la mano izquierda de la canción de Concert Magic seleccionada, con lo que se podrá practicar esta parte.

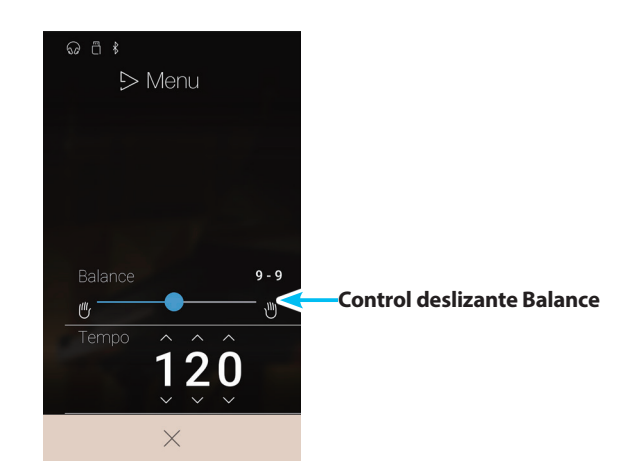

# <span id="page-64-0"></span>**Recorder Playback**

# **La función Recorder Playback se emplea para reproducir canciones que se hayan grabado en la memoria interna de este instrumento mediante los modos Pianista o Sonido.**

\* Para obtener más información sobre el grabador interno de canciones, consulte ["Grabador de canciones \(memoria interna\)" en la página 36](#page-36-0).

En la pantalla Music, pulse [Recorder Playback] para acceder a esta función.

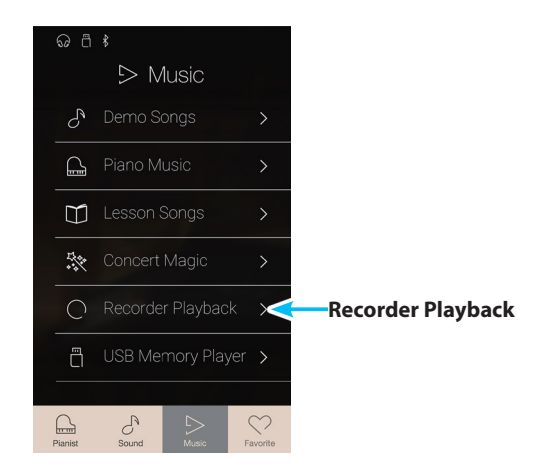

# **Pantalla de selección de canciones para la reproducción del grabador**

### a **Botón Back**

Púlselo para volver a la pantalla Music.

### b **Lista de canciones de Recorder Playback**

Incluye las canciones que se han grabado en la memoria interna. Pulse una canción para seleccionarla y reproducirla. Deslice el dedo hacia arriba o hacia abajo para desplazarse por la lista de canciones del grabador interno.

Aparecerá la pantalla de reproducción del grabador.

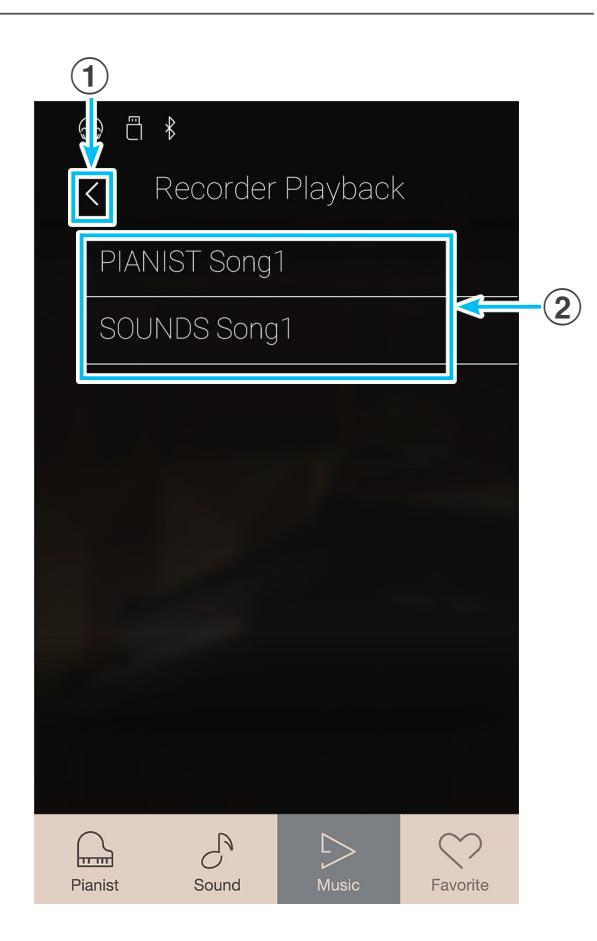

# **Pantalla de reproducción del grabador**

### a **Botón Back**

Púlselo para volver a la pantalla de selección de canciones para la reproducción del grabador.

### b **Botón del menú de Recorder Playback**

Púlselo para abrir el menú de ajustes de Recorder Playback.

### c **Título de la canción**

Muestra el título de la canción del grabador interno seleccionada.

### d **Barra de posición**

Muestra la posición de reproducción actual dentro de la canción del grabador interno seleccionada.

### e **Botón Previous**

Púlselo para seleccionar la canción anterior del grabador interno.

### f **Botón Play/Stop**

Púlselo para reproducir o detener la canción del grabador interno seleccionada.

### g **Botón Next**

Púlselo para seleccionar la siguiente canción del grabador interno.

### h **Barra de superposición / Botón Iniciar/detener superposición**

Púlsela para abrir los ajustes de la superposición y para iniciar o detener la función de la superposición.

- \* Esta función solamente será visible cuando un dispositivo USB de memoria esté conectado a este instrumento, y se selecciona un sonido de una canción.
- \* Para obtener más información sobre la función de la superposición, consulte ["Overdubbing \(Agregar o superponer un sonido\) en una](#page-73-0)  [canción/archivo de audio" en la página 74](#page-73-0).

# i **Barra de metrónomo / Botón Iniciar/detener metrónomo**

Púlsela para abrir los ajustes del metrónomo y para iniciar o detener el metrónomo.

\* Para obtener más información sobre la función de metrónomo, consulte ["Patrones de batería y metrónomo" en la página 32.](#page-32-0)

\* Si se seleccionan los modos Pianista o Sonido mientras suena una canción o una pieza, esta dejará de reproducirse.

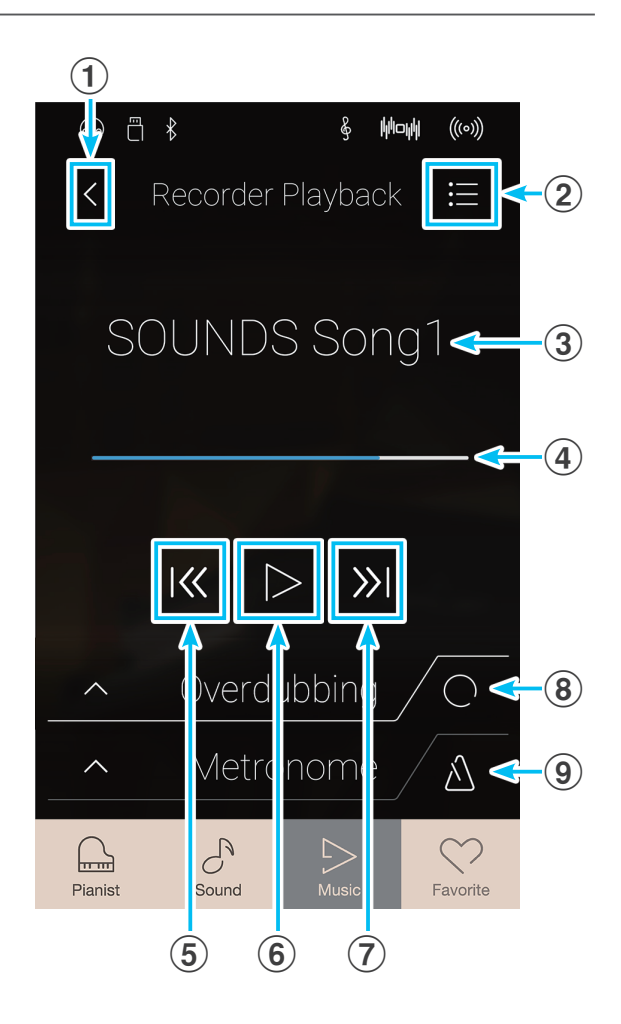

# **Menú de ajustes de Recorder Playback**

### **(1)** Part Select

Deslice el dedo hacia arriba o hacia abajo, o bien pulse los botones de las flechas para seleccionar las partes de la canción que desea reproducir.

\* Este ajuste se aplica únicamente a las canciones internas grabadas en el Modo Sonido.

### b **Song Transpose**

Mantenga pulsado el control deslizante y arrástrelo para ajustar el tono en el que se reproducirá la canción interna seleccionada, en intervalos de semitonos.

\* Este ajuste se aplica únicamente a las canciones internas grabadas en el Modo Sonido.

### **(3) Save To USB (INT)**

Púlselo para guardar la canción interna seleccionada en la memoria USB utilizando el formato interno de Kawai (KSO).

\* Esta función se aplica únicamente a las canciones internas grabadas en el Modo Sonido.

### d **Save To USB (SMF)**

Púlselo para guardar la canción interna seleccionada en la memoria USB utilizando el formato de archivo MIDI estándar (SMF).

\* Esta función se aplica únicamente a las canciones internas grabadas en el Modo Sonido.

### e **Load Song From USB**

Púlselo si dispone de una canción en formato KSO de Kawai guardada en un dispositivo de memoria USB y desea cargarla en una de las memorias de canciones internas de este instrumento.

### **(6) Erase Song**

Púlselo para eliminar de la memoria interna la canción del grabador seleccionada.

## g **Erase All Song**

Púlselo para eliminar de la memoria interna todas las canciones grabadas.

### (8) Close Menu

Púlselo para cerrar el menú y volver a la pantalla de reproducción de Recorder Playback.

\* Las funciones Save y Load solo aparecen cuando hay un dispositivo de memoria USB conectado a este instrumento.

## **Reproducción de la canción del grabador interno seleccionada**

### **1.** Pulse el botón [Play/Stop].

Empezará a reproducirse la canción del grabador interno seleccionada.

**2.** Pulse el botón [Play/Stop].

Dejará de reproducirse la canción del grabador interno seleccionada.

\* Si se seleccionan los modos Pianista o Sonido mientras suena una canción o una pieza, esta dejará de reproducirse.

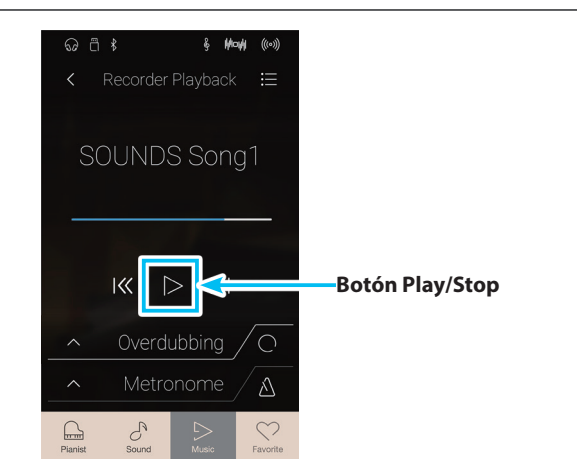

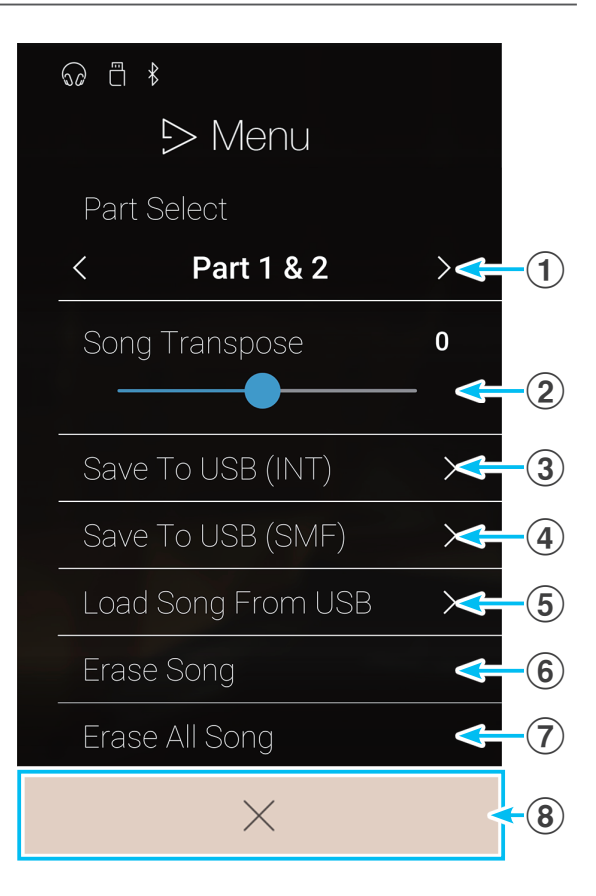

# **Reproducir/silenciar partes de la canción**

- Al reproducir canciones grabadas en el Modo Sonido, este ajuste permite cambiar las partes que sonarán.
- **1.** Pulse el botón [Menu] para acceder al menú de ajustes de Recorder Playback.
- **2.** Deslice el dedo hacia arriba o hacia abajo, o bien pulse los botones de las flechas para seleccionar las partes de la canción que desea reproducir.
- \* Este ajuste se aplica únicamente a las canciones internas grabadas en el Modo Sonido.

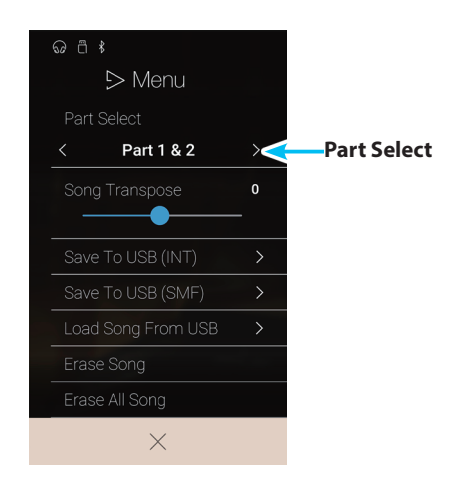

## **Transposición de la canción**

Al reproducir canciones grabadas en el Modo Sonido, este ajuste permite cambiar el tono con el que sonarán.

- **1.** Pulse el botón [Menu] para acceder al menú de ajustes de Recorder Playback.
- **2.** Mantenga pulsado el control deslizante y arrástrelo para ajustar el tono en el que se reproducirá la canción interna seleccionada, en intervalos de semitonos.
- \* Este ajuste se aplica únicamente a las canciones internas grabadas en el Modo Sonido.

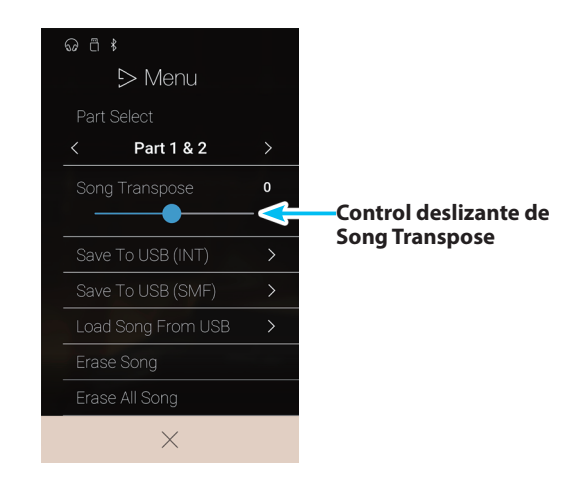

# **Guardar una canción en la memoria USB**

Al reproducir canciones grabadas en el Modo Sonido, estas funciones permiten guardar la canción seleccionada en la memoria USB, ya sea en el formato interno de Kawai (KSO) o en el de archivo MIDI estándar (SMF).

- **1.** Pulse el botón [Menu] para acceder al menú de ajustes de Recorder Playback.
- **2.** Pulse la opción para guardar la canción seleccionada en el formato interno o en SMF.

Aparecerá una pantalla donde se debe introducir el nombre del archivo.

- **3.** Utilizando el teclado en pantalla, introduzca el nombre de archivo que desee asignar a la canción guardada y, luego, pulse la tecla "Done" para confirmar que desea guardarla.
	- \* El nombre de archivo no puede tener más de 20 caracteres.
- \* Estas funciones se aplican únicamente a las canciones internas grabadas en el Modo Sonido.
- \* Estas funciones solo aparecen cuando hay un dispositivo de memoria USB conectado a este instrumento.

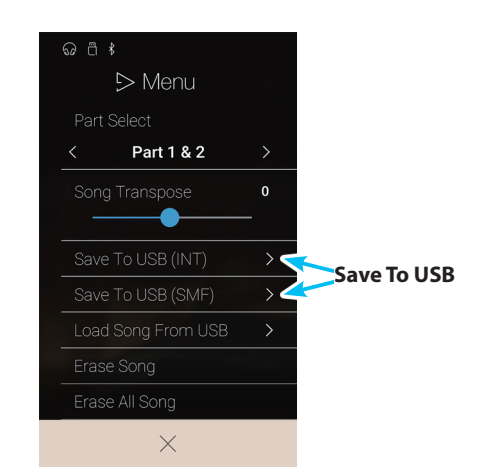

# **Cargar una canción en la memoria interna**

Con esta función, si tiene canciones del grabador (en formato KSO) guardadas en un dispositivo de memoria USB, puede cargarlas en la memoria interna de este instrumento.

- **1.** Pulse el botón [Menu] para acceder al menú de ajustes de Recorder Playback.
- **2.** Pulse la función [Load Song From USB].

Se mostrará la lista de memorias de canciones internas (hay 10 memorias).

**3.** Pulse la memoria de canción interna en la que desee cargar la canción.

Aparecerá una lista de los archivos y las carpetas que contiene el dispositivo de memoria USB.

**4.** Pulse el nombre de archivo de la canción que desee cargar en la memoria interna seleccionada.

Se mostrará un cuadro de confirmación.

**5.** Pulse [Yes] para cargar la canción en la memoria interna seleccionada.

A continuación, lo normal es que pueda reproducir la canción cargada mediante la pantalla de reproducción.

- \* Esta función se aplica únicamente a las canciones internas grabadas en el Modo Sonido.
- \* Esta función solo aparece cuando hay un dispositivo de memoria USB conectado a este instrumento.

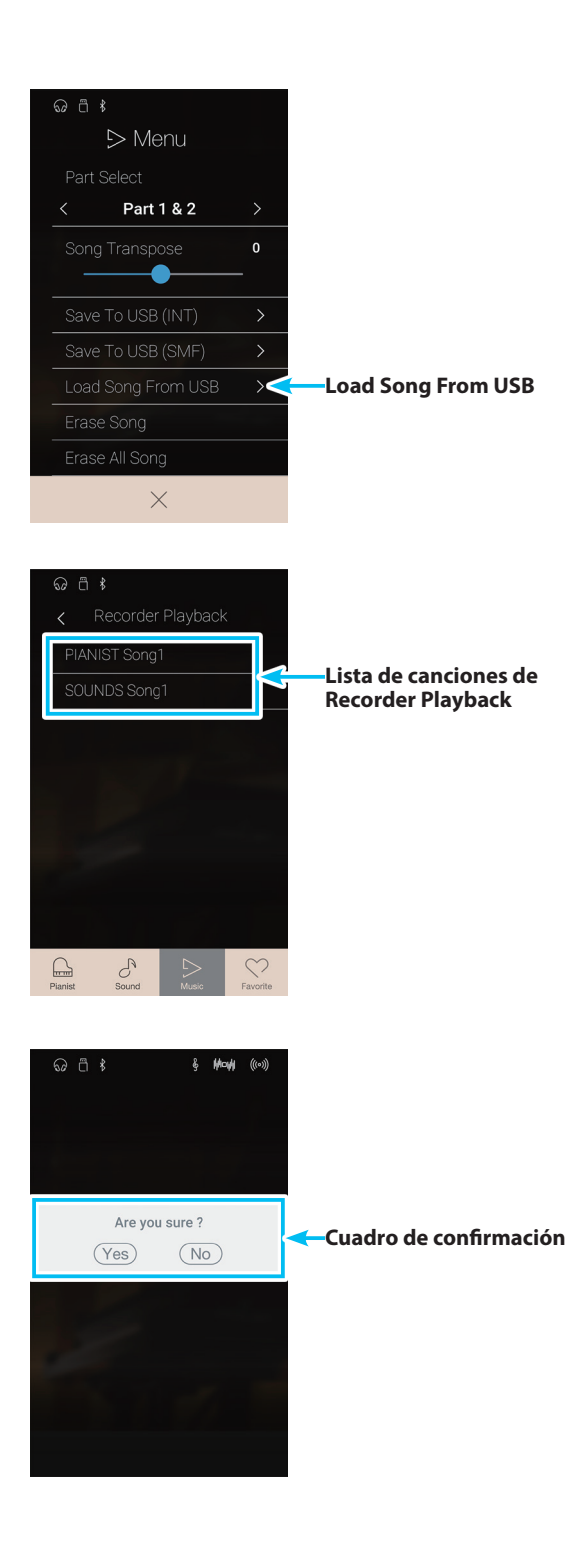

# **Recorder Playback**

# **Eliminación de la canción**

Esta función permite eliminar de la memoria la canción actual del grabador interno.

- **1.** Pulse el botón [Menu] para acceder al menú de ajustes de Recorder Playback.
- **2.** Pulse [Erase Song].

Se mostrará un cuadro de confirmación.

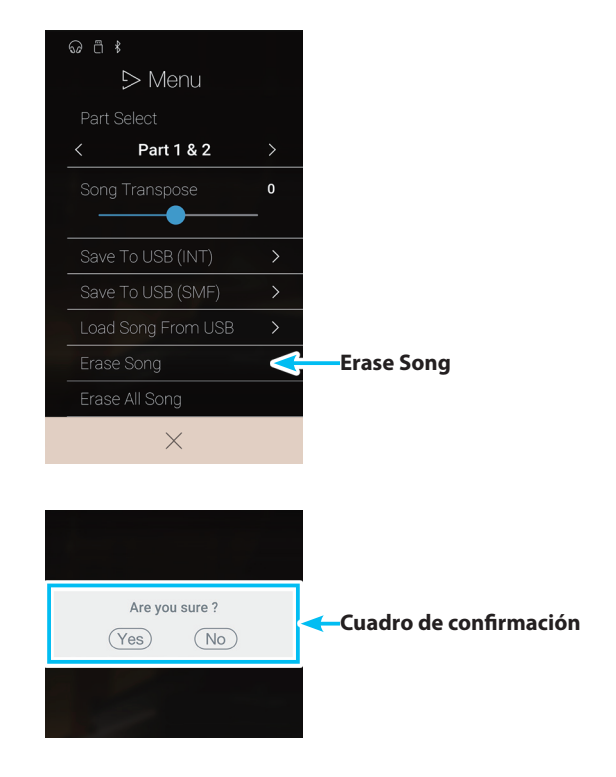

- **3.** Pulse [Yes] para eliminar la canción.
- 

### **Eliminación de todas las canciones**

Esta función permite eliminar de la memoria interna todas las canciones del grabador.

- **1.** Pulse el botón [Menu] para acceder al menú de ajustes de Recorder Playback.
- **2.** Pulse [Erase All Song].

Se mostrará un cuadro de confirmación.

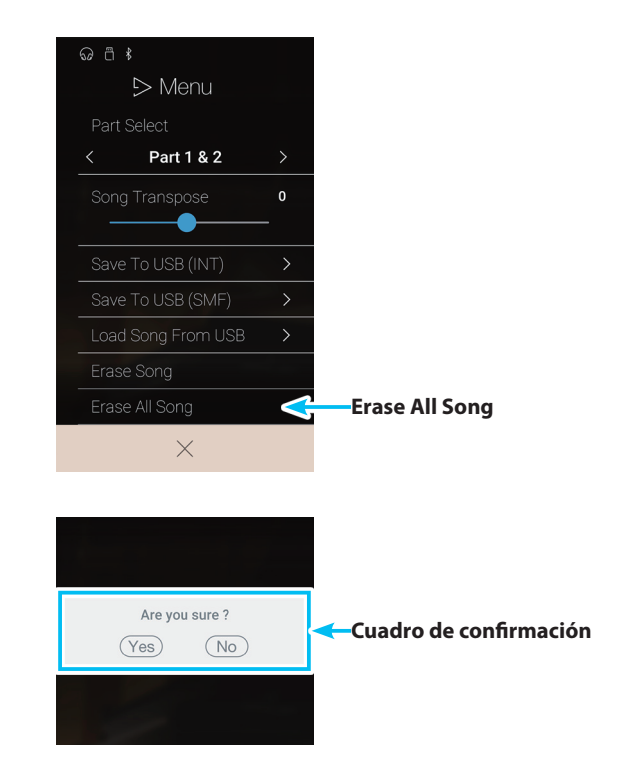

**3.** Pulse [Yes] para eliminar todas las canciones del grabador almacenadas en la memoria interna.

# **USB Memory Player**

**La función USB Memory Player se usa para reproducir canciones y archivos de audio guardados en un dispositivo de memoria USB. Esta función es particularmente útil cuando se trata de aprender los acordes o la melodía de una pieza nueva, o simplemente para tocar junto con una de sus canciones favoritas.**

\* Esta función solo aparece cuando hay un dispositivo de memoria USB conectado a este instrumento.

En la pantalla Music, pulse [USB Memory Player] para acceder a esta función.

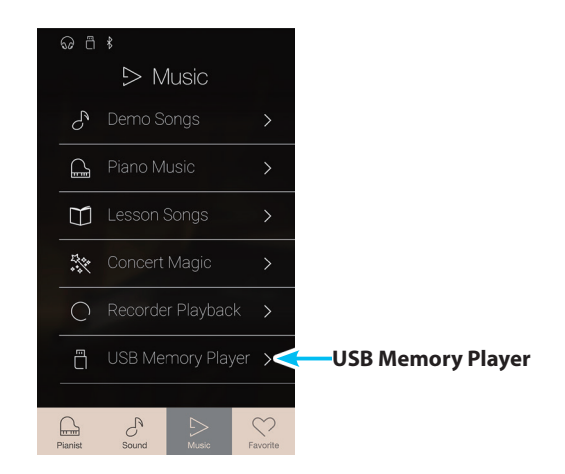

### **Formatos admitidos por el reproductor de memoria USB**

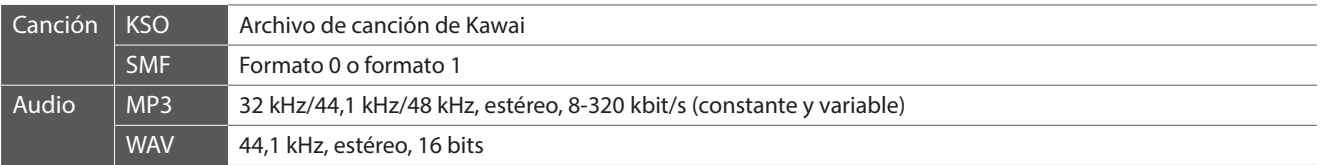

## **Pantalla de selección de canciones del reproductor de memoria USB**

### a **Botón Back**

Púlselo para volver a la pantalla Music.

### b **Lista de archivos de la memoria USB**

Incluye las canciones y los archivos de audio almacenados en el dispositivo de memoria USB conectado.

Pulse una carpeta para entrar en ella o pulse una canción para seleccionarla y reproducirla.

Deslice el dedo hacia arriba o hacia abajo para desplazarse por la lista de canciones y archivos de audio.

Aparecerá la pantalla de reproducción del reproductor de memoria USB.

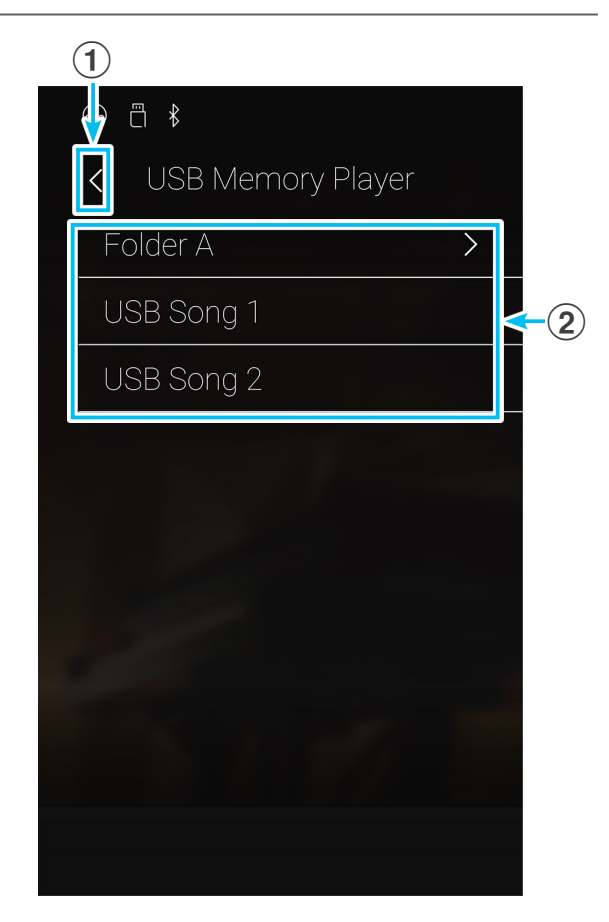

# **Pantalla de reproducción del reproductor de memoria USB**

### a **Botón Back**

Púlselo para volver a la pantalla de selección de canciones del reproductor de memoria USB.

b **Botón del menú de USB Memory Player** Púlselo para abrir el menú de ajustes de USB Memory Player.

### c **Título de la canción o el archivo de audio**

Muestra el título de la canción o el archivo de audio que se ha seleccionado.

### d **Barra de posición**

Muestra la posición de reproducción actual dentro de la canción o el archivo de audio que se ha seleccionado.

### e **Botón Playback mode**

Púlselo para cambiar el modo de reproducción.

\* Para obtener más información sobre los modos de reproducción de USB Memory Player, consulte ["Cambio del modo de reproducción](#page-72-0)  [de la canción o el archivo de audio" en la página 73.](#page-72-0)

### f **Botón Previous**

Púlselo para seleccionar la canción o el archivo de audio anterior de la carpeta.

### g **Botón Play/Stop**

Púlselo para reproducir o detener la canción o el archivo de audio que se ha seleccionado.

### **(8) Botón Next**

Púlselo para seleccionar la canción o el archivo de audio siguiente de la carpeta.

### i **Botón A-B Repeat**

Sirve para repetir una sección de la canción o el archivo de audio que se ha seleccionado entre dos puntos, A y B.

Púlselo para definir los puntos A (inicio) y B (fin) de la frase que desee repetir.

\* Pulse el botón A-B una vez más para desactivar la función A-B Repeat.

### j **Barra de superposición / Botón Iniciar/detener superposición**

Púlsela para abrir los ajustes de la superposición y para iniciar o detener la función de la superposición.

\* Para obtener más información sobre la función de la superposición, consulte ["Overdubbing \(Agregar o superponer un sonido\) en una](#page-73-0)  [canción/archivo de audio" en la página 74](#page-73-0).

# k **Barra de metrónomo / Botón Iniciar/detener metrónomo**

Púlsela para abrir los ajustes del metrónomo y para iniciar o detener el metrónomo.

- \* Para obtener más información sobre la función de metrónomo, consulte ["Patrones de batería y metrónomo" en la página 32.](#page-32-0)
- \* Si se seleccionan los modos Pianista o Sonido mientras suena una canción o un archivo de audio, la reproducción se detendrá.

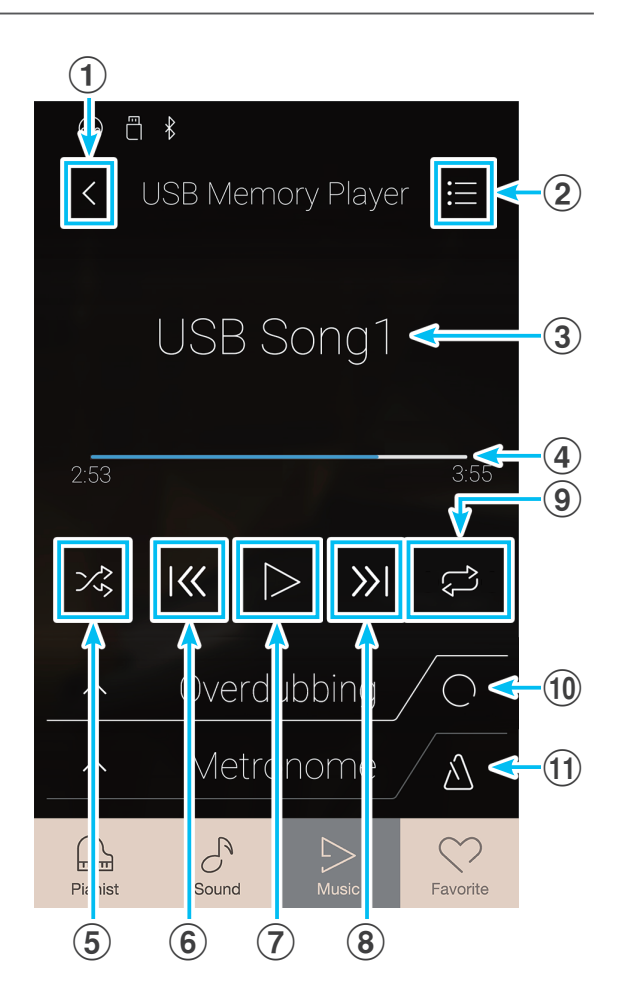
#### **Reproducción de la canción o el archivo de audio que ha seleccionado**

**1.** Pulse el botón [Play/Stop].

Empezará a reproducirse la canción o el archivo de audio que haya seleccionado.

La barra de posición indicará la posición de reproducción en cada momento.

**2.** Pulse el botón [Play/Stop].

La canción o el archivo de audio dejará de reproducirse.

**3.** Vuelva a pulsar el botón [Play/Stop].

La canción o el archivo de audio empezará a reproducirse de nuevo, empezando desde el principio.

\* Si se seleccionan los modos Pianista o Sonido mientras suena una canción o un archivo de audio, la reproducción se detendrá.

#### **Cambio del modo de reproducción de la canción o el archivo de audio**

Pulse el botón [Playback Mode] para cambiar el modo de reproducción de las canciones para practicar.

- $\geq$  Reproducir la canción o el audio que se ha seleccionado una vez y, luego, parar.
- $\mathbb{Z}_0$  Reproducir la canción o el audio que se ha seleccionado una y otra vez.

 $\heartsuit$  Reproducir la canción o el audio que se ha seleccionado y, luego, reproducir en orden los demás archivos guardados en la misma carpeta.

Reproducir la canción o el audio que se ha seleccionado y, luego, reproducir aleatoriamente los demás archivos guardados en la misma carpeta.

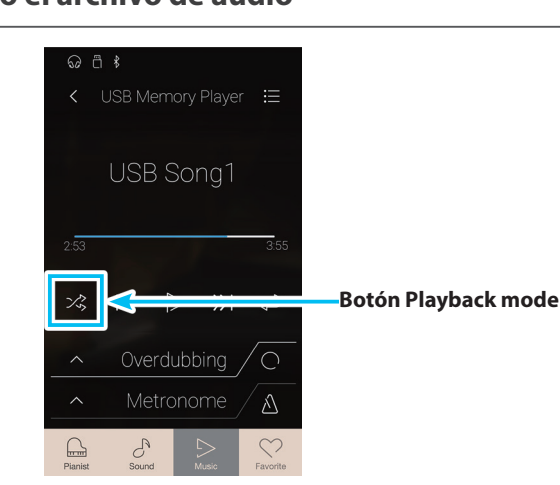

#### **Repetición de una sección de la canción o el archivo de audio (A-B Repeat)**

La función A-B Repeat permite reproducir en bucle determinadas secciones de la canción o el archivo de audio que se ha seleccionado, eligiendo los puntos de inicio y de fin para escuchar continuamente el mismo pasaje.

Mientras se reproduce la canción/pieza para practicar:

**1.** Pulse el botón [A-B Repeat] para especificar el punto de inicio del bucle.

Aparecerá el símbolo "A" encima del botón.

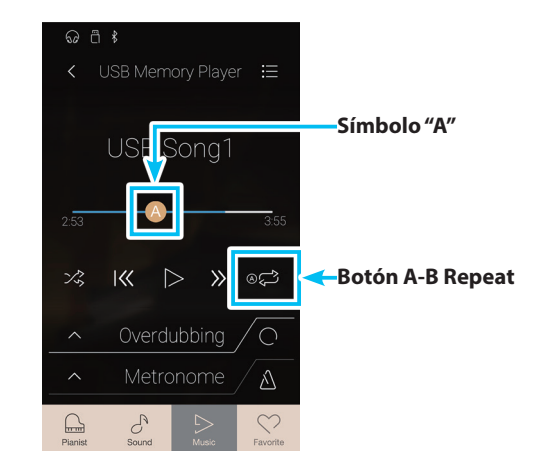

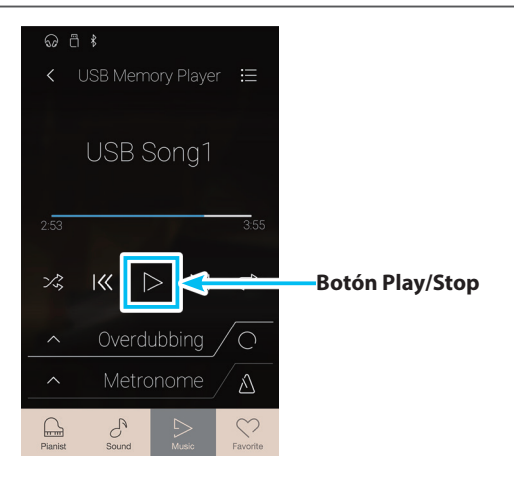

### **USB Memory Player**

**2.** Pulse el botón [A-B Repeat] otra vez para especificar el punto de finalización del bucle.

Aparecerá el símbolo "B" encima del botón y la sección definida se repetirá continuamente.

**3.** Vuelva a pulsar el botón [A-B Repeat] para cancelar la función de repetir.

La canción o el archivo de audio volverá a reproducirse de la manera normal.

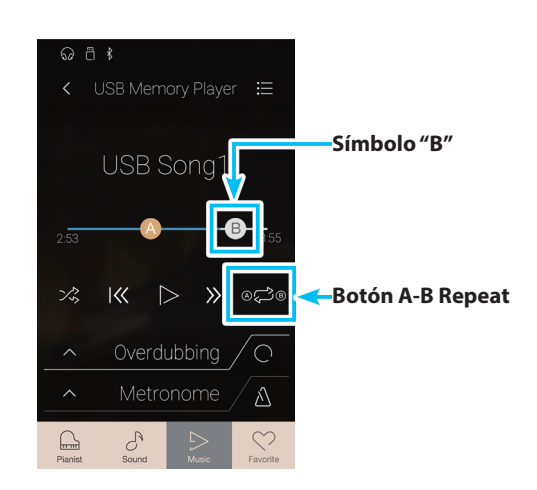

#### **Overdubbing (Agregar o superponer un sonido) en una canción/archivo de audio**

La función de agregar o superponer un sonido permite grabar un archivo seleccionado de audio a un archivo separado de audio MP3/ WAV, mientras se graba a la vez cualquier nota interpretada. Esta función también puede usarse para convertir una canción grabada a una memoria interna en modo canción, o una canción bajada de una memoria USB,a cualquier archivo de audio MP3/WAV. Además, la entrada de audio y el audio Bluetooth (si está conectado) se mezclará también y grabará a un archivo de audio MP3/WAV.

- \* Esta función solamente será visible cuando un dispositivo de memoria USB está conectado a este instrumento.
- **1.** Pulse el botón [Iniciar/detener superposición].
	- La función de la superposición entrará en modo Standby.
	- \* Pulse y mantenga presionado el botón [Iniciar/detener superposición] para cancelar el modo Standby.

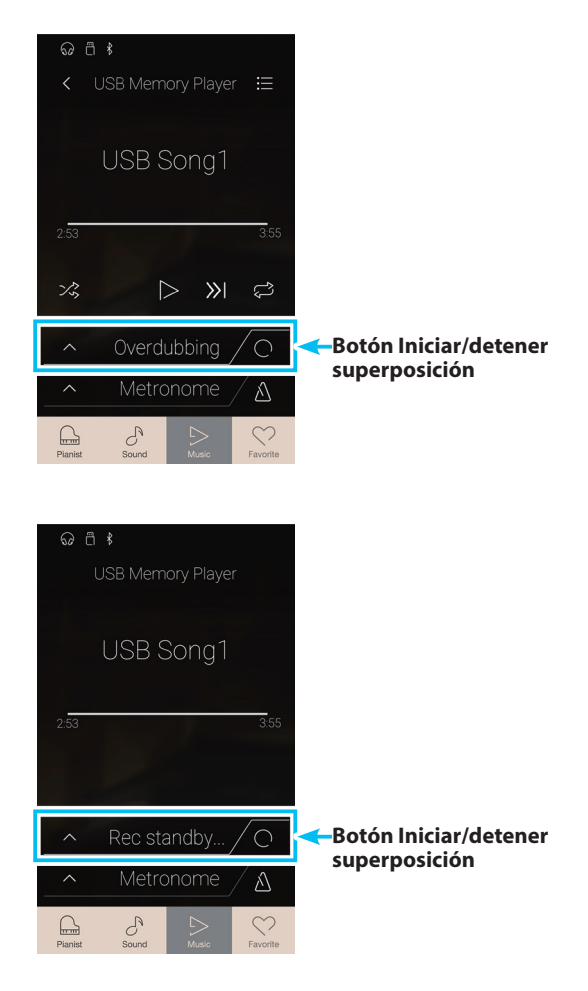

**2.** Pulse una tecla del teclado, o pulse de nuevo el botón [Iniciar/ detener superposición].

El botón [Iniciar/detener superposición], cambiará de color y la superposición empezará.

**3.** Pulse de nuevo el botón [Iniciar/detener superposición] para parar esa función.

Un cartel de confirmación aparece para indicar que se guarda el archivo en la memoria USB.

- **4.** Pulse [Yes] y posteriormente introduzca el nombre deseado del archivo para el archivo de audio superpuesto utilizando la pantalla del teclado.
- \* El archivo de audio superpuesto se guardará en un fichero del dispositivo de memoria USB. No es posible guardar un archivo en un fichero diferente.
- \* Durante la superposición, no será posible alternar entre modo pianista y modo sonido.

#### **Menú de ajustes de USB Memory Player**

#### a **Play Volume**

Mantenga pulsado el control deslizante y arrástrelo para ajustar el volumen al que se reproducirá la canción o el archivo de audio que se ha seleccionado.

#### b **Song Transpose**

Mantenga pulsado el control deslizante y arrástrelo para ajustar el tono en el que se reproducirá la canción o el archivo de audio que se ha seleccionado.

\* Este ajuste se aplica únicamente a las canciones KSO/SMF.

#### **(3) Close Menu**

Púlselo para cerrar el menú y volver a la pantalla de reproducción de USB Memory Player.

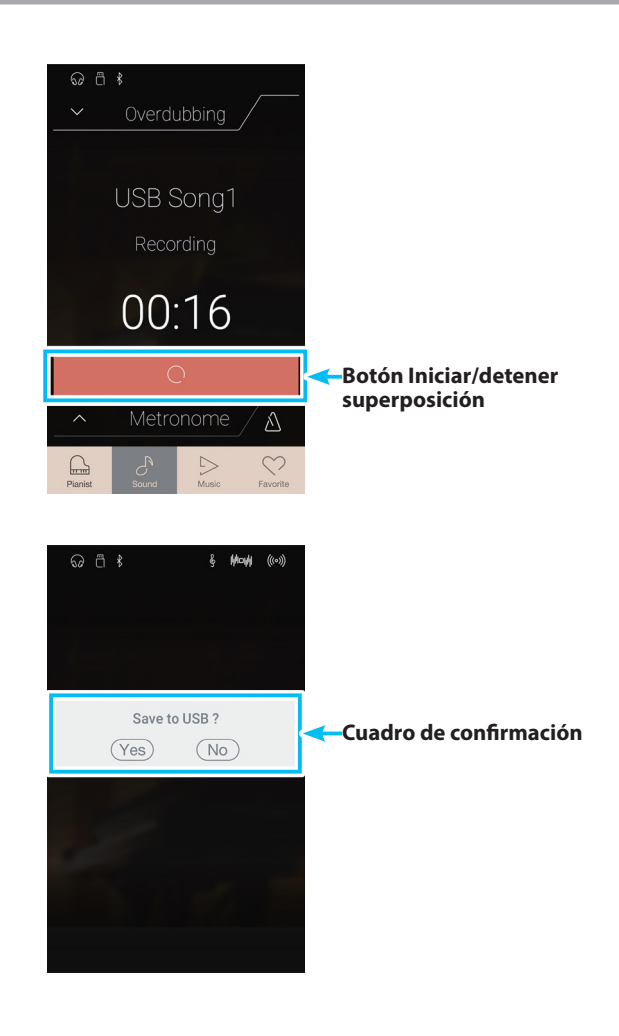

 $\odot$   $\Box$   $\ast$ 

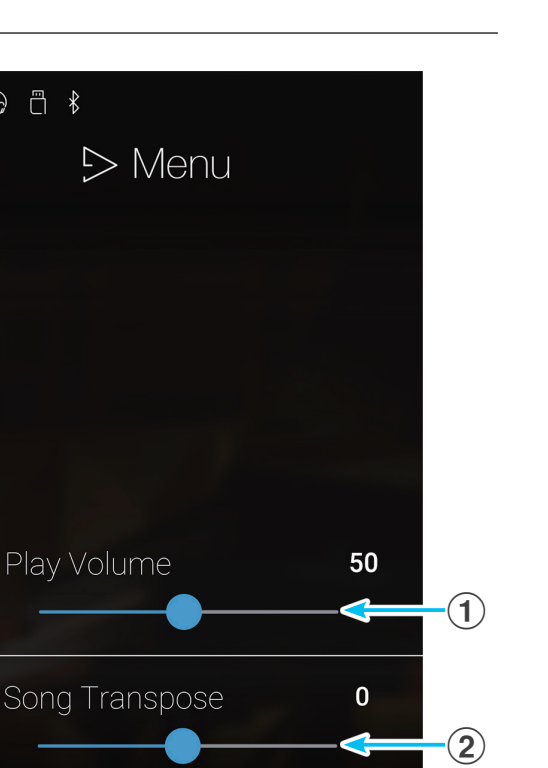

 $\mathbf{\hat{3}}$ 

### **USB Memory Player**

#### **Ajuste del volumen de la canción o el archivo de audio.**

Este ajuste permite controlar el volumen de la canción o el archivo de audio.

- **1.** Pulse el botón [Menu] para acceder al menú de ajustes de USB Memory Player.
- **2.** Mantenga pulsado el control deslizante y arrástrelo para ajustar el volumen al que se reproducirá la canción o el archivo de audio que se ha seleccionado.

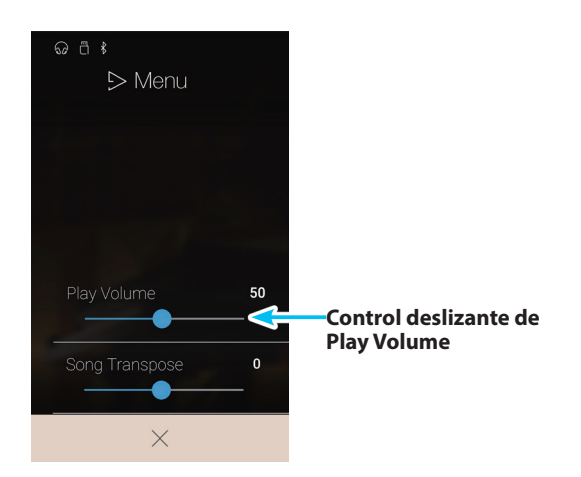

#### **Transposición del archivo de canción**

Este ajuste permite controlar el tono en el que se reproducirá el archivo de canción.

- **1.** Pulse el botón [Menu] para acceder al menú de ajustes de USB Memory Player.
- **2.** Mantenga pulsado el control deslizante y arrástrelo para ajustar el tono en el que se reproducirá la canción o el archivo de audio que se ha seleccionado.
- \* Este ajuste se aplica únicamente a las canciones KSO/SMF.

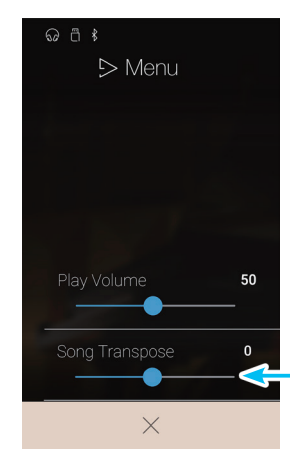

**Control deslizante de Song Transpose**

## <span id="page-76-0"></span>**Información acerca de la pantalla Favorite**

**La función Favorite permite guardar la configuración actual del instrumento (selecciones de sonidos, punto de división, ajustes de reverberación y efectos, y diversas opciones de otros paneles) en una memoria y recuperarla al instante con solo pulsar un botón. La pantalla Favorite muestra 4 memorias en cada página, con un máximo de 4 páginas, de modo que permite almacenar 16 memorias de Favoritos en total.**

**La pantalla Favorite está vacía de forma predeterminada, pero se pueden añadir nuevas memorias de Favoritos a través de los menús de los modos Pianista o Sonido. Cuando se crea una memoria de Favoritos, esta almacena los ajustes que se indican a continuación.**

Pulse el botón [Favorite] para acceder a la pantalla Favorite.

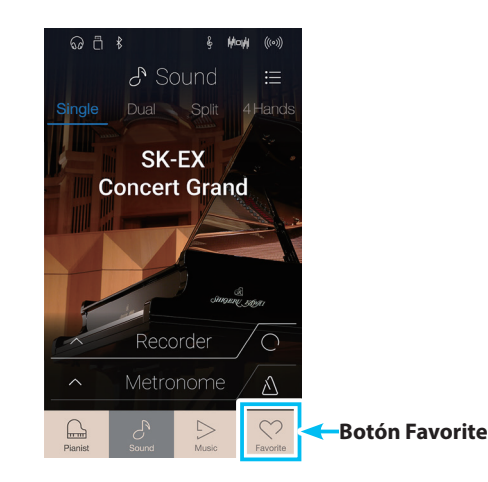

#### **Funciones y ajustes guardados en las memorias de Favoritos**

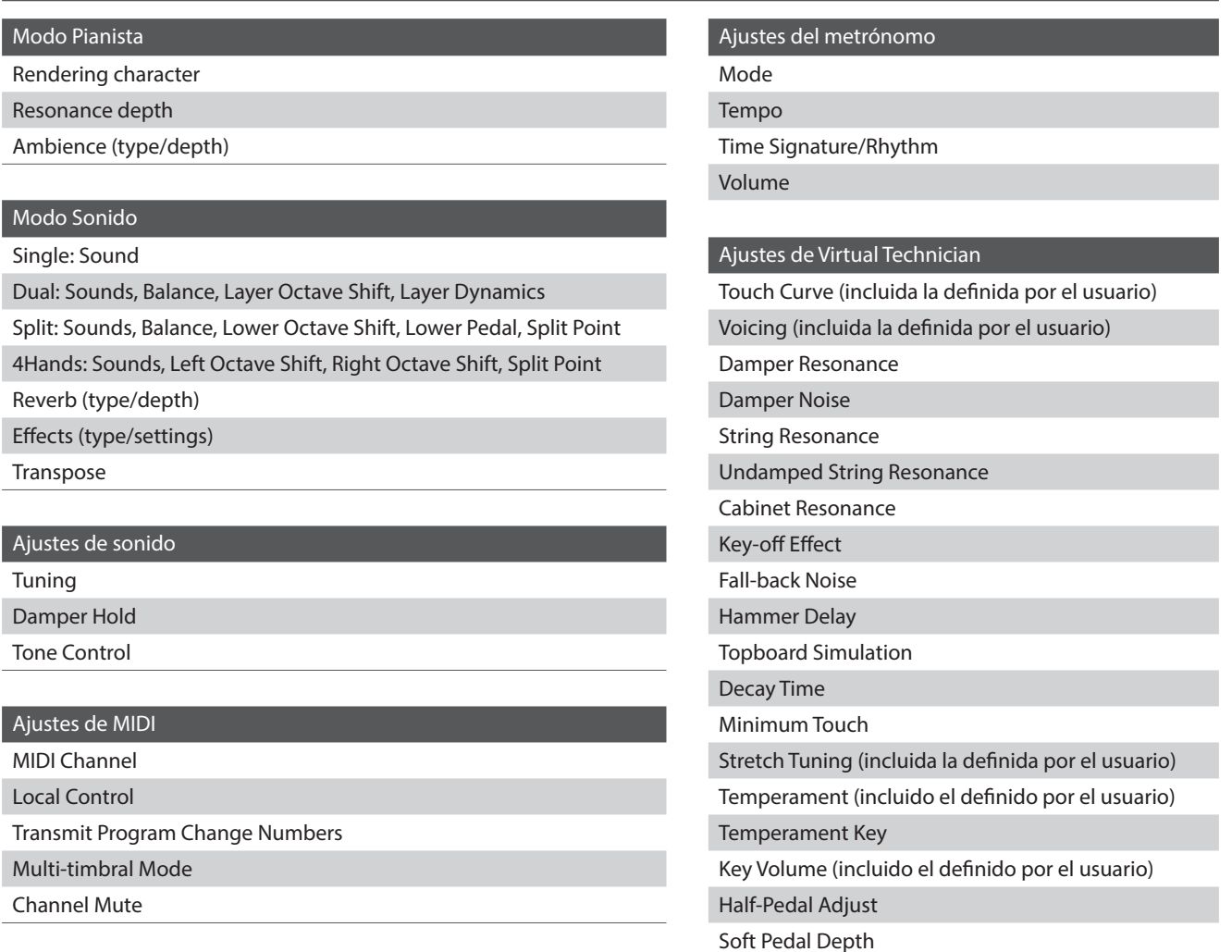

#### **Pantalla Favorite**

#### a **Botón de menú de la pantalla Favorite**

Púlselo para abrir el menú de ajustes de Favorite.

#### b **Indicador de página**

Indica la página actual de Favoritos y cuántas páginas hay (entre 1 y 4).

#### c **Botones de memoria de Favoritos**

Púlselos para seleccionar la memoria de Favoritos que desee. Deslice el dedo a la izquierda o la derecha para desplazarse por las páginas de Favoritos.

- \* Esta zona está vacía de forma predeterminada, pero se activa al guardar memorias de Favoritos.
- \* Las memorias de Favoritos guardadas en el modo Pianista se representan con el icono de un piano, mientras que las guardadas en el Modo Sonido se indican con un icono de una nota musical.

#### d **Barra de grabador / Botón Iniciar/detener grabador**

Púlsela para abrir los ajustes del grabador y para iniciar o detener el grabador.

\* Para obtener más información sobre la función de grabador, consulte ["Información acerca del grabador" en la página 35.](#page-34-0)

#### e **Barra de metrónomo / Botón Iniciar/detener metrónomo**

Púlsela para abrir los ajustes del metrónomo y para iniciar o detener el metrónomo.

\* Para obtener más información sobre la función de metrónomo, consulte ["Patrones de batería y metrónomo" en la página 32.](#page-32-0)

#### **Menú de ajustes de Favorite**

#### (1) Botones de Startup with Favorite ON/OFF

Púlselo para especificar si desea o no que este instrumento se inicie con la pantalla Favorite.

#### **(2) Edit Favorite**

Púlselo para acceder a la pantalla Edit Favorite, donde puede eliminar o mover las memorias de Favoritos.

#### **(3) Rename Selected Favorite**

Púlselo para cambiar el nombre de la memoria de Favoritos seleccionada.

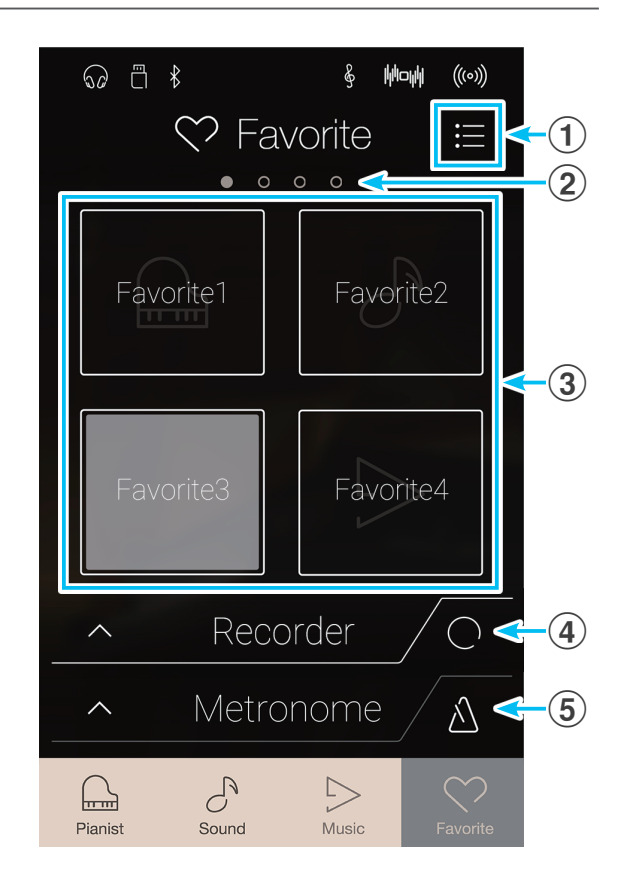

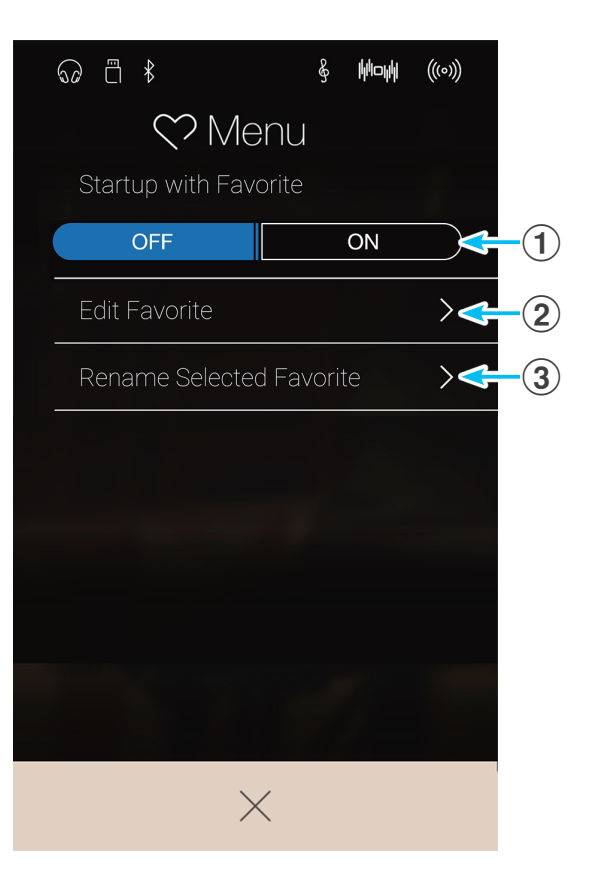

## <span id="page-78-0"></span>**1. Guardar y seleccionar memorias de Favoritos**

#### **Guardar una memoria de Favoritos**

Con el siguiente procedimiento, se guardan los ajustes actuales del instrumento en una memoria de Favoritos.

**1.** En los modos Pianista o Sonido, pulse el botón [Menu] para acceder al menú del modo.

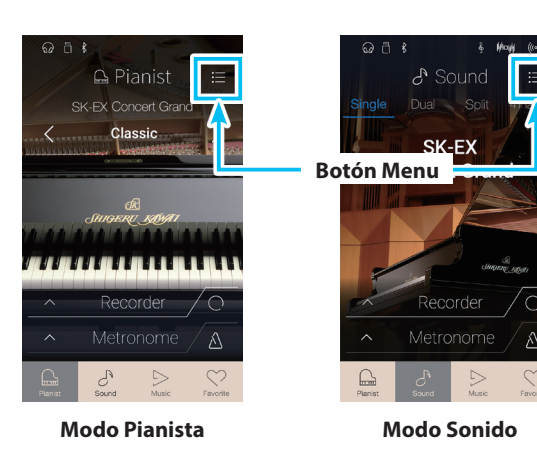

- **2.** Pulse [Store To Favorite], en la parte inferior del menú.
	- \* En el Modo Sonido, puede que tenga que desplazarse por la pantalla para ver la función "Store To Favorite".

Aparecerá la pantalla Favorite Name.

**3.** Utilizando el teclado en pantalla, introduzca el nombre que desee asignar a la memoria de Favoritos y, luego, pulse la tecla "Done" para confirmar que desea guardarla.

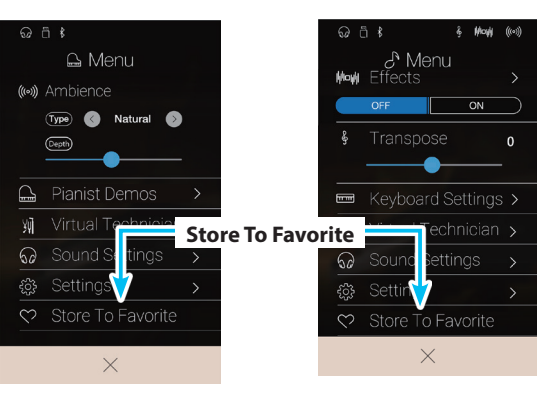

**Modo Pianista Modo Sonido**

#### **Seleccionar una memoria de Favoritos**

Con el siguiente procedimiento, se selecciona una memoria de Favoritos guardada anteriormente.

- **1.** Pulse el botón [Favorite].
	- Aparecerá la pantalla Favorite.
	- \* Si se ha seleccionado anteriormente una memoria de Favoritos, se volverá a seleccionar automáticamente esa memoria.

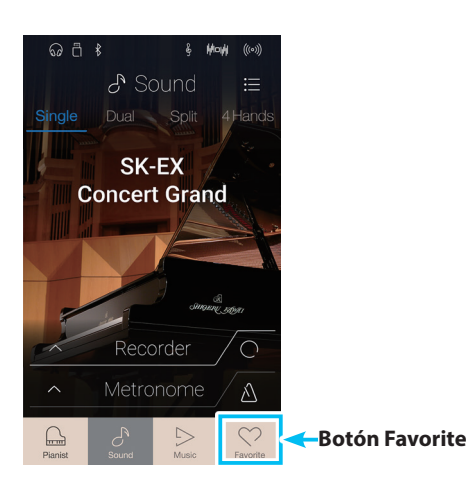

**2.** Pulse la memoria de Favoritos que desee.

La memoria de Favoritos se seleccionará y se recuperarán sus ajustes.

Si es necesario, deslice el dedo a la izquierda o la derecha por la pantalla para desplazarse por las páginas de Favoritos.

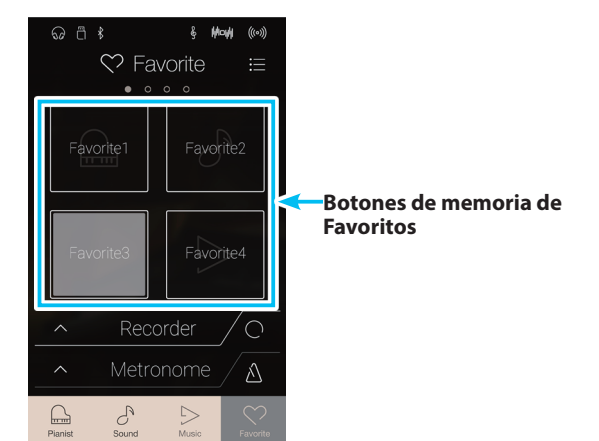

# **2. Editar memorias de Favoritos**

#### **Función Startup with Favorite**

Cuando está activada la función Startup with Favorite, este instrumento muestra la pantalla Favorite al encender el instrumento y selecciona automáticamente la primera memoria de Favoritos.

**1.** Pulse el botón [Menu].

Aparecerá el menú de ajustes de Favorite.

- $\omega$  a  $\frac{1}{2}$ **Botón Menu**  $\heartsuit$  Favorite  $\blacksquare$ Favorite =avorite Favorite4 Recorder  $\subset$ Metronome  $\Delta$  $\mathbb{R}$  $\mathcal{C}^{\!\!~\!}$
- **2.** Pulse los botones [ON/OFF] de "Startup with Favorite" para activar esta función.

La siguiente vez que se encienda este instrumento, aparecerá la pantalla Favorite con la primera memoria de Favoritos seleccionada automáticamente.

- \* Si desea que se inicie con otra memoria de Favoritos, siga los pasos indicados más arriba para mover esa memoria a la primera posición.
- \* Para que se inicie en el modo Pianista, desactive la función "Startup with Favorite".

 $6$  *Modi* Menu OFF  $\blacksquare$  $\overline{on}$ 

 $\times$ 

**Botones [ON/OFF] de "Startup with Favorite"**

#### **Edición de una memoria de Favoritos**

### z**Eliminar una memoria de Favoritos**

Con el siguiente procedimiento, se pueden eliminar memorias de Favoritos.

**1.** Pulse el botón [Menu].

Aparecerá el menú de ajustes de Favorite.

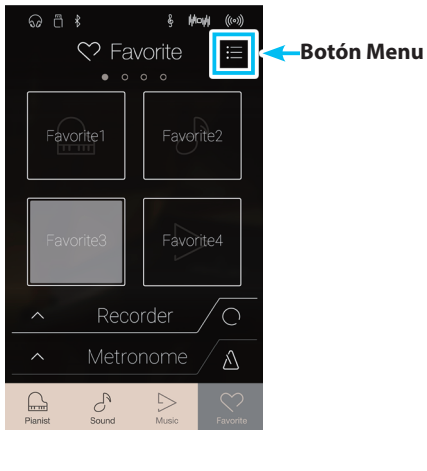

**2.** Pulse [Edit Favorite].

Aparecerá la pantalla Edit Favorite.

- $\omega$   $\approx$   $*$ **Holl**  $(100)$ Menu  $\blacksquare$  $\overline{S}$ OFF **Edit Favorite**  $\overline{\mathbf{y}}$  $\times$
- **3.** Pulse el icono de la [X] situado en la esquina superior izquierda de una memoria de Favoritos para eliminarla.

Si es necesario, deslice el dedo a la izquierda o la derecha por la pantalla para desplazarse por las páginas de Favoritos.

**4.** Pulse el botón [Back] para salir de la pantalla Edit Favorite y volver al menú de ajustes de Favorite.

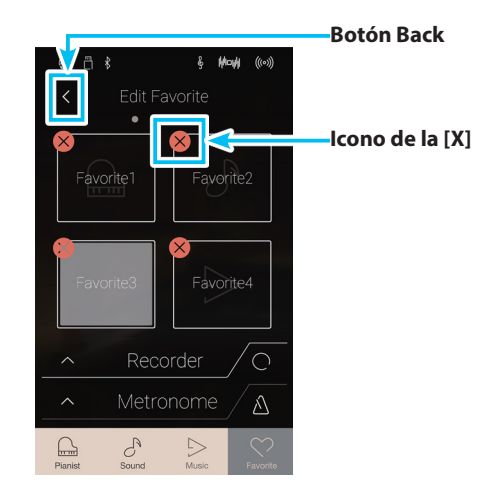

**Favoritos**

Favoritos

### z**Mover una memoria de Favoritos**

Con el siguiente procedimiento, se puede mover una memoria de Favoritos.

- **1.** Pulse el botón [Menu].
	- Aparecerá el menú de ajustes de Favorite.

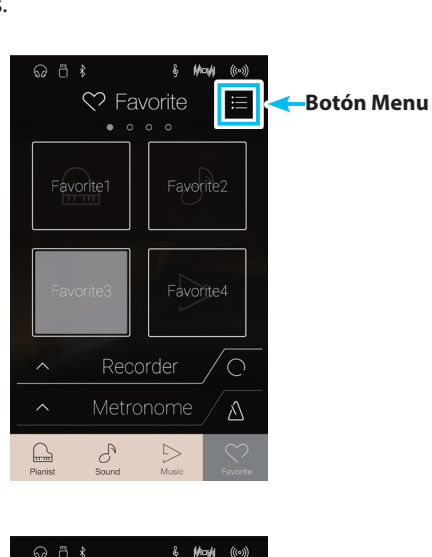

 $((\circ))$ 

 $\overline{M}$ a kacamatan ing Kabupatèn Kabupatèn

 $\heartsuit$  Menu

 $\times$ 

**2.** Pulse [Edit Favorite].

Aparecerá la pantalla Edit Favorite.

**3.** Mantenga pulsada una memoria de Favoritos y, luego, arrastre esa memoria a la posición que desee.

Separe el dedo de la pantalla para confirmar la nueva posición de la memoria de Favoritos.

- \* También se puede mover una memoria a otra página arrastrando la memoria hasta el borde izquierdo o derecho de la pantalla.
- **4.** Pulse el botón [Back] para salir de la pantalla Edit Favorite y volver al menú de ajustes de Favorite.

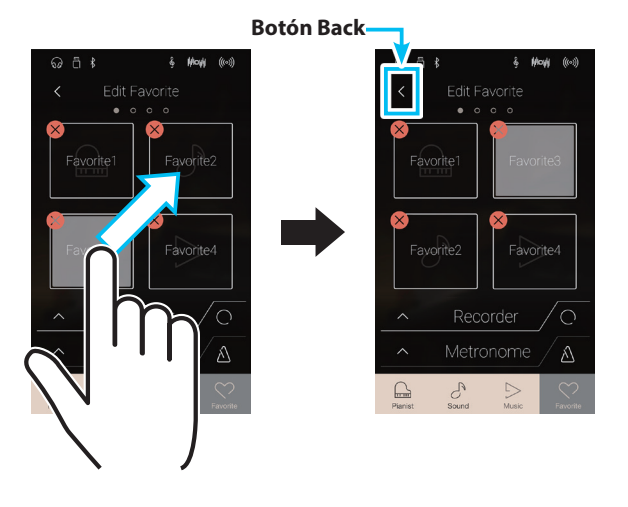

**Edit Favorite**

#### **Cambiar de nombre una memoria de Favoritos**

Con el siguiente procedimiento, se cambia el nombre de la memoria de Favoritos seleccionada.

- **1.** Pulse el botón [Menu].
	- Aparecerá el menú de ajustes de Favorite.

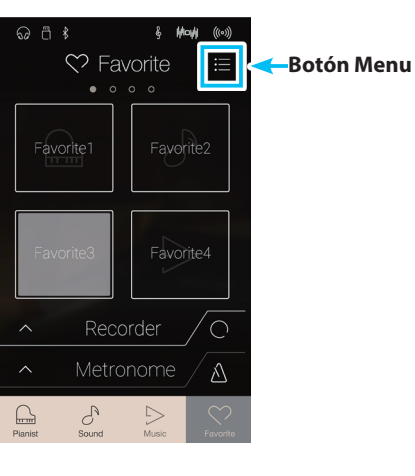

**2.** Pulse [Rename Selected Favorite].

Aparecerá la pantalla Favorite Name.

**3.** Utilizando el teclado en pantalla, introduzca el nombre que desee asignar a la memoria de Favoritos y, luego, pulse la tecla "Done" para confirmar que desea guardarla.

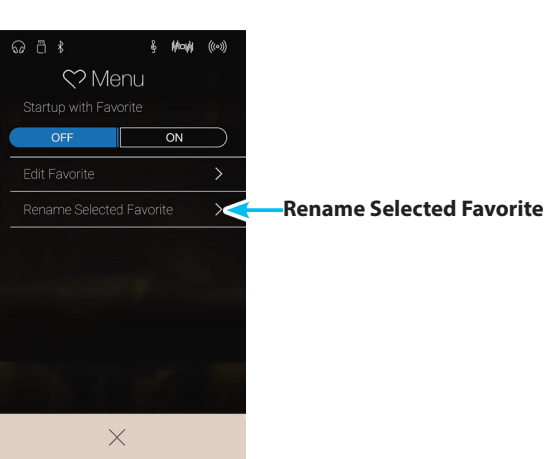

**Los menús de los modos Pianista y Sonido contienen diversas opciones para ajustar el funcionamiento y el sonido de este instrumento. Dichos ajustes se agrupan por categorías, para que pueda acceder a los controles que desee más cómodamente. Los ajustes disponibles varían según si se usa el modo Pianista o el Modo Sonido. Una vez configurados, los ajustes se pueden guardar en una de las 16 memorias de Favoritos de este instrumento para recuperarlos en un instante.**

## **1. Menú del modo Pianista**

**El menú del modo Pianista contiene los ajustes y las funciones que se indican a continuación.**

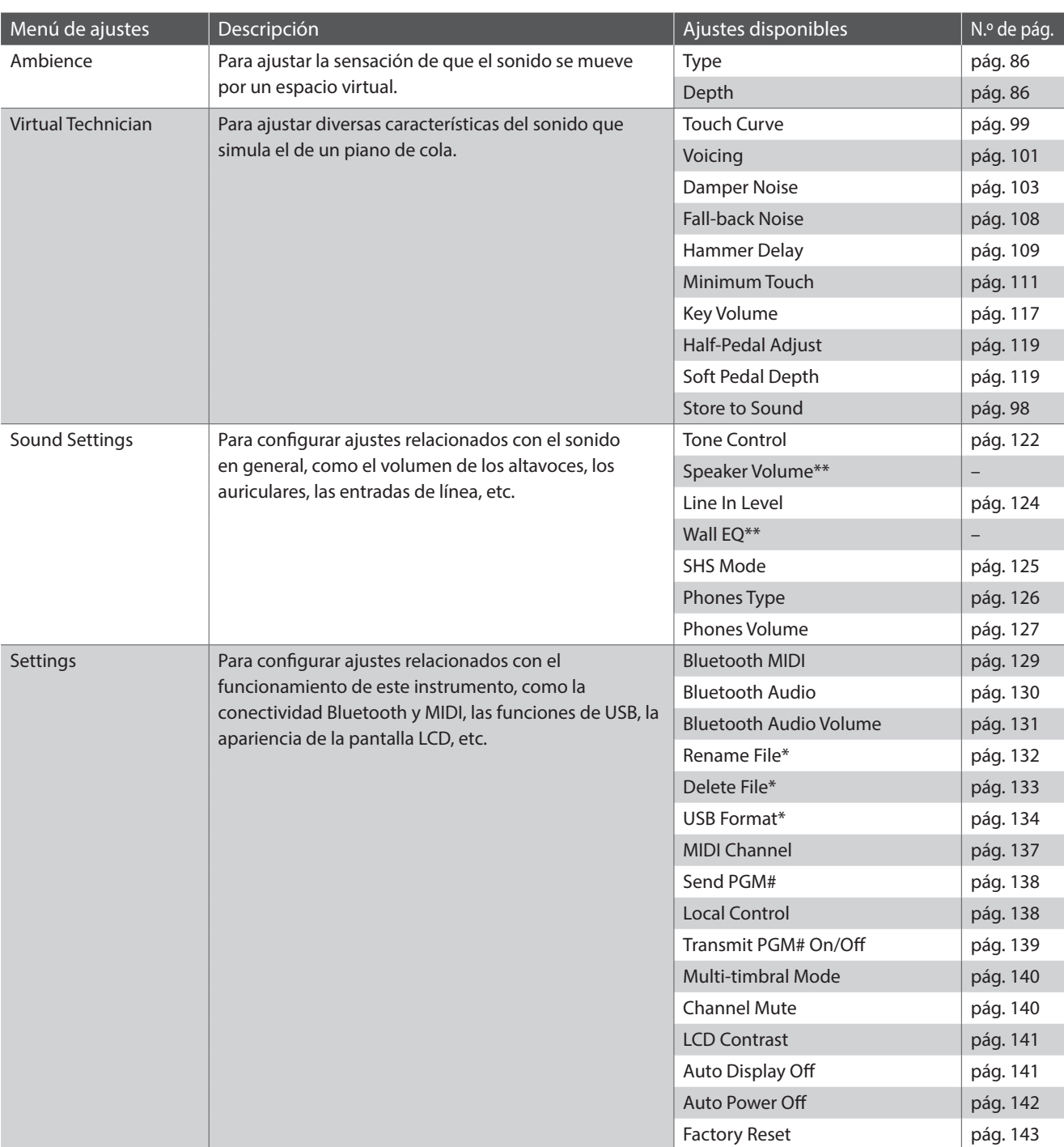

#### **Ajustes y funciones del modo Pianista**

\* Las funciones de USB solo aparecen cuando hay un dispositivo de memoria USB conectado a este instrumento.

\*\* Los ajustes de "Speaker Volume" y "Wall EQ" no afectan a ningún sonido de este instrumento.

#### **Menú del modo Pianista**

#### a **Ambience type** [\(pág. 86](#page-85-0))

Deslice el dedo hacia la izquierda o la derecha, o pulse los botones de las flechas para cambiar el tipo de ambiente que se usará con el motor acústico de simulación del piano SK-EX. El ambiente es la sensación de que el sonido se mueve por un espacio virtual.

b **Ambience depth** ([pág. 86](#page-85-0))

Mantenga pulsado el control deslizante y arrástrelo para ajustar la profundidad y la fuerza del ambiente.

c **Pianist Demos** [\(pág. 87](#page-86-0))

Púlselo para abrir la pantalla Pianist Demos, que interpreta piezas de demostración del motor acústico de simulación del piano SK-EX.

#### d **Virtual Technician** [\(pág. 95\)](#page-94-0)

Púlselo para abrir el menú Virtual Technician. Este menú se utiliza para ajustar diversas características del sonido de piano acústico.

#### e **Sound Settings** [\(pág. 120\)](#page-120-0)

Púlselo para abrir el menú Sound Settings. Este menú se utiliza para configurar diversos ajustes relacionados con el sonido de este instrumento en general.

**(6) Settings** [\(pág. 128\)](#page-128-1)

Púlselo para abrir el menú Settings. Este menú se utiliza para configurar diversos ajustes del sistema.

#### g **Store To Favorite** [\(pág. 94](#page-93-0))

Púlselo para guardar el sonido de piano actual y la configuración relacionada en una memoria de Favoritos.

#### **(8)** Close Menu

Púlselo para cerrar el menú y volver a la pantalla del modo Pianista.

#### <span id="page-85-0"></span>**Ajuste del tipo y la profundidad del ambiente**

El ambiente es la sensación de que el sonido se mueve por un espacio virtual.

- **1.** Deslice el dedo hacia la izquierda o la derecha, o pulse los botones de las flechas para cambiar el tipo de ambiente que se usará con el motor acústico de simulación del piano SK-EX.
	- \* Se puede elegir uno de los diez tipos de ambiente disponibles, que se enumeran más abajo.
- **2.** Mantenga pulsado el control deslizante y arrástrelo para ajustar la profundidad y la fuerza del ambiente.

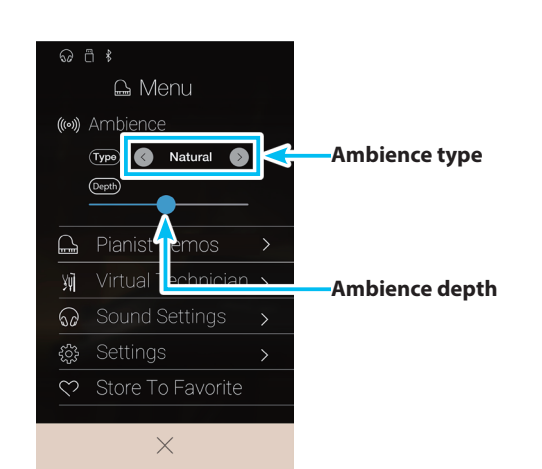

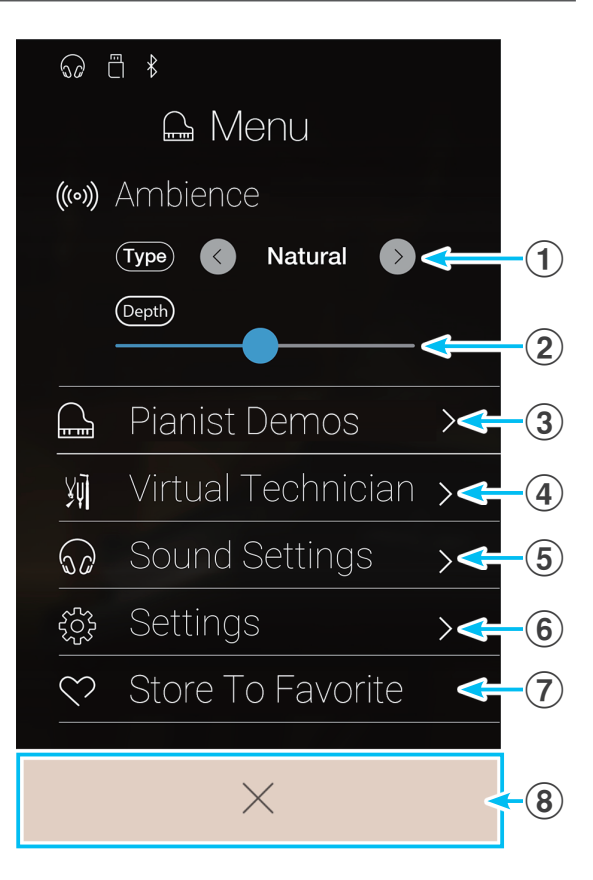

#### **Tipos de ambiente**

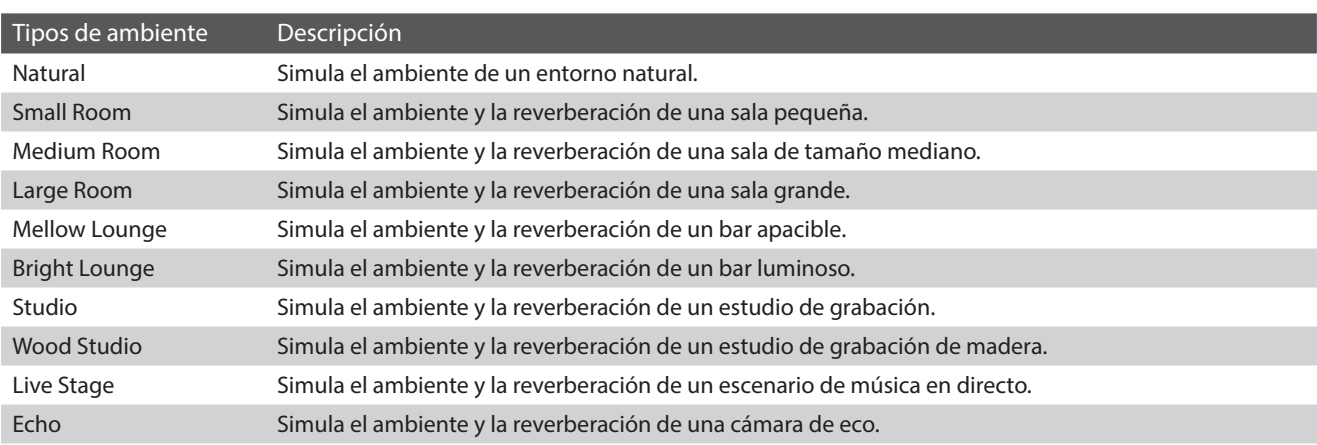

#### <span id="page-86-0"></span>**Información acerca de la pantalla Pianist Demos**

Esta pantalla contiene piezas de demostración del motor acústico de simulación del piano SK-EX.

#### a **Botón Back**

Púlselo para volver al menú del modo Pianista.

#### b **Título de la canción**

Muestra el título de la canción de demostración interna seleccionada actualmente.

#### **3** Botón Previous

Púlselo para seleccionar la canción de demostración anterior y reproducirla.

#### d **Botón Play/Stop**

Púlselo para reproducir o detener la canción de demostración seleccionada.

#### **(5) Botón Next**

Púlselo para seleccionar la siguiente canción de demostración y reproducirla.

- \* Cuando termine de sonar la canción de demostración seleccionada, empezará a reproducirse automáticamente la siguiente canción.
- \* Si se pulsa el botón Back mientras suena una canción de demostración, esta dejará de reproducirse.

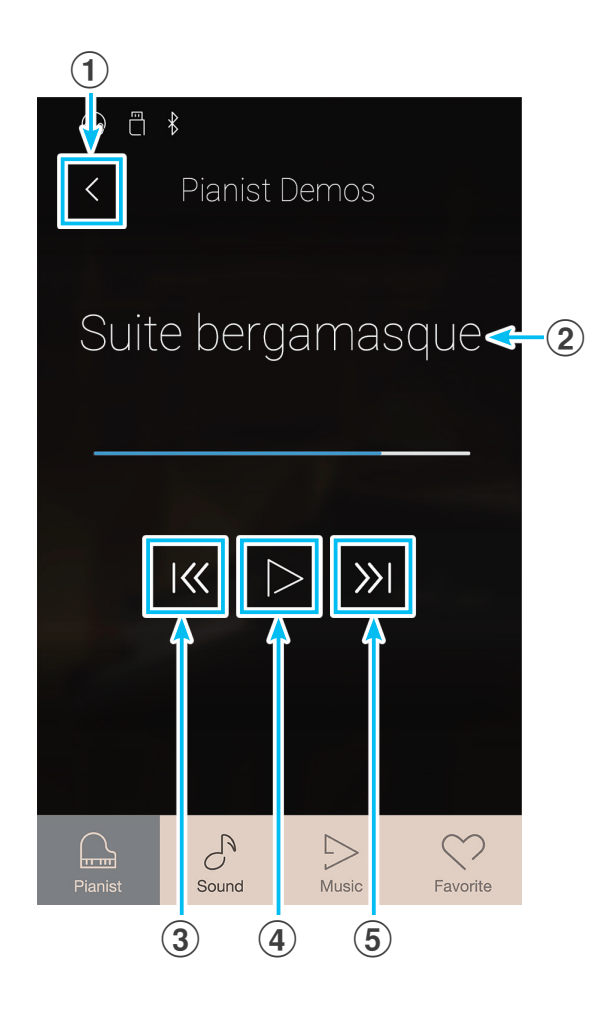

#### **Información acerca de las canciones de demostración de pianista**

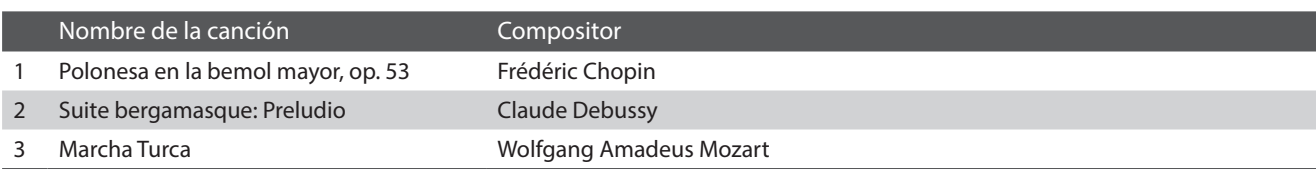

#### **Otros ajustes del menú del modo Pianista**

Para obtener información sobre los demás ajustes del menú del modo Pianista, consulte las siguientes páginas:

**Virtual Technician**: [página 95](#page-94-0) **Sound Settings**: [página 120](#page-120-0) **Settings**: [página 128](#page-128-1)

# **2. Pantalla del Modo Sonido**

**El menú del Modo Sonido contiene los ajustes y las funciones que se indican a continuación.**

### **Ajustes y funciones del Modo Sonido**

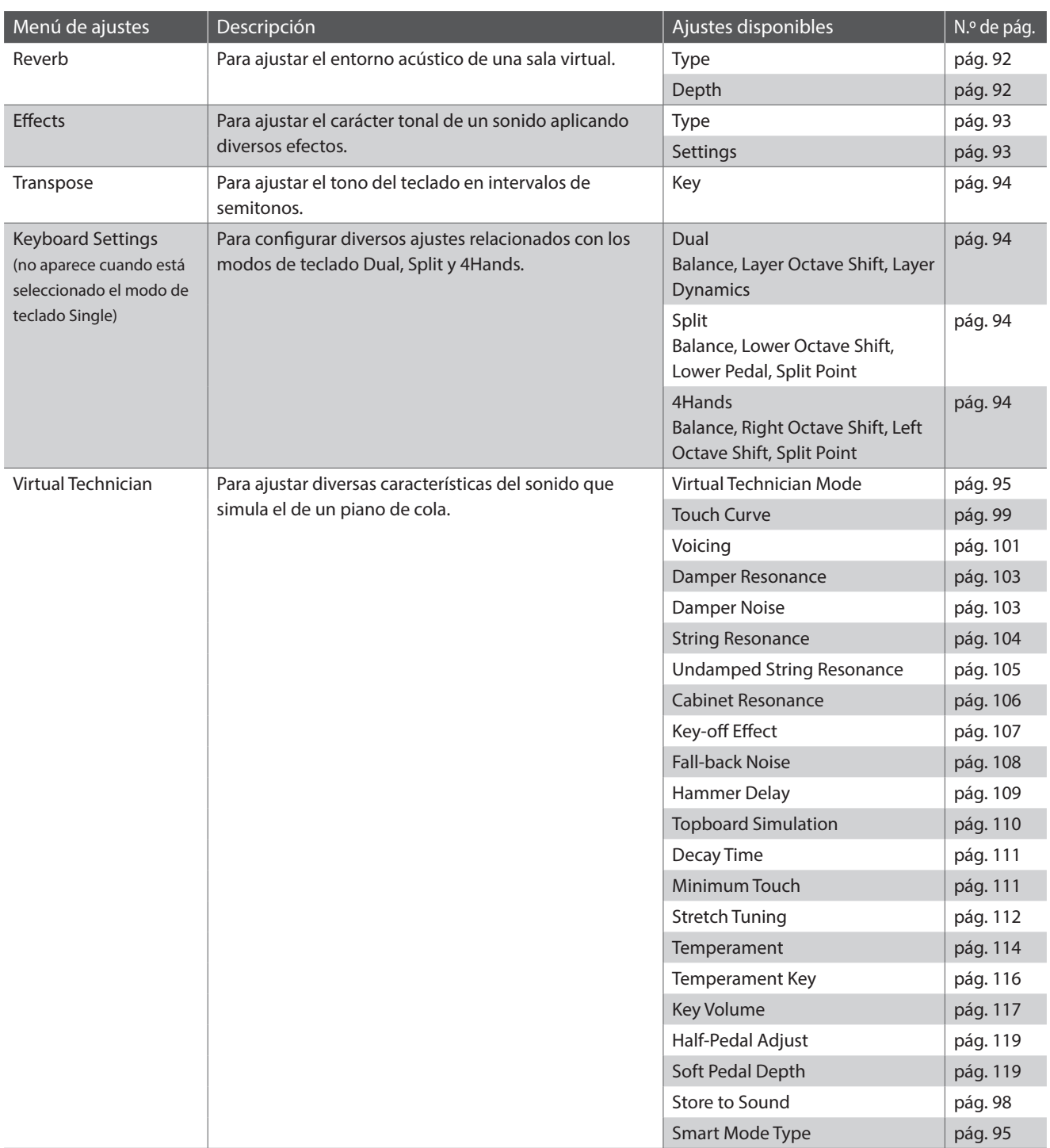

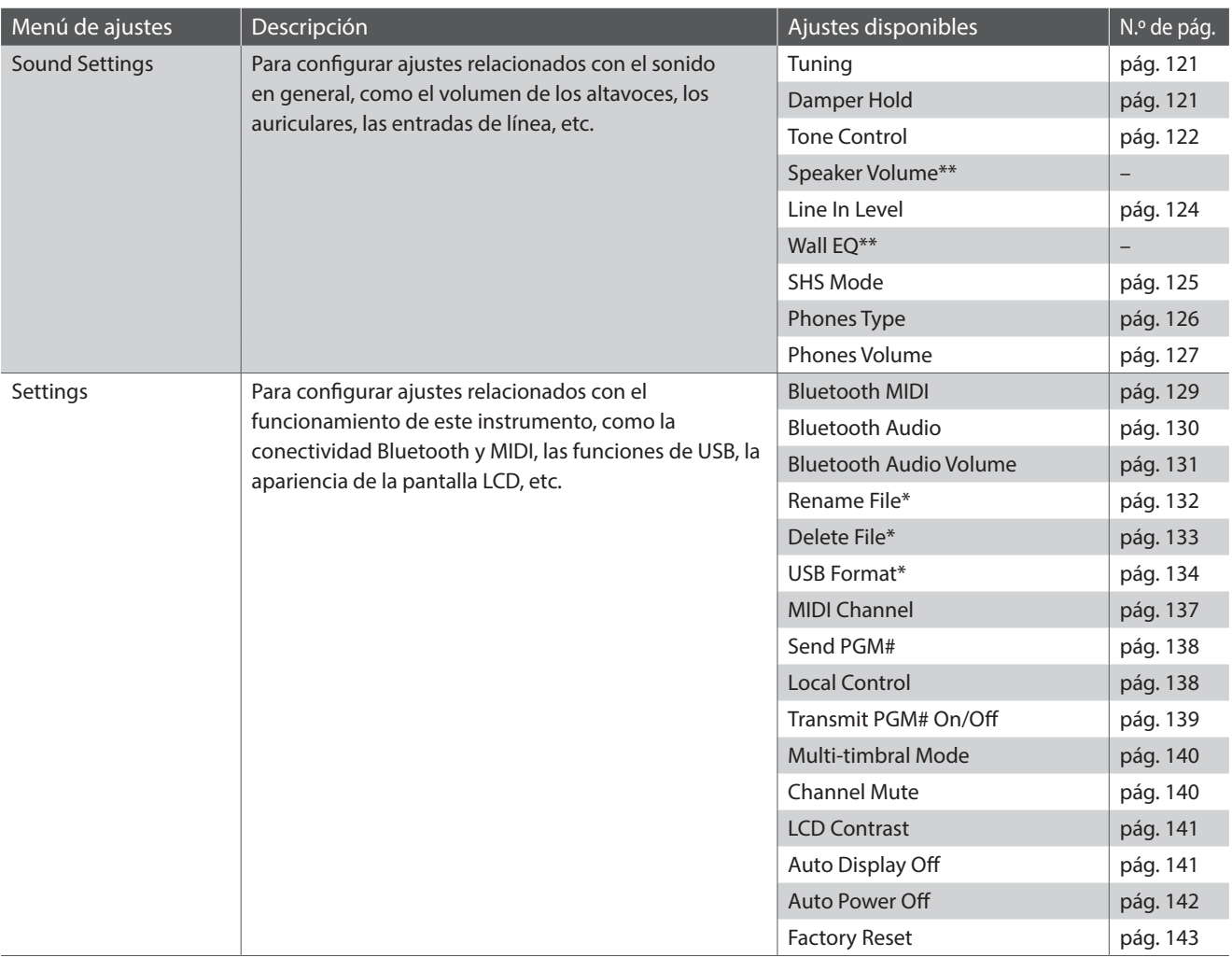

\* Las funciones de USB solo aparecen cuando hay un dispositivo de memoria USB conectado a este instrumento.

\*\* Los ajustes de "Speaker Volume" y "Wall EQ" no afectan a ningún sonido de este instrumento.

#### **Menú del Modo Sonido**

#### a **Reverb settings** ([pág. 92\)](#page-91-0)

Púlselo para abrir el menú de ajustes de reverberación. Este menú se utiliza para configurar el tipo y la profundidad de la reverberación.

b **Botones de Reverb ON/OFF** [\(pág. 92](#page-91-0)) Púlselo para activar o desactivar la reverberación.

#### c **Effects settings** ([pág. 93\)](#page-92-0) Púlselo para abrir el menú de ajustes de efectos. Este menú se utiliza para configurar el tipo y los ajustes de los efectos.

#### d **Botones de Effects ON/OFF** [\(pág. 93](#page-92-0)) Púlselo para activar o desactivar los efectos.

#### e **Transpose** ([pág. 94\)](#page-93-1)

Mantenga pulsado el control deslizante y arrástrelo para ajustar el tono del teclado en intervalos de semitonos.

#### f **Keyboard Settings** [\(pág. 94\)](#page-93-2)

Púlselo para abrir el menú Keyboard Settings. Este menú se usa para configurar los ajustes de los modos de teclado Dual, Split y 4Hands.

\* Este elemento no aparece cuando está seleccionado el modo de teclado Single.

#### g **Virtual Technician** [\(pág. 95\)](#page-94-0)

Púlselo para abrir el menú Virtual Technician. Este menú se utiliza para ajustar diversas características del sonido de piano acústico.

#### **8 Sound Settings** [\(pág. 120\)](#page-120-0)

Púlselo para abrir el menú Sound Settings. Este menú se utiliza para configurar diversos ajustes del sonido.

#### **(9) Settings** [\(pág. 128\)](#page-128-1)

Púlselo para abrir el menú Settings. Este menú se utiliza para configurar diversos ajustes del sistema.

#### j **Store To Favorite** [\(pág. 94](#page-93-0))

Púlselo para guardar el sonido actual y la configuración relacionada en una memoria de Favoritos.

#### k **Close Menu**

Púlselo para cerrar el menú y volver a la pantalla del modo Pianista.

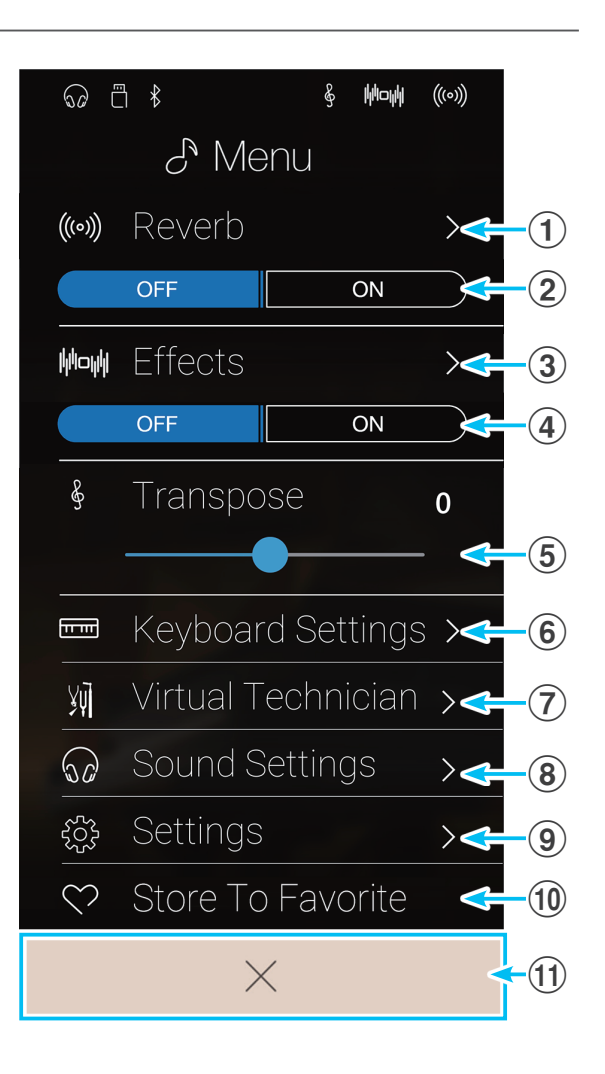

#### <span id="page-91-0"></span>**Configuración de los ajustes de reverberación**

La reverberación es el entorno acústico de una sala virtual.

**1.** Pulse los botónes [ON/OFF] para activar o desactivar la reverberación.

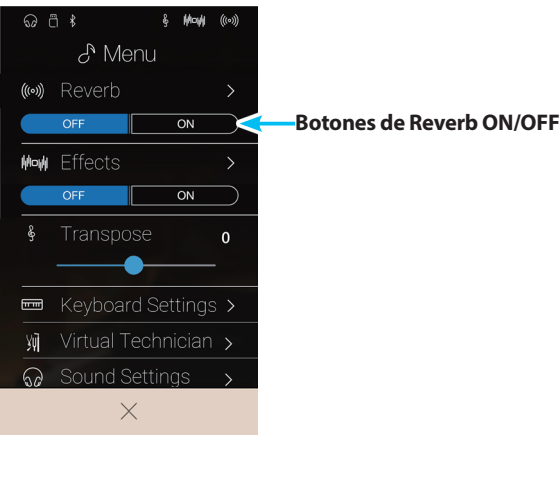

**2.** Pulse [Reverb] para abrir el menú de ajustes de reverberación.

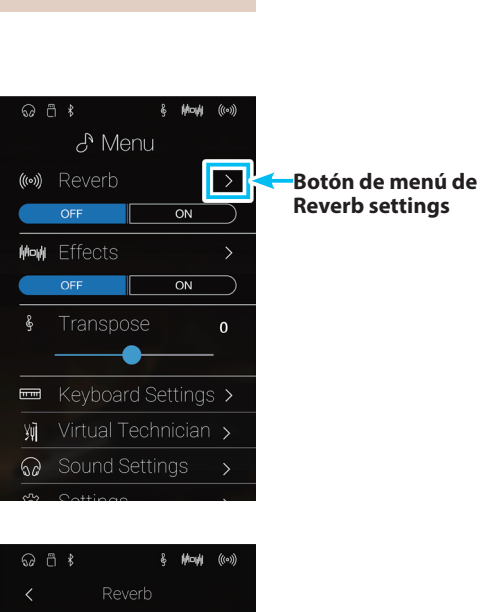

 $\sim$ 5

Room

**Tipo de reverberación**

**Control deslizante de Depth**

**Control deslizante de Time**

- **3.** Deslice el dedo a la izquierda o la derecha, o bien pulse los botones de las flechas para cambiar el tipo de reverberación.
	- \* Se puede elegir uno de los seis tipos de reverberación disponibles, que se enumeran más abajo.
- **4.** Mantenga pulsados los dos controles deslizantes y arrástrelos para ajustar la profundidad y la duración de la reverberación.
	- \* La profundidad y la duración de la reverberación se pueden ajustar dentro del intervalo de 1 a 10

#### **Tipos de reverberación**

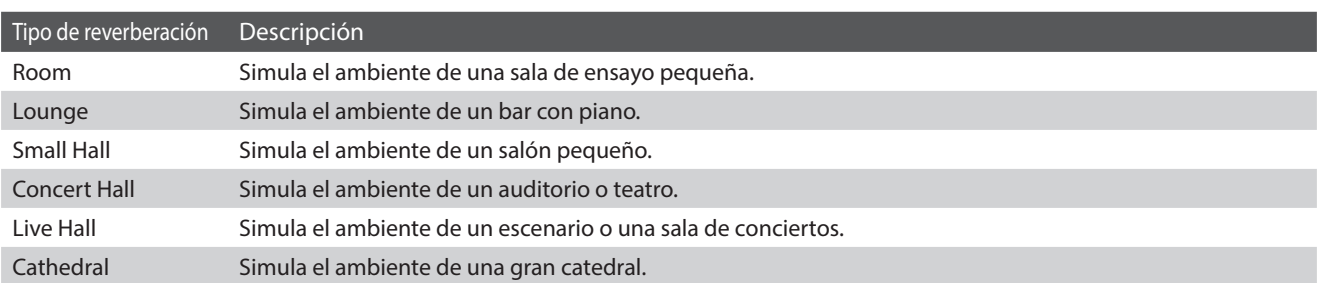

#### <span id="page-92-0"></span>**Configuración de los ajustes de efectos**

Los efectos modifican el carácter tonal y la sensación de un sonido instrumental.

- **1.** Pulse los botónes [ON/OFF] para activar o desactivar los efectos.
- $\mu$ o $\mu$  $\mathcal{E}$  Menu ((w) Reverb  $\overline{on}$ Mow Effects **Botones de Effects ON/OFF**  $\overline{ON}$  $\delta$ Transpose  $\mathbf{0}$ O  $\blacksquare$ 别 Sound Settings  $\times$  $\overline{\odot}$  a  $\overline{\circ}$  $\mathcal{S}$  Menu ((c) Reverb  $\overline{on}$ **Botón de menú de**  Mow Effects  $\overline{\phantom{a}}$ **Effects settings**  $\overline{on}$ Transpose 8  $\mathbf{o}$ ◢  $\blacksquare$

别

**◎** Sound Settings

**2.** Pulse [Effects] para abrir el menú de ajustes de efectos.

- **3.** Deslice el dedo a la izquierda o la derecha, o bien pulse los botones de las flechas para cambiar el tipo de efecto.
	- \* Se puede elegir uno de los 24 tipos de efectos disponibles. Para ver una lista completa de los tipos de efectos disponibles, consulte ["Tipos de efectos" en la página 31.](#page-30-0)
- **4.** Mantenga pulsados los dos controles deslizantes y arrástrelos para configurar los ajustes del efecto.

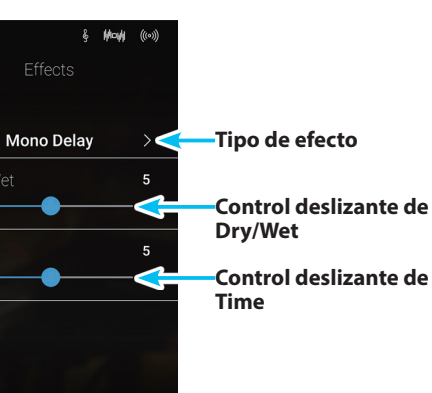

#### <span id="page-93-1"></span>**Configuración del ajuste de transposición**

El ajuste Transpose permite ajustar el tono del teclado de este instrumento en intervalos de semitonos ascendentes o descendentes. Esto es especialmente útil cuando los instrumentos acompañantes están afinados en otro tono o cuando se ha aprendido una canción en un tono, pero es necesario tocarla en otro. Al transportar la canción, esta se toca en el tono original, pero suena en otra tonalidad.

Mantenga pulsado el control deslizante y arrástrelo para configurar el valor de los ajustes de transposición.

\* El valor de transposición se puede ajustar dentro del intervalo de –12 a  $+12.$ 

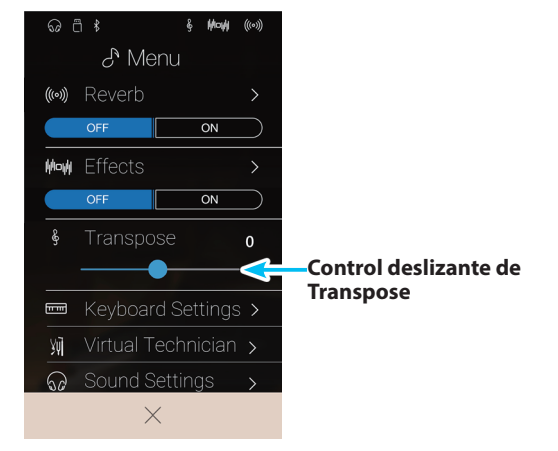

#### <span id="page-93-2"></span>**Configuración de los ajustes del teclado**

El menú Keyboard Settings se usa para configurar los ajustes de los modos de teclado Dual, Split y 4Hands.

\* Este elemento no aparece cuando está seleccionado el modo de teclado Single.

Los ajustes de este menú varían en función del modo de teclado seleccionado. Para obtener más información sobre los diferentes modos del teclado y configurar sus ajustes, consulte las siguientes páginas:

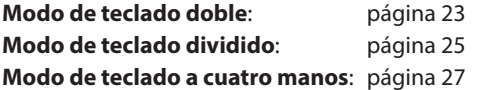

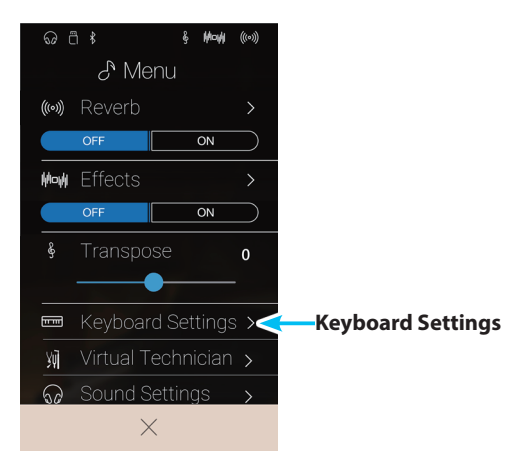

#### <span id="page-93-0"></span>**Función Store To Favorite**

La función Store To Favorite se emplea para guardar los ajustes actuales del instrumento en una memoria de Favoritos.

**1.** Pulse [Store To Favorite].

Aparecerá la pantalla Favorite Name.

- **2.** Utilizando el teclado en pantalla, introduzca el nombre que desee asignar a la memoria de Favoritos y, luego, pulse la tecla "Done" para confirmar que desea guardarla.
- \* Para obtener más información sobre la función de Favoritos, consulte ["Información acerca de la pantalla Favorite" en la página 77.](#page-76-0)

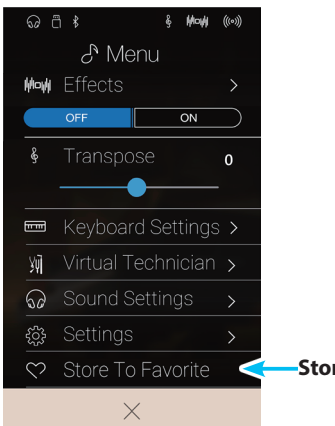

**Store To Favorite**

## <span id="page-94-0"></span>**Virtual Technician**

**El menú Virtual Technician contiene diversos ajustes que permiten modificar por completo el carácter del piano acústico de este instrumento. Hay dos modos de uso del Técnico Virtual: modo inteligente y modo avanzado.**

Pulse [Virtual Technician] para abrir el menú Virtual Technician.

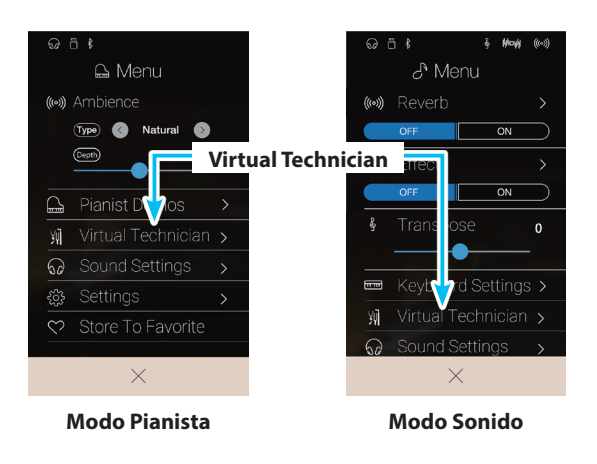

#### <span id="page-94-1"></span>**Smart Mode**

En el modo inteligente, el Técnico Virtual realiza de manera inteligente una serie de ajustes en el reproductor, basándose en las diez características predeterminadas, como "Soft" o "Strong", "Brilliant" o "Dark". Este modo se recomienda a los músicos que desean disfrutar de las distintas características del piano sin necesidad de ahondar en los ajustes individuales del modo avanzado.

\* El modo inteligente de Virtual Technician solamente está disponible en el modo Sonido.

Pulse el botón [Smart] para seleccionar Virtual Technician en modo inteligente.

#### a **Botón Back**

Púlselo para volver al menú del Modo Sonido.

#### b **Botón de selección de Virtual Technician Mode**

Púlselo para cambiar el modo de Virtual Technician a Smart o Advanced.

#### **(3) Smart Mode Select**

Deslice el dedo a la izquierda o la derecha, o bien pulse los botones de las flechas para cambiar el ajuste preestablecido del modo inteligente.

#### d **Smart Mode preset explanation**

Muestra información sobre el ajuste preestablecido del modo inteligente que se haya seleccionado.

#### (5) Store to Sound

Púlselo para guardar los ajustes actuales de Virtual Technician en el sonido de instrumento seleccionado.

\* También puede utilizar la función de Favoritos para guardar sus ajustes preferidos de Virtual Technician en la memoria. Para obtener más información, consulte ["1. Guardar y seleccionar](#page-78-0)  [memorias de Favoritos" en la página 79](#page-78-0) y ["Guardar el ajuste](#page-95-0)  [preestablecido del modo inteligente" en la página 96](#page-95-0).

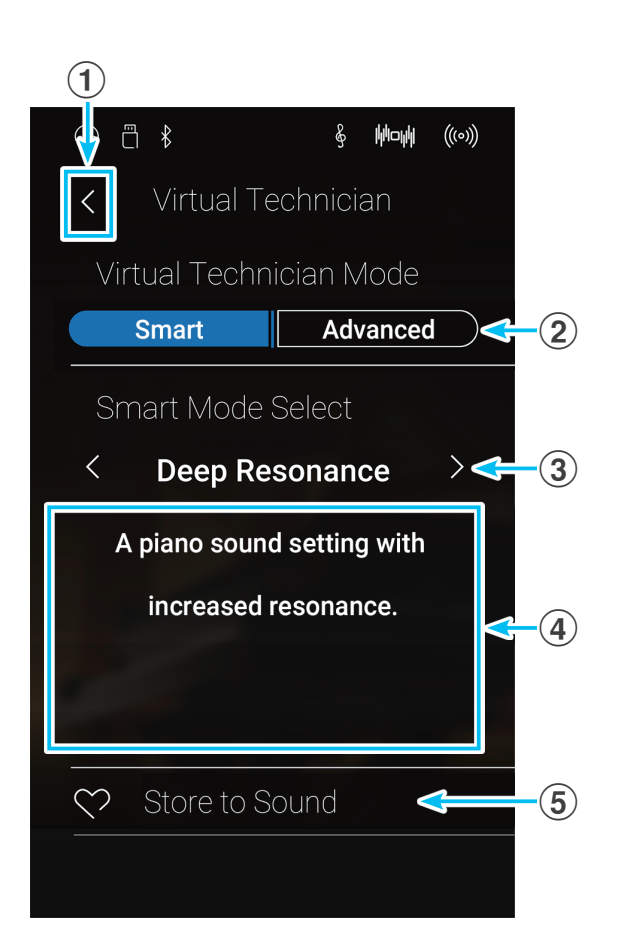

**Ajustes**

### **Virtual Technician**

#### **Cambiar el ajuste preestablecido del modo inteligente**

Configure el carácter global del sonido utilizando un ajuste preestablecido.

**1.** Deslice el dedo a la izquierda o la derecha, o bien pulse los botones de las flechas para cambiar el ajuste preestablecido del modo inteligente.

Cambiará el carácter tonal del piano y aparecerá información sobre el ajuste preestablecido seleccionado del modo inteligente en el área de explicación.

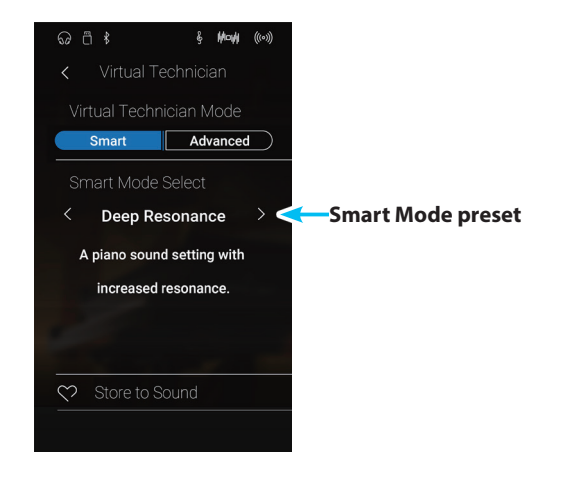

#### <span id="page-95-0"></span>**Guardar el ajuste preestablecido del modo inteligente**

Guarde los ajustes actuales de Virtual Technician en el sonido de instrumento seleccionado.

**1.** Pulse [Store to Sound].

El ajuste preestablecido del modo inteligente de Virtual Technician se guardará en el sonido de instrumento seleccionado, y se recuperará de forma automática siempre que se seleccione ese sonido.

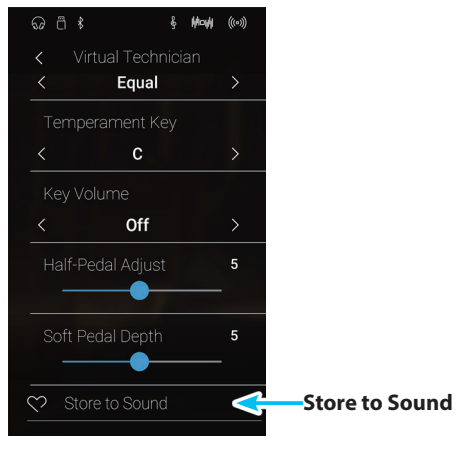

#### **Advanced Mode**

En el modo avanzado, el intérprete puede controlar por completo todos los aspectos de la configuración del piano, ajustando con precisión parámetros como la dureza de los macillos, el efecto martillo, el tamaño de la caja de resonancia y otras características acústicas. Este modo está diseñado para los músicos que disfruten ajustando a su gusto detalles específicos del sonido.

En el Modo Sonido, los ajustes de Virtual Technician de cada sonido y variación se configuran y se guardan por separado, lo que permite controlar con flexibilidad las características de cada voz de piano.

\* El modo avanzado de Virtual Technician está disponible en los modos Pianista y Sonido, aunque en el primero, algunos ajustes están ocultos.

\* Los ajustes del modo avanzado de Virtual Technician correspondientes al modo Pianista y al Modo Sonido se configuran por separado.

#### **Ajustes del modo avanzado de Virtual Technician**

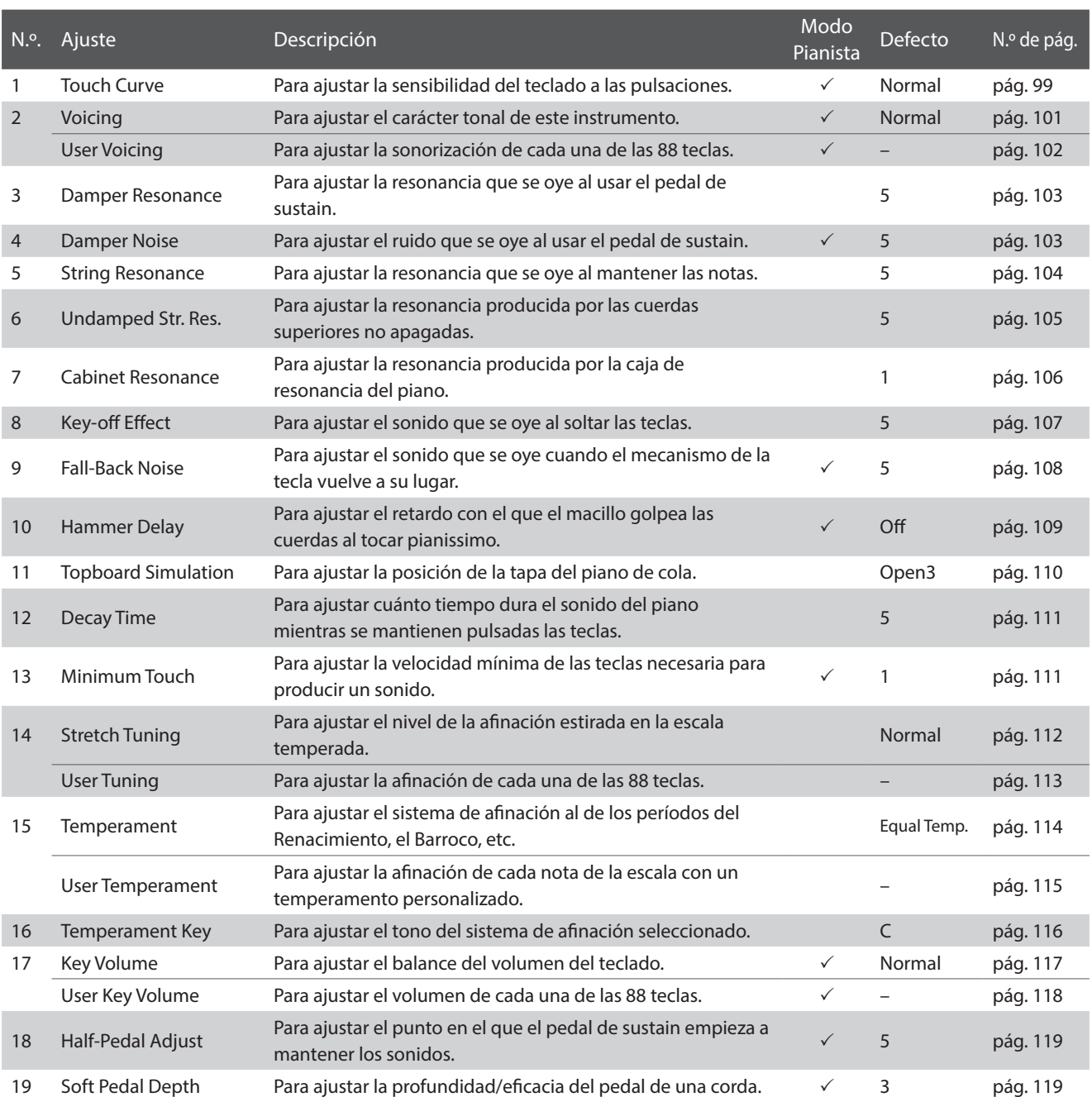

#### <span id="page-97-0"></span>**Guardar los ajustes de Virtual Technician**

Guarde los ajustes actuales de Virtual Technician en el sonido de instrumento seleccionado.

**1.** Pulse [Store to Sound].

Los ajustes actuales de Virtual Technician se guardarán en el sonido de instrumento seleccionado y se recuperarán de forma automática siempre que se seleccione ese sonido.

\* En el modo Pianista, puede utilizar la función "Store to Sound" para recuperar automáticamente sus ajustes preferidos al encender este instrumento, sin usar memorias de Favoritos.

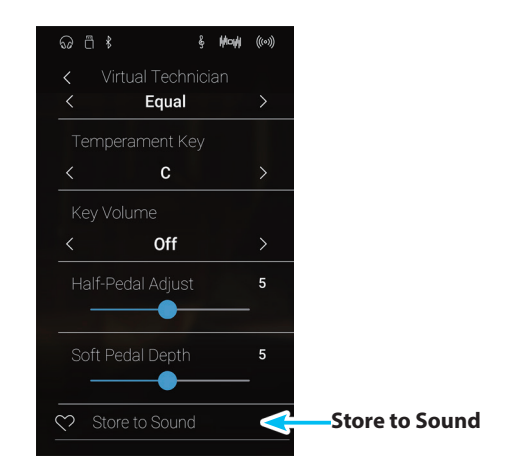

#### **Ajustes almacenados de Técnico Virtual**

Como se ha mencionado, en el Modo Sonido, los ajustes de Virtual Technician se configuran y se guardan por separado para cada sonido. Esto permite que se realicen diferentes ajustes del Técnico Virtual para cada sonido del piano. Por ejemplo, puede que se desee dar al piano SK Concert Grand un sonido un poco más brillante que al piano de EX Concert Grand, o aumentar la resonancia del apagador, la cuerda y la caja del piano SK-5 Grand, mientras se deja el Pop Piano como está.

## <span id="page-98-0"></span>**1. Touch Curve (Curva de pulsación)**

**Al igual que con un piano acústico, este instrumento produce un sonido más fuerte cuando se pulsan las teclas con fuerza, y un sonido más suave cuando se tocan las teclas con suavidad. El carácter del volumen y del tono cambian en relación con la fuerza y la velocidad de interpretación. En un piano digital, este sistema se conoce como "sensibilidad de pulsación".**

**El ajuste de curva de pulsación permite la sensibilidad de pulsación del teclado para ser convenientemente ajustada. Hay seis configuraciones diferentes preestablecidas de la curva de contacto disponibles, con una configuración de "User" adicional que permite a los artistas personalizar la sensibilidad del teclado de este instrumento para adaptarse a su estilo de interpretación individual.**

**El ajuste predeterminado "Normal" está diseñado para recrear de manera precisa la pulsación de un piano de cola de concierto de Kawai. Sin embargo, si el teclado parece demasiado suave o se consigue el fortissimo muy fácilmente, puede que desee seleccionar una curva de pulsación más pesada. Si, de otro modo, el teclado parece demasiado pesado o se consigue el fortissimo con gran dificultad, puede que desee seleccionar una curva de pulsación más suave.** \* Este ajuste de Técnico Virtual afectará a todos los sonidos.

#### **Tipos de curva de la pulsación**

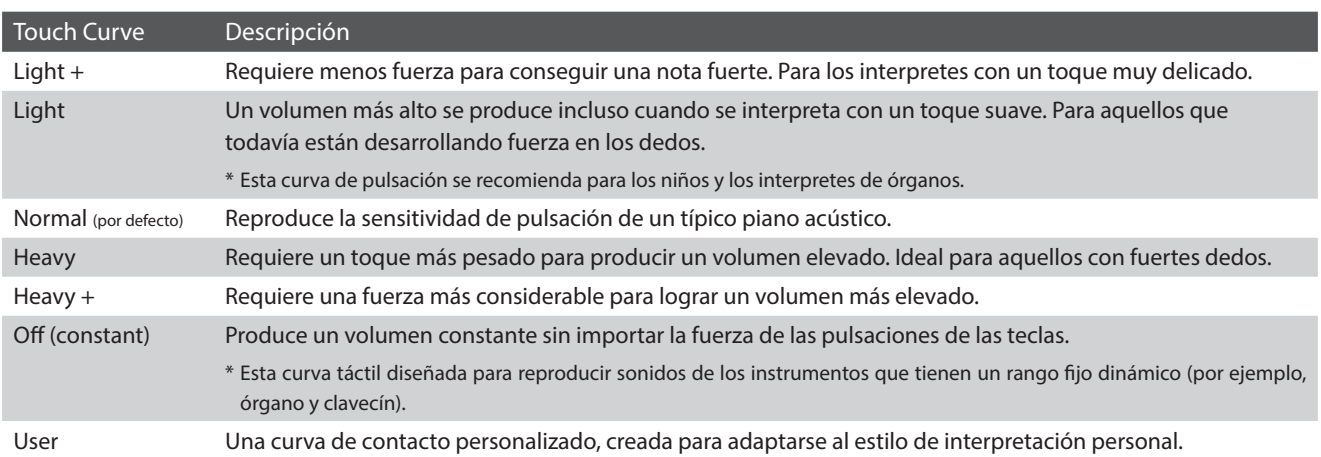

#### **Gráfica de la curva de la pulsación**

La siguiente ilustración ofrece una representación visual de los valores de diferentes curvas de pulsación.

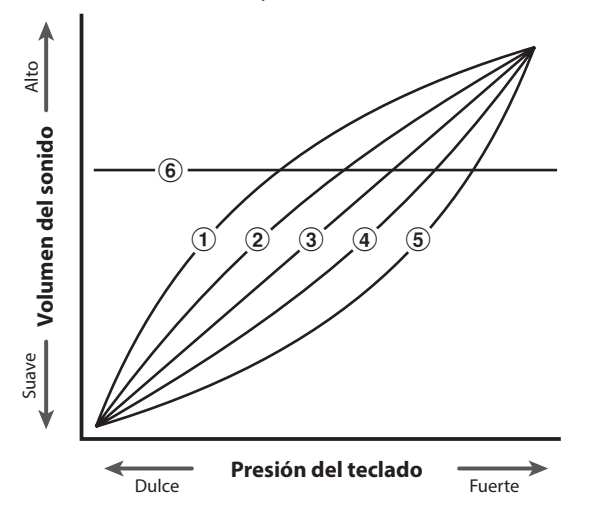

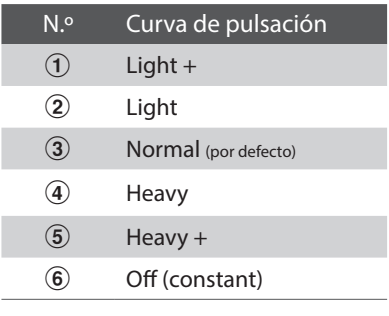

**Modo Pianista Modo Sonido**

### **Virtual Technician**

#### **Cambiar el tipo de curva de pulsación**

Deslice el dedo a la izquierda o la derecha, o bien pulse los botones de las flechas para cambiar el tipo de curva de pulsación.

\* Se puede elegir uno de los 7 tipos de curva de pulsación disponibles.

La dureza percibida del piano cambiará según la curva de pulsación seleccionada.

- \* Todos los cambios del ajuste Touch Curve se mantendrán hasta que se apague este instrumento.
- \* Puede guardar su configuración de Touch Curve de pulsación preferida en la memoria del sonido (en el Modo Sonido) o en una memoria de Favoritos para recuperarla fácilmente. Para obtener más información, consulte ["1. Guardar y seleccionar memorias de Favoritos" en la página](#page-78-0)  [79](#page-78-0) y ["Guardar los ajustes de Virtual Technician" en la página 98](#page-97-0).

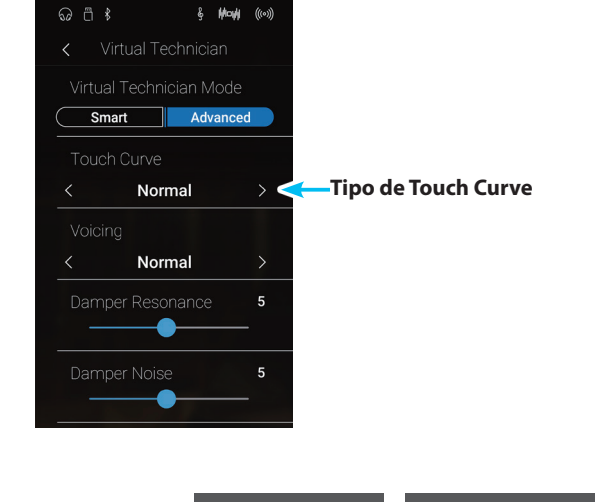

### **User Touch Curve**

**Modo Pianista Modo Sonido**

**La función User Touch Curve crea automáticamente una curva de pulsación personalizada a partir de la manera de tocar de una persona.**

#### **Creación de la curva de pulsación de un usuario**

- **1.** Deslice el dedo a la izquierda o la derecha, o bien pulse los botones de las flechas para seleccionar el tipo de curva de pulsación del usuario.
- **2.** Pulse el botón [Edit].

Aparecerá la pantalla User Touch Curve.

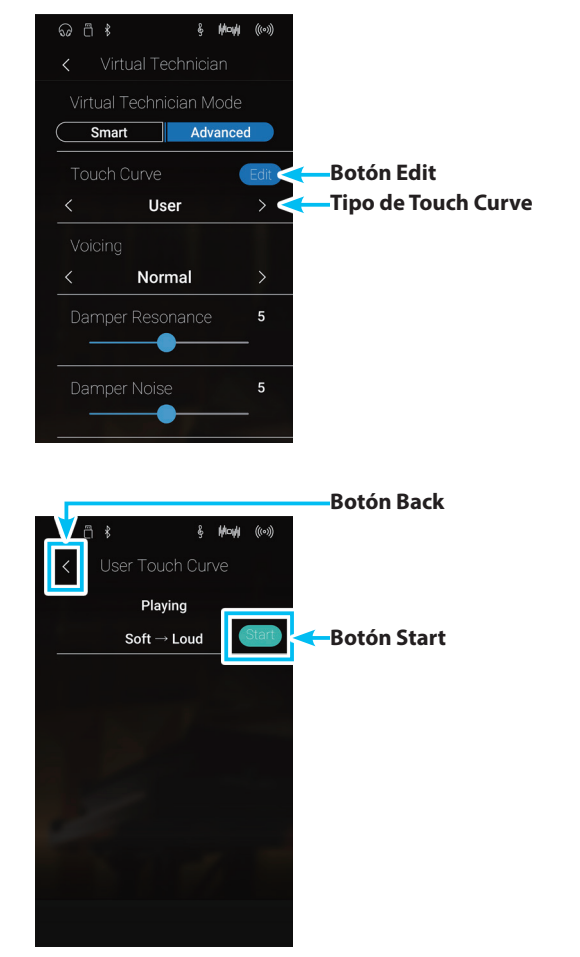

- **3.** Pulse el botón [Start].
- **4.** Toque el piano con diferentes intensidades, desde muy suave hasta muy fuerte, de manera que este instrumento pueda analizar la técnica personal a la hora de tocar.
	- \* Es posible que se necesite más de un intento para crear una curva de pulsación del usuario precisa.
	- \* Reducir al mínimo el fader de volumen maestro antes de crear la curva de pulsación del usuario puede ayudar a reducir las distracciones del usuario y mejorar la precisión.
- **5.** Pulse el botón [Stop].

La nueva curva de pulsación del usuario se guardará en el tipo de pulsación del usuario y se seleccionará automáticamente.

- **6.** Pulse el botón [Back] para volver al menú de Virtual Technician.
	- \* Si lo desea, pulse [Store to Sound] para que el tipo de pulsación del usuario se mantenga incluso después de apagar este instrumento.

**Ajustes**

# <span id="page-100-0"></span>**2. Voicing**

**En los pianos acústicos, tanto la forma como la densidad y la textura de los macillos influyen en el carácter tonal del sonido del instrumento. Los técnicos emplean diversas herramientas, como agujas, limas y cepillos, para manipular el fieltro de los macillos, con el objetivo de lograr un carácter tonal uniforme en todo el teclado.**

**El ajuste Voicing recrea diferentes propiedades de los macillos, con lo que permite ajustar el carácter tonal global de este instrumento. Hay seis ajustes de sonorización preestablecidos (que se aplican uniformemente a todas las teclas) y un ajuste adicional del usuario ("User"), que permite a los intérpretes adaptar a su gusto cada una de las teclas.**

**El ajuste de sonorización predeterminado, "Normal", se ha ideado para encajar con una gran variedad de géneros musicales, pero puede que le convenga elegir un carácter tonal más suave para piezas románticas, o uno más brillante y agresivo para los estilos modernos.**

\* Este ajuste de Virtual Technician afecta a todos los sonidos.

#### **Tipos de expresando**

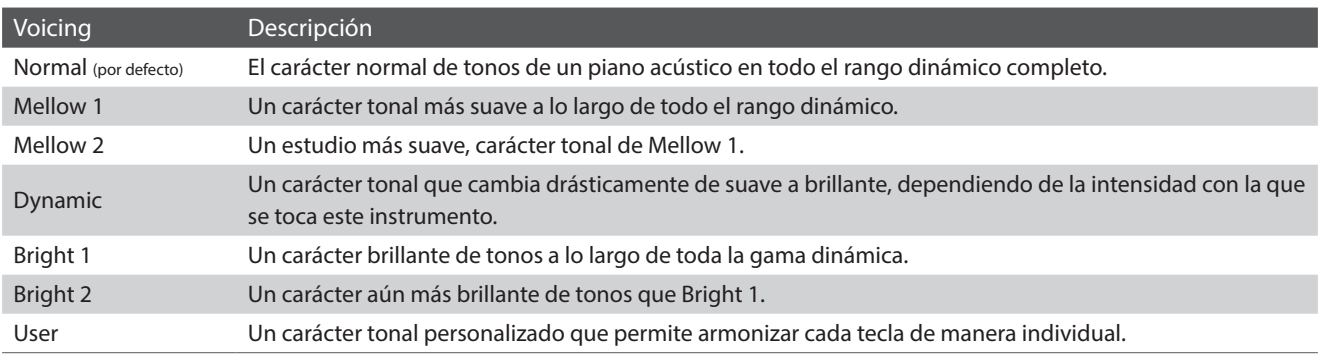

#### **Cambiar el tipo de sonorización**

Deslice el dedo a la izquierda o la derecha, o bien pulse los botones de las flechas para cambiar el tipo de sonorización.

\* Se puede elegir uno de los 7 tipos de curva de pulsación disponibles.

El carácter tonal del sonido variará en función del tipo de sonorización seleccionado.

- \* Todos los cambios del ajuste Voicing se mantendrán hasta que se apague este instrumento.
- \* Puede guardar su configuración de Voicing de pulsación preferida en la memoria del sonido (en el Modo Sonido) o en una memoria de Favoritos para recuperarla fácilmente. Para obtener más información, consulte ["1. Guardar y seleccionar memorias de Favoritos" en la página](#page-78-0)  [79](#page-78-0) y ["Guardar los ajustes de Virtual Technician" en la página 98](#page-97-0).

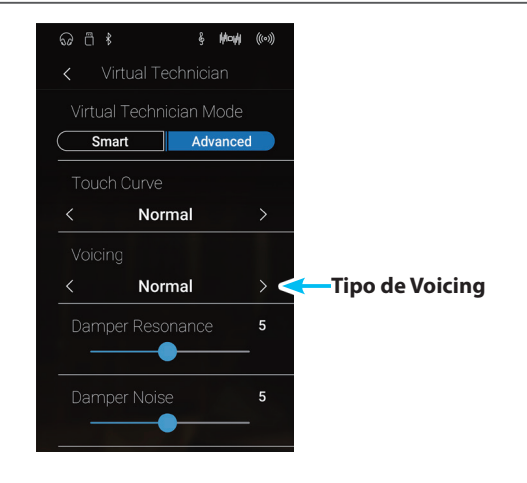

## <span id="page-101-0"></span>**User Voicing (Sonorización del usuario)**

**Modo Pianista Modo Sonido**

#### **La función sonorización del usuario permite armonizar cada una de las 88 teclas de manera individual.**

\* El ajuste de la sonorización del usuario solamente afectará el sonido de piano acústico.

#### **Ajustar la función User Voicing**

- **1.** Deslice el dedo a la izquierda o la derecha, o bien pulse los botones de las flechas para seleccionar el tipo de sonorización del usuario.
	- \* En el Modo Sonido, la sonorización del usuario correspondiente a cada sonido se configura y se guarda por separado.
- **2.** Pulse el botón [Edit].

Aparecerá la pantalla User Voicing.

**3.** Pulse [Key] y, luego, pulse la tecla del teclado que desee configurar.

Debería aparecer la tecla seleccionada.

- **4.** Mantenga pulsado el control deslizante User Voicing y arrástrelo para configurar la sonorización de la tecla seleccionada.
	- \* El valor de la sonorización del usuario puede ajustarse dentro del intervalo de –5 a +5, con valores más bajos para crear un sonido más suave y valores más altos para crear un sonido más brillante.
- **5.** Pulse el botón [Back] para volver al menú de Virtual Technician.
	- \* Si lo desea, pulse [Store to Sound] para que el tipo de sonorización del usuario se mantenga incluso después de apagar este instrumento.

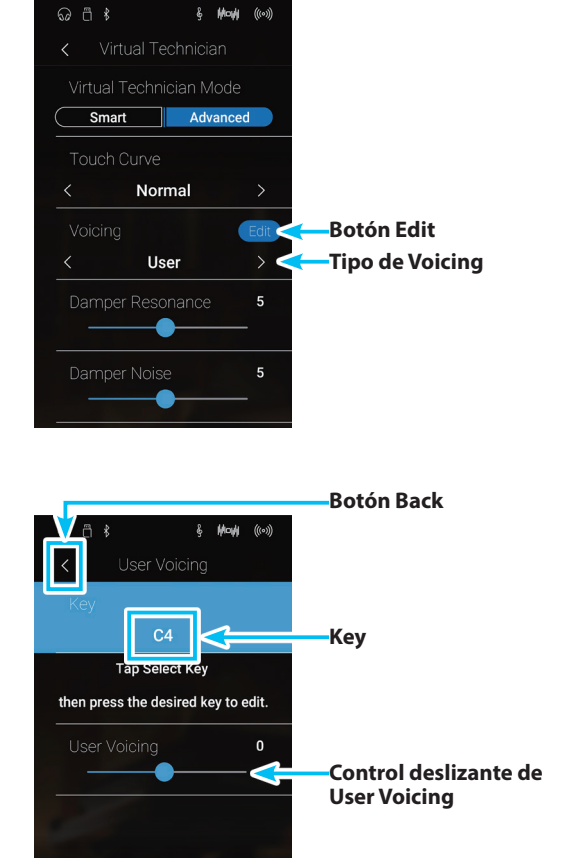

## <span id="page-102-1"></span>**3. Damper Resonance (Resonancia del apagador)**

**Al presionar el pedal de un piano acústico se levantan todos los apagadores, permitiendo la libre vibración de las cuerdas. Cuando una nota o un acorde se toca en el piano con el pedal presionado, no sólo las cuerdas de las notas tocadas vibrarán, sino que las otras cuerdas vibrarán por resonancia simpática.**

#### **Este instrumento recrea este fenómeno, con la resonancia del apagador permitiendo que el volumen de este sonido de resonancia se ajuste según se desee.**

\* Este ajuste de Técnico Virtual solamente afectará el sonido de piano acústico.

#### **Ajustar el volumen de la resonancia del apagador**

Mantenga pulsado el control deslizante y arrástrelo para configurar el volumen del ajuste Damper Resonance.

- \* El volumen de la resonancia del apagador puede ajustarse dentro del intervalo de apagado, de 1 a 10, con altos valores resultantes en una resonancia más fuerte.
- \* Todos los cambios del ajuste Damper Resonance se mantendrán hasta que se apague este instrumento.
- \* Puede guardar su configuración de Damper Resonance de pulsación preferida en la memoria del sonido (en el Modo Sonido) o en una memoria de Favoritos para recuperarla fácilmente. Para obtener más información, consulte ["1. Guardar y seleccionar memorias de Favoritos"](#page-78-0)  [en la página 79](#page-78-0) y ["Guardar los ajustes de Virtual Technician" en la](#page-97-0)  [página 98.](#page-97-0)

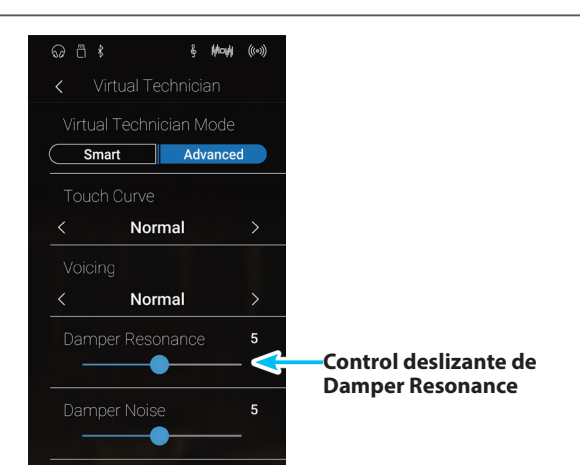

## <span id="page-102-0"></span>**4. Damper Noise (Ruido del apagador)**

**Modo Pianista Modo Sonido**

**Cuando el pedal de un piano acústico pulsado se suelta, a menudo es posible escuchar el sonido de la almohadilla del apagador al tocar y soltar las cuerdas.**

**Este instrumento reproduce este sonido, con la posibilidad de ajustar el volumen del ruido del amortiguador del ruido permite que el volumen de este sonido que desea ajustar. La velocidad a la que se pisa el pedal del apagador también influirá en la prominencia del ruido del apagador. Si se pisa muy rápidamente, se creará un sonido muy pronunciado.**

\* Este ajuste Técnico Virtual solamente afectará al sonido de piano acústico.

#### **Ajustar el volumen del ruido del apagador**

Mantenga pulsado el control deslizante y arrástrelo para configurar el volumen del ajuste Damper Noise.

- \* El volumen del ruido del apagador puede ajustarse dentro del intervalo de apagado, de 1 a 10, con altos valores resultantes en un ruido más fuerte.
- \* Todos los cambios del ajuste Damper Noise se mantendrán hasta que se apague este instrumento.
- \* Puede guardar su configuración de Damper Noise de pulsación preferida en la memoria del sonido (en el Modo Sonido) o en una memoria de Favoritos para recuperarla fácilmente. Para obtener más información, consulte ["1. Guardar y seleccionar memorias de Favoritos"](#page-78-0)  [en la página 79](#page-78-0) y ["Guardar los ajustes de Virtual Technician" en la](#page-97-0)  [página 98.](#page-97-0)

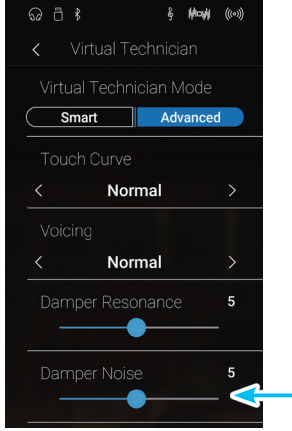

**Control deslizante de Damper Noise**

## <span id="page-103-0"></span>**5. String Resonance (Resonancia de cuerda)**

**La resonancia de la cuerda hace referencia al fenómeno existente en los pianos acústicos en los que las cuerdas de las notas sostenidas resuenan "favorablemente" con otras notas de la misma serie de sobretonos armónicos.**

#### **Este instrumento recrea este fenómeno, con el ajuste de la resonancia de cuerdas permitiendo el ajuste del volumen de esta resonancia.**

\* Este ajuste de Técnico Virtual solamente afectará el sonido de piano acústico.

#### **Demostración de la resonancia de cuerdas**

Para experimentar el fenómeno de la resonancia de cuerdas, mantenga pulsada la tecla C cuidadosamente, como se muestra en la imagen, y, a continuación, toque (pulse y suelte rápidamente) cualquiera de las teclas marcadas con el símbolo  $\bullet$ . Además del sonido de cada nota tocada, también debería ser posible escuchar las cuerdas de la primera resonanciade la tecla C, "por simpatía", lo que demuestra la resonancia de cuerdas.

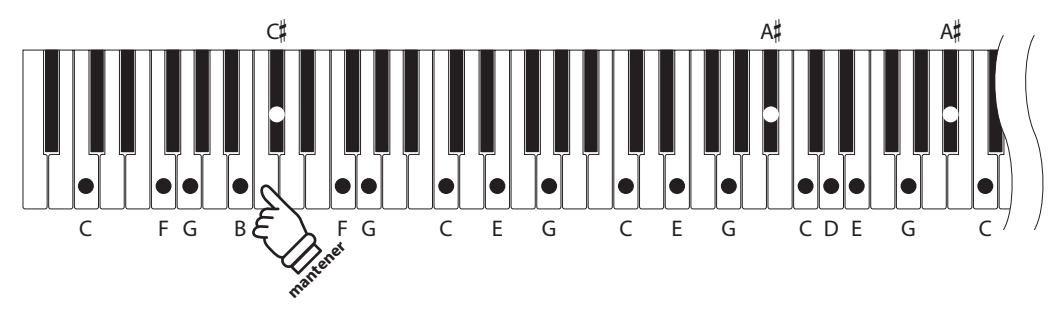

#### **Ajustar el volumen de la resonancia de cuerdas**

Mantenga pulsado el control deslizante y arrástrelo para configurar el volumen del ajuste String Resonance.

- \* El volumen de la resonancia de cuerda puede ajustarse dentro del intervalo de apagado, de 1 a 10, con altos valores resultantes en una resonancia más fuerte.
- \* Todos los cambios del ajuste String Resonance se mantendrán hasta que se apague este instrumento.
- \* Puede guardar su configuración de String Resonance de pulsación preferida en la memoria del sonido (en el Modo Sonido) o en una memoria de Favoritos para recuperarla fácilmente. Para obtener más información, consulte ["1. Guardar y seleccionar memorias de Favoritos"](#page-78-0)  [en la página 79](#page-78-0) y ["Guardar los ajustes de Virtual Technician" en la](#page-97-0)  [página 98.](#page-97-0)

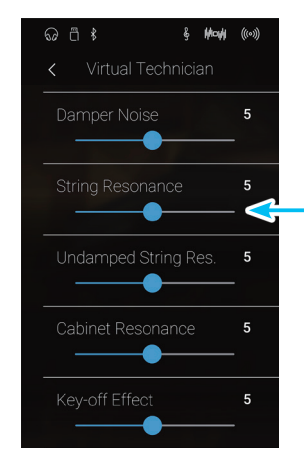

**Control deslizante de String Resonance**

#### <span id="page-104-0"></span>**6. Undamped String Resonance (Resonancia de cuerda sin amortiguación) Modo Sonido**

**Los apagadores de un piano acústico abarcan casi la totalidad de la anchura del teclado. Sin embargo, algunas notas superiores (que suelen corresponder a las dos octavas superiores) no incorporan apagadores, ya que las cuerdas más cortas para estas notas agudas caen rápidamente y, por tanto, no necesitan amortiguación.**

**Como resultado, las cuerdas de estas notas agudas sin amortiguación pueden vibrar favorablemente en resonancia con las teclas inferiores, independientemente de la posición del pedal del apagador, ayudando así a enriquecer el sonido con una armonía adicional y un color tonal.**

**Este instrumento recrea este fenómeno y el ajuste resonancia de cuerda sin amortiguación permite que se ajuste el volumen de esta resonancia.**

\* Este ajuste del Técnico Virtual afectará solo a los sonidos de piano acústico.

#### **Ajuste del volumen de la resonancia de cuerda no amortiguada**

Mantenga pulsado el control deslizante y arrástrelo para configurar el volumen del ajuste Undamped String Resonance.

- \* El volumen de la resonancia de cuerda no amortiguada puede ajustarse dentro del intervalo de apagado, de 1 a 10, con altos valores resultantes en una resonancia más fuerte.
- \* Todos los cambios del ajuste Undamped String Resonance se mantendrán hasta que se apague este instrumento.
- \* Puede guardar su configuración de Undamped String Resonance de pulsación preferida en la memoria del sonido (en el Modo Sonido) o en una memoria de Favoritos para recuperarla fácilmente. Para obtener más información, consulte ["1. Guardar y seleccionar memorias de](#page-78-0)  [Favoritos" en la página 79](#page-78-0) y ["Guardar los ajustes de Virtual Technician"](#page-97-0)  [en la página 98](#page-97-0).

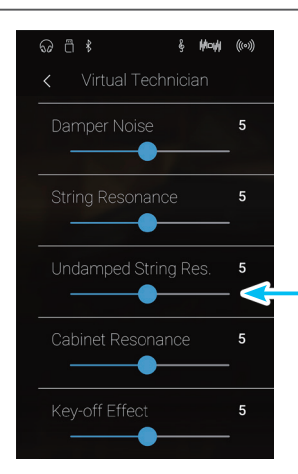

**Control deslizante de Undamped String Resonance**

### **Virtual Technician**

## <span id="page-105-0"></span>**7. Cabinet Resonance (Resonancia de la caja)**

**Modo Sonido**

**Mientras el sonido principal de un piano acústico se produce al vibrar las cuerdas, transmitiendo energía mediante una caja de resonancia de pícea, la caja del instrumento también proporciona una variedad de características tonales sutiles que enriquecen la experiencia de la interpretación y la escucha. La base del teclado, los bordes interiores y exteriores, la placa de hierro y las vigas influyen en la propagación de la energía del sonido, y a su vez ofrecen al piano una calidad viva.**

**Este instrumento recrea estas características acústicas naturales y el ajuste resonancia de la caja permite que se ajuste el volumen de esta resonancia.**

\* Este ajuste del Técnico Virtual afectará solo a los sonidos de piano acústico.

#### **Ajuste del volumen de la resonancia de la caja**

Mantenga pulsado el control deslizante y arrástrelo para configurar el volumen del ajuste Cabinet Resonance.

- \* El volumen de la resonancia de la caja puede ajustarse dentro del intervalo de 1 a 10, con altos valores resultantes en una resonancia más fuerte.
- \* Todos los cambios del ajuste Cabinet Resonance se mantendrán hasta que se apague este instrumento.
- \* Puede guardar su configuración de Cabinet Resonance de pulsación preferida en la memoria del sonido (en el Modo Sonido) o en una memoria de Favoritos para recuperarla fácilmente. Para obtener más información, consulte ["1. Guardar y seleccionar memorias de Favoritos"](#page-78-0)  [en la página 79](#page-78-0) y ["Guardar los ajustes de Virtual Technician" en la](#page-97-0)  [página 98.](#page-97-0)

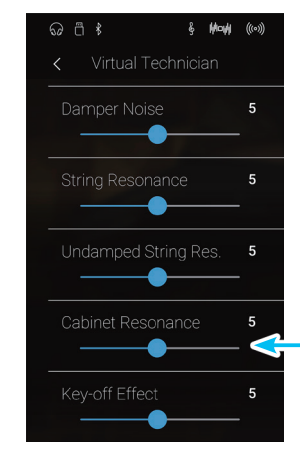

**Control deslizante de Cabinet Resonance**

# <span id="page-106-0"></span>**8. Key-off Effect (Efecto Key-Off)**

**Durante la reproducción de un piano acústico – particularmente en la sección de los tonos más bajos del teclado – Si una tecla se toca con fuerza y se suelta rápidamente, a menudo es posible escuchar el débil sonido del apagador contra las cuerdas inmediatamente después de que el sonido se silencie.**

**Además. la velocidad a la que las teclas se sueltan también afectará el carácter del sonido. Por ejemplo, si se sueltan rápidamente (ej: tocando staccato) la "reproducción" de la porción de sonido será notablemente mas corta que si la tecla se suelta despacio (tocando legato).**

**Este instrumento reproduce ambas características, con el ajuste de efecto Key-off que permite ajustar el volumen del sonido en Key Off, y el de la detección de la velocidad a la que se suelta la tecla que puede estar encendido o apagado.**

\* Este ajuste Técnico Virtual solamente afectará el sonido de piano acústico y los sonidos de piano eléctrico.

#### **Ajustar el volumen de efecto Key-Off**

Mantenga pulsado el control deslizante y arrástrelo para configurar el volumen del ajuste Key-off Effect.

- \* El volumen del efecto Key-off puede ajustarse dentro del intervalo de apagado, de 1 a 10, con altos valores resultantes en un efecto más fuerte.
- \* Cuando el ajuste de efectos Key-off está apagado, la detección de velocidad a la que se suelta las teclas, estará apagada y por tanto no afectará el carácter del sonido.
- \* Todos los cambios del ajuste Key-Off se mantendrán hasta que se apague este instrumento.
- \* Puede guardar su configuración de Key-Off de pulsación preferida en la memoria del sonido (en el Modo Sonido) o en una memoria de Favoritos para recuperarla fácilmente. Para obtener más información, consulte ["1. Guardar y seleccionar memorias de Favoritos" en la página](#page-78-0)  [79](#page-78-0) y ["Guardar los ajustes de Virtual Technician" en la página 98](#page-97-0).

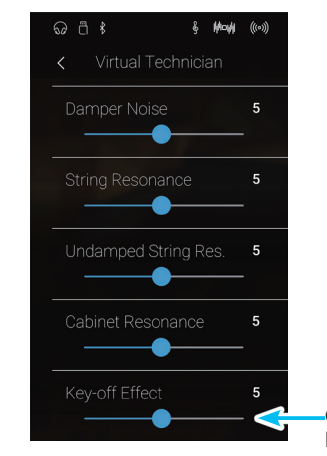

**Control deslizante de Key-off Effect**

### **Virtual Technician**

## <span id="page-107-0"></span>**9. Fall-back Noise (Ruido retorno)**

**Durante la interpretación en un piano acústico, a menudo es posible escuchar el débil sonido de retorno de la acción del teclado es decir, vuelta a la posición neutral después de soltar una tecla.**

**Este instrumento reproduce este sonido, con un ruido de retroceso cuyo volumen se puede ajustar.**

**Mientras el valor predeterminado es apropiado para simular el nivel de volumen natural de las teclas cuando vuelven a su posición neutral, puede que puntualmente se desee ajustar el volumen de este sonido. Por ejemplo, reducir el volumen durante la reproducción de piezas muy suaves, donde el ruido de retorno puede llegar a ser demasiado prominente.**

\* Este ajuste de Técnico Virtual solamente afectará al sonido del piano acústico y los sonidos del clavecín.

#### **Ajuste del volumen del ruido de retorno**

Mantenga pulsado el control deslizante y arrástrelo para configurar el volumen del ajuste Fall-back Noise.

- \* El volumen del ruido de retorno puede ajustarse dentro del intervalo de apagado, de 1 a 10, con altos valores resultantes en un ruido más fuerte.
- \* Todos los cambios del ajuste Fall-back Noise se mantendrán hasta que se apague este instrumento.
- \* Puede guardar su configuración de Fall-back Noise de pulsación preferida en la memoria del sonido (en el Modo Sonido) o en una memoria de Favoritos para recuperarla fácilmente. Para obtener más información, consulte ["1. Guardar y seleccionar memorias de Favoritos"](#page-78-0)  [en la página 79](#page-78-0) y ["Guardar los ajustes de Virtual Technician" en la](#page-97-0)  [página 98.](#page-97-0)

Fall-back Noise  $\overline{5}$ **Control deslizante de Fall-back Noise** $\overline{5}$ Hammer Delay Open3  $\overline{5}$ 

& Machi ((0))

 $\overline{5}$ 

 $\odot$  n  $\ddot{\textrm{s}}$ 

**Modo Pianista Modo Sonido**
# **10. Hammer Delay (Retraso de macillo)**

**Durante la reproducción de pasajes pianissimo con un piano acústico, puede haber un retraso entre la percepción de pulsación de una tecla y el macillo golpeando las cuerdas.**

**Este instrumento recrea este retraso, con el ajuste que cambia la longitud del retraso de macillo como lo desea.**

**Mientras que el valor predeterminado "Off" pretende reproducir un piano de cola de concierto bien ajustado, con una conexión inmediata entre el teclado y los macillos, es posible que algunos pianistas deseen introducir un breve retraso con el fin de imitar los diferentes tipos de piano o instrumentos con el mecanismo de un teclado un poco gastado.**

\* Este ajuste de Técnico Virtual solamente afectará el sonido de piano acústico.

#### **El ajuste del valor de retraso del macillo**

Mantenga pulsado el control deslizante y arrástrelo para configurar el volumen del ajuste Hammer Delay.

- \* El valor de retardo de macillo se puede ajustar dentro del intervalo de apagado, 1~10, con altos valores resultantes en un retardo mayor.
- \* Todos los cambios del ajuste Hammer Delay se mantendrán hasta que se apague este instrumento.
- \* Puede guardar su configuración de Hammer Delay de pulsación preferida en la memoria del sonido (en el Modo Sonido) o en una memoria de Favoritos para recuperarla fácilmente. Para obtener más información, consulte ["1. Guardar y seleccionar memorias de Favoritos"](#page-78-0)  [en la página 79](#page-78-0) y ["Guardar los ajustes de Virtual Technician" en la](#page-97-0)  [página 98.](#page-97-0)

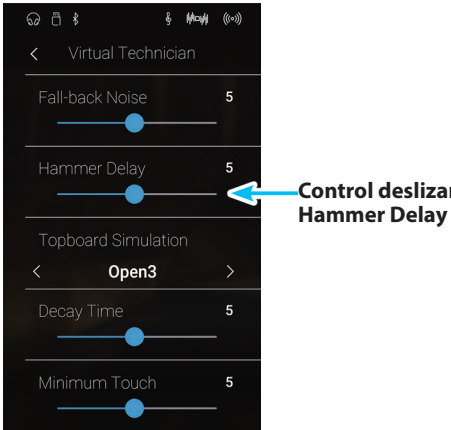

**Control deslizante de** 

## **11. Topboard Simulation (Simulación de tapa)**

**Modo Sonido**

**Cuando se reproduce un piano de cola acústico, la posición de la tapa del instrumento afecta tanto el volumen como la "apertura" del tono producido. Una tapa totalmente abierta permite que las ondas de sonido se reflejen desde la superficie de la tapa pulida y se proyecten en la sala, mientras que una tapa cerrada tiene el efecto opuesto, dando lugar a un tono más oscuro, el tono más opaco.**

#### **Este instrumento simula estas características, con cuatro posiciones diferentes de la tapa.**

\* Este ajuste de Técnico Virtual solamente afectará el sonido de piano acústico.

#### **Posiciones de la tapa**

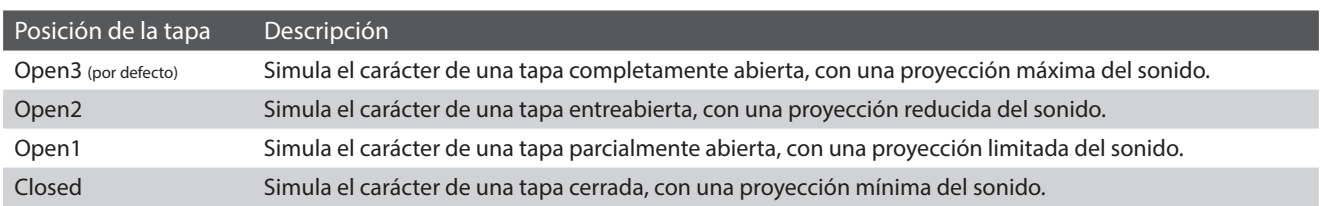

#### **Cambiar la posición de Topboard**

Deslice el dedo a la izquierda o la derecha, o bien pulse los botones de las flechas para cambiar la posición de la tapa del piano.

\* Se puede elegir una de las 4 posiciones de la tapa del piano disponibles.

El carácter tonal del sonido variará en función de la posición de la tapa del piano que se haya elegido.

- \* Todos los cambios del ajuste Topboard Simulation se mantendrán hasta que se apague este instrumento.
- \* Puede guardar su configuración de Topboard Simulation de pulsación preferida en la memoria del sonido (en el Modo Sonido) o en una memoria de Favoritos para recuperarla fácilmente. Para obtener más información, consulte ["1. Guardar y seleccionar memorias de Favoritos"](#page-78-0)  [en la página 79](#page-78-0) y ["Guardar los ajustes de Virtual Technician" en la](#page-97-0)  [página 98.](#page-97-0)

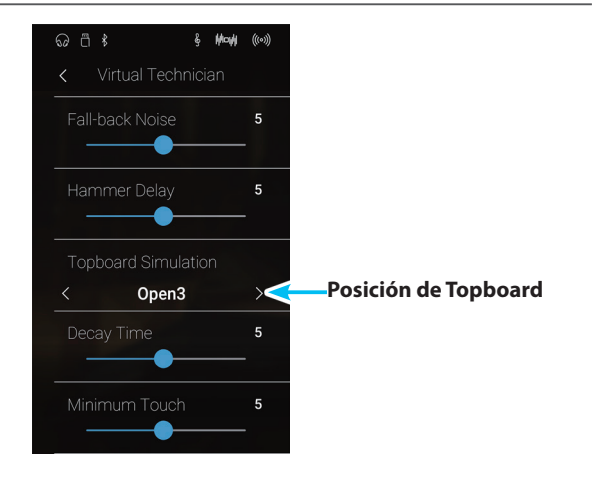

# **12. Decay Time (Tiempo de caída)**

**Cuando se reproduce un piano de cola acústico, la longitud del instrumento influye en la velocidad de la decadencia de las notas, con pianos de cola más largos (es decir, las cuerdas más largas) que se caracterizan por su largo tiempo de caida.**

**Este instrumento simula esta característica, con el ajuste de tiempo de caída permitiendo la longitud de la decadencia, mientras se pulsan las teclas que desea ajustar.**

\* Este ajuste Técnico Virtual afectará a todos los sonidos.

#### **Ajustar el valor de Decay Time**

Mantenga pulsado el control deslizante y arrástrelo para configurar el volumen del ajuste Decay Time.

- \* El valor de Decay Time se puede configurar dentro del intervalo de 1 a 10; cuanto mayor sea el valor, más durará el sonido.
- \* Todos los cambios del ajuste Decay Time se mantendrán hasta que se apague este instrumento.
- \* Puede guardar su configuración de Decay Time de pulsación preferida en la memoria del sonido (en el Modo Sonido) o en una memoria de Favoritos para recuperarla fácilmente. Para obtener más información, consulte ["1. Guardar y seleccionar memorias de Favoritos" en la página](#page-78-0)  [79](#page-78-0) y ["Guardar los ajustes de Virtual Technician" en la página 98](#page-97-0).

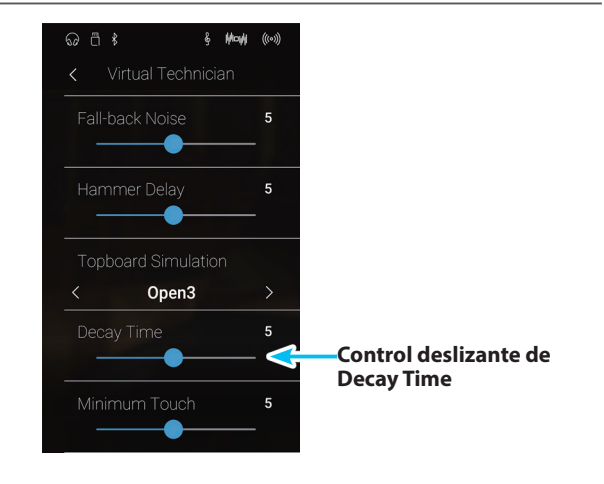

**13. Minimum Touch (Pulsación mínima)**

**Modo Pianista Modo Sonido**

**Modo Sonido**

**La configuración de pulsación mínima permite la velocidad mínima de tecla, necesaria para producir un sonido a ajustar. Por defecto, esta opción recrea la sensibilidad al tacto muy fino de un piano de cola de concierto, lo que permite un sonido muy suave que se produce con el menor de los tactos de sus teclas. Sin embargo, puede ser deseable reducir esta sensibilidad, cuando se desea volver a crear la sensibilidad de un piano de cola pequeño o un piano vertical.**

\* Este ajuste de Técnico Virtual afectará solamente los sonidos de piano acústico y los sonidos de piano eléctrico.

#### **Ajuste del valor de pulsación mínima**

Mantenga pulsado el control deslizante y arrástrelo para configurar el volumen del ajuste Minimum Touch.

- \* El valor pulsación mínima se puede ajustar dentro del rango de 1 a 20, con mayores valores que requieren una pulsación de la tecla más fuerte para reproducir un sonido. Por ejemplo, un valor de 10 requiere que el teclado se toque a una velocidad de 10 o superior para producir un sonido.
- \* Todos los cambios del ajuste Minimum Touch se mantendrán hasta que se apague este instrumento.
- \* Puede guardar su configuración de Minimum Touch de pulsación preferida en la memoria del sonido (en el Modo Sonido) o en una memoria de Favoritos para recuperarla fácilmente. Para obtener más información, consulte ["1. Guardar y seleccionar memorias de Favoritos"](#page-78-0)  [en la página 79](#page-78-0) y ["Guardar los ajustes de Virtual Technician" en la](#page-97-0)  [página 98.](#page-97-0)

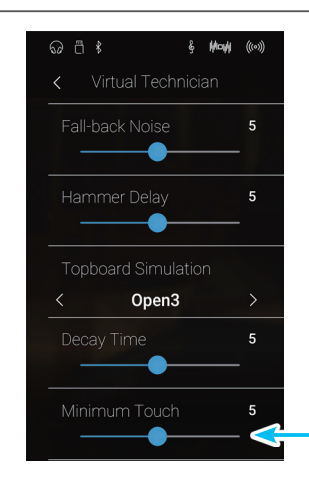

**Control deslizante de Minimum Touch**

# **14. Stretch Tuning (Afinación estirada)**

**La afinación estirada es un método de afinación específico del piano empleado por los técnicos de piano, en donde la afinación para las notas más bajas es ligeramente más baja y la afinación de las notas más altas es ligeramente más alta para adaptarse al sonido natural de un piano acústico.**

**El ajuste afinación estirada permite que la opción de afinación estirada se ajuste cuando se selecciona "Normal", o que se desactive completamente. También es posible la creación de métodos personalizados de afinación mediante el ajuste del tono de cada tecla.**

\* Este ajuste Técnico Virtual afectará a todos los sonidos.

#### **Ajuste afinación por estiramiento**

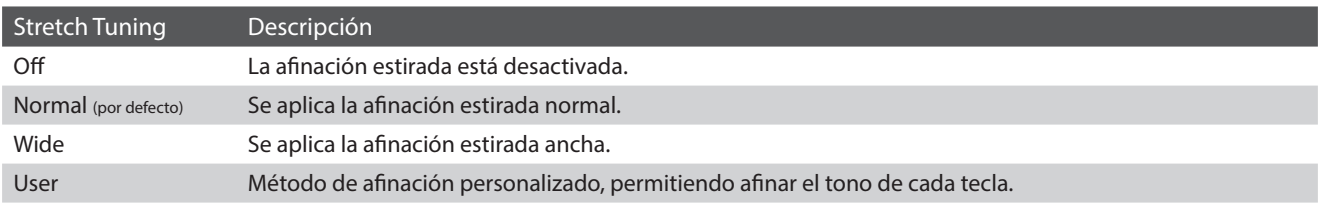

#### **Cambiar el tipo de afinación estirada**

Deslice el dedo a la izquierda o la derecha, o bien pulse los botones de las flechas para cambiar el tipo de afinación estirada.

\* Se puede elegir uno de los 4 tipos de afinación estirada disponibles.

El carácter tonal del sonido variará en función del tipo de afinación estirada seleccionado.

- \* Todos los cambios del ajuste Stretch Tuning se mantendrán hasta que se apague este instrumento.
- \* Puede guardar su configuración de Stretch Tuning de pulsación preferida en la memoria del sonido (en el Modo Sonido) o en una memoria de Favoritos para recuperarla fácilmente. Para obtener más información, consulte ["1. Guardar y seleccionar memorias de Favoritos"](#page-78-0)  [en la página 79](#page-78-0) y ["Guardar los ajustes de Virtual Technician" en la](#page-97-0)  [página 98.](#page-97-0)

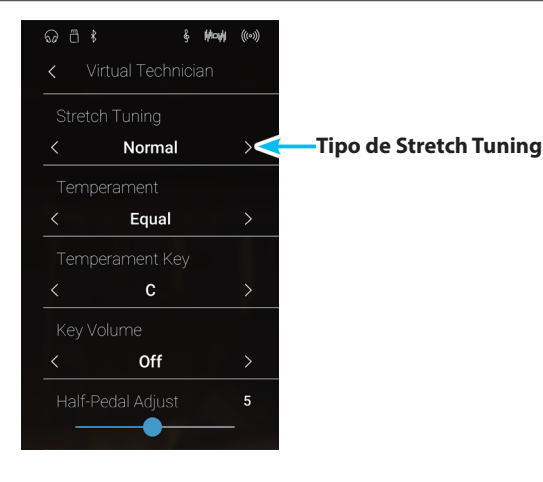

**Modo Sonido**

### **User Tuning**

#### **La función User Tuning permite afinar de forma independiente cada una de las 88 teclas.**

#### **Ajustar la función User Tuning**

- **1.** Deslice el dedo a la izquierda o la derecha, o bien pulse los botones de las flechas para seleccionar el tipo de afinación definida por el usuario.
	- \* En el Modo Sonido, la afinación definida por el usuario para cada sonido se configura y se guarda por separado.
- **2.** Pulse el botón [Edit].

Aparecerá la pantalla User Tuning.

**3.** Pulse [Key] y, luego, pulse la tecla del teclado que desee configurar.

Debería aparecer la tecla seleccionada.

- **4.** Mantenga pulsado el control deslizante User Tuning y arrástrelo para configurar la afinación de la tecla seleccionada.
	- \* valor de la entonación del usuario puede ajustarse dentro del intervalo de –50 a +50. Un valor superior a 20 indica un aumento del tono de 20 cents.
- **5.** Pulse el botón [Back] para volver al menú de Virtual Technician.
	- \* Si lo desea, pulse [Store to Sound] para que el tipo de afinación definida por el usuario se mantenga incluso después de apagar este instrumento.

**&** May ((0) **Botón Edit Tipo de Stretch Tuning**  User  $\rightarrow$ Equal  $\overline{\phantom{0}}$ Off  $\overline{\phantom{0}}$  $\overline{5}$ 

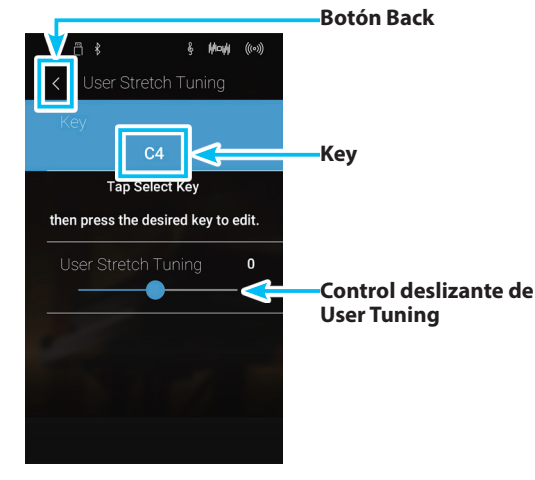

# **15. Temperament (Temperamento)**

**El ajuste de temperamento permite que el sistema de ajuste utilizado por este instrumento pueda además del temperamento "Equal" el más estandar, tener acceso a temperamentos populares de periodos del Renacimiento y el Barroco. También es posible crear temperamentos personalizados utilizando la función de usuario Temperamento.**

\* Este ajuste Técnico Virtual afectará a todos los sonidos.

#### **Tipos de temperamento**

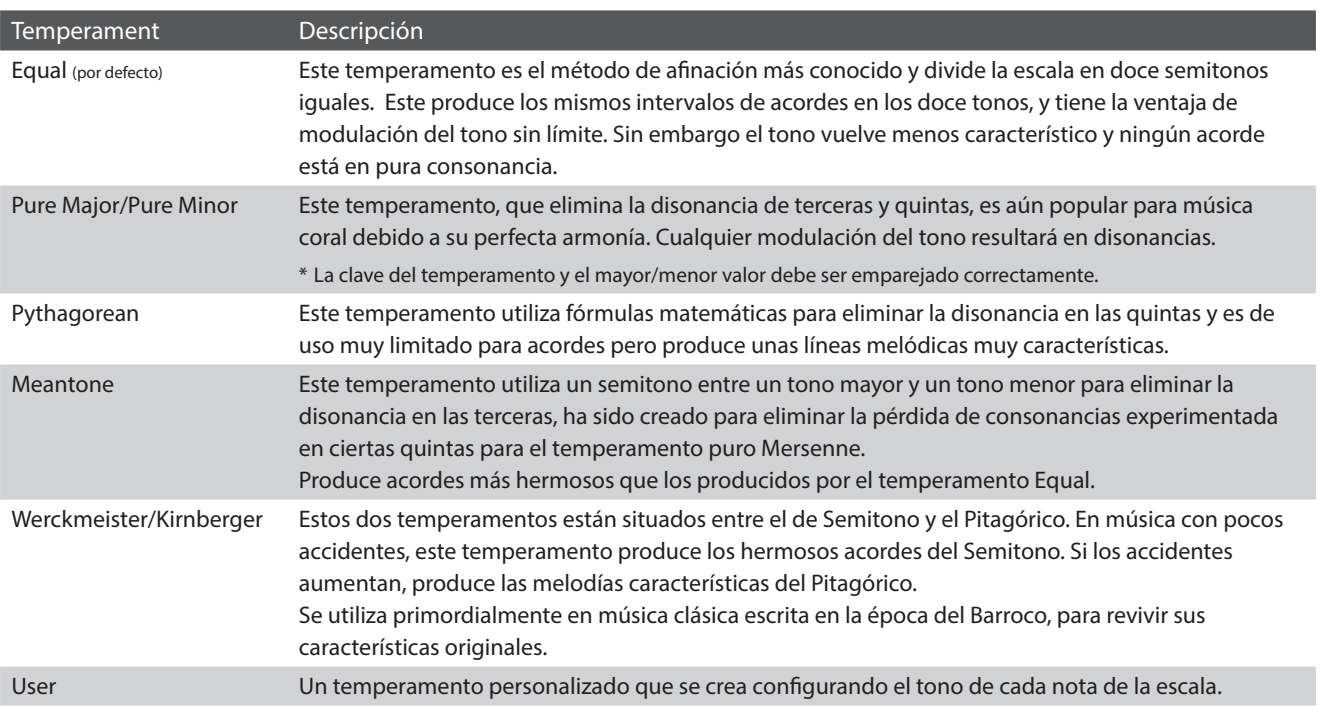

#### **Cambiar el tipo de temperamento**

Deslice el dedo a la izquierda o la derecha, o bien pulse los botones de las flechas para cambiar el tipo de temperamento.

- \* Se puede elegir uno de los 8 tipos de temperamento disponibles.
- \* Todos los cambios del ajuste Temperament se mantendrán hasta que se apague este instrumento.
- \* Puede guardar su configuración de Temperament de pulsación preferida en la memoria del sonido (en el Modo Sonido) o en una memoria de Favoritos para recuperarla fácilmente. Para obtener más información, consulte ["1. Guardar y seleccionar memorias de Favoritos"](#page-78-0)  [en la página 79](#page-78-0) y ["Guardar los ajustes de Virtual Technician" en la](#page-97-0)  [página 98.](#page-97-0)

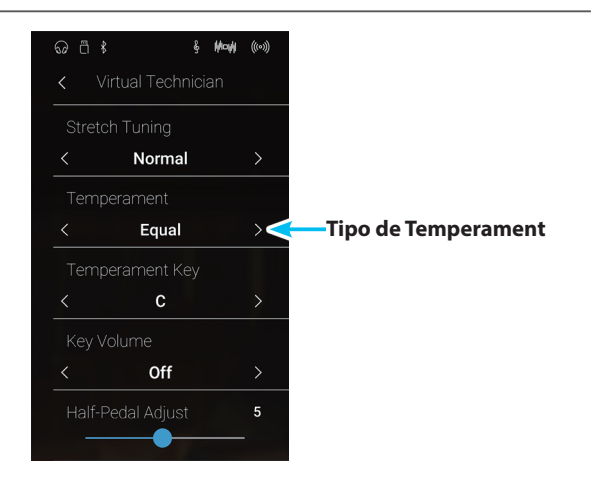

### **User Temperament**

#### **La función User Temperament permite crear temperamentos personalizados.**

#### **Ajustar la función User Temperament**

- **1.** Deslice el dedo a la izquierda o la derecha, o bien pulse los botones de las flechas para seleccionar el tipo de temperamento definido por el usuario.
- **2.** Pulse el botón [Edit].

Aparecerá la pantalla User Temperament.

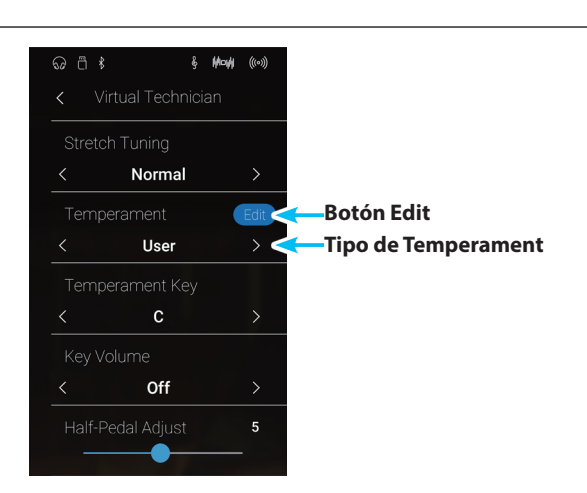

**3.** Pulse [Key] y, luego, pulse la tecla del teclado que desee configurar.

Debería aparecer la tecla seleccionada.

- **4.** Mantenga pulsado el control deslizante User Temperament y arrástrelo para configurar el valor de la tecla seleccionada.
	- \* El valor de temperamento de usuario puede ajustarse dentro del intervalo de –50 a +50. Un valor superior a 20 indica un aumento del tono de 20 cents.
- **5.** Pulse el botón [Back] para volver al menú de Virtual Technician.
	- \* Si lo desea, pulse [Store to Sound] para que el tipo de temperamento definido por el usuario se mantenga incluso después de apagar este instrumento.

 $\frac{1}{2}$  May  $C<sub>4</sub>$ **Key I**<br>ap Select I then press the desired key to edit.  $\mathbf{0}$ 

**Botón Back**

**Control deslizante de User Temperament**

### **Virtual Technician**

# **16. Temperament Key (Tecla de temperamento)**

**La configuración de la tecla de temperamento permite especificar dicha tecla. Cuando se utiliza un temperamento distinto del "Equal", utilice esta opción para especificar la tonalidad de la obra.**

\* Este ajuste Técnico Virtual afectará a todos los sonidos.

\* Este ajuste solo afecta al balance del sistema de afinación; el tono del teclado permanecerá como está.

#### **Cambiar la tecla de temperamento**

Deslice el dedo a la izquierda o la derecha, o bien pulse los botones de las flechas para cambiar el tono del temperamento.

- \* La clave de temperamento puede ajustarse dentro del intervalo de C a B.
- \* Todos los cambios del ajuste Temperament Key se mantendrán hasta que se apague este instrumento.
- \* Puede guardar su configuración de Temperament Key de pulsación preferida en la memoria del sonido (en el Modo Sonido) o en una memoria de Favoritos para recuperarla fácilmente. Para obtener más información, consulte ["1. Guardar y seleccionar memorias de Favoritos"](#page-78-0)  [en la página 79](#page-78-0) y ["Guardar los ajustes de Virtual Technician" en la](#page-97-0)  [página 98.](#page-97-0)

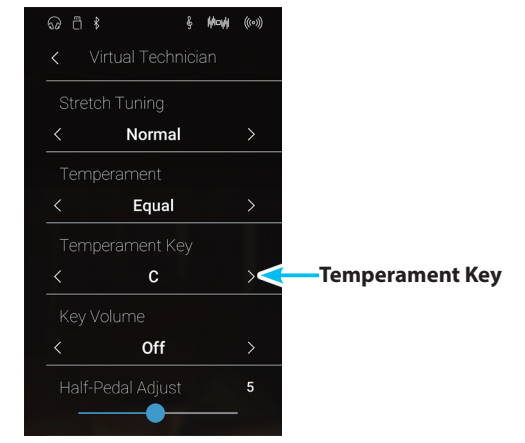

# **17. Key Volume (Volumen de tecla)**

**El ajuste de volumen de tecla permite reducir sutilmente el volumen de las diferentes zonas del teclado. Hay cuatro ajustes del apagador diferentes con una opción adicional "User" que permite a los pianistas realizar ajustes sutiles en el volumen de cada tecla.**

**Aunque la tecla de volumen "Normal" sea adecuada para una amplia variedad de géneros musicales, puede que desee experimentar con diferentes ajustes del apagador o del usuario para atenuar o ampliar el volumen de cada tecla.**

\* Este ajuste de Técnico Virtual afectará a todos los sonidos.

#### **Tipos de volumen de tecla**

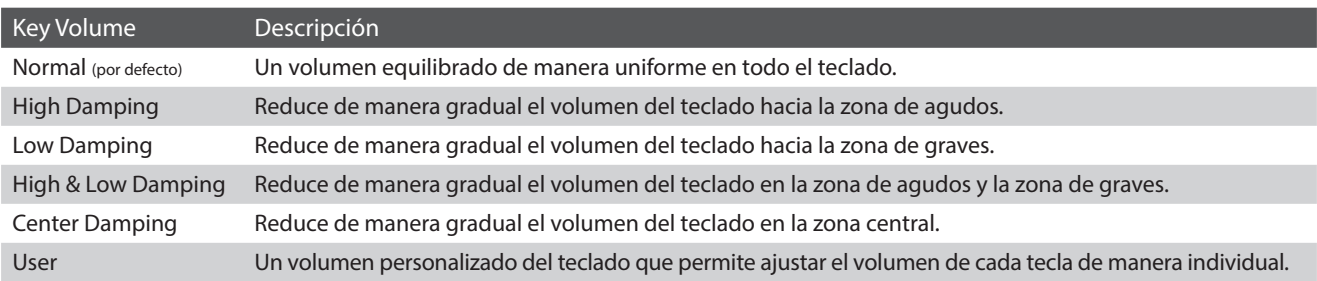

#### **Cambio del tipo de volumen de tecla**

Deslice el dedo a la izquierda o la derecha, o bien pulse los botones de las flechas para cambiar el tipo de volumen de teclas.

- \* Se puede elegir uno de los 6 tipos de volumen de teclas disponibles.
- \* Todos los cambios del ajuste Key Volume se mantendrán hasta que se apague este instrumento.
- \* Puede guardar su configuración de Key Volume de pulsación preferida en la memoria del sonido (en el Modo Sonido) o en una memoria de Favoritos para recuperarla fácilmente. Para obtener más información, consulte ["1. Guardar y seleccionar memorias de Favoritos" en la página](#page-78-0)  [79](#page-78-0) y ["Guardar los ajustes de Virtual Technician" en la página 98](#page-97-0).

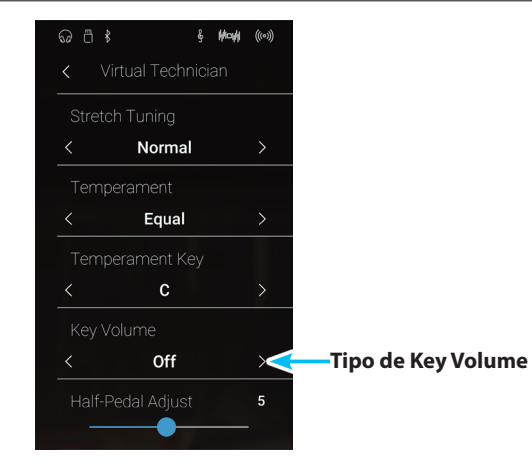

### **User Key Volume (Volumen de tecla del usuario)**

**Modo Pianista Modo Sonido**

**Los ajustes de volumen de tecla de usuario permiten que el volumen de cada una de las 88 teclas se ajusten individualmente.**

#### **Ajustar la función User Key Volume**

- **1.** Deslice el dedo a la izquierda o la derecha, o bien pulse los botones de las flechas para seleccionar el tipo de volumen de teclas definido por el usuario.
	- \* El volumen de teclas definido por el usuario para cada sonido se configura y se guarda por separado.
- **2.** Pulse el botón [Edit].

Aparecerá la pantalla User Key Volume.

**3.** Pulse [Key] y, luego, pulse la tecla del teclado que desee configurar.

Debería aparecer la tecla seleccionada.

- **4.** Mantenga pulsado el control deslizante User Key Volume y arrástrelo para configurar el valor de la tecla seleccionada.
	- \* El valor del volumen de tecla de usuario se puede ajustar en un intervalo de –50 a +50, con valores inferiores para atenuar el sonido y valores más altos para aumentar el sonido.
- **5.** Pulse el botón [Back] para volver al menú de Virtual Technician.
	- \* Si lo desea, pulse [Store to Sound] para que el tipo de volumen de teclas definido por el usuario se mantenga incluso después de apagar este instrumento.

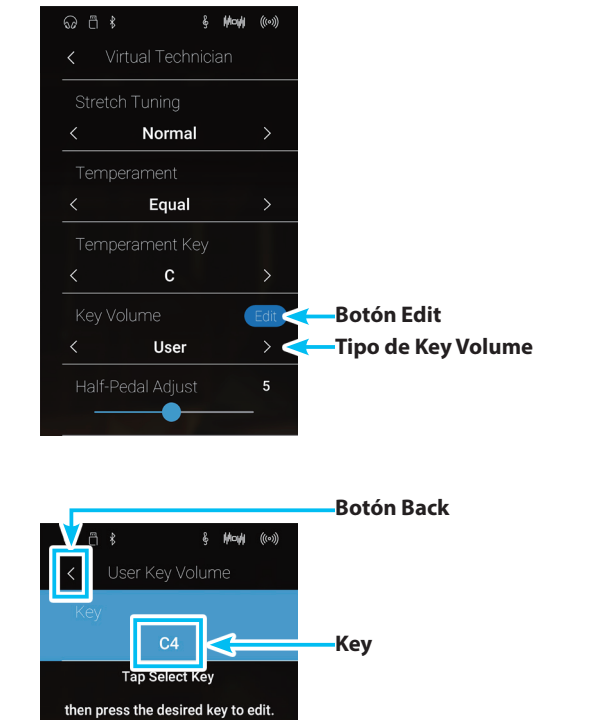

 $\mathbf{0}$ 

**Control deslizante de User Key Volume**

## **18. Half-Pedal Adjust (Ajuste de medio pedal) Modo Pianista Modo Sonido**

**El ajuste del medio pedal permite que el punto en el cual el pedal damper/sustain se hace efectivo (es decir, cuando los apagadores del piano comienzan a levantar las cuerdas) para ser ajustados. Esta opción puede ser útil para los pianistas que habitualmente posan el pie derecho en el pedal de damper/sustain, pero no necesariamente quieren sostener el sonido.**

\* Este ajuste Técnico Virtual afectará a todos los sonidos.

#### **Ajuste del valor de medio pedal**

Mantenga pulsado el control deslizante y arrástrelo para configurar el valor del ajuste Half-Pedal Adjust.

- \* El valor Half-Pedal Adjust se puede configurar dentro del intervalo de 1 a 10; cuanto mayor sea el valor, más abajo se activará el pedal de sustain.
- \* Todos los cambios del ajuste Half-Pedal Adjust se mantendrán hasta que se apague este instrumento.
- \* Puede guardar su configuración de Half-Pedal Adjust de pulsación preferida en la memoria del sonido (en el Modo Sonido) o en una memoria de Favoritos para recuperarla fácilmente. Para obtener más información, consulte ["1. Guardar y seleccionar memorias de Favoritos"](#page-78-0)  [en la página 79](#page-78-0) y ["Guardar los ajustes de Virtual Technician" en la](#page-97-0)  [página 98.](#page-97-0)

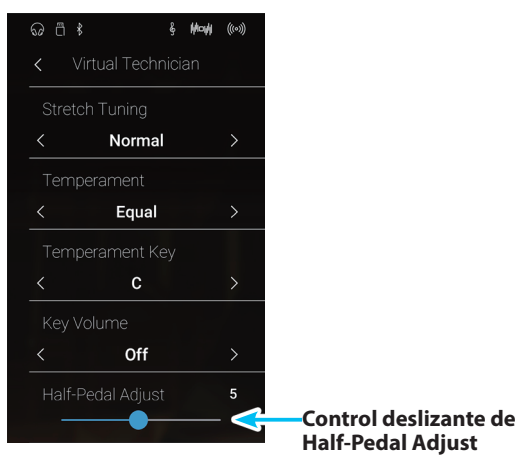

**19. Soft Pedal Depth (Profundidad del pedal suave)** Modo Pianista **de Modo Sonido** 

**La opción de profundidad del pedal suave ajusta la medida en la que el pedal suave de este instrumento suaviza el sonido de las notas que se tocan.**

**Aunque el valor predeterminado es apropiado para reproducir el efecto de un pedal de una corda de concierto, es posible que el pianista desee configurar el valor de esta opción para que se ajuste a su estilo de interpretación.**

\* Este ajuste Técnico Virtual afectará a todos los sonidos.

#### **Ajuste del valor de profundidad del pedal suave**

Mantenga pulsado el control deslizante y arrástrelo para configurar el valor del ajuste Soft Pedal Depth.

- \* El valor Soft Pedal Depth se puede configurar dentro del intervalo de 1 a 10; cuanto mayor sea el valor, más suave será el sonido.
- \* Todos los cambios del ajuste Soft Pedal Depth se mantendrán hasta que se apague este instrumento.
- \* Puede guardar su configuración de Soft Pedal Depth de pulsación preferida en la memoria del sonido (en el Modo Sonido) o en una memoria de Favoritos para recuperarla fácilmente. Para obtener más información, consulte ["1. Guardar y seleccionar memorias de Favoritos"](#page-78-0)  [en la página 79](#page-78-0) y ["Guardar los ajustes de Virtual Technician" en la](#page-97-0)  [página 98.](#page-97-0)

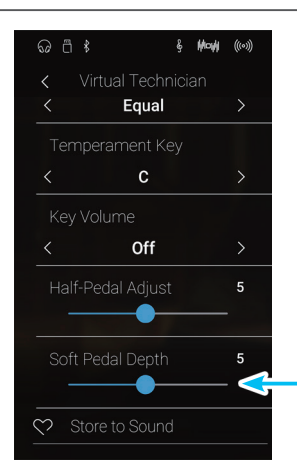

**Control deslizante de Soft Pedal Depth**

## **Sound Settings**

**El menú Sound Settings contiene los ajustes que se usan para configurar el sonido de este instrumento en general, como el tono, el control de tonos y las mejoras para auriculares.**

\* Los ajustes del menú Sound Settings se comparten entre el modo Pianista y el Modo Sonido (es decir, los ajustes que se realizan en el modo Pianista afectan también al Modo Sonido, y viceversa).

Pulse [Sound Settings] para abrir el menú Sound Settings.

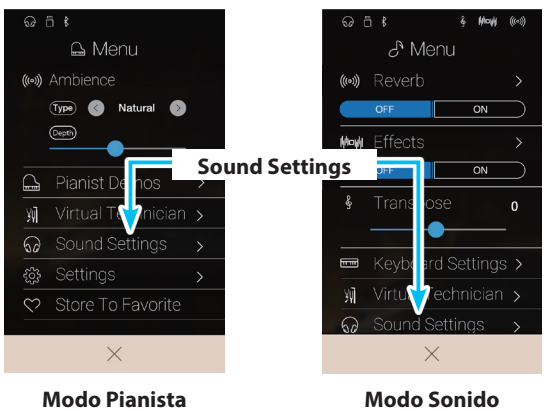

#### **Menú Sound Settings**

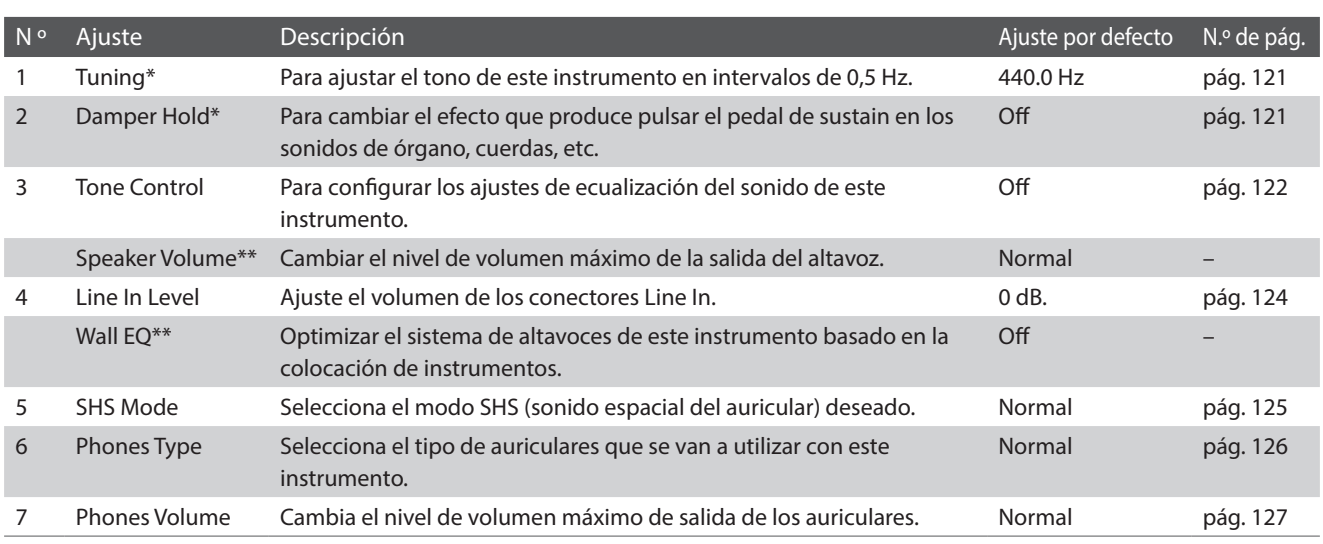

\* Los ajustes Tuning y Damper Hold están ocultos en el modo Pianista.

\*\* Los ajustes de "Speaker Volume" y "Wall EQ" no afectan a ningún sonido de este instrumento.

# <span id="page-120-0"></span>**1. Tuning (Afinación)**

**El ajuste de afinación permite que el tono general de este instrumento se suba y baje en pasos de 0,5 Hz, y por lo tanto puede resultar útil cuando se interpreta con otros instrumentos.**

\* El ajuste Tuning está oculto en el modo Pianista.

#### **Ajuste del valor de entonación**

Deslice cada dígito hacia arriba o abajo, o bien pulse los botones de las flechas, para configurar el valor Tuning.

- \* El valor Tuning se puede ajustar en intervalos de 0,5 Hz desde 427,0 hasta 453,0 Hz.
- \* Cualquier cambio hecho a Tuning se mantendrá hasta que este instrumento está apagado.
- \* Puede guardar su configuración preferida de Tuning en una memoria de Favoritos para recuperarla fácilmente. Para obtener más información, consulte ["1. Guardar y seleccionar memorias de Favoritos"](#page-78-0)  [en la página 79](#page-78-0).

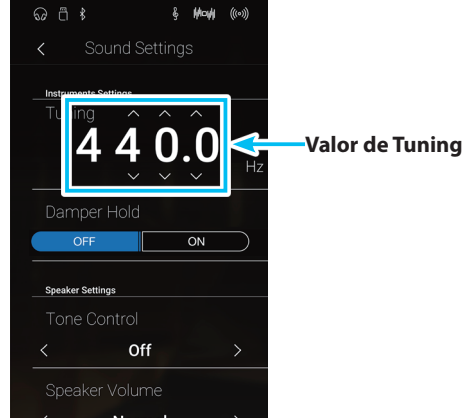

### <span id="page-120-1"></span>**2. Damper Hold (Fijador de apagador)**

**El ajuste Damper Hold se utiliza para definir si los sonidos como los de órgano o cuerdas se deben mantener continuamente mientras se pulsa el pedal de sustain o si esos sonidos deben dejar de sonar poco a poco, de forma natural.**

\* El ajuste Damper Hold está oculto en el modo Pianista.

#### **Ajuste Damper Hold**

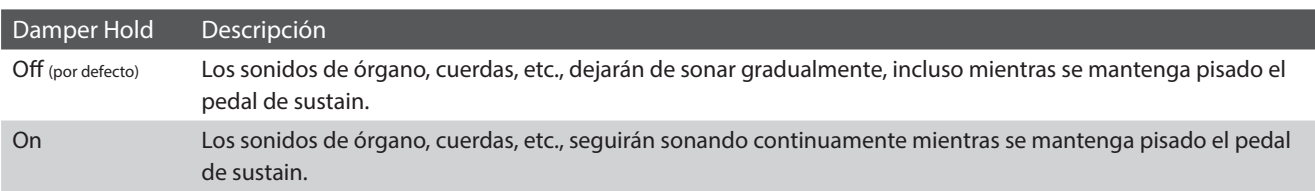

#### **Cambiar el ajuste Damper Hold**

Pulse los botones [ON/OFF] para activar o desactivar la función Damper Hold.

- \* Cualquier cambio hecho a Damper Hold se mantendrá hasta que este instrumento está apagado.
- \* Puede guardar su configuración preferida de Damper Hold en una memoria de Favoritos para recuperarla fácilmente. Para obtener más información, consulte ["1. Guardar y seleccionar memorias de Favoritos"](#page-78-0)  [en la página 79](#page-78-0).

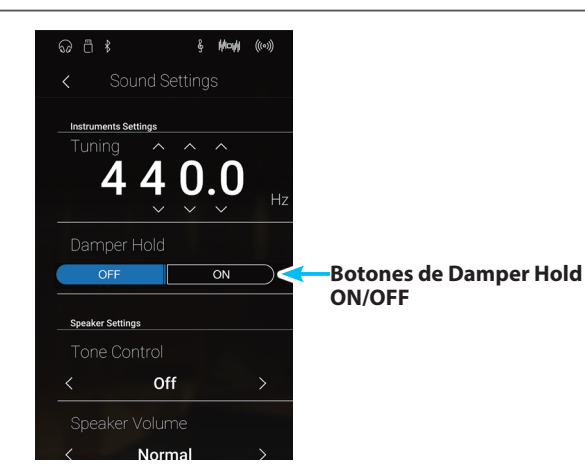

## <span id="page-121-0"></span>**3. Tone Control (Control de tono)**

**La configuración de control de tono permite que el carácter del sonido de este instrumento se ajuste para proporcionar la mejor calidad de sonido dentro del área en el que el instrumento se encuentra. Hay cinco ajustes de ecualización diferentes preestablecidos disponibles, con el establecimiento de un "usuario" adicional se permite un mayor control sobre diferentes bandas de frecuencia.**

#### **Ajuste control de tono**

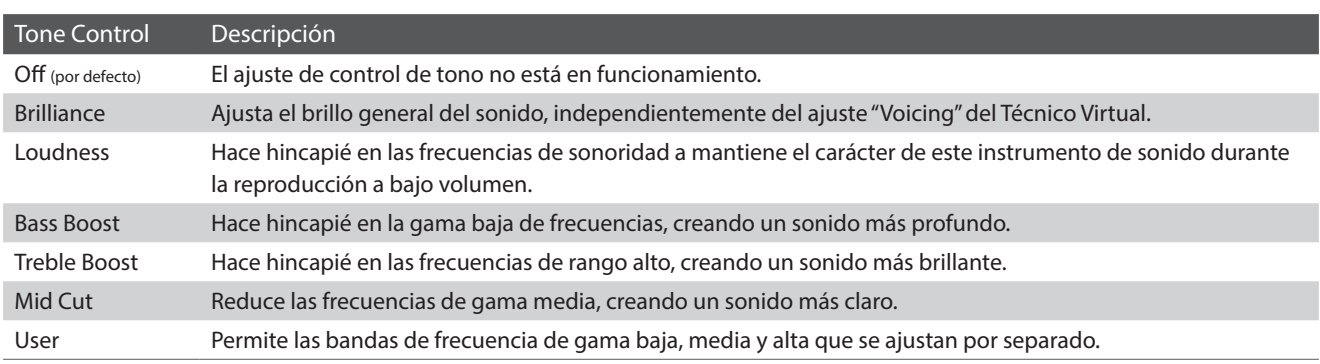

#### **Cambiar el tipo de control de tonos**

Deslice el dedo a la izquierda o la derecha, o bien pulse los botones de las flechas para cambiar el tipo de control de tonos.

- \* Se puede elegir uno de los 7 tipos de control de tonos disponibles.
- \* Cualquier cambio hecho a Tone Control se mantendrá hasta que este instrumento está apagado.
- \* Puede guardar su configuración preferida de Tone Control en una memoria de Favoritos para recuperarla fácilmente. Para obtener más información, consulte ["1. Guardar y seleccionar memorias de Favoritos"](#page-78-0)  [en la página 79](#page-78-0).

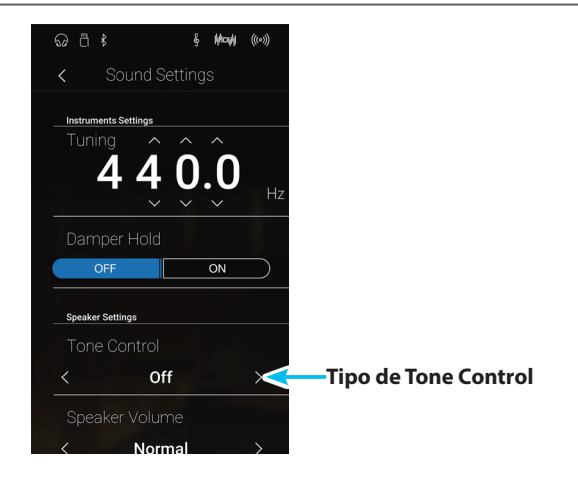

#### **Ajuste del valor de Brilliance**

- **1.** Deslice el dedo a la izquierda o la derecha, o bien pulse los botones de las flechas para cambiar el tipo de control de tonos de brillo.
- **2.** Pulse el botón [Edit].

Aparecerá la pantalla Brilliance.

- **3.** Mantenga pulsado el control deslizante Level y arrástrelo para configurar el brillo del sonido en general.
	- \* El valor de brillo se puede ajustar dentro del intervalo de –10 a +10; cuanto menor es el valor, más suave es el sonido, y cuanto mayor es el valor, más brillante es el sonido.
- **4.** Pulse el botón [Back] para volver al menú Sound Settings.

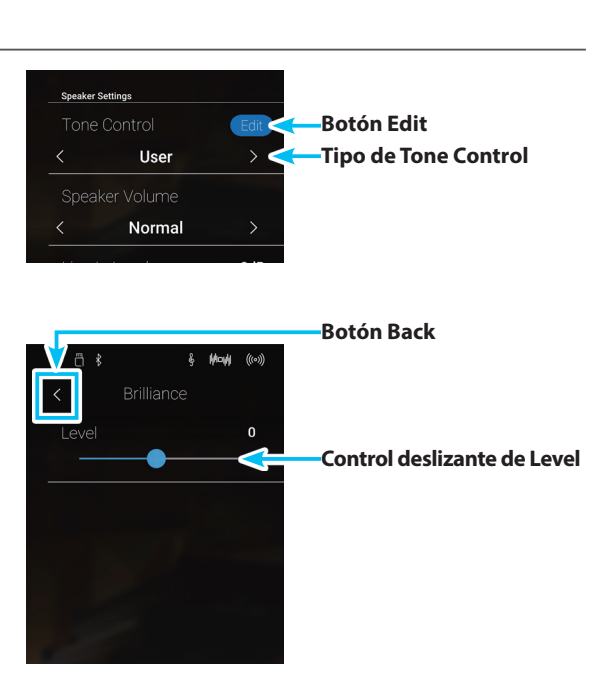

### **User Tone Control (Control de tono de usuario)**

**La opción de control de tono del usuario ofrece un mayor control sobre el carácter del sonido de este instrumento, permitiendo que el volumen de las cuatro bandas de frecuencia sean ajustadas de forma individual. También es posible ajustar la gama de frecuencias de las bandas de frecuencia media-baja y media-alta.**

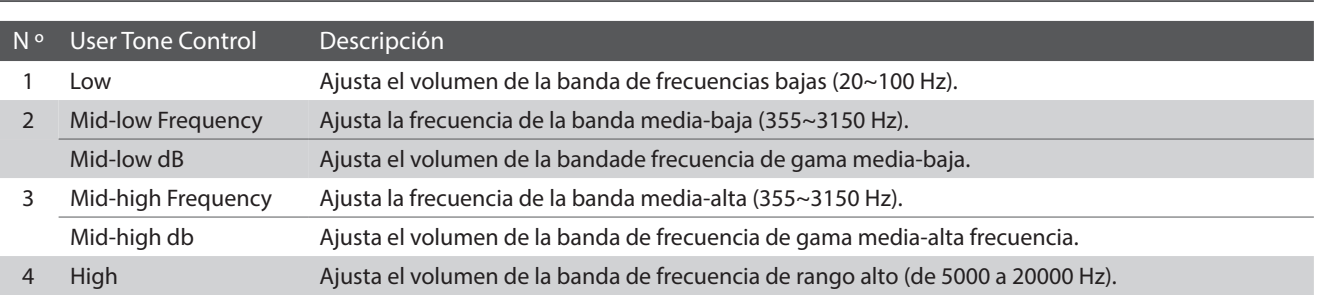

#### **Ajuste de control de tono de usuario**

#### **Configuración del ajuste User Tone Control**

- **1.** Deslice el dedo a la izquierda o la derecha, o bien pulse los botones de las flechas para seleccionar el tipo de control de tonos definido por el usuario.
- **2.** Pulse el botón [Edit].

Aparecerá la pantalla User Tone Control.

- **3.** Mantenga pulsados los controles deslizantes y arrástrelos para ajustar el volumen de las diferentes bandas de frecuencia.
	- \* Cada banda de frecuencia se puede ajustar dentro del intervalo de –6 dB a +6 dB.
- **4.** Deslice el dedo a la izquierda o la derecha, o bien pulse los botones de las flechas para ajustar la frecuencia media baja y media alta.
	- \* Cualquier cambio hecho a User Tone Control se mantendrá hasta que este instrumento está apagado.
	- \* Puede guardar su configuración preferida de User Tone Control en una memoria de Favoritos para recuperarla fácilmente. Para obtener más información, consulte ["1. Guardar y seleccionar memorias de](#page-78-0)  [Favoritos" en la página 79.](#page-78-0)
- **5.** Pulse el botón [Back] para volver al menú Sound Settings.

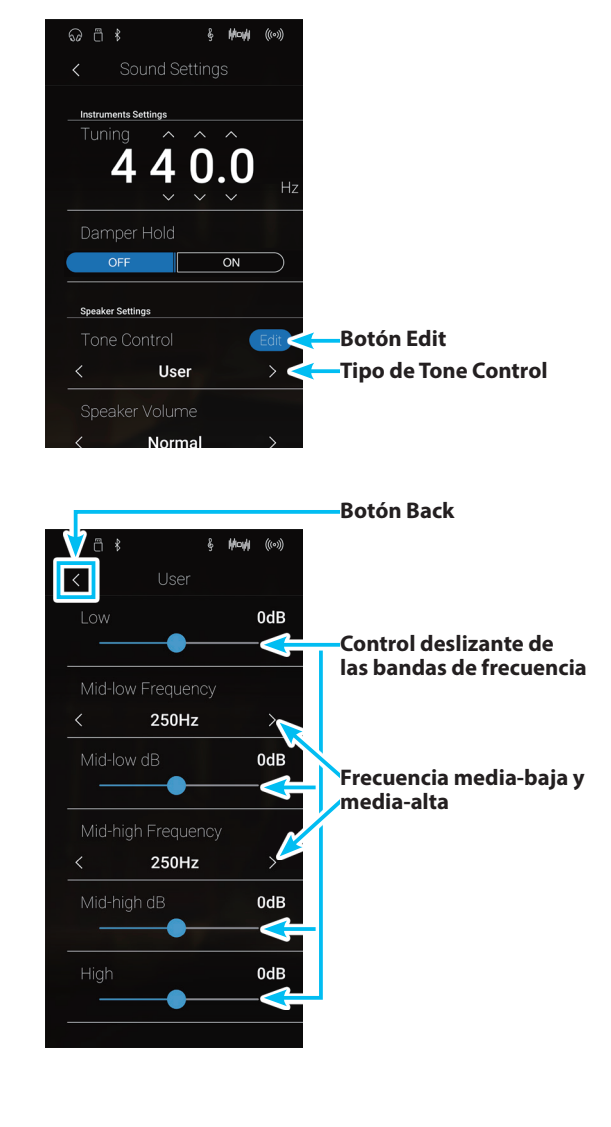

### **Sound Settings**

## <span id="page-123-0"></span>**4. Line In Level (Nivel de Line In)**

**La opción Level de Line In permite que el nivel del volumen de los conectores de entrada Line In de este instrumento se ajuste digitalmente. Esta opción puede ser útil cuando se utiliza la función de grabación USB y tratar de equilibrar una fuente externa de audio con el sonido de este instrumento.**

\* El nivel de Line In también puede ajustarse mediante el mando LEVEL, ubicado en el panel de conexión. Para más información, consulte ["Conector](#page-144-0) [LINE IN STEREO \(conector de auriculares de 1/8"\)" en la página 145.](#page-144-0)

#### **Ajuste del nivel de Line In**

Mantenga pulsado el control deslizante y arrástrelo para configurar el ajuste Line In Level.

- \* El nivel de Line In se puede ajustar dentro del rango de -10 dB~+10 dB.
- \* Cualquier cambio hecho en el ajuste del nivel de Line In se mantendrá hasta que este instrumento está apagado.

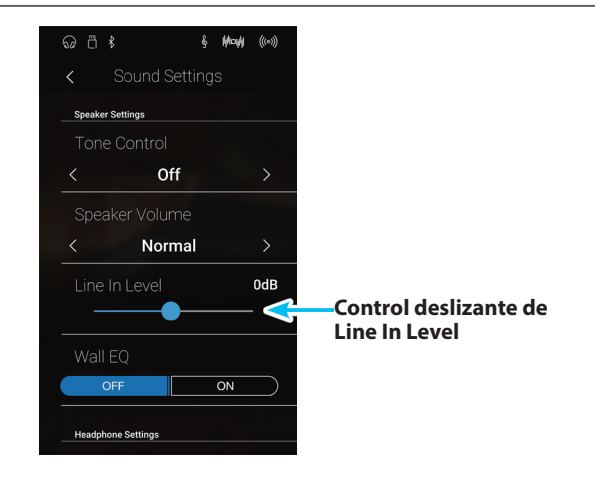

# <span id="page-124-0"></span>**5. SHS Mode (Modo SHS)**

**El SHS (sonido espacial del auricular) es una característica especial de este instrumento que potencia la profundidad y el realismo del sonido del piano acústico cuando se escucha a través de los auriculares.**

**El modo SHS permite al pianista seleccionar uno de los tres ajustes acústicos diferentes que ajustan la posición espacial del sonido mientras ayuda a reducir la fatiga auditiva al utilizar auriculares durante largos períodos de tiempo.**

\* Este ajuste no afecta al altavoz ni al sonido de salida de línea.

#### **Opción modo SHS**

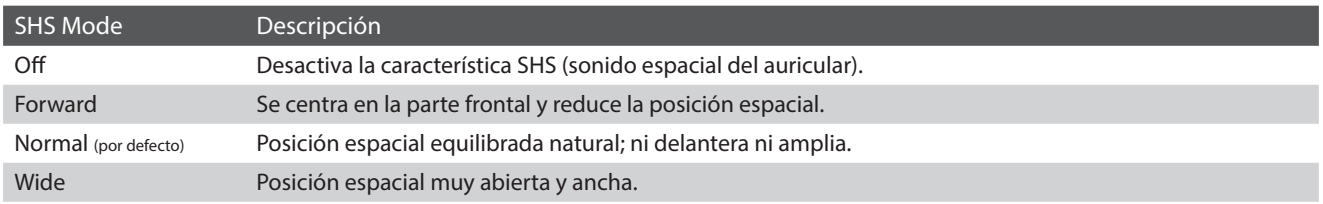

#### **Cambiar el ajuste SHS Mode**

Deslice el dedo a la izquierda o la derecha, o bien pulse los botones de las flechas para cambiar el ajuste SHS Mode.

- \* Se puede elegir uno de los 4 tipos de modo de sonido espacial de auriculares o desactivar esta función.
- \* Cualquier cambio hecho a SHS Mode se mantendrá hasta que este instrumento está apagado.

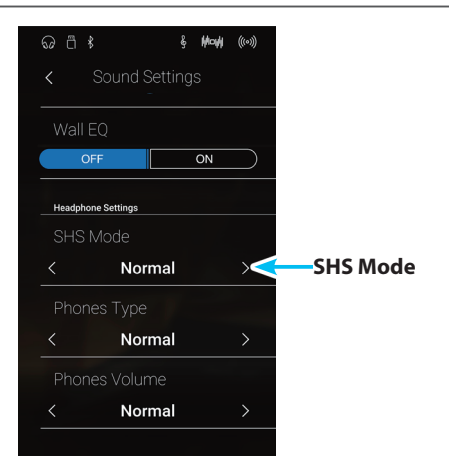

# <span id="page-125-0"></span>**6. Phones Type (Tipo de auriculares)**

**El ajuste tipo de auriculares optimiza el sonido de este instrumento al escuchar a través de distintos tipos de auriculares.**

\* Este ajuste no afecta al altavoz ni al sonido de salida de línea.

#### **Ajuste tipo de auriculares**

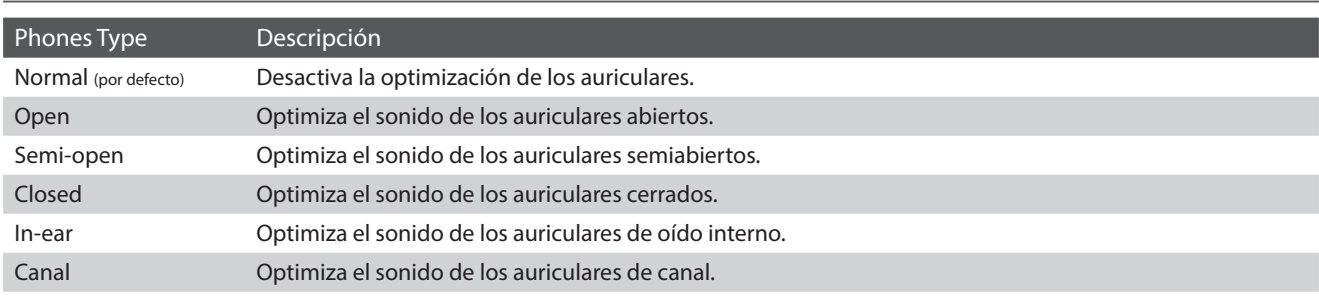

#### **Cambiar el ajuste Phones Type**

Deslice el dedo a la izquierda o la derecha, o bien pulse los botones de las flechas para cambiar el ajuste Phones Type.

- \* Se puede elegir uno de los 6 tipos de auriculares disponibles.
- \* Cualquier cambio hecho a Phones Type se mantendrá hasta que este instrumento está apagado.

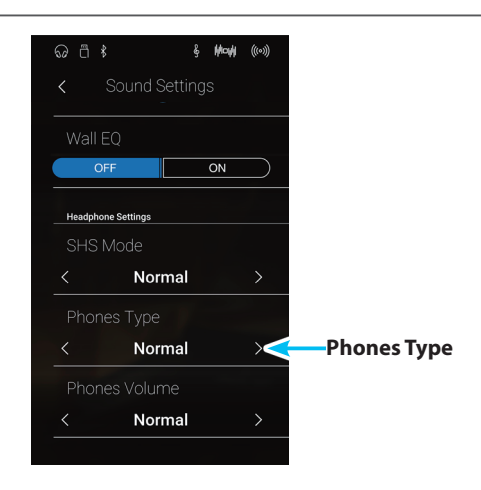

## <span id="page-126-0"></span>**7. Phones Volume (Volumen de los auriculares)**

**El ajuste de volumen de los auriculares permite el aumento del nivel de volumen de salida de los auriculares hasta el máximo.**

**El ajuste predeterminado de volumen de los auriculares es "Normal" con el fin de proteger los oídos de un individuo respecto a los niveles de volumen excesivos. El ajuste "High" se puede seleccionar cuando se utilizan auriculares con una impedancia alta o en situaciones en las que es deseable aumentar el nivel de volumen al máximo de la salida de auriculares.**

\* Este ajuste no afecta al altavoz ni al sonido de salida de línea.

#### **Ajuste de volumen de auriculares**

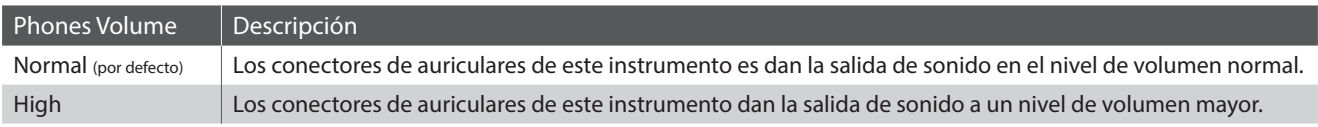

#### **Cambiar el ajuste Phones Volume**

Deslice el dedo a la izquierda o la derecha, o bien pulse los botones de las flechas para cambiar el ajuste Phones Volume.

\* Cualquier cambio hecho a Phones Volume se mantendrá hasta que este instrumento está apagado.

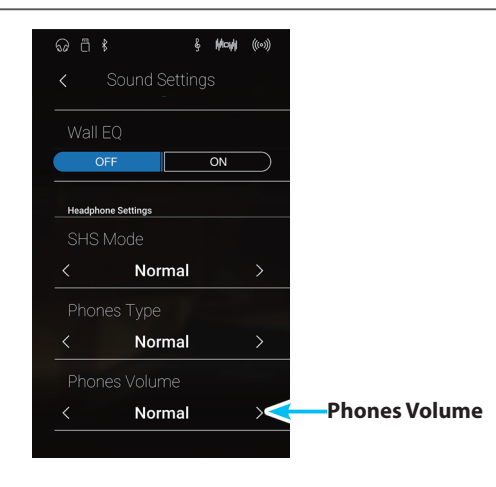

## **Settings**

**El menú Settings contiene funciones y ajustes del sistema relacionados con el funcionamiento de este instrumento, como la conectividad Bluetooth y MIDI, las funciones de USB, la apariencia de la pantalla LCD, etc.**

\* Los ajustes del menú Settings se comparten entre el modo Pianista y el Modo Sonido (es decir, los ajustes que se realizan en el modo Pianista afectan también al Modo Sonido, y viceversa).

Pulse [Settings] para abrir el menú Settings.

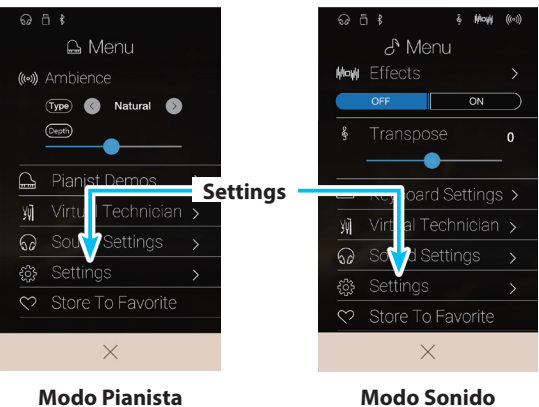

#### **Menú Settings**

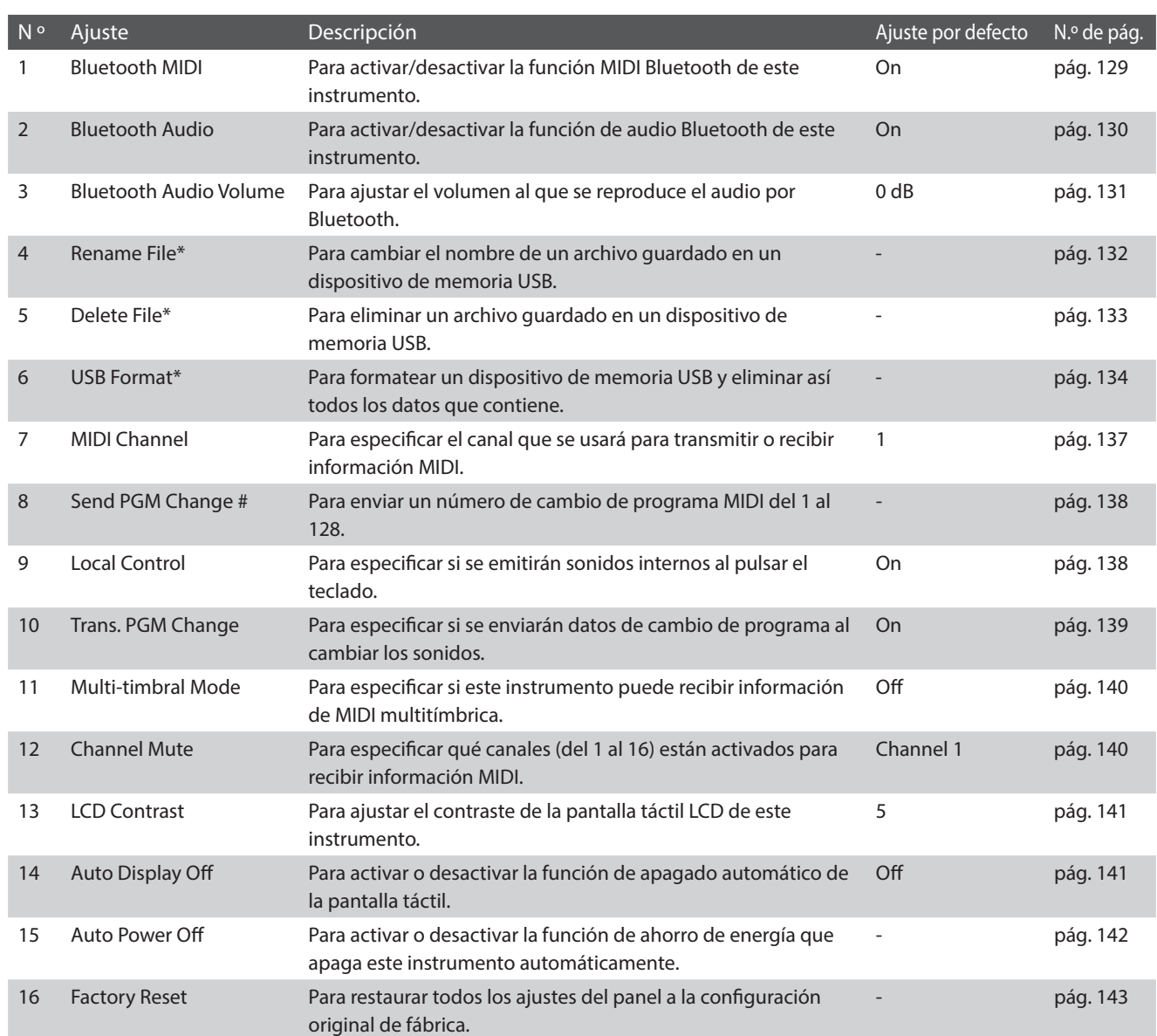

\* Las funciones de USB solo aparecen cuando hay un dispositivo de memoria USB conectado a este instrumento.

# <span id="page-128-0"></span>**1. Bluetooth® MIDI**

**La función Bluetooth MIDI se utiliza para activar y desactivar este ajuste en este instrumento. Cuando está activado, este instrumento puede conectarse a un smart phone o cualquier otro dispositivo para facilitar la comunicación MIDI inalámbrica, permitiendo disfrutar de un amplio abanico de aplicaciones musicales.**

\* Disponibilidad de la función de Bluetooth MIDI dependiendo de la ubicación del mercado.

#### **Ajuste de Bluetooth MIDI**

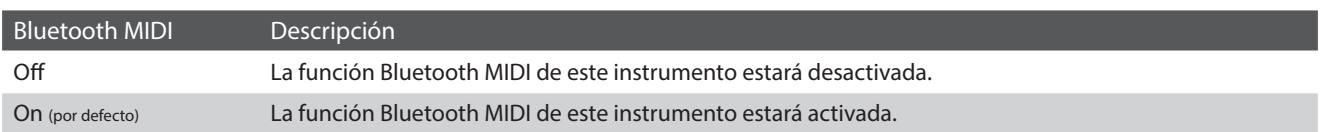

#### **Cambio ajuste de Bluetooth MIDI**

Pulse los botones [ON/OFF] para activar o desactivar la función Bluetooth MIDI.

\* Cualquier modificación en la función Bluetooth MIDI permanecerá hasta que se apague este instrumento.

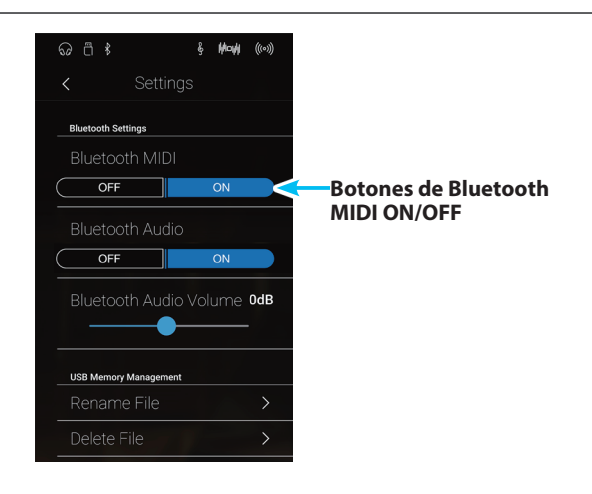

#### **Conexión de este instrumento a un dispositivo Bluetooth MIDI**

Una vez activada la función Bluetooth MIDI de este instrumento, active la comunicación por Bluetooth en el dispositivo y, a continuación, abra la aplicación de MIDI que desee. Al cabo de unos segundos, debería aparecer "ATX3,AR Audio" en la lista de dispositivos de la aplicación. Pulse la opción "ATX3,AR Audio" para conectar este instrumento al dispositivo. Ahora debería ser posible la comunicación inalámbrica de las aplicaciones de MIDI con este instrumento.

- \* Cuando este instrumento esté conectado a un dispositivo inteligente mediante Bluetooth MIDI, los conectores USB MIDI y MIDI IN/OUT (Entrada/ salida MIDI) se desactivarán.
- \* Verifique la compatibilidad del Bluetooth MIDI con el dispositivo y la aplicación.
- \* Para una lista de las posibilidades y soluciones recomendadas con la utilización de bluetooth en las comunicaciones, consulta ["USB MIDI, MIDI,](#page-147-0) [Bluetooth® MIDI" en la página 148.](#page-147-0)
- \* Para ver instrucciones más detalladas sobre la conectividad de Bluetooth, consulte la Guía de conectividad de Bluetooth® adicional, disponible en el sitio web internacional de Kawai: http://www.kawai-global.com/support/bluetooth

### **Settings**

# <span id="page-129-0"></span>**2. Bluetooth® Audio**

**El ajuste Bluetooth Audio se usa para activar o desactivar la función de audio Bluetooth de este instrumento. Cuando está activada, este instrumento puede conectarse a smartphones, tabletas y otros dispositivos para facilitar la comunicación de audio inalámbrica y permitir que la música guardada en un dispositivo se reproduzca a través de los auriculares o el sistema de altavoces de este instrumento.**

\* La función Bluetooth Audio no está disponible en todos los países.

Cuando utilice la función USB Audio Recorder (Grabadora de Audio USB), la transmisión de audio Bluetooth también se mezclará con los sonidos internos del instrumento y se grabará en el archivo MP3/WAV.

#### **Bluetooth Audio setting**

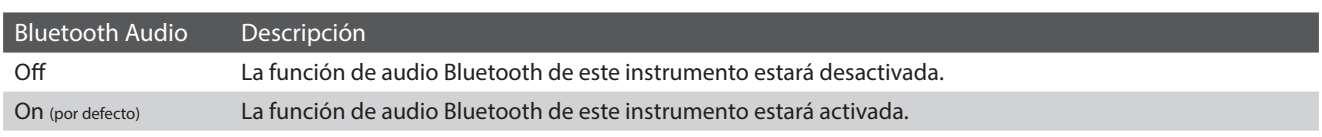

#### **Cambiar el ajuste Bluetooth Audio**

Pulse los botones [ON/OFF] para activar o desactivar la función Bluetooth Audio.

\* Todos los cambios del ajuste Bluetooth Audio se mantendrán hasta que se apague este instrumento.

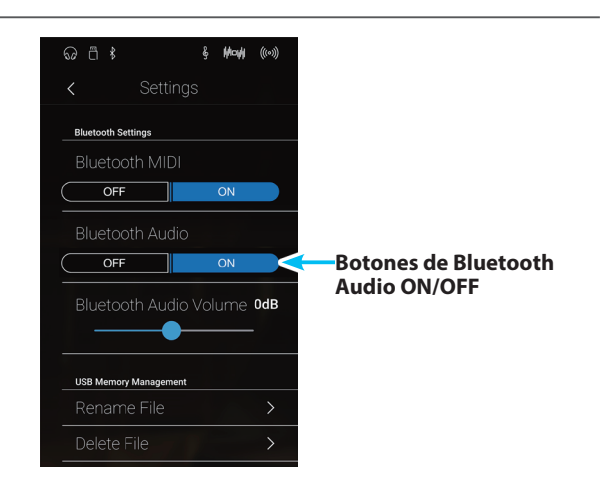

#### **Conexión de este instrumento a un dispositivo mediante audio Bluetooth**

Una vez activada la función Bluetooth Audio de este instrumento, active la comunicación por Bluetooth en el dispositivo. Al cabo de unos segundos, debería aparecer "ATX3,AR Audio" en la lista de dispositivos de la configuración de Bluetooth de ese dispositivo. Pulse la opción "ATX3,AR Audio" para conectar este instrumento al dispositivo. A continuación, el audio emitido por el dispositivo debería poder escucharse a través de los auriculares o el sistema de altavoces de este instrumento.

- \* Si se pierde la conexión o no se escucha bien el sonido, consulte al fabricante del dispositivo para comprobar si es compatible con el audio Bluetooth.
- \* Para una lista de las posibilidades y soluciones recomendadas con la utilización de bluetooth en las comunicaciones, consulta ["USB MIDI, MIDI,](#page-147-0) [Bluetooth® MIDI" en la página 148.](#page-147-0)
- \* Para ver instrucciones más detalladas sobre la conectividad de Bluetooth, consulte la Guía de conectividad de Bluetooth® adicional, disponible en el sitio web internacional de Kawai: http://www.kawai-global.com/support/bluetooth
- \* El ajuste de Auto Power Off (apagado automático) permanecerá activo al reproducir un audio via Audio Bluetooth.

# <span id="page-130-0"></span>**3. Bluetooth® Audio Volume**

**El ajuste Bluetooth Audio Volume se usa para configurar el nivel de volumen al que se reproduce el audio por Bluetooth. En general es preferible ajustar el nivel de volumen del audio en el dispositivo que lo emite, pero este ajuste puede resultar útil en determinadas situaciones.**

#### **Configuración del ajuste Bluetooth Audio Volume**

Mantenga pulsado el control deslizante y arrástrelo para configurar el ajuste Bluetooth Audio Volume.

- \* El ajuste Bluetooth Audio Volume se puede configurar dentro del intervalo de –15 a +15 dB.
- \* Si el ajuste Bluetooth Audio Volume se aumenta por encima de los niveles normales, es posible que el audio se distorsione o que disminuya la calidad del sonido.
- \* Todos los cambios del ajuste Bluetooth Audio se mantendrán hasta que se apague este instrumento. **Control deslizante de Control deslizante de**

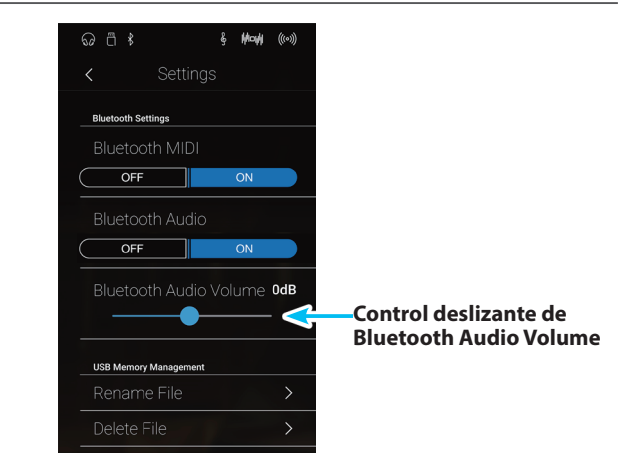

### **Settings**

### <span id="page-131-0"></span>**4. Rename File (Cambiar el nombre del archivo)**

**La función Rename File se emplea para cambiar el nombre de las canciones (SMF/KSO) y los archivos de audio (MP3/ WAV) guardados en un dispositivo de memoria USB.**

\* Esta función solo aparece cuando hay un dispositivo de memoria USB conectado a este instrumento.

#### **Cambiar de nombre un archivo**

**1.** Pulse [Rename File].

Aparecerá la pantalla Rename File, con una lista de las canciones y los archivos de audio almacenados en el dispositivo USB.

 $\hat{\xi} = \text{Mov} \text{H} \quad \text{((c))}$ **Bluetooth Settings**  $OFF$  $OFF$  $\overline{\phantom{a}}$ Bluetooth Audio Volume 0dB Ō **Rename File**

**2.** Pulse el archivo cuyo nombre desee cambiar.

Aparecerá una pantalla donde se debe introducir el nombre del archivo.

- **3.** Utilizando el teclado en pantalla, introduzca el nombre de archivo que desee asignar al archivo seleccionado y, luego, pulse la tecla "Done" para confirmar que desea guardarlo.
	- \* El nombre de archivo no puede tener más de 20 caracteres.

Para cancelar el cambio de nombre, pulse el botón [Back].

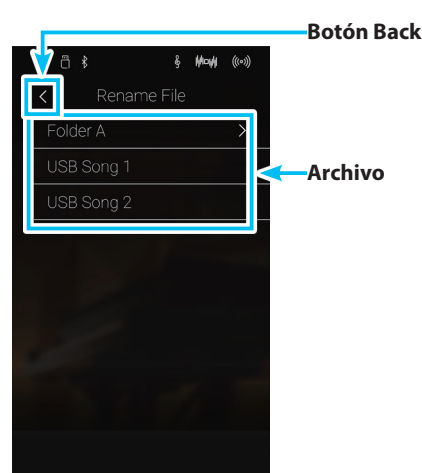

# <span id="page-132-0"></span>**5. Delete File (Eliminar archivo)**

**La función de eliminación de archivos se utiliza para eliminar archivos de música, audio, y la registración almacenada en un dispositivo de memoria USB.**

#### **Una vez que un archivo ha sido borrado del dispositivo USB no se puede recuperar.**

\* Esta función solo aparece cuando hay un dispositivo de memoria USB conectado a este instrumento.

#### **Eliminación de un archivo**

**1.** Pulse [Delete File].

Aparecerá la pantalla Delete File, con una lista de las canciones y los archivos de audio almacenados en el dispositivo USB.

**2.** Pulse el archivo que desee eliminar.

Se mostrará un cuadro de confirmación.

**3.** Pulse [Yes] para confirmar la eliminación o [No] para cancelar la acción.

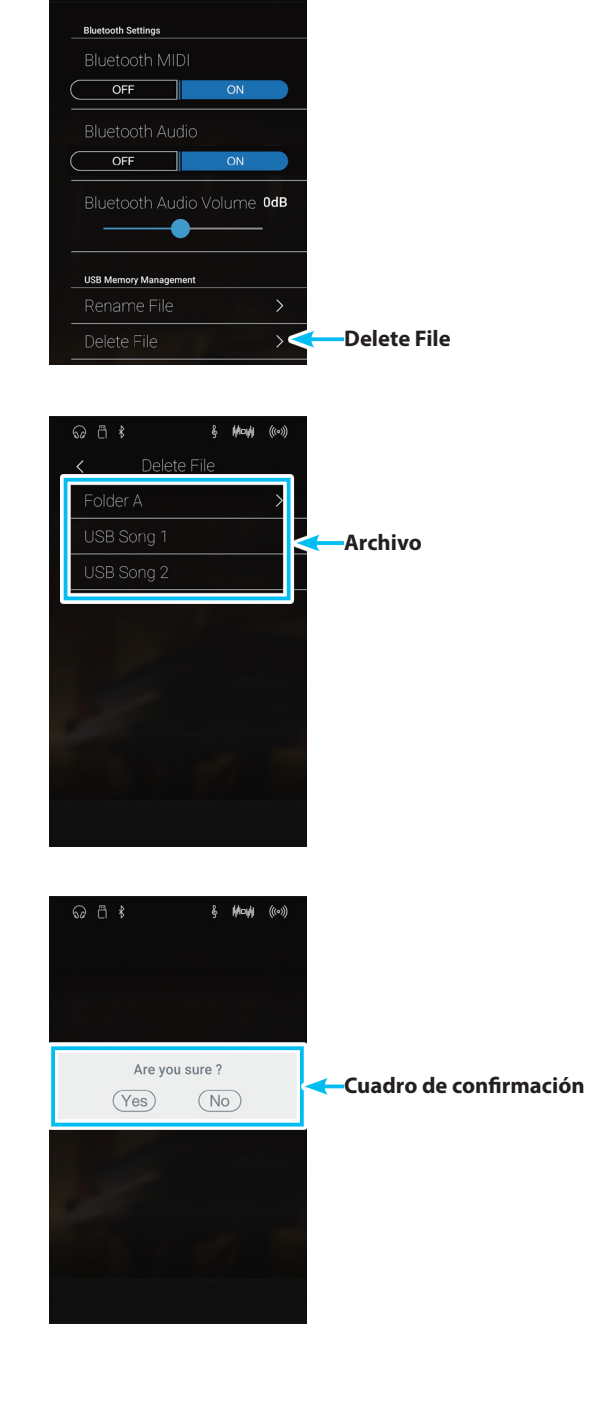

& Mayle ((0))

 $\odot$   $\ddot{\odot}$   $\dot{\ast}$ 

### **Settings**

## <span id="page-133-0"></span>**6. USB Format**

**La función USB Format se usa para formatear el dispositivo de memoria USB conectado y borrar todos los datos almacenados en él.**

\* Esta función solo aparece cuando hay un dispositivo de memoria USB conectado a este instrumento.

**La función formato USB borra todos los datos almacenados en el dispositivo de memoria USB conectado. Tenga cuidado al usar esta función con el fin de evitar la pérdida accidental de datos.**

#### **Formatear un dispositivo USB**

**1.** Pulse [Format USB].

cancelarla.

Se mostrará un cuadro de confirmación.

**2.** Pulse [Yes] para confirmar la acción de formatear o [No] para

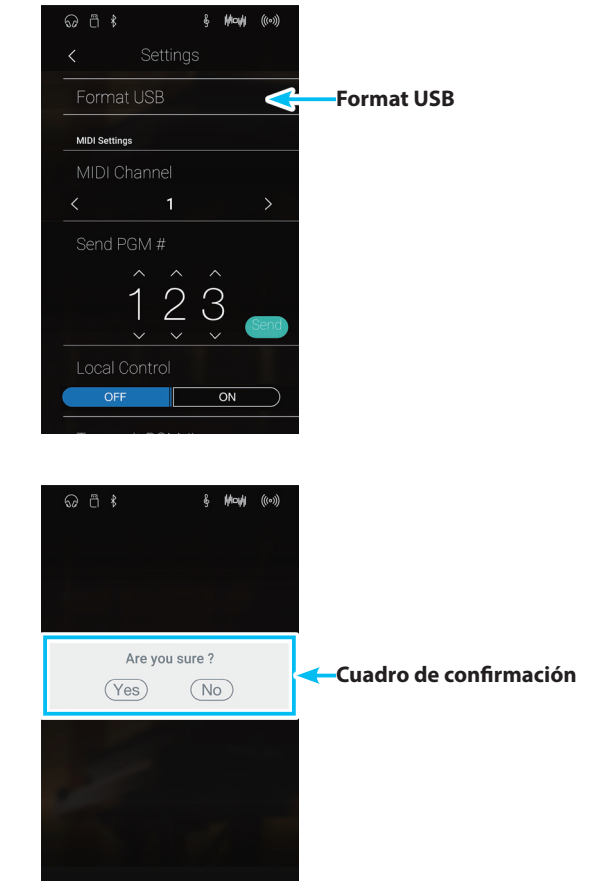

### **Descripción del MIDI**

**El término MIDI es el acrónimo de Musical Instrument Digital Interface (interfaz digital de instrumentos musicales), un estándar internacional para la conexión de instrumentos musicales, ordenadores y otros dispositivos para permitir el intercambio de datos de interpretación.**

#### **Terminales MIDI**

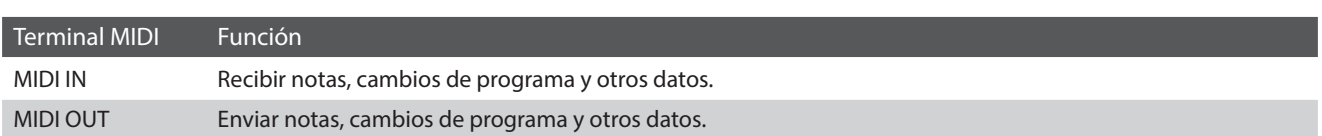

#### **Canales MIDI**

MIDI utiliza canales para intercambiar datos entre dispositivos MIDI. Hay canales para recibir (MIDI IN) y para enviar (MIDI OUT). La mayoría de instrumentos o dispositivos con funciones MIDI disponen de conectores de entrada y salida, y pueden enviar y recibir datos vía MIDI. Los canales de recepción se utilizan para recibir datos desde otra unidad MIDI y los canales de transmisión se utilizan para enviar datos a otro dispositivo MIDI.

La ilustración siguiente muestra tres instrumentos musicales, conectados vía MIDI.

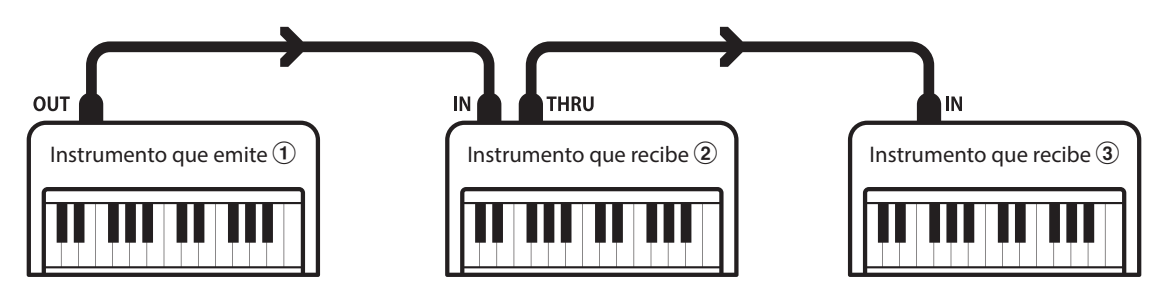

El instrumento que emite  $\Omega$  envía información del canal y del teclado a los instrumentos que reciben  $(2)/3$ . La información llega a los instrumentos que reciben  $\mathcal{D}/\mathcal{D}$ .

Los instrumentos que reciben  $\Omega/3$  responderán a datos MIDI recibidos si su canal de recepción es el mismo que el canal de emisión del instrumento que envía  $\odot$ . Si los canales no son iguales, los instrumentos receptores  $(2/3)$  no responderán a ningún tipo de datos enviados.

Tanto para recibir como para transmitir, se podrá utilizar los canales 1 a 16.

#### **Grabado/reproducción con un secuenciador**

Cuando se conecta a un secuenciador (o un equipo que ejecuta el software de secuenciación MIDI), este instrumento se puede utilizar para grabar y reproducir canciones de varias pistas, con sonidos diferentes al mismo tiempo a reproducir en cada canal.

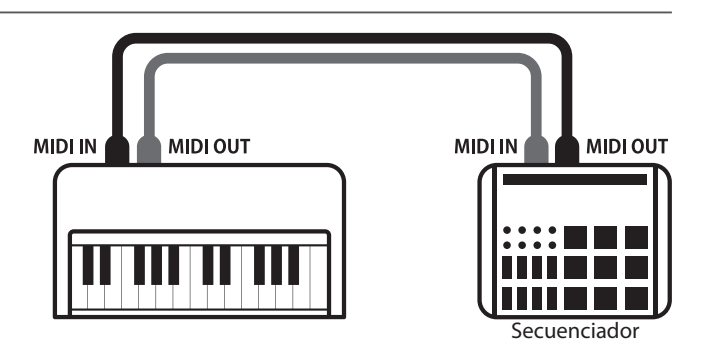

#### **Funciones MIDI**

Este instrumento permite las siguientes funciones MIDI:

#### Transmisión/recepción de información de notas

Transmitir/recibir información de notas a o desde un dispositivo o instrumento musical conectado por MIDI.

#### Ajuste de canales de transmisión/recepción

Especificar canales de transmisión/recepción dentro de un rango de 1 a 16.

#### Transmisión/recepción de datos exclusivos

Transmitir/recibir ajustes del panel frontal o de la función de menú como datos exclusivos.

#### Configuración del modo multi timbre

Recibir datos MIDI de múltiples canales de un instrumento o dispositivo conectado por MIDI.

Transmisión/recepción de información de cambio de programa

Transmitir/recibir datos de cambio de programa a o desde un dispositivo o instrumento musical conectado por MIDI.

#### Enviar/recibir datos de los pedales

Transmitir/recibir datos de los pedales sordina, sostenido y suave a y desde dispositivos o instrumentos musicales conectados por MIDI.

#### Recepción de datos de volumen

Recibir datos de volumen de MIDI enviados desde un dispositivo o instrumento musical conectado por MIDI.

\* Para obtener más información sobre las posibilidades MIDI de este instrumento, consulte ["MIDI Implementation Chart" en la página 163](#page-162-0).

# <span id="page-136-0"></span>**7. MIDI Channel (Canal MIDI)**

**La configuración del canal MIDI permite especificar el canal de transmitir/recibir. El canal elegido funcionará tanto como emisor como receptor (no se pueden seleccionar canales de emisión y recepción por separado).**

#### **Cambiar el canal MIDI**

Deslice el dedo a la izquierda o la derecha, o bien pulse los botones de las flechas para cambiar el ajuste MIDI Channel.

- \* El valor de MIDI Channel se puede ajustar dentro del intervalo de 1 a 16.
- \* Cualquier cambio hecho a la configuración de canal MIDI se mantendrá hasta que este instrumento está apagado.
- \* Puede guardar su configuración preferida de MIDI Channel en una memoria de Favoritos para recuperarla fácilmente. Para obtener más información, consulte ["1. Guardar y seleccionar memorias de Favoritos"](#page-78-0)  [en la página 79](#page-78-0).

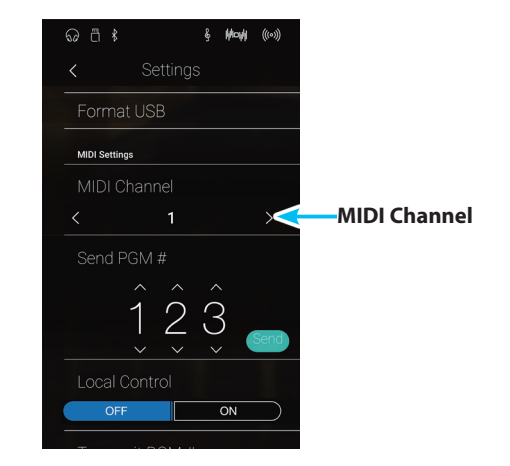

#### **Modo Omni**

Cuando este instrumento digital está activado, el instrumento se ajusta automáticamente en "modo omnidireccional", permitiendo que la información MIDI se reciba en todos los canales MIDI (1-16). Cuando el ajuste del canal MIDI se utiliza para especificar un canal de transmisión/recepción, este instrumento se establecerá en "modo OMNI OFF".

#### **Modos multi-tímbrico y el modo split/dual**

#### Usando el modo de split con multi-timbre activado el modo

Las notas que toque en la sección baja del teclado serán transmitidas 1 canal más arriba del canal especificado. Por ejemplo, si el canal MIDI se establece en 3, las notas que toque en la sección baja del teclado serán transmitidas a través del canal 4.

#### Usando el modo dual con multi-timbre activado el modo

Las notas ejecutadas se transmitirán en dos canales: el canal especificado y el canal que es 1 canal más alto.

Por ejemplo, si el canal MIDI se establece en 3, las notas tocadas en el teclado se transmitirán en los canales 3 y 4.

\* Si el canal MIDI especificado es 16, la sección inferior / parte en capas se transmitirá en el canal 1.

### <span id="page-137-0"></span>**8. Send Program Change Number (Enviar el número del cambio de programa)**

**La función de enviar el número del cambio de programa se utiliza para enviar un cambio de número de programa (1-128) en el dispositivo MIDI conectado.**

#### **Enviar el número de cambio de programa**

- **1.** Deslice el dedo hacia arriba o abajo, o bien pulse los botones de las flechas situadas encima y debajo de cada dígito para ajustar el número de Program Change Number.
	- \* El número de cambio de programa se puede ajustar dentro del intervalo de 1 a 128.
- **2.** Pulse el botón [Send] para enviar el número de cambio de programa especificado.

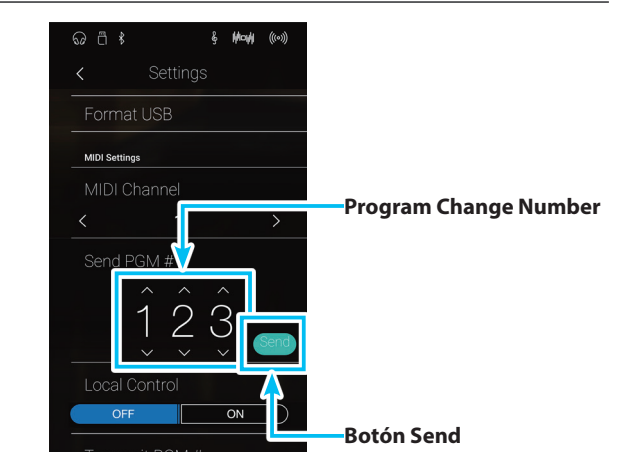

## <span id="page-137-1"></span>**9. Local Control (Control local)**

**La configuración del control local determina si este instrumento emitirá un sonido interno cuando las teclas están pulsadas. Esta opción puede ser útil cuando se utiliza este instrumento para controlar un dispositivo MIDI externo que se conecta al amplificador/altavoces del instrumento.**

#### **Ajuste de control local**

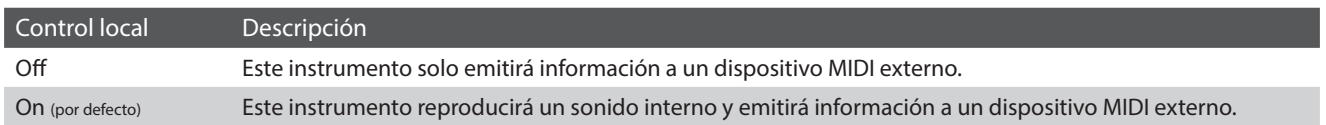

#### **Cambiar el ajuste Local Control**

Pulse los botones [ON/OFF] para activar o desactivar la función Local Control.

- \* Todos los cambios del ajuste Local Control se mantendrán hasta que se apague este instrumento.
- \* Puede guardar su configuración preferida de Local Control en una memoria de Favoritos para recuperarla fácilmente. Para obtener más información, consulte ["1. Guardar y seleccionar memorias de Favoritos"](#page-78-0)  [en la página 79](#page-78-0).

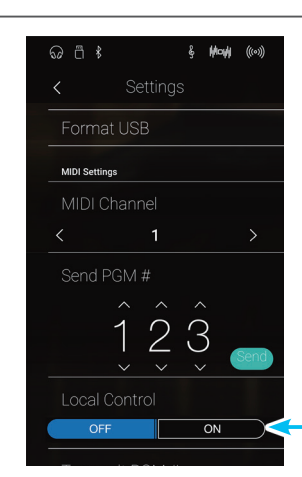

**Botones de Local Control ON/OFF**

# <span id="page-138-0"></span>**10. Transmit Program Change Numbers (Transmitir números de cambio de programa)**

**La configuración de la transmisión de números de cambio determina si este instrumento transmitirá la información de cambio de programa a través de MIDI cuando se presionan los botones del panel del instrumento.**

#### **Ajuste Transmit Program Change Numbers**

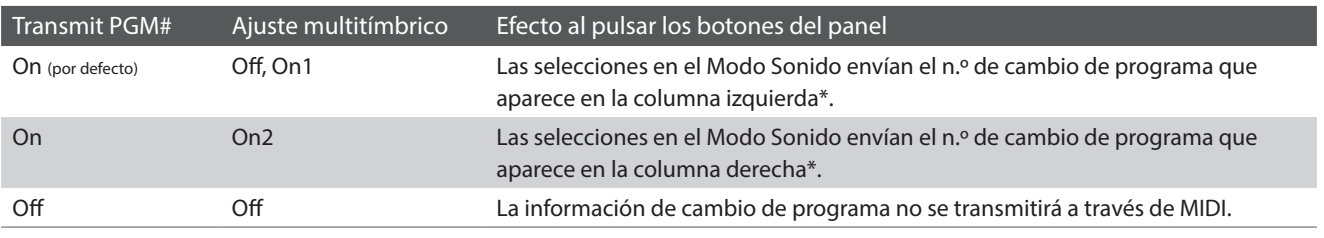

\* Consulte ["Lista de números de cambio de programa" en la página 152.](#page-152-0)

#### **Cambiar el ajuste Transmit Program Change Numbers**

Pulse los botones [ON/OFF] para activar o desactivar el ajuste Transmit Program Change Number.

- \* Todos los cambios del ajuste Transmit Program Change Numbers se mantendrán hasta que se apague este instrumento.
- \* Puede guardar su configuración preferida de Transmit Program Change Numbers en una memoria de Favoritos para recuperarla fácilmente. Para obtener más información, consulte ["1. Guardar y seleccionar](#page-78-0)  [memorias de Favoritos" en la página 79](#page-78-0).

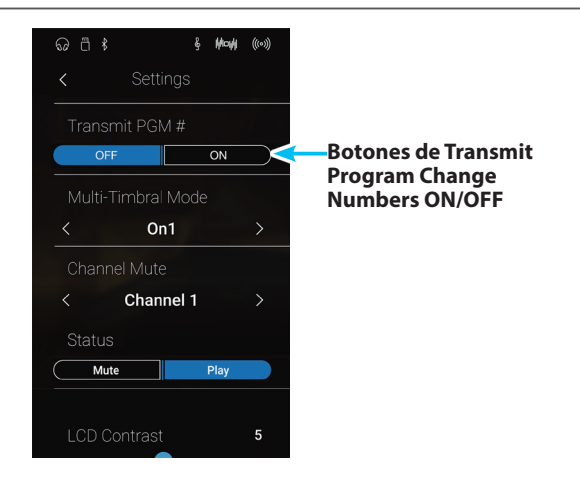

#### **Modo Omni**

- Al utilizar el modo dual o split, encendido/apagado, la información y los ajustes de tipos de sonido se transmiten como datos exclusivos, sin embargo los números de cambio de programa no se transmitirán.
- El programa también se transmitirá cuando el modo multitimbre está en On1 o On2.

## <span id="page-139-0"></span>**11. Multi-timbral Mode (Modo multi timbre)**

**La configuración del modo multi-tímbrico determina si o no este instrumento puede recibir información MIDI por más de un canal MIDI simultáneamente. Esto permite que este instrumento reproduzca datos de interpretaciones Mult.-pista y Mult.-tímbrico enviados de un dispositivo MIDI externo.**

#### **Ajustes del modo multi tímbre**

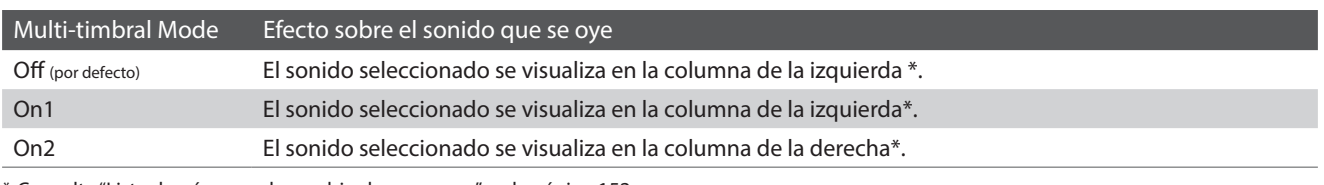

\* Consulte ["Lista de números de cambio de programa" en la página 152.](#page-152-0)

#### **Cambiar el ajuste Multi-timbral Mode**

Deslice el dedo a la izquierda o la derecha, o bien pulse los botones de las flechas para cambiar el ajuste Multi-timbral Mode.

- \* Todos los cambios del ajuste Multi-timbral Mode se mantendrán hasta que se apague este instrumento.
- \* Puede guardar su configuración preferida de Multi-timbral Mode en una memoria de Favoritos para recuperarla fácilmente. Para obtener más información, consulte ["1. Guardar y seleccionar memorias de](#page-78-0)  [Favoritos" en la página 79](#page-78-0).

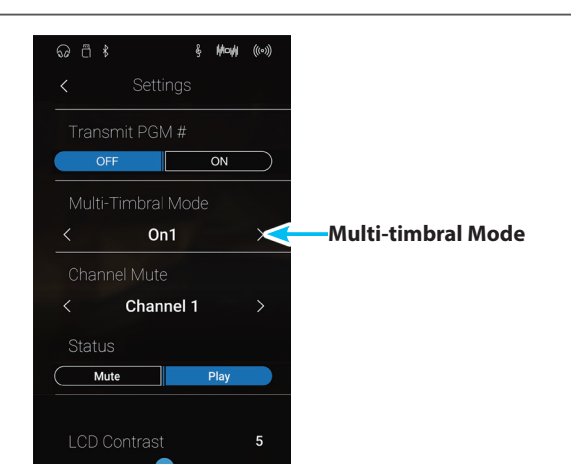

# <span id="page-139-1"></span>**12. Channel Mute (Silenciamiento de un canal)**

**El ajuste de silenciamiento de canal, determina que canales MIDI (1-16) se activan para recibir información MIDI cuando el modo multi-timbre está activado.**

#### **Cambiar el ajuste Channel Mute**

- **1.** Deslice el dedo a la izquierda o la derecha, o bien pulse los botones de las flechas para seleccionar el canal MIDI que desee.
	- \* El valor de MIDI Channel se puede ajustar dentro del intervalo de 1 a 16.
- **2.** Pulse los botones [Mute/Play] para activar o desactivar el canal MIDI seleccionado.
	- \* Todos los cambios del ajuste Channel Mute se mantendrán hasta que se apague este instrumento.
	- \* Puede guardar su configuración preferida de Channel Mute en una memoria de Favoritos para recuperarla fácilmente. Para obtener más información, consulte ["1. Guardar y seleccionar memorias de](#page-78-0)  [Favoritos" en la página 79.](#page-78-0)

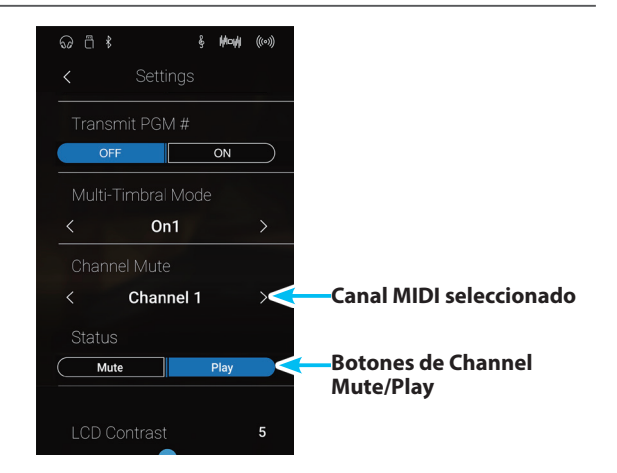

# <span id="page-140-0"></span>**13. LCD Contrast (Contraste de LCD)**

**El ajuste LCD Contrast se usa para configurar el contraste de la pantalla táctil de este instrumento. Cuanto mayor sea el valor, más intenso será el contraste de la pantalla.**

#### **Configuración del ajuste LCD Contrast**

Mantenga pulsado el control deslizante y arrástrelo para configurar el ajuste LCD Contrast.

- \* El valor de LCD Contrast se puede ajustar dentro del intervalo de 1 a 10.
- \* Todos los cambios del ajuste Bluetooth Audio se mantendrán hasta que se apague este instrumento.

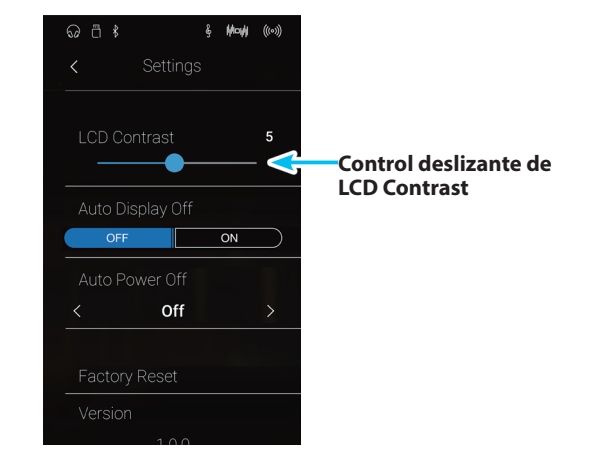

# <span id="page-140-1"></span>**14. Auto Display Off**

**El ajuste Auto Display Off determina si la pantalla táctil de este instrumento se apagará o no automáticamente tras un periodo de inactividad. Este ajuste puede resultar útil si la pantalla distrae al tocar en ambientes poco iluminados.**

#### **Ajuste Auto Display Off**

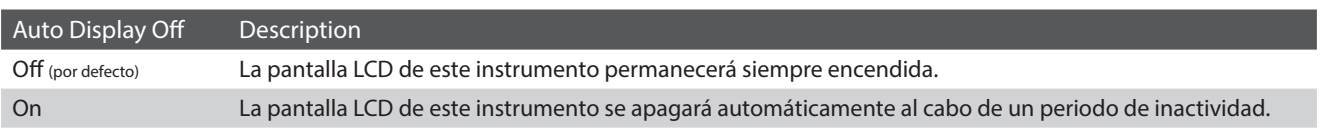

#### **Cambiar el ajuste Auto Display Off**

Pulse los botones [ON/OFF] para activar o desactivar la función Auto Display Off.

- \* Si el ajuste está en "ON", la pantalla LCD gradualmente se volverá negra después de un periodo de inactividad. Para encender de nuevo la pantalla, simplemente se pulsa en cualquier parte de esta pantalla.
- \* La función de Auto Display Off se guarda de forma automática, y se recuerda cada vez que se enciende este instrumento.

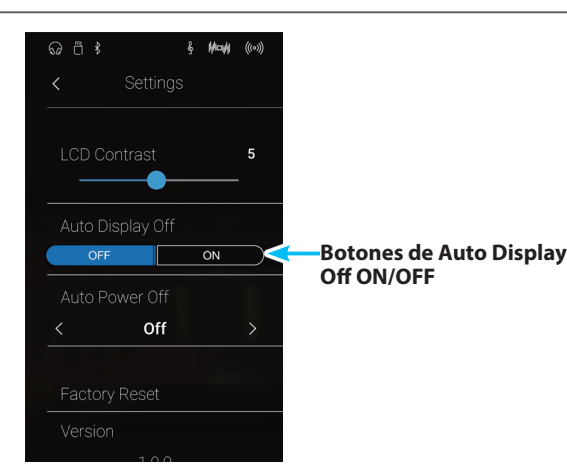

# <span id="page-141-0"></span>**15. Auto Power Off (Apagado automático)**

**El ajuste apagado automático se puede utilizar para apagar automáticamente este instrumento tras un período específico de inactividad. Esta función se puede activar por defecto, en función de la localización del mercado.**

\* Este ajuste se almacena de forma automática, y se recuerda cada vez que se enciende este instrumento.

#### **Instalación del apagado automático**

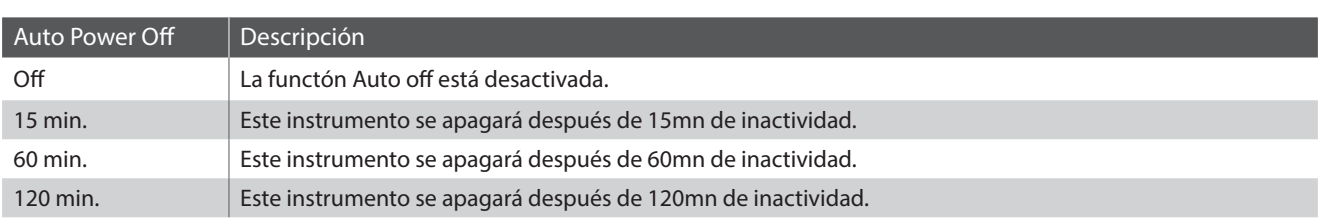

#### **Cambiar el ajuste Auto Power Off**

Deslice el dedo a la izquierda o la derecha, o bien pulse los botones de las flechas para cambiar el ajuste Auto Power Off.

- \* El ajuste de Auto Power Off (apagado automático) permanecerá activo al reproducir un audio via Audio Bluetooth.
- \* La función de Auto Power Off (apagada) se guarda de forma automática, y se recuerda cada vez que se enciende este instrumento.

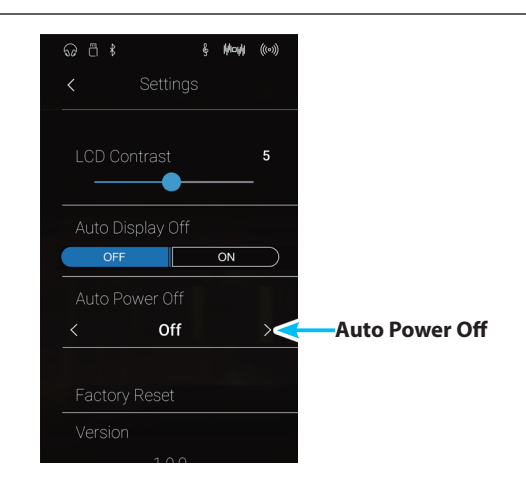

# <span id="page-142-0"></span>**16. Factory Reset**

**La function Factory Reset borra cualquier ajuste del usuario guardado en la memoria de los sonidos y todas las memorias favoritas, restableciendo la configuración predeterminada de fábrica de este instrumento.**

\* Esta función no borra las canciones grabadas almacenadas en la memoria interna.

#### **Restablecimiento de los ajustes de fábrica**

- **1.** Pulse [Factory Reset].
	- Se mostrará un cuadro de confirmación.

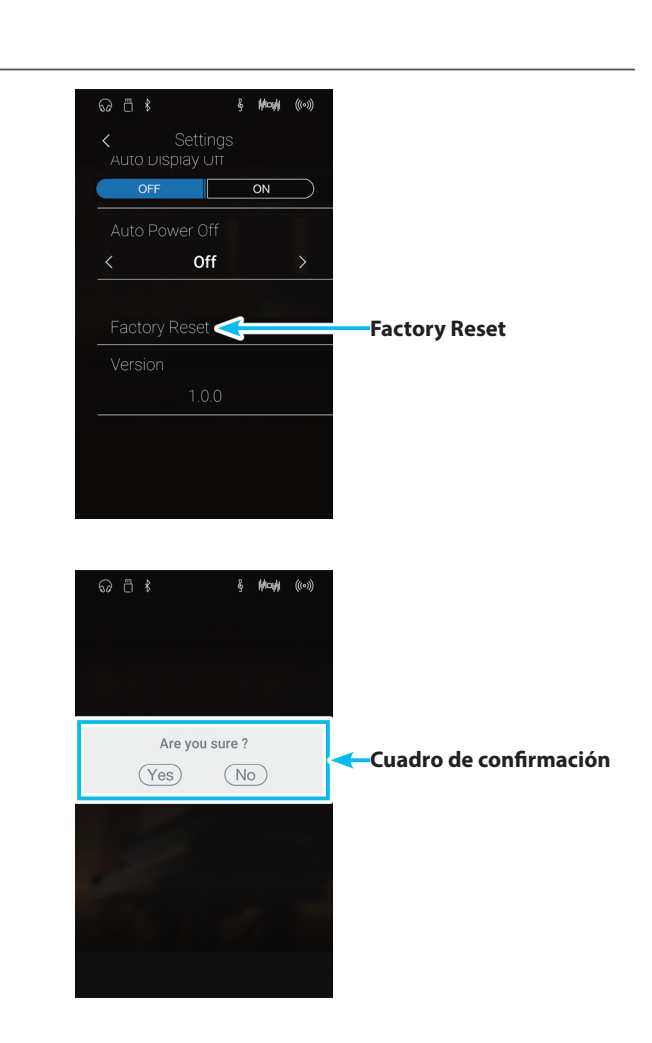

**2.** Pulse [Yes] para confirmar la acción de restablecer la configuración de fábrica o [No] para cancelarla.

## **Conectar a Otros Dispositivos**

**Este instrumento ofrecen una variedad de conectores que permiten que el instrumento se conecte a dispositivos MIDI, ordenadores, altavoces, y mezcladores. También es posible conectar fuentes de audio externas, como por ejemplo un reproductor de MP3, una tableta o un teclado secundario, al amplificador de este instrumento y el sistema de altavoz. En la ilustración siguiente ofrece se una descripción visual de los conectores y sus aplicaciones típicas.**

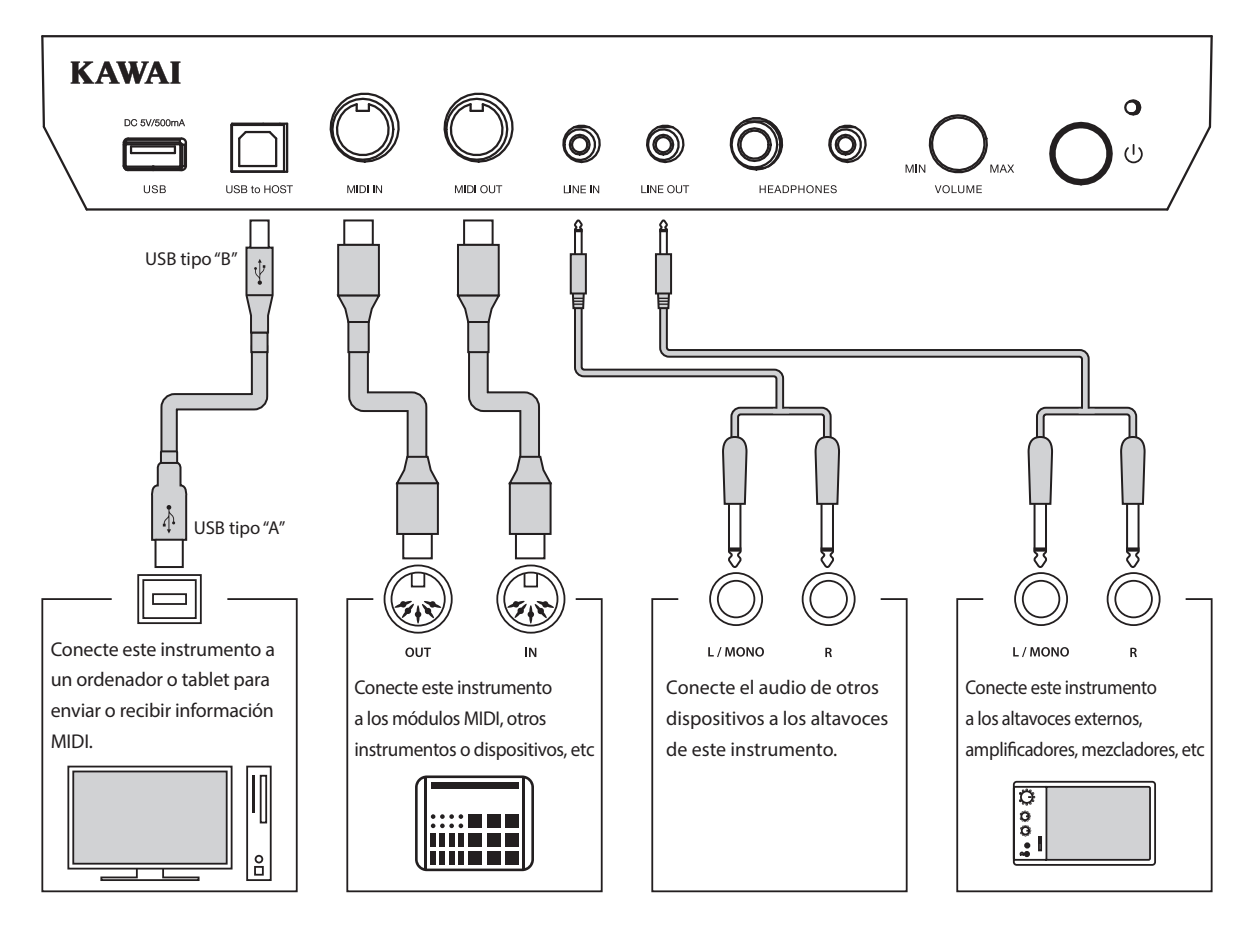

**Antes de conectar este instrumento a otros dispositivos, asegúrese de que la corriente para el instrumento y el otro dispositivo está apagada. Si se establecen las conexiones, mientras que la corriente está activada, un ruido extraño puede dañar este instrumento y activar el circuito de protección del amplificador del instrumento, y prevenir cualquier sonido. Si esto ocurre, apague este instrumento y vuelva a encenderlo para restablecer el circuito de protección del amplificador.**

**No conecte la toma LINE IN y LINE OUT de este instrumento junto con el mismo cable. Se produciría un bucle de audio (mezclador de oscilación), produciendo daños a la unidad.**
# **Panel Jack**

### <span id="page-144-0"></span>**Conector LINE IN STEREO (conector de auriculares de 1/8")**

Esta toma se utiliza para conectar la salida estéreo de 1/8" de los teléfonos, tablets, ordenadores, u otros instrumentos electrónicos de sonido al amplificador y altavoces de este instrumento. El nivel de entrada se puede ajustar mediante el botón LEVEL o ajustando el volumen del dispositivo conectado.

Al utilizar la función de grabación de sonido del USB, este sonido de entrada también se mezclará con el sonido interno de este instrumento y se grabará en el archivo MP3/WAV.

\* El ajuste del nivel de LINE IN también se puede utilizar para ajustar el nivel de la línea en la señal. Para más información, consulte ["4. Line In](#page-123-0) [Level \(Nivel de Line In\)" en la página 124.](#page-123-0)

#### **Puerto USB to HOST (a Host) (tipo "B")**

Este puerto USB se utiliza para conectar este instrumento a un ordenador mediante un cable USB de bajo costo. Una vez conectado, este instrumento puede ser utilizado como un dispositivo MIDI estándar, lo que le permite enviar una recepción de datos MIDI. Conecte una "B" el tipo de conector USB a este instrumento, y una "A" Tipo de conector USB a la computadora.

\* Para obtener más información acerca de USB MIDI, consulte ["Información USB MIDI" en la página 146.](#page-145-0)

Utilizando adaptadores de conversión adicionales, este conector se puede utilizar también para conectar este instrumento a tabletas y a otros dispositivos móviles.

## **Panel de auriculares**

#### **Conectores de PHONES (1/4" y 1/8" phone jacks)**

Se utilizan estos conectores para conectar auriculares estero a este instrumento. Se puede conectar y utilizar simultaneamente dos juegos de auriculares. Cuando están conectados las auriculares, los altavoces no emitirán sonido.

#### <span id="page-144-1"></span>**Información del dispositivo USB**

- La función del dispositivo USB de este instrumento está conforme a los USB2.0 HI-speed estandards. Los dispositivos más antiguos pueden utilizarse, pero la velocidad de transmisión de datos será limitada a la del propio dispositivo.
- El dispositivo USB se utiliza para conectar dispositivos de memoria USB, sin embargo, dichos dispositivos USB de esta unidad de disquetes también se pueden usar para guardar canciones grabadas y almacenarlas en la memoria interna, o reproducir archivos de canciones SMF.

#### **Conectores LINE OUT (1/4" phone jack)**

Estas tomas se utilizan para conectar la salida estéreo del sonido de este instrumento a altavoces externos, amplificadores, mezcladores, dispositivos de grabación y equipos similares.

Para extraer una señal mono, conecte un cable individual al conector L/MONO.

El nivel de LINE OUT se puede configurar mediante el control botón MASTER VOLUME.

#### **Puerto MIDI IN/OUT**

Estos conectores se utilizan para conectar este instrumento a dispositivos externos MIDI o a un ordenador (mediante una interfaz MIDI-USB) como alternativa al puerto "USB to Host".

\* Para obtener más información acerca de MIDI, consulte ["Descripción](#page-134-0) [del MIDI" en la página 135.](#page-134-0)

### **Puerto USB to DEVICE (a Dispositivo) (tipo "A")**

Este puerto USB se utiliza para conectar un dispositivo de memoria USB a este instrumento. Esto permite que los archivos MP3/WAV audio y archivos de canciones SMF se reproduzcan directamente. También es posible grabar actuaciones en los archivos de audio MP3/WAV, y guardar canciones grabadas y almacenar las en la memoria interna.

- Puede ser necesario para formatear el dispositivo de memoria USB antes de que pueda ser utilizado con este instrumento. Si es así, consulte ["6. USB Format" en la página 134](#page-133-0). Formatear el dispositivo borrará todos los datos.
- Evitar sacar el dispositivo USB mientras se graban o almacenan los datos, o mientras se cambian los nombres o se borran los archivos, o se formatea.
- Otros dispositivos, como el ratón, el teclado, cargador de batería, etc. no pueden utilizarse con este instrumento.

# **USB MIDI (USB a la conexión) USB MIDI (USB a la conexión)**

**Este instrumento dispone de un conector del tipo "USB to Host", para conectar el instrumento a un ordenador y utilizarlo como un dispositivo MIDI. Depende del tipo de ordenador y el sistema operativo instalado, puede necesitar driver software adicional para el funcionamiento correcto de la comunicación USB MIDI.**

## <span id="page-145-1"></span>**Driver USB MIDI**

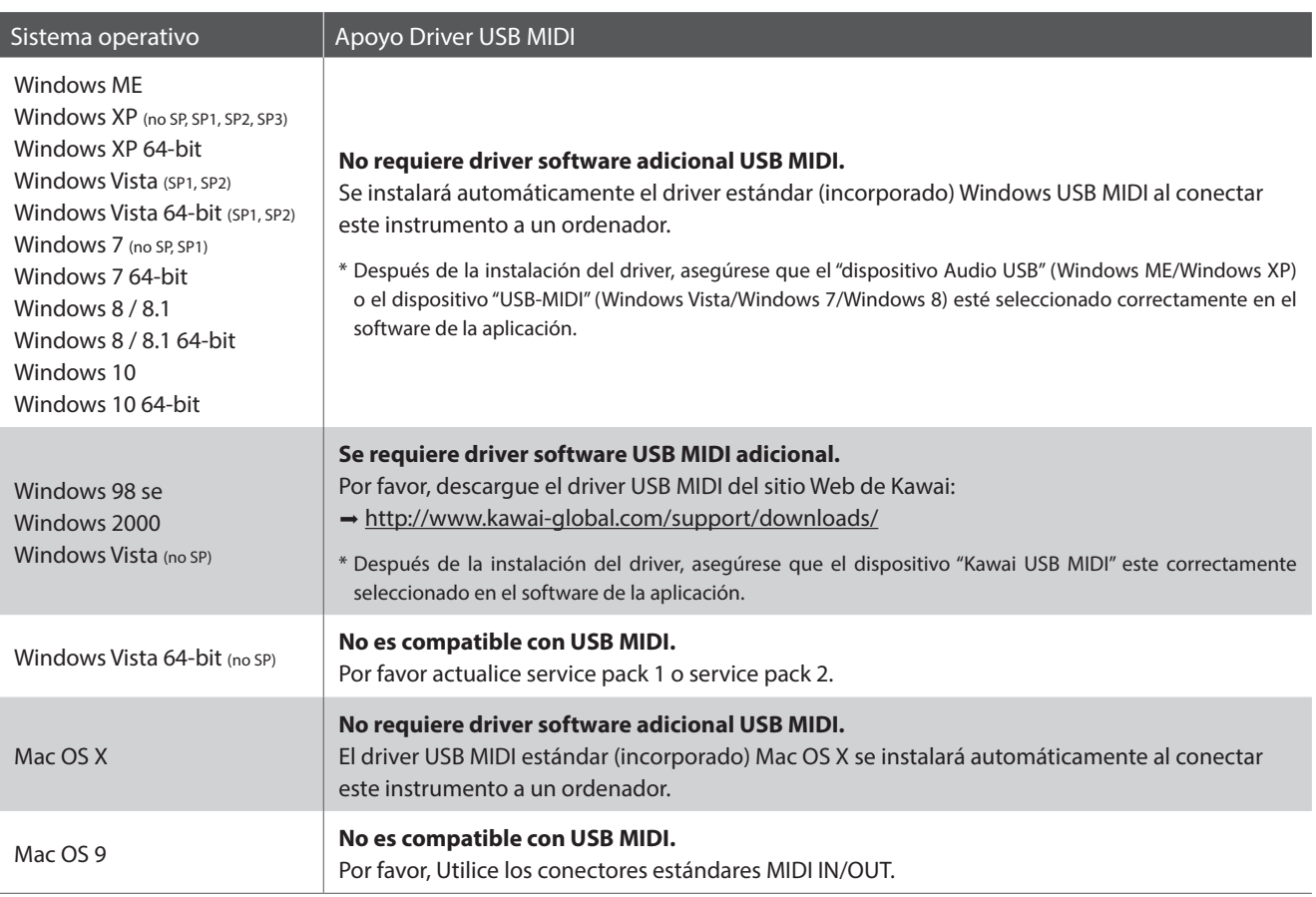

### <span id="page-145-0"></span>**Información USB MIDI**

- Si los conectores MIDI IN/OUT y puerto USB MIDI están conectados simultáneamente, el puerto USB MIDI tendrá prioridad.
- Asegúrese que este instrumento esté apagado antes de intentar conectar el cable MIDI.
- Al conectar este instrumento a un ordenador utilizando el puerto USB MIDI, puede haber una ligera espera antes del comienzo de comunicaciones.
- Si este instrumento está conectado a un ordenador vía USB y la comunicación USB MIDI puede ser inestable, por favor conecte el cable USB MIDI directamente a uno de los puertos USB del ordenador.
- Desconectar de repente el cable USB MIDI o encender/apagar este instrumento mientras utiliza el USB MIDI puede causar inestabilidad en el ordenador en las siguientes situaciones:
	- mientras se instala el driver USB MIDI
	- mientras inicia el ordenador
	- mientras aplicaciones MIDI están haciendo tareas
	- mientras el ordenador está en el modo de ahorrar energía
- Si se experimenta más problemas con la comunicación USB MIDI mientras que sea conectado este instrumento, por favor revise todas las conexiones y ajustes MIDI pertinentes en el sistema operativo del ordenador.
- \* "MIDI" es una marca registrada de la Association of Manufacturers of Electronic Instruments (AMEI).
- \* "Windows" es una marca registrada de Microsoft Corporation.
- \* "Macintosh" es una marca registrada de Apple Computer, Inc.
- \* Otros nombres de empresas y productos aquí mencionados pueden ser marcas registradas o marcas de propietarios respectivos.

# **Solución de problemas**

**Las tablas siguientes resumen problemas que se pueden presentar con este instrumento, explicándo las causas típicas y las soluciones recomendadas.**

### **Alimentación**

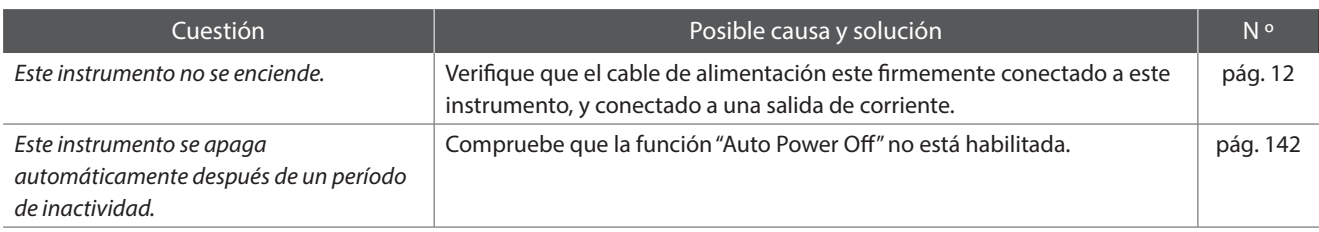

### **Sonido**

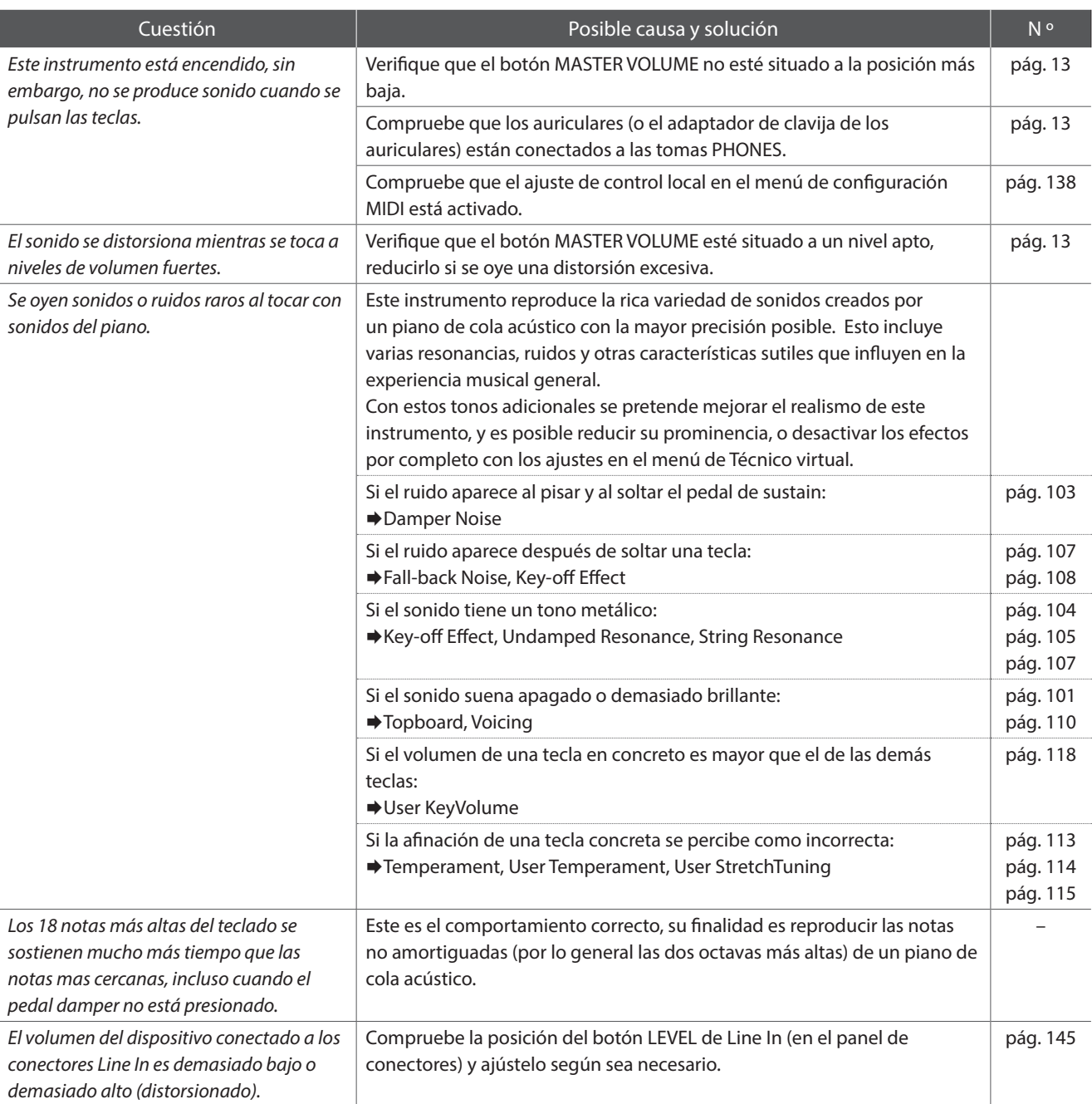

## **Auriculares**

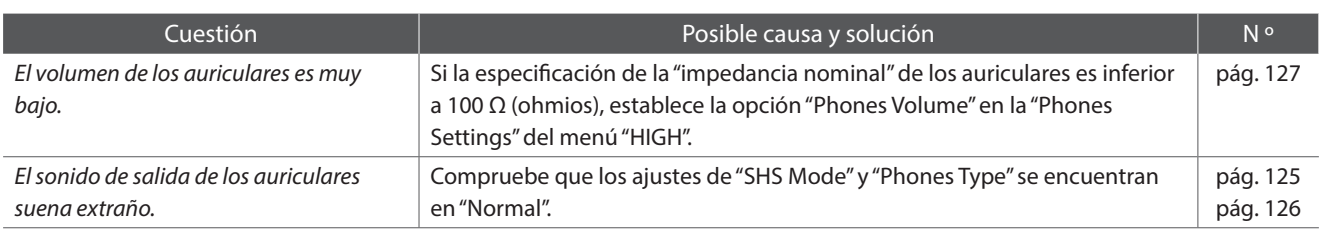

## **USB (dispositivo de memoria)**

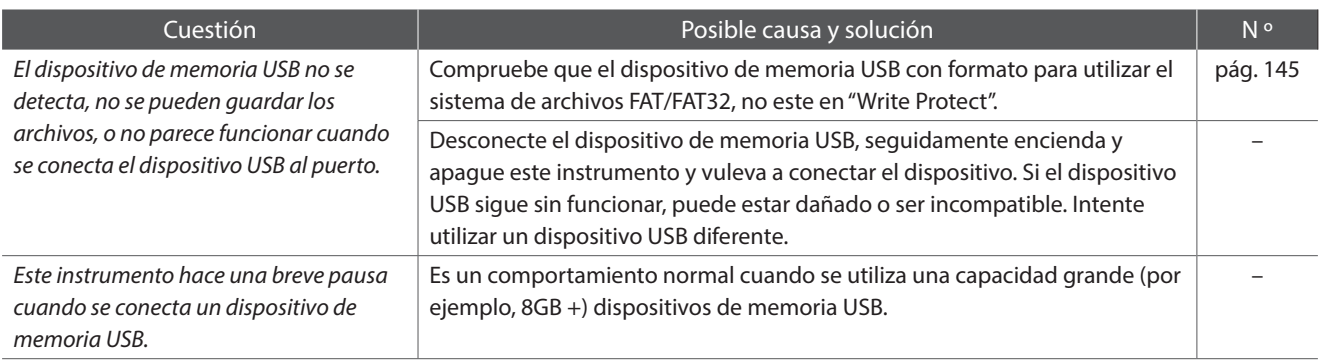

## **USB MIDI, MIDI, Bluetooth® MIDI**

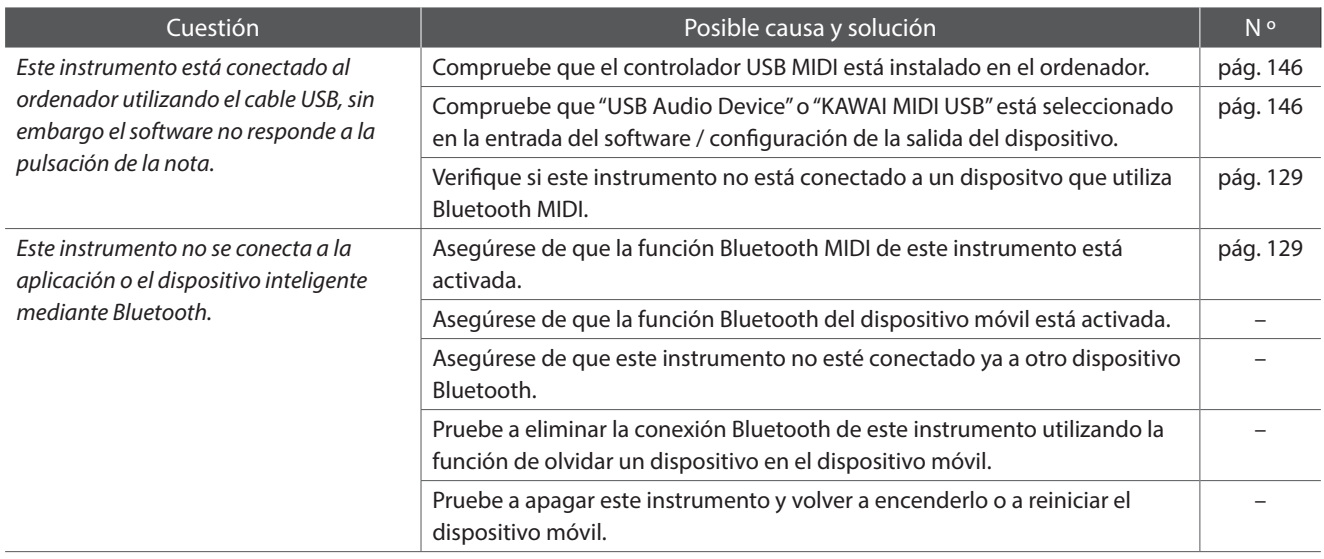

## **Archivos MP3/WAV/SMF**

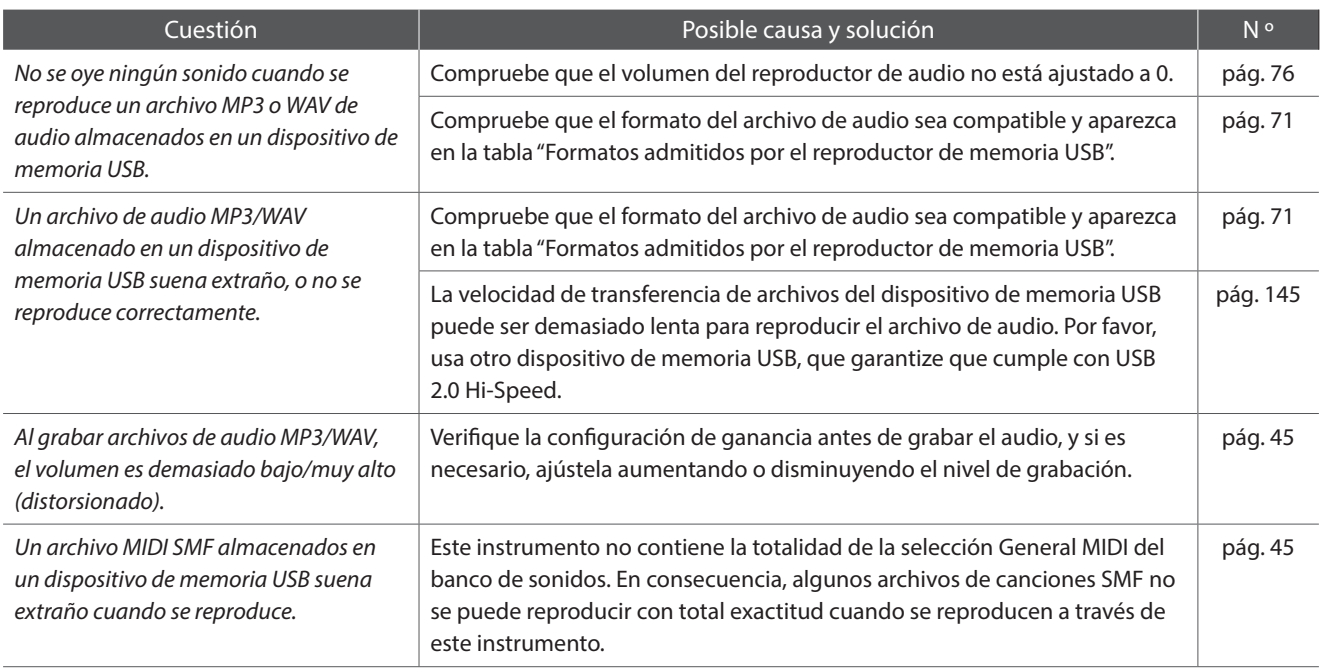

# **Lista de canción de demo**

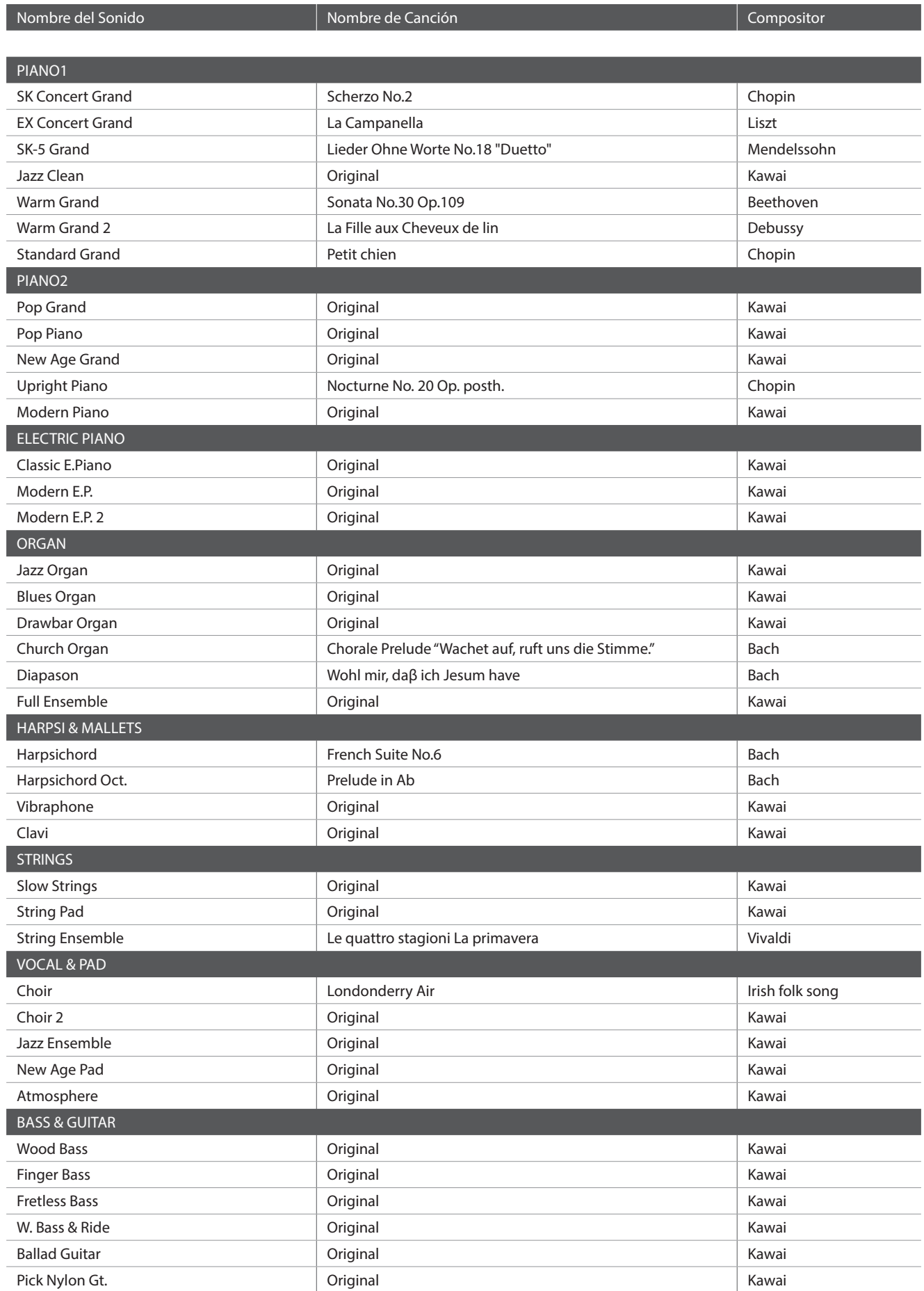

# **Lista de sonidos**

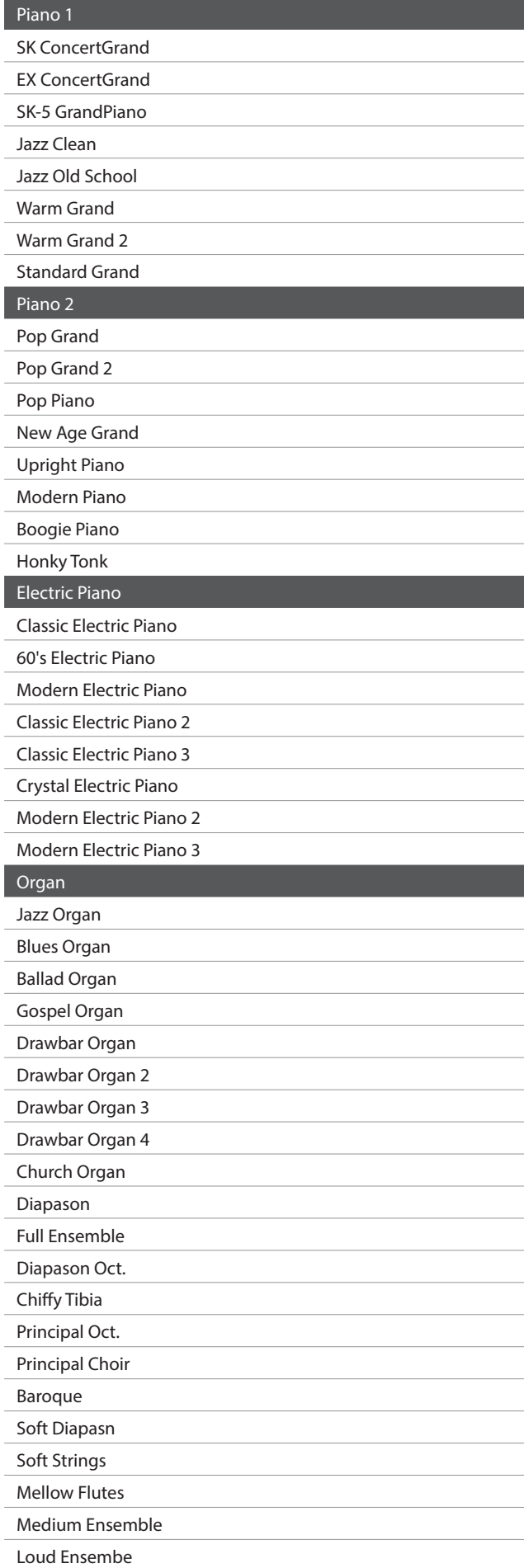

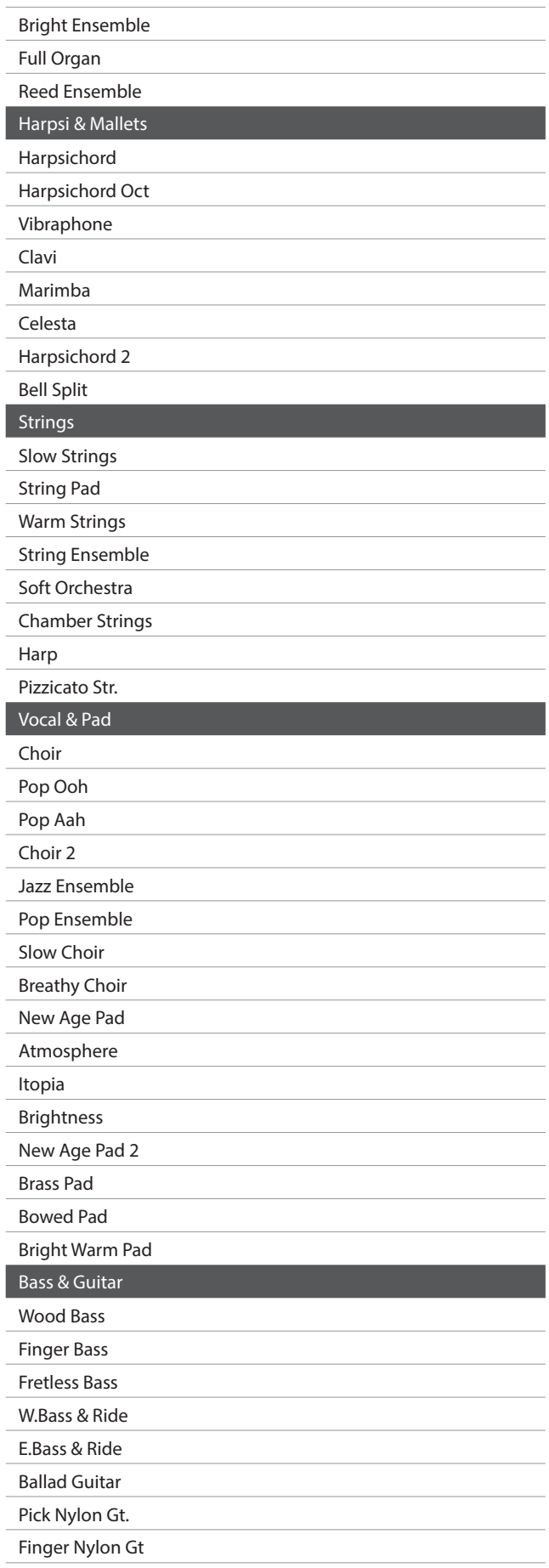

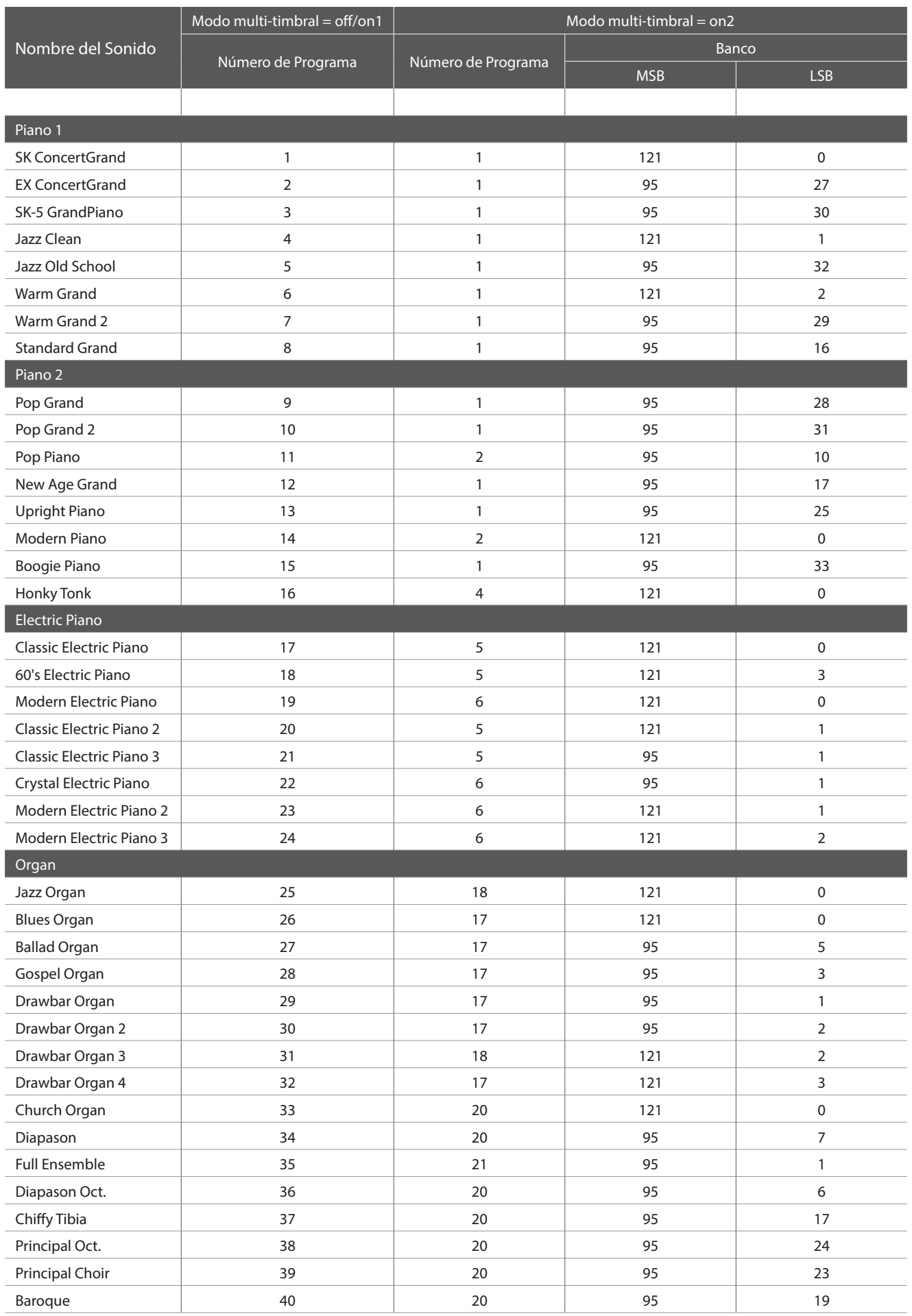

<span id="page-152-0"></span>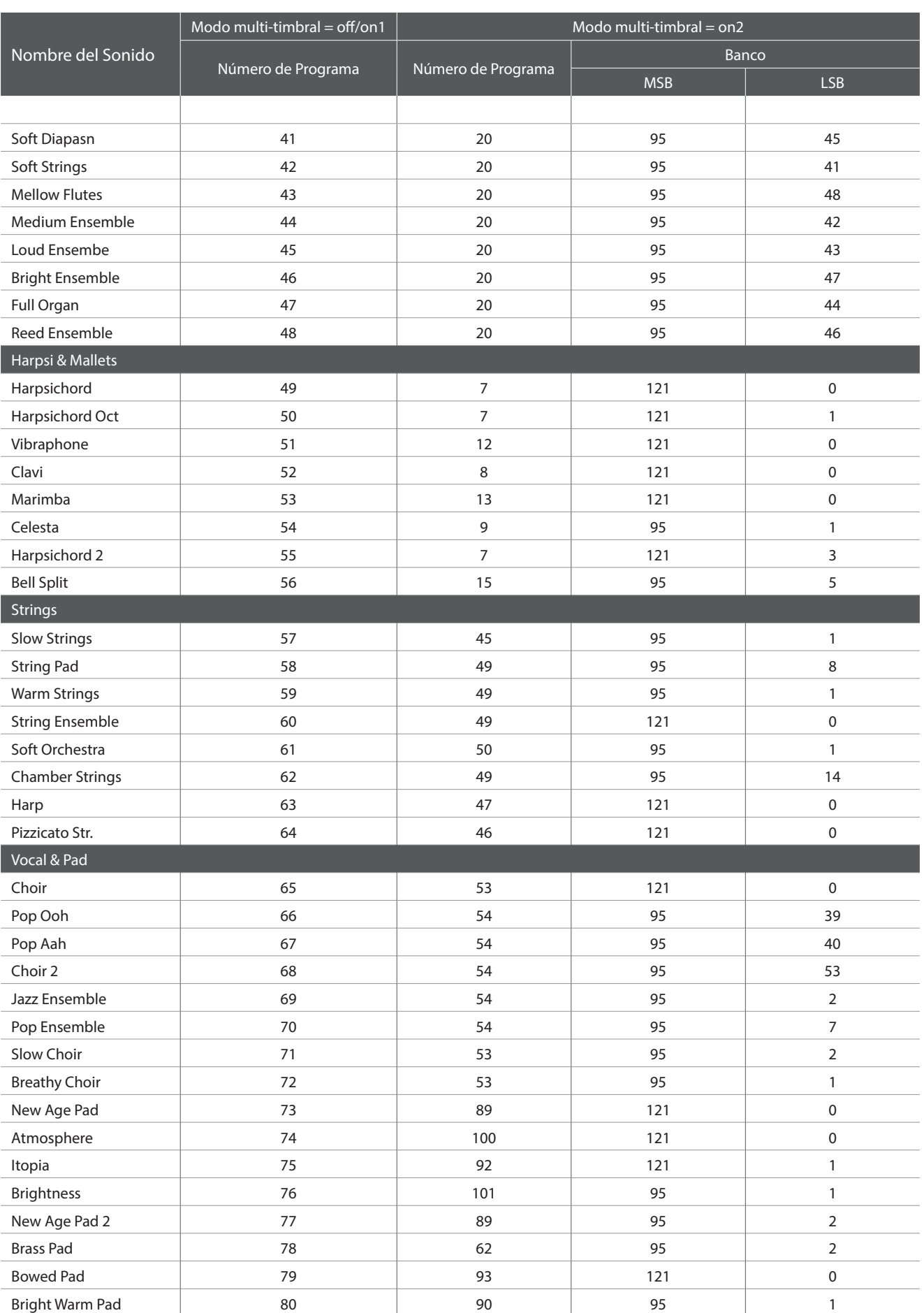

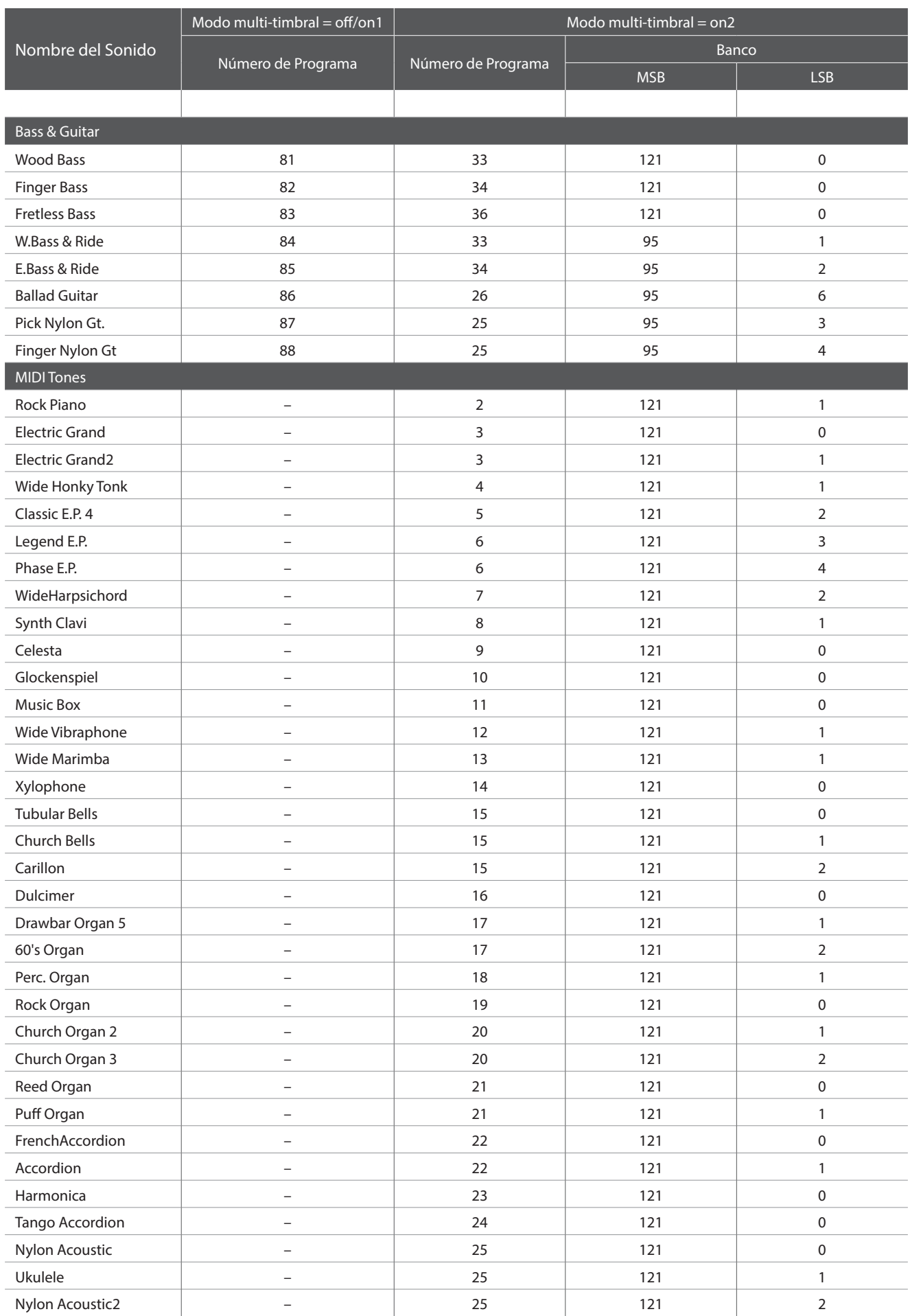

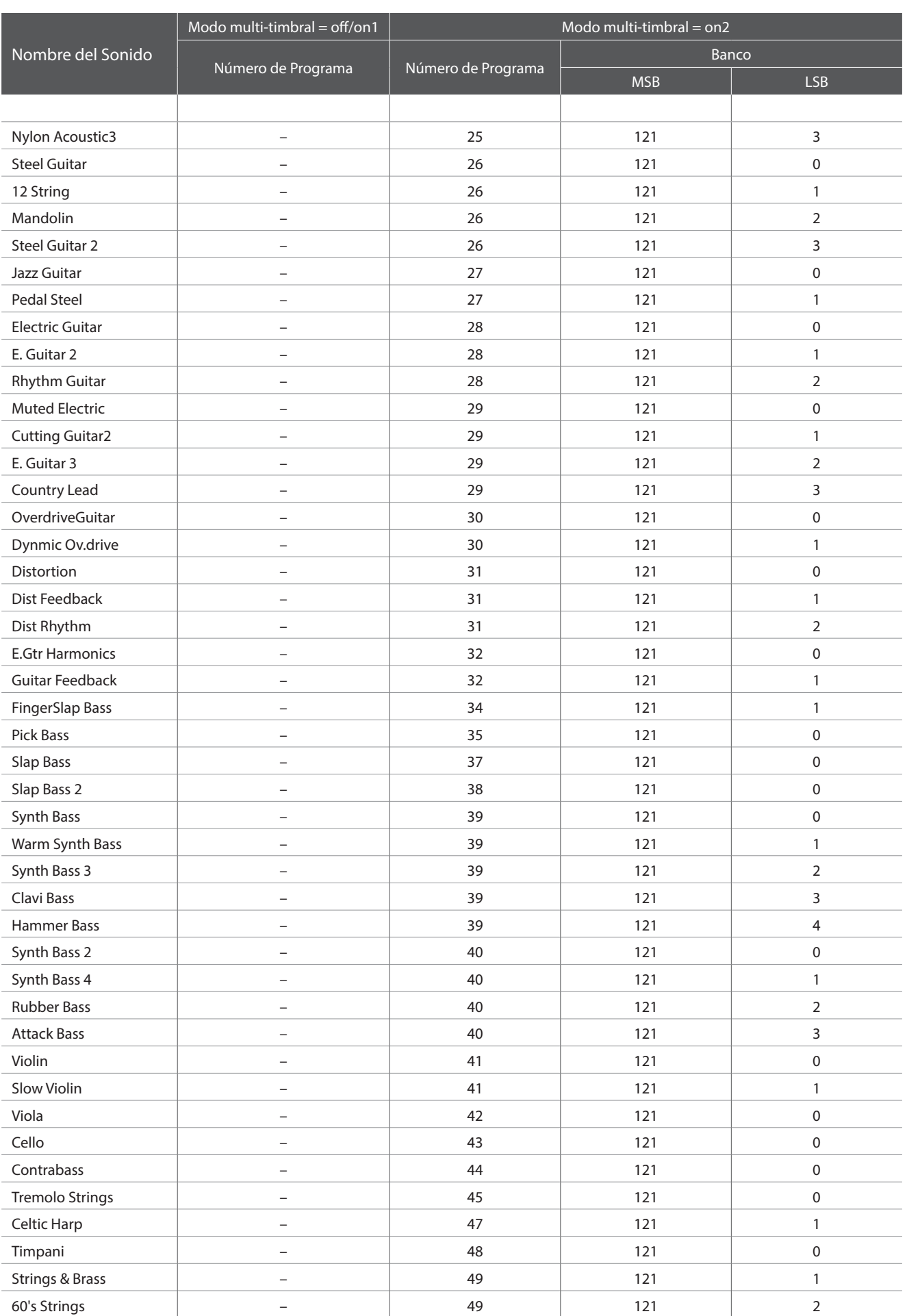

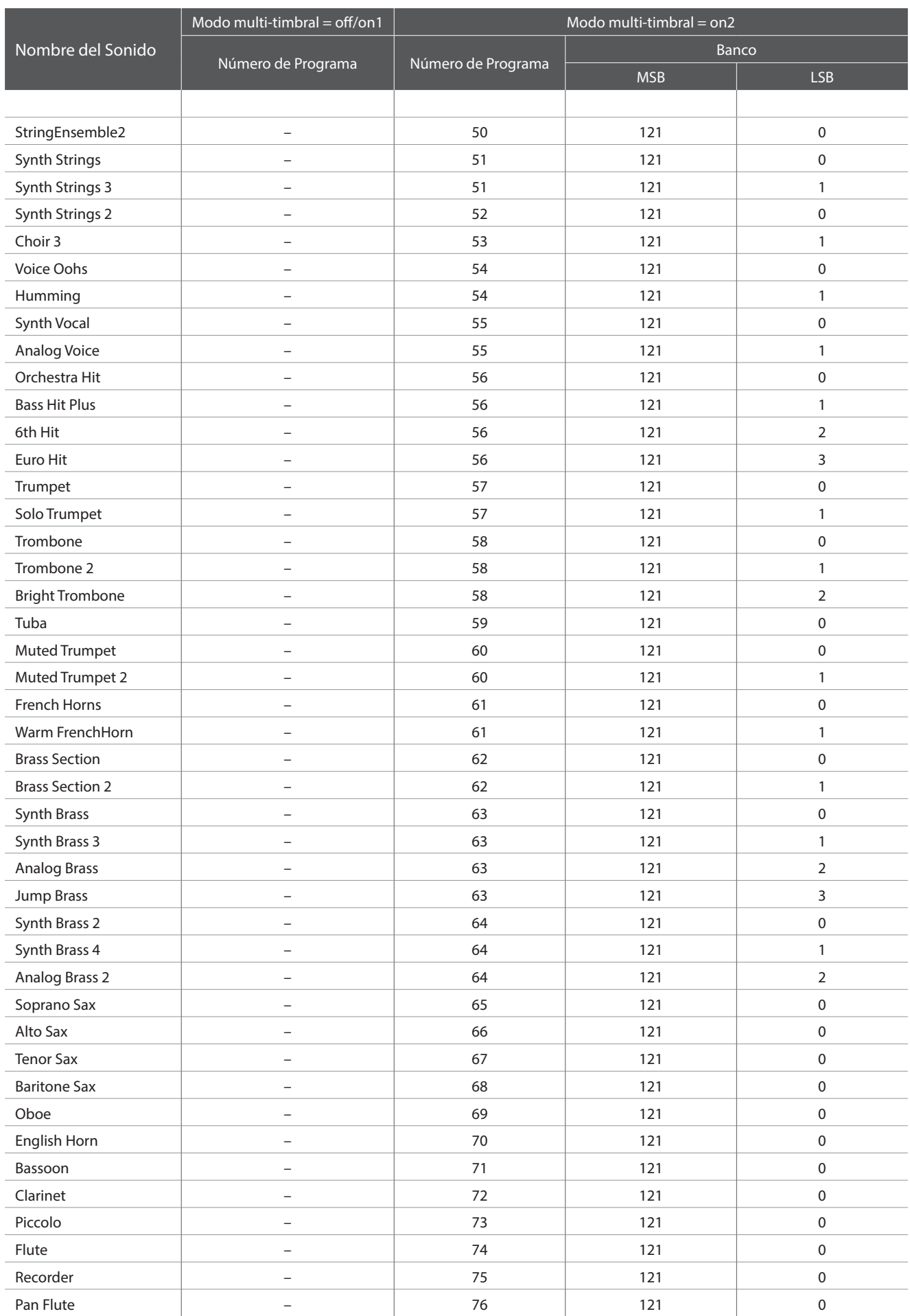

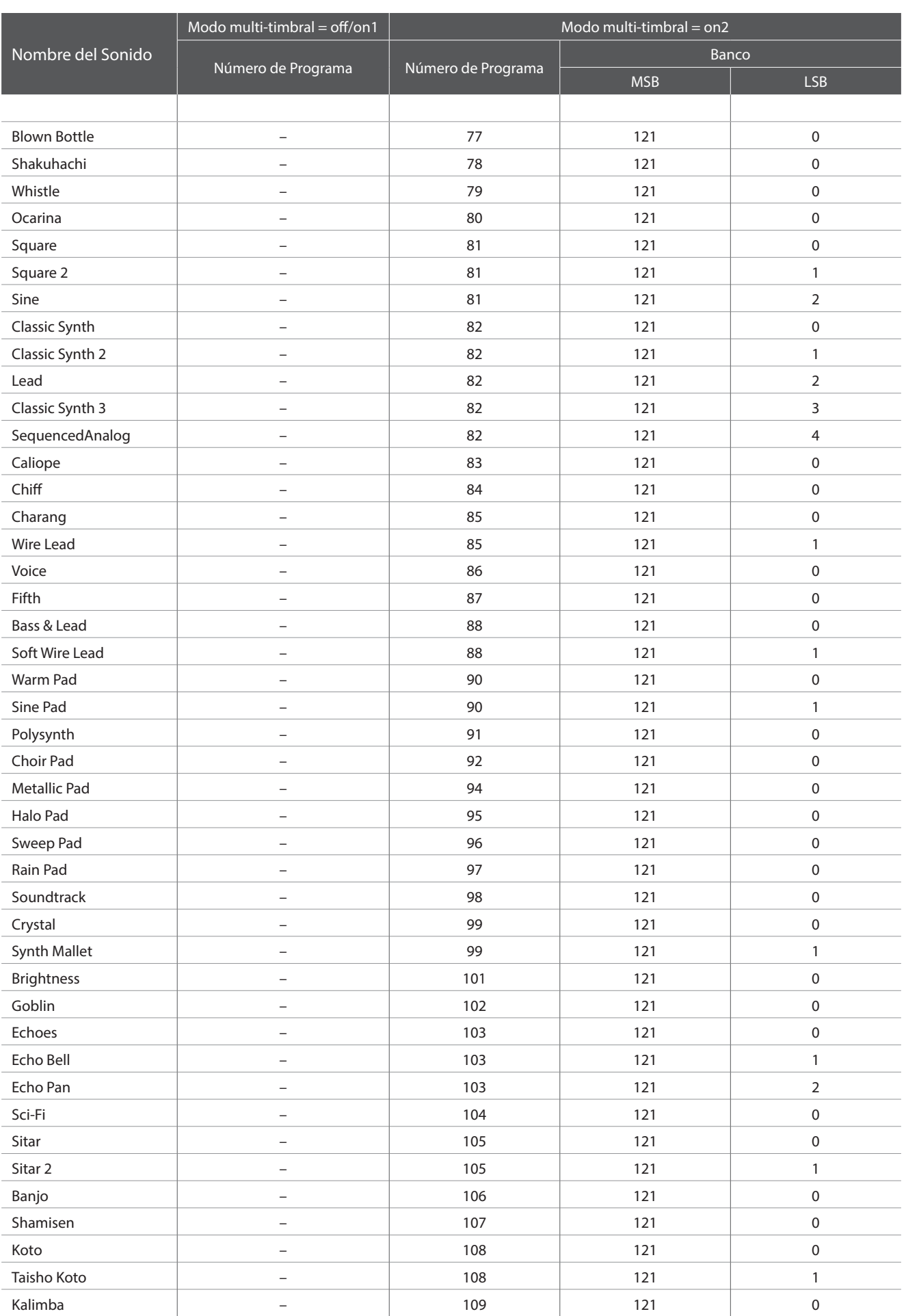

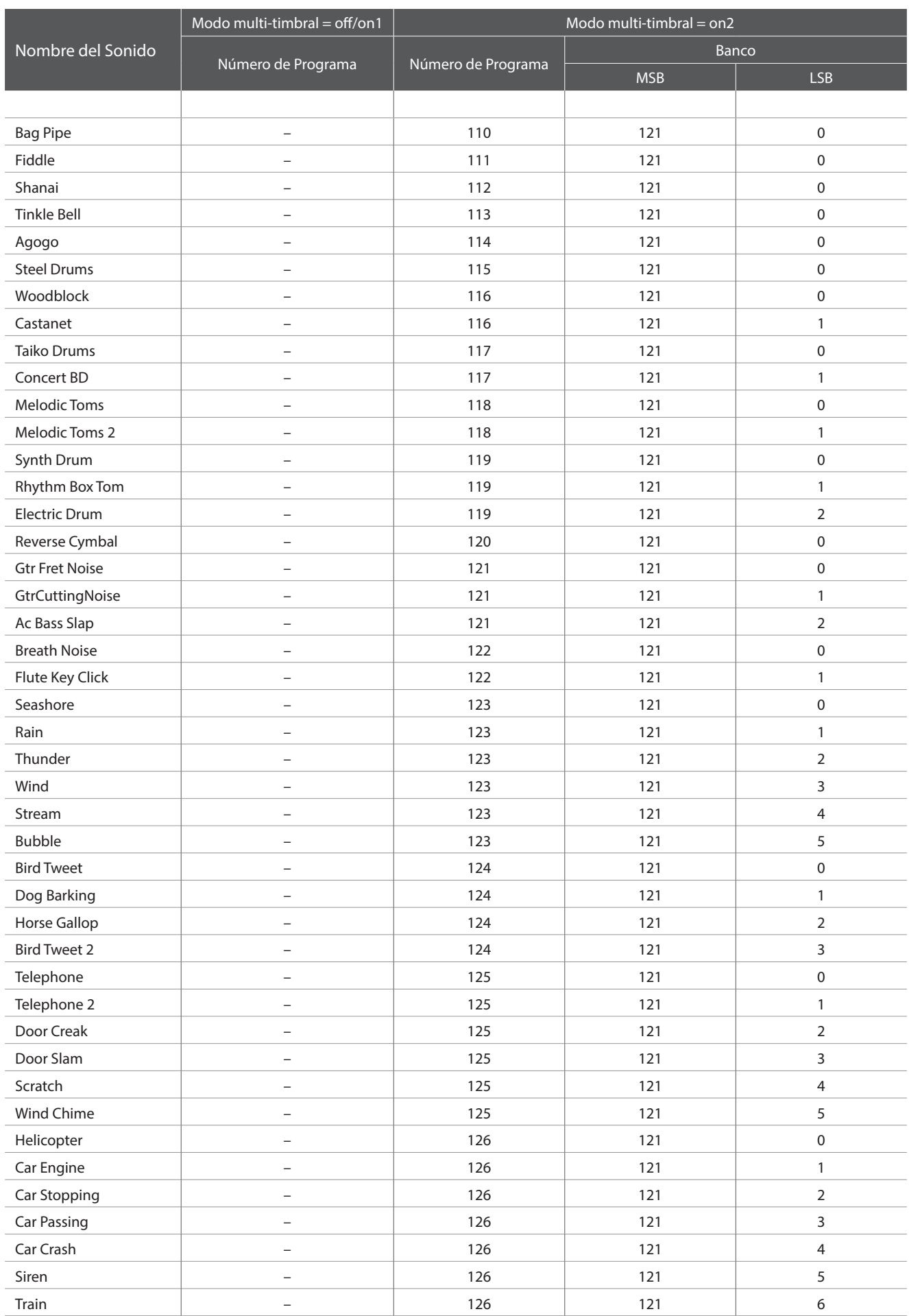

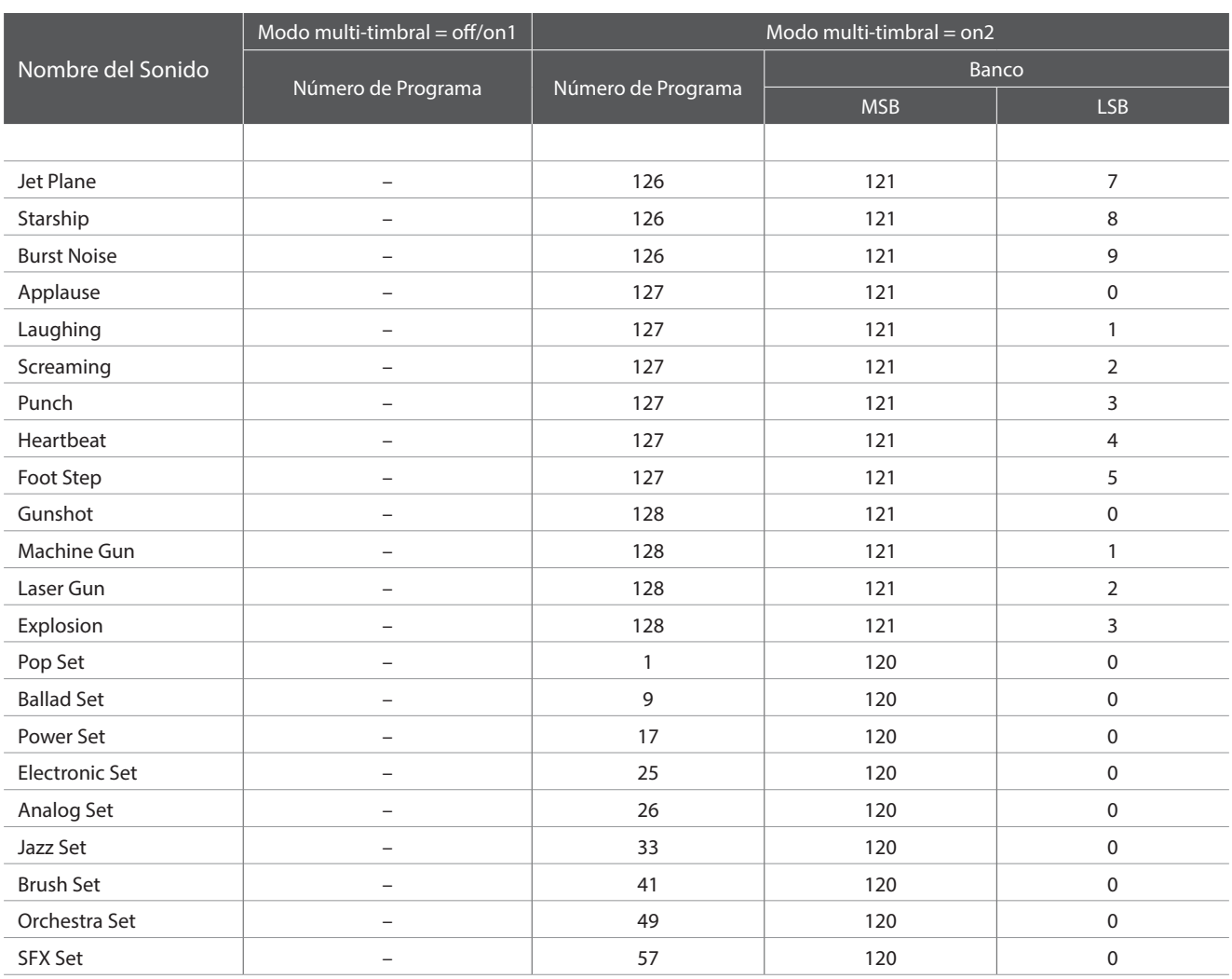

# **Lista de ritmos de percusión**

### $\overline{\phantom{a}}$  N  $\circ$  Rhythm Name

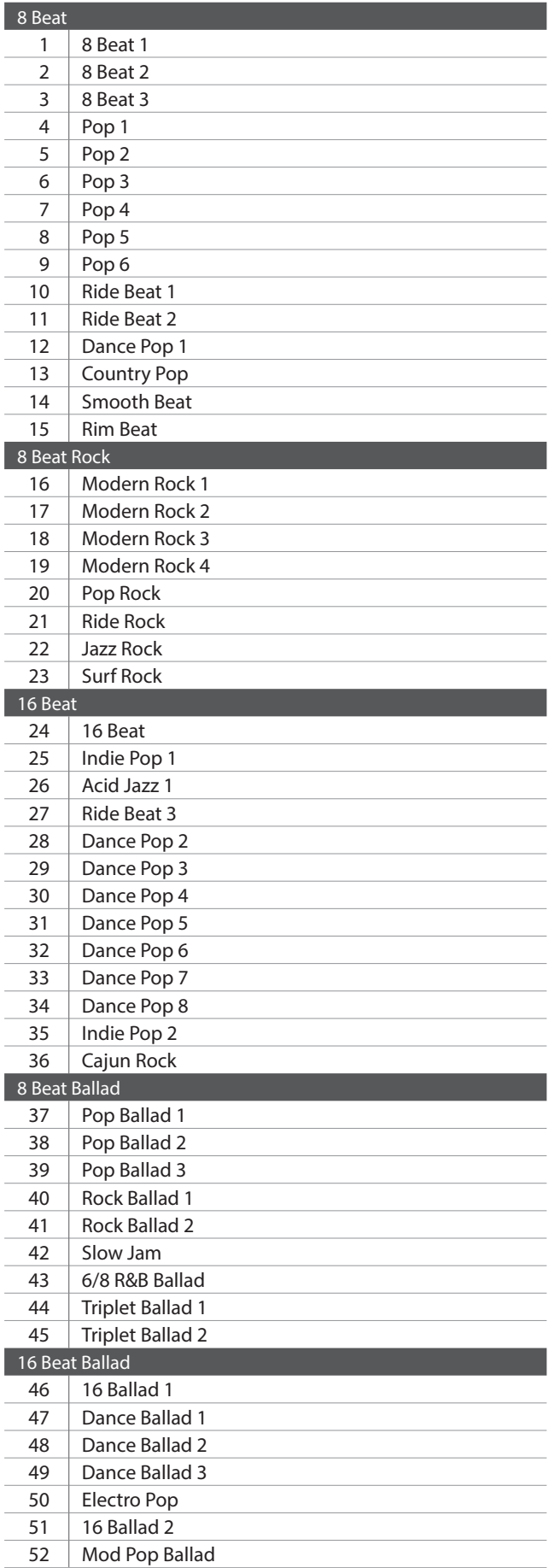

#### $\boxed{\phantom{a}N^{\,\circ}\phantom{A}}$  Rhythm Name

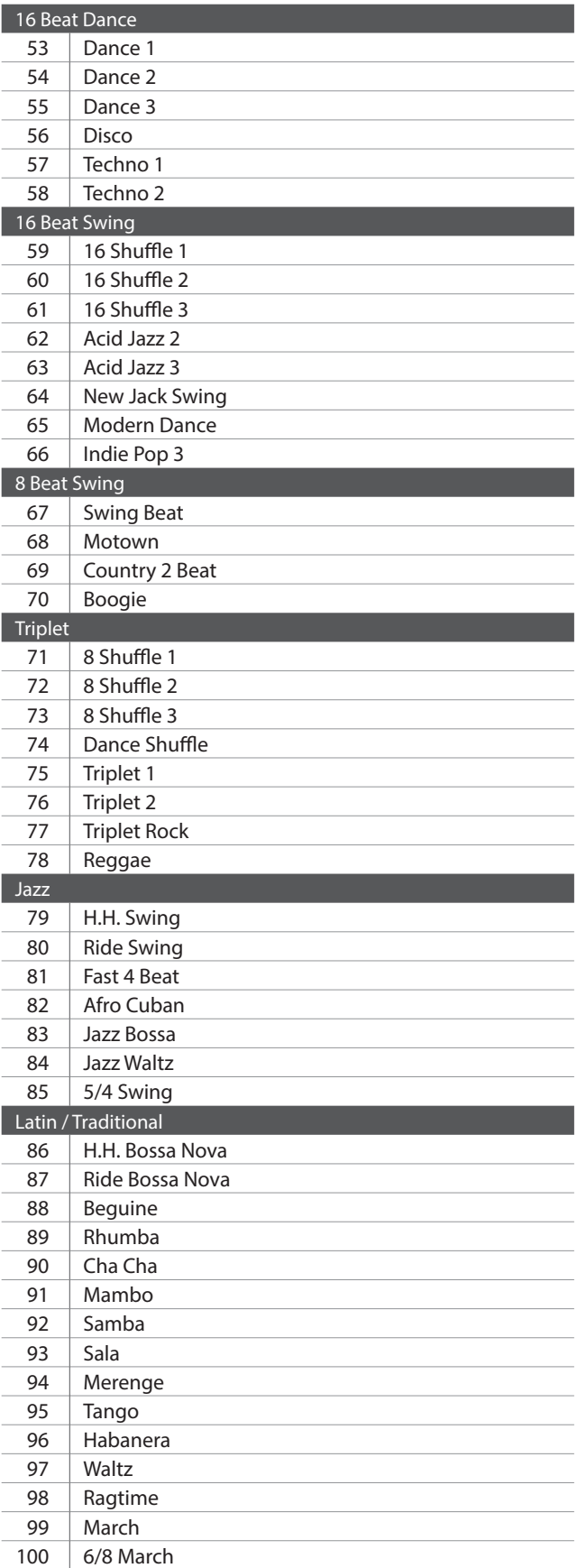

# **Epecificaciones**

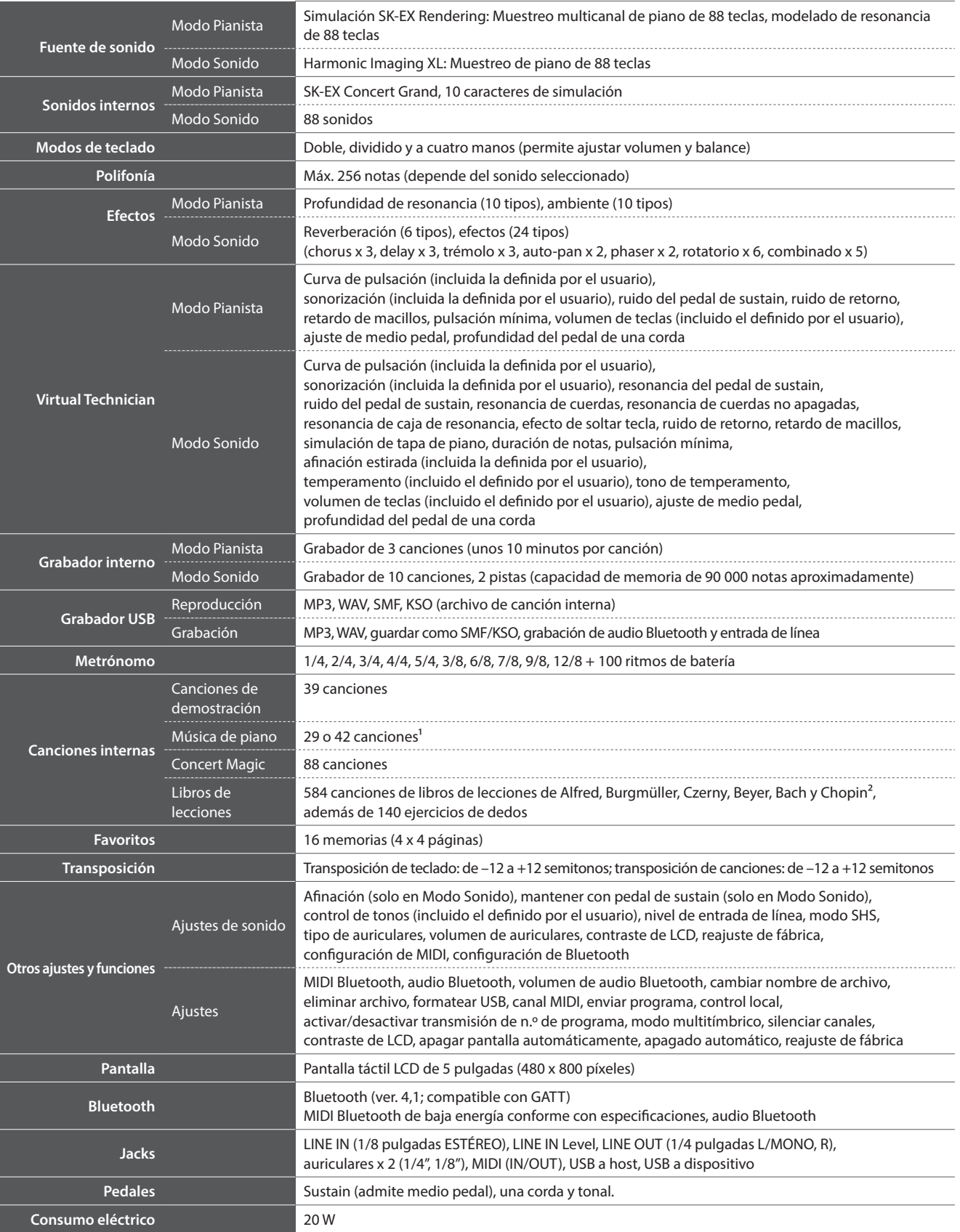

<sup>1</sup> Depende del país. Las especificaciones están sujetas a cambios sin previo aviso.

<sup>2</sup> Los libros de lecciones se venden por separado.  $*$  Las funciones Bluetooth no están disponibles en todos los países.

# **Formato de Datos Exclusivos MIDI Formato de Datos Exclusivos MIDI**

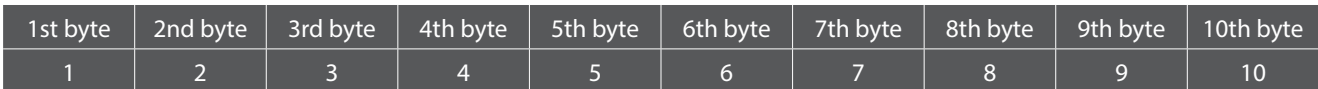

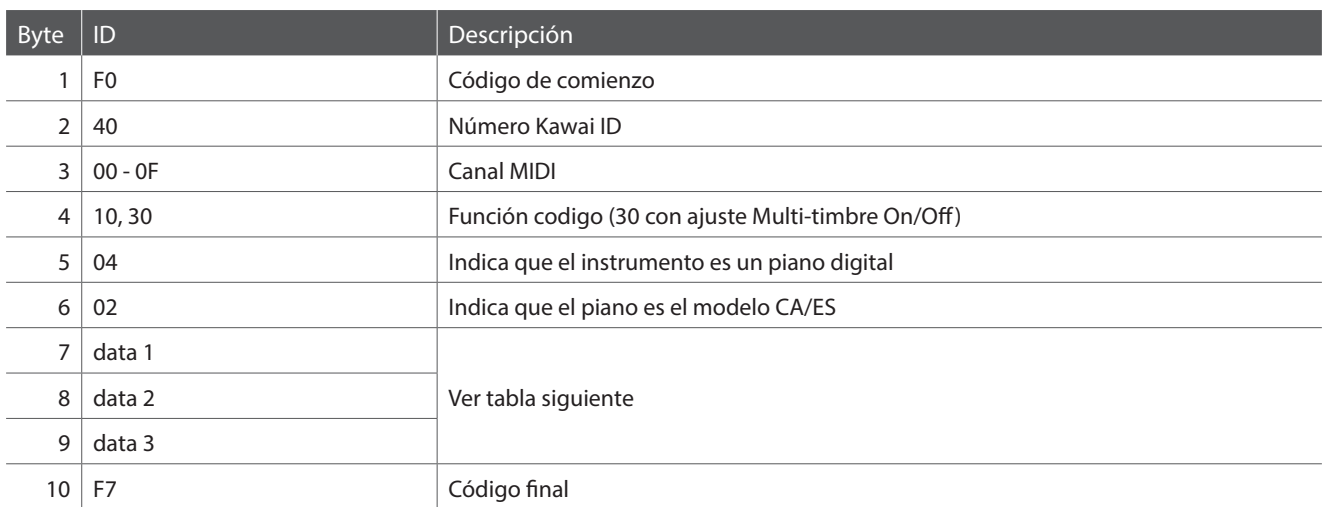

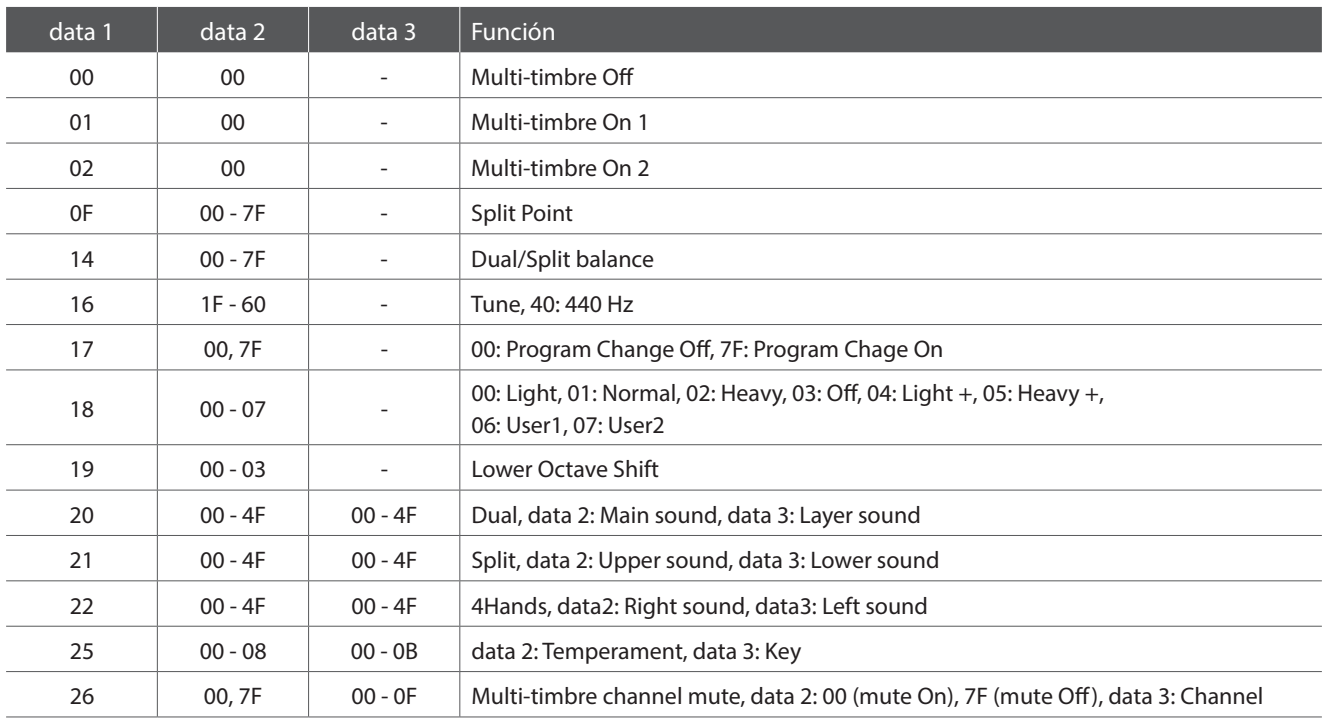

[HYBRID DIGITAL PIANO] Kawai ATX3 Version: 1.0

#### MIDI Implementation Chart

Date: September 2017

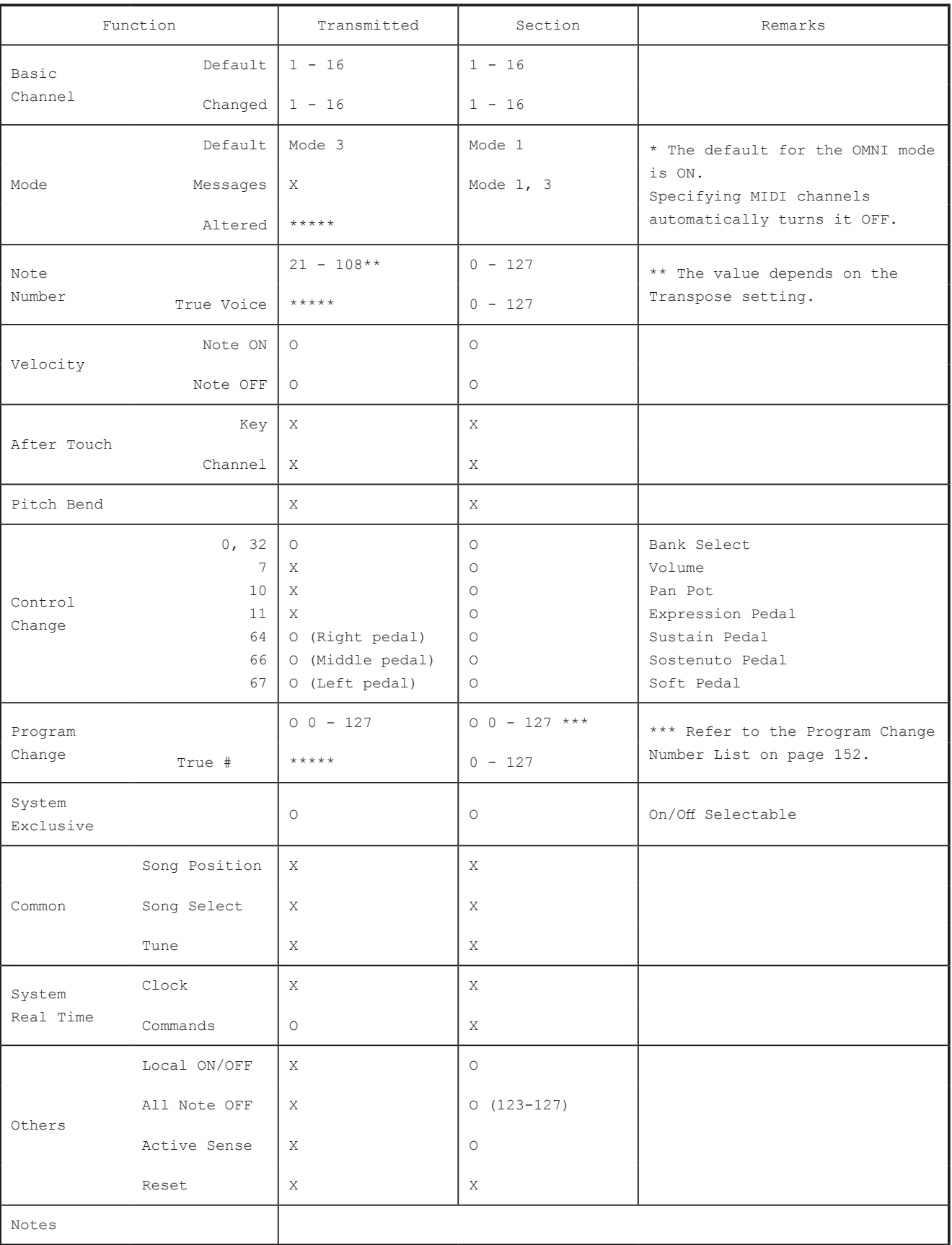

Mode 1 : OMNI ON , POLY Mode 2 : OMNI ON , MONO Mode 3 : OMNI OFF, POLY Mode 4 : OMNI OFF, MONO

O : Yes X : No

**Apéndice**

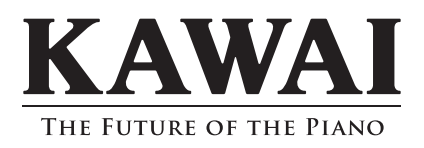